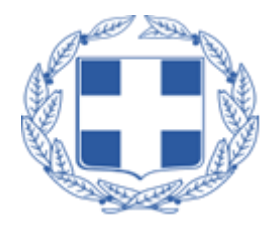

**ΤΕΧΝΟΛΟΓΙΚΟ ΕΚΠΑΙΔΕΥΤΙΚΟ ΙΔΡΥΜΑ ΔΥΤΙΚΗΣ ΕΛΛΑΔΑΣ**

#### **ΣΧΟΛΗ ΔΙΟΙΚΗΣΗΣ ΚΑΙ ΟΙΚΟΝΟΜΙΑΣ**

**ΤΜΗΜΑ ΔΙΟΙΚΗΣΗΣ ΕΠΙΧΕΙΡΗΣΕΩΝ**

**ΠΤΥΧΙΑΚΗ ΕΡΓΑΣΙΑ**

# **ΑΝΑΣΚΟΠΗΣΗ ΚΑΙ ΣΥΓΚΡΙΤΙΚΗ ΑΝΑΛΥΣΗ ΣΥΝΕΡΓΑΤΙΚΩΝ**

# **ΕΡΓΑΛΕΙΩΝ ΣΤΟ ΔΙΑΔΙΚΤΥΟ**

# **(COLLABORATION TOOLS) .**

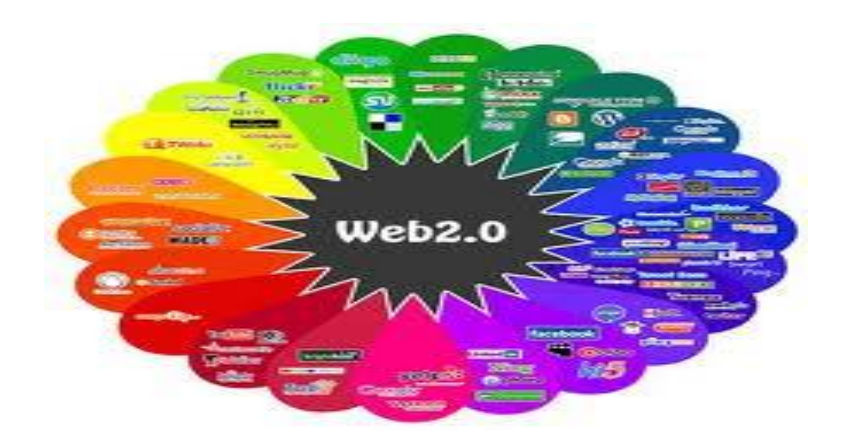

### **ΘΕΟΔΩΡΑΚΟΠΟΥΛΟΥ ΕΛΕΝΗ Α.Μ. 8871**

**ΕΠΟΠΤΕΥΩΝ ΚΑΘΗΓΗΤΗΣ : ΠΑΠΑΔΟΠΟΥΛΟΣ ΔΗΜΗΤΡΗΣ**

**ΠΑΤΡΑ ΣΕΠΤΕΜΒΡΙΟΣ 2013**

## <span id="page-1-0"></span>**ΠΕΡΙΛΗΨΗ**

Η συγκεκριμένη εργασία ασχολείται με την χρήση των συνεργατικών εργαλείων (collaboration tools) που υπάρχουν στο διαδίκτυο και πόσο απλοποιούν κάποιες εργασίες μέσα σε μια επιχείρηση έτσι ώστε να επιτυγχάνεται μεγαλύτερος βαθμός αυτοματοποίησης των εργασιών- . Η αυτοματοποίηση στη σύγχρονη επιχείρηση θεωρείται δεδομένη κι αυτό γιατί μέσω αυτής επιτυγχάνεται η εφαρμογή της επιχειρηματικής δραστηριότητας, ορθά και κυρίως γρήγορα. Η ταχύτητα είναι απαραίτητη προϋπόθεση για την επιβίωση και την ανάπτυξη οποιασδήποτε επιχείρησης η οποία κινείται στο σύγχρονο επιχειρηματικό κόσμο. Αυτό επιτυγχάνεται με την βοήθεια των συνεργατικών εργαλείων (collaboration tools)

# **HEPIEXOMENA**

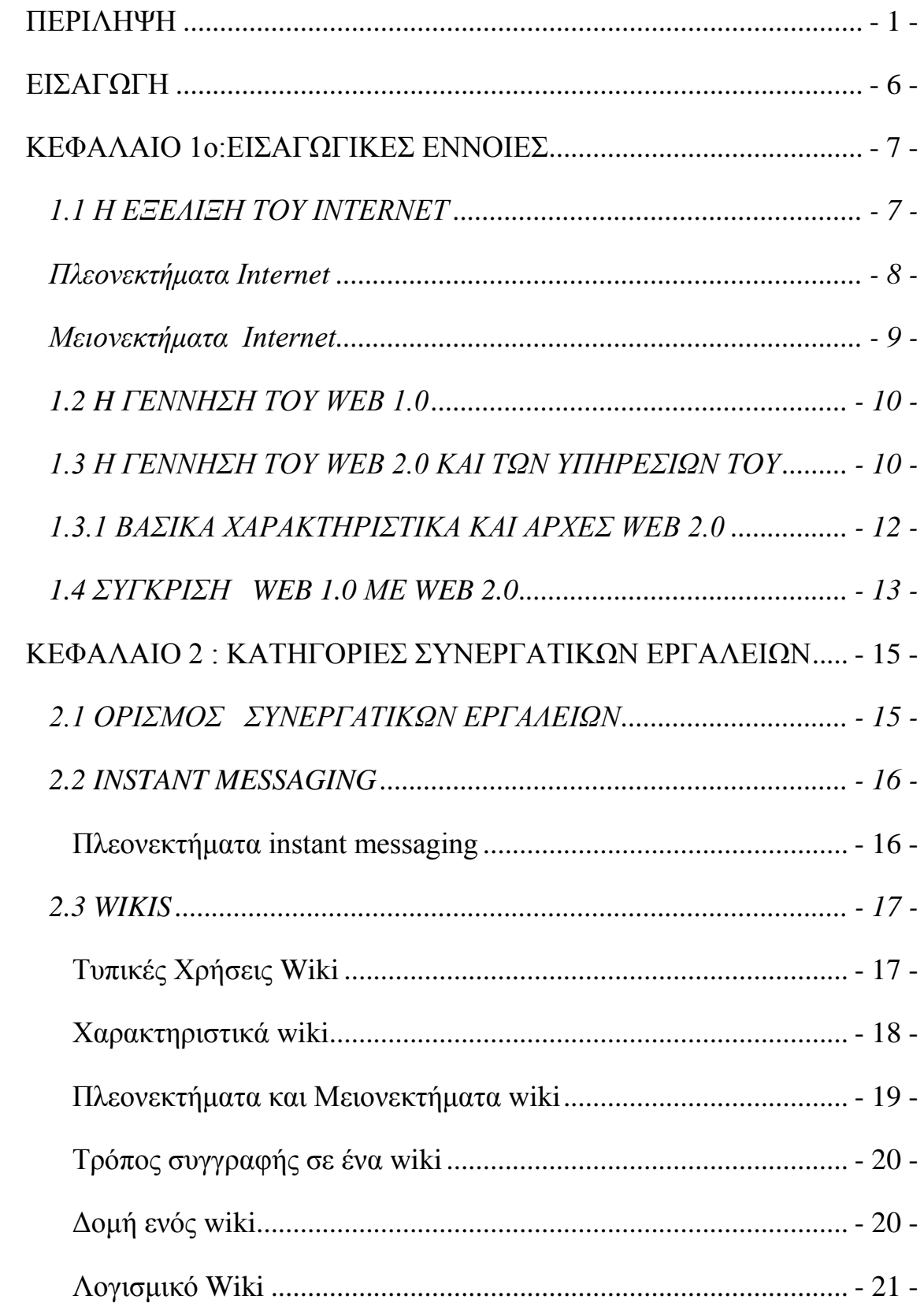

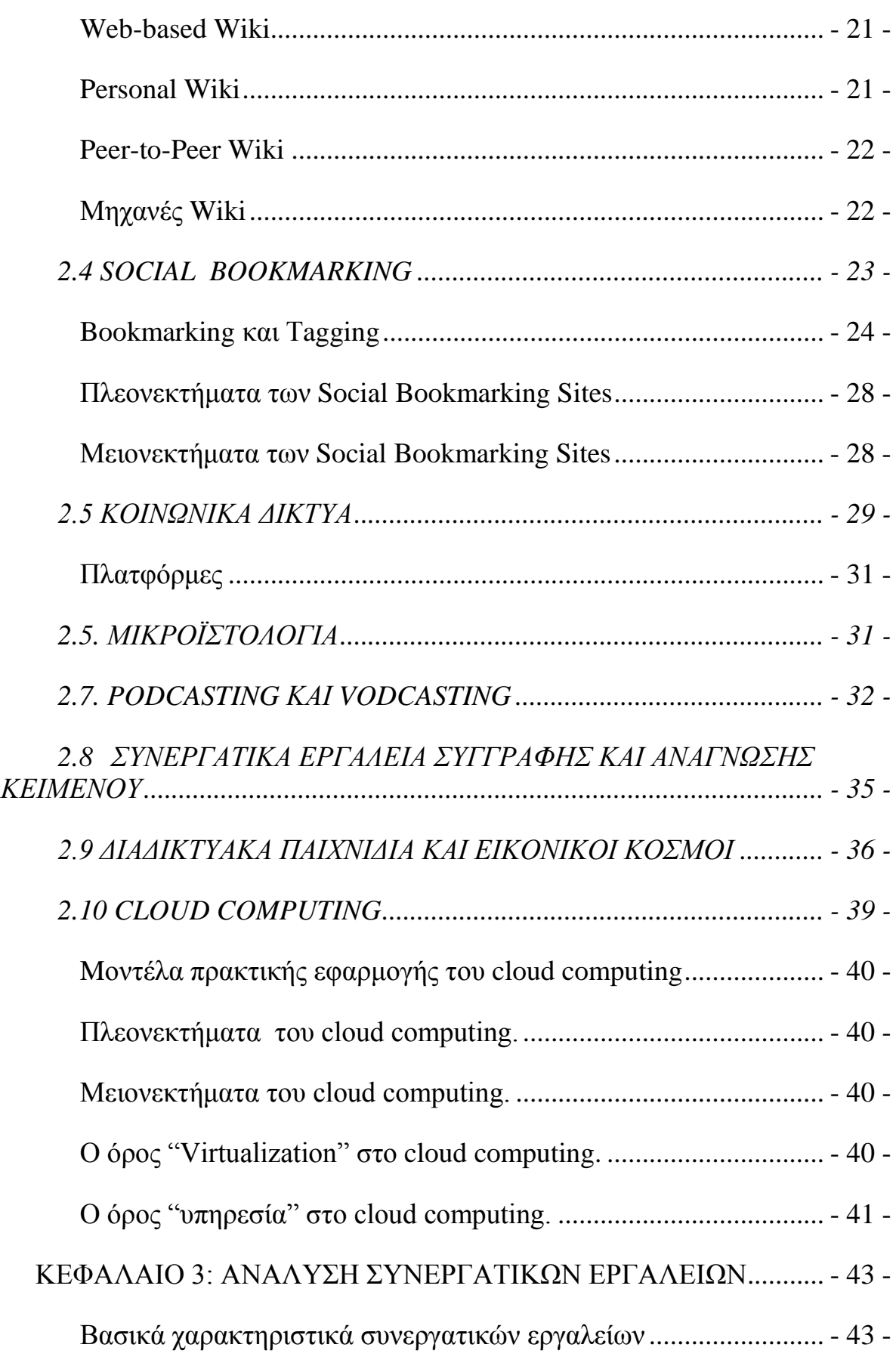

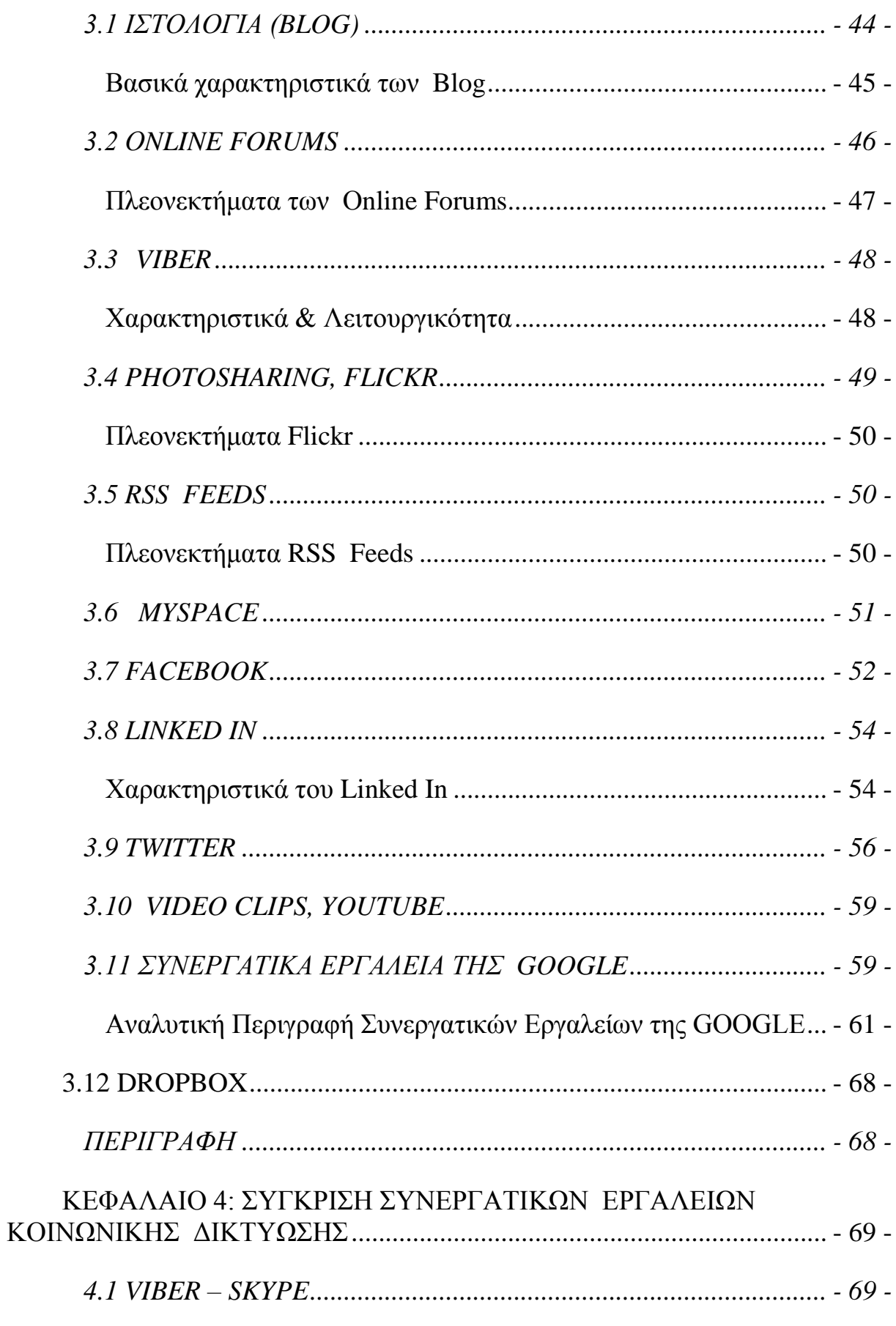

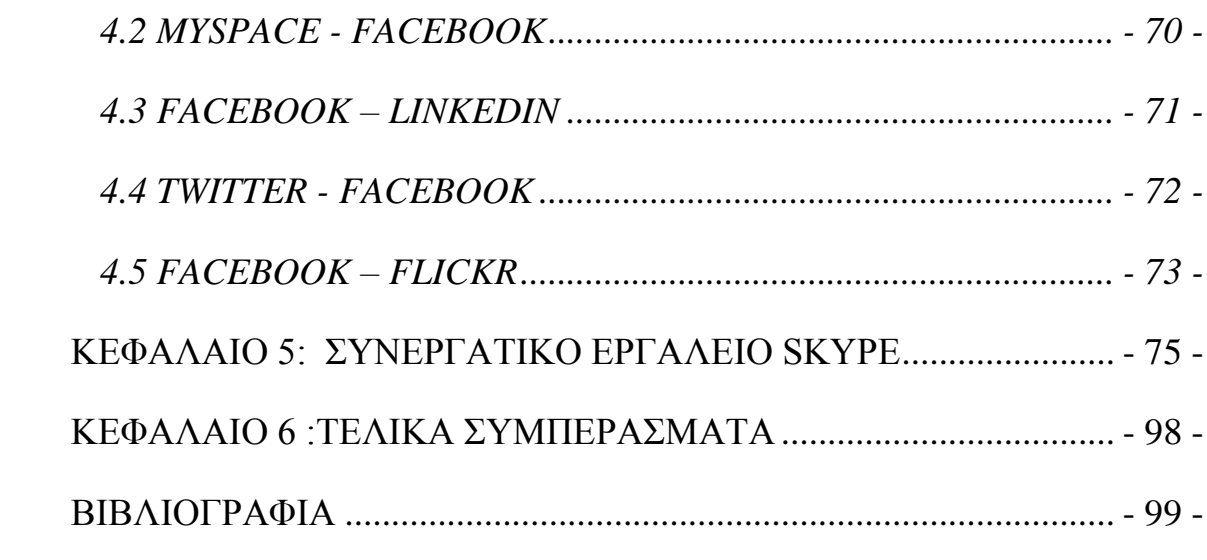

#### <span id="page-6-0"></span>**ΕΙΣΑΓΩΓΗ**

Η παρούσα εργασία πραγματεύεται την χρήση των συνεργατικών εργαλείων που υπάρχουν στο διαδίκτυο και χρησιμοποιούνται κυρίως από επιχειρήσεις αλλά και απλούς χρήστες.

Στο 1<sup>0</sup> κεφάλαιο παρουσιάζεται ο τρόπος με τον οποίο αναπτύχτηκαν τα συνεργατικά εργαλεία μέσω του WEB 1.0 και μετέπειτα με η χρήση του WEB 2.0 και το πόσο βοήθησαν τις επιχειρήσεις η ακόμα και απλούς χρήστες.

Στο 2° κεφάλαιο θα δούμε σε ποιες κατηγορίες χωρίζονται ανάλογα με ποια είναι η χρησιμότητα τους.

Στο 3<sup>0</sup> κεφάλαιο θα γίνει εμπεριστατωμένη ανάλυση των συνεργατικών εργαλείων αναφέροντας πλεονεκτήματα- μειονεκτήματα τους.

Στο 4<sup>0</sup> κεφάλαιο θα γίνει συγκριτική ανάλυση των συνεργατικών εργαλείων για τον προσδιορισμό των διαφορών που υπάρχουν μεταξύ τους.

Στο 5<sup>0</sup> κεφάλαιο θα γίνει μελέτη της λειτουργίας ενός συνεργατικού εργαλείου και της χρησιμότητας του στον χρήστη.

Τέλος στο 6<sup>0</sup> κεφάλαιο παρουσιάζονται τα γενικά συμπεράσματα της πτυχιακής καθώς και τα αποτελέσματα της έρευνας.

# <span id="page-7-0"></span>**ΚΕΦΑΛΑΙΟ 1o:ΕΙΣΑΓΩΓΙΚΕΣ ΕΝΝΟΙΕΣ**

#### <span id="page-7-1"></span>1.1 H ΕΞΕΛΙΞΗ ΤΟΥ INTERNET

Το Internet θα μπορούσε να περιγράφει ως ένα παγκόσμιο υπερδίκτυο από επιμέρους μικρότερα δίκτυα υπολογιστών τα οποία είναι διασκορπισμένα σε όλο τον κόσμο και η επικοινωνία γίνεται από κοινώς αποδεκτά πρωτόκολλα επικοινωνίας. Το βασικότερο πρωτόκολλο που χρησιμοποιείται είναι το TCP/IP(Transmission Control Protocol / Internet Protocol).Τα τοπικά δίκτυα αποτελούνται από ένα κεντρικό υπολογιστή –κόμβο του Internet ο οποίος παίζει τον ρόλο του «μεσολαβητή» για να συνδεθούν άλλοι υπολογιστές στο Internet. Ο κεντρικός υπολογιστής συνήθως είναι συνδεδεμένος με έναν ή δυο άλλους κεντρικούς υπολογιστές –κόμβους του Internet. Ο κεντρικός υπολογιστής – κόμβος ονομάζεται Υπολογιστής Εξυπηρέτησης Δικτύου (Server) και οι υπολογιστές οι οποίοι είναι συνδεδεμένοι και εξυπηρετούνται από αυτόν ονομάζονται Πελάτες (Clients). Η σύνδεσή τους γίνεται με διάφορα μέσα απλές τηλεφωνικές γραμμές, καλώδια, οπτικές ίνες, Wi-Fi, δορυφορικά δίκτυα και δίκτυα κινητής τηλεφωνίας.

Το Internet (όπως και οι περισσότερες από τις μεγάλες ανακαλύψεις δυστυχώς) δημιουργήθηκε αρχικά για στρατιωτικούς σκοπούς. Το 1964 το Υπουργείο Άμυνας των Η.Π.Α. ανέθεσε στο οργανισμό ARPA (Advanced Research Projects Administration) την δημιουργία ενός δικτύου το οποίο θα μπορούσε να μεταφέρει απόρρητες πληροφορίες μεταξύ απομακρυσμένων στρατιωτικών βάσεων καθώς και να είναι το μέσο επικοινωνίας μεταξύ των κυβερνητικών υπολογιστών του Υπουργείου Άμυνας και των Πανεπιστήμιων και των αναδοχών έργων του Υπουργείου Άμυνας. Έτσι δημιουργήθηκε το ARPANET(Advanced Research Projects Agency Network-Δίκτυο Προηγμένων Ερευνητικών Εργασιών) που ήταν κατασκευασμένο έτσι ώστε να μην υπάρχει κάποιο κεντρικό σημείο «ζωτικής σημασίας» έτσι ώστε να λειτουργεί ακόμα και όταν ένα «κομμάτι» του έχει καταστραφεί (π.χ. σε περίπτωση πόλεμου) καθώς και ότι μπορούσε να συνδέσει πολλά διαφορετικά είδη μηχανών, αυτό επιτυγχάνεται με το πρωτόκολλο TCP/IP. Η εξάπλωση του APRANET την δεκαετία του 1970 αυξάνεται συνεχώς. Όλο και περισσότερα δίκτυα ήθελαν να συνδεθούν μαζί του και να χρησιμοποιούν τις υπηρεσίες του. Το δίκτυο ήταν απόλυτα ελεγχόμενο μέχρι το 1983 όποτε διασπάσθηκε στο APRANET και στο MILNET. Το 1986 το αμερικανικό National Science Foundation αποφάσισε να κατασκευάσει το δικό του δίκτυο το NSFNET βασιζόμενο στο APRANET το οποίο έπαψε να χρησιμοποιείται σαν δίκτυο μόνο για ακαδημαϊκά και ερευνητικά ιδρύματα αλλά δόθηκε και σε εμπορικές επιχειρήσεις, πολυεθνικές και άλλους οργανισμούς. Το 1990 APRANET σταμάτησε την λειτουργία του και παράλληλα δημιουργήθηκαν παρόμοια διεθνή δίκτυα όπως το EARN (European Academic and Research Network – Ευρωπαϊκό Ακαδημαϊκό και Ερευνητικό Δίκτυο) και το PACCOM (Pacific Communication Network – Επικοινωνιακό Δίκτυο Ειρηνικού) που συνδέει τις χώρες όπως την Χαβάη , την Αυστραλία , την Ιαπωνία, την Κορέα, την Νέα Ζηλανδία, και το Χονγκ Κονγκ, άρχισαν να δημιουργούνται σε όλο τον κόσμο, συνδεόμενα μεταξύ τους και με το NSFNET. Το 1994 έχουμε την «πλήρη ανεξαρτητοποίηση» του Internet από οποιοδήποτε έλεγχο και άρχισε να εξαπλώνεται ραγδαία η χρήση του WWW (World Wide Web) που έδωσε νέα πνοή στην περαιτέρω αποδοχή και ανάπτυξη του Internet με τον απλό αποδοτικό και εξαιρετικά φυσικό τρόπο αναζήτησης και ανάκτησης πληροφοριών που εισήγαγε.

Tο παγκόσμιο «Δίκτυο των Δικτύων» διαδίκτυο έχει αναπτυχθεί σε ένα τέτοιο βαθμό, ώστε να διασύνδεει δεκάδες εκατομμύρια Υπολογιστές που ανήκουν σε επιχειρήσεις, κυβερνητικούς οργανισμούς και πανεπιστημιακά ιδρύματα, ενώ παρουσιάζεται ραγδαία αύξηση την τελευταία δεκαετία των μεμονωμένων χρηστών, οι οποίοι αντλούν πληροφορίες από τα ανεξάντλητα δεδομένα που βρίσκουν στους συνδεδεμένους υπολογιστές σε ολόκληρο τον κόσμο.

Στην Ελλάδα η πρώτη σύνδεση έγινε το 1991 με σύνδεση στο δίκτυο NSFNET και σιγά-σιγά άρχισε να διεισδύει σε ένα σημαντικό τμήμα του ελληνικού πληθυσμού και είναι αναμενόμενο οι καινούργιοι όροι που έφερε στη ζωή μας να είναι πρωτόγνωροι και η κατανόησή τους από αρκετούς, συγκεχυμένη. Για αυτό λοιπόν θα ήταν χρήσιμο να αναφερθούμε σε δύο από τις σημαντικότερες έννοιες που χρησιμοποιούμε ευρέως στις συζητήσεις μας γύρω από τους υπολογιστές και το διαδίκτυο, Το Internet και το Web. Έννοιες που πολύς κόσμος συγχέει, ενώ στην πραγματικότητα σημαίνουν δύο διαφορετικά πράγματα. Το Internet ή Net (στα ελληνικά, διαδίκτυο), είναι το σύνολο των υπολογιστών σε όλο τον κόσμο, που έχουν συνδεθεί μεταξύ τους και μπορούν να επικοινωνούν. ενώ το World Wide Web ή απλώς Web (στα ελληνικά, Παγκόσμιος Ιστός ή Ιστός) είναι μία τεράστια συλλογή ιστοσελίδων ή ακριβέστερα μία παγκόσμια ηλεκτρονική εγκυκλοπαίδεια τρισεκατομμυρίων ιστοσελίδων, διάσπαρτα αποθηκευμένων σε εκατομμύρια υπολογιστές ανά τον κόσμο, που μπορεί να διαβαστεί χάρη στην υποδομή του Internet. Αποτελεί δηλαδή μία υπηρεσία που μας παρέχεται μέσω του Internet

Το Internet συμβάλλει στην νέα τάξη πραγμάτων που θέλει την παγκοσμιοποίηση της οικονομίας και την μετατροπή της κοινωνίας μας σε μια ¨κοινωνία των πληροφοριών ¨ όπου η πληροφορία είναι το βασικό αγαθό. Οι άνθρωποι που εργάζονται σε ένα περιβάλλον που χαρακτηρίζεται α) από ένα τεράστιο όγκο πληροφοριών που είναι διαθέσιμος σε κάθε επιχείρηση και χρηστή, β) υπάρχει η δυνατότητα και η απαίτηση για ψηφιακή αποθήκευση και χρήση πληροφοριών και γ) έχουν στην διάθεση τους πολλά και διαφορετικά εργαλεία για την αποθήκευση, αναζήτηση, εκμετάλλευση και επικοινωνία των πληροφοριών. Έτσι δημιουργείται ένα «νέο» περιβάλλον στις σχέσεις των ανθρώπων όπως α) τον τρόπο που συνεργάζονται με άλλους τρόπους, β) το περιβάλλον και τον τρόπο εργασίας γ) τον τρόπο που αναζητούμε και αγοράζουμε αγαθά.

#### <span id="page-8-0"></span>Πλεονεκτήματα Internet

i. Άμεση και γρήγορη πρόσβαση σε παντός φύσεως πληροφορία, στα πιο πρόσφατα επιστημονικά επιτεύγματα και εργασίες,

ii. Δεν είναι απαραίτητη η μετακίνηση σε άλλο γεωγραφικό σημείο, για την παράδοση μιας εργασίας ή ένός εγγράφου διότι αυτό γίνεται μέσα σε ελάχιστα λεπτά διάμεσου του Internet χρησιμοποιώντας την υπηρεσία του ηλεκτρονικού ταχυδρομείου,

Επικοινωνία με οποιαδήποτε σημείο του πλανήτη γρήγορα και με μικρό κόστος, με ένα η πολλά άτομα που σε άλλη περίπτωση θα ήταν δύσκολο η αδύνατο να επικοινωνήσει αποτελεσματικά,

iii. Δίνεται η δυνατότητα μέσω της υπηρεσίας της τηλεδιάσκεψης ή τηλεσυζήτησης της επικοινωνίας με αλλά άτομα χωρίς να είναι απαραίτητη η παρουσία στον χώρο εργασίας ,

iv. Παρέχεται η δυνατότητα συμμετοχής σε προγράμματα επιμόρφωσης η εκπαίδευσης μέσω Internet,

v. Αγορά προϊόντων μέσω της υπηρεσίας του ηλεκτρονικού εμπορίου, χωρίς να υπάρχει η ανάγκη μετακίνησης. Επομένως ελαχιστοποιείται και ο χρόνος αλλά και το κόστος των αγαθών που αγοράζει ο καταναλωτής.

vi. Τέλος υπάρχει η δυνατότητα δημοσίευσης άρθρων, ιδεών η άλλων πληροφοριών στο Internet ώστε να είναι προσβάσιμα σε οποιονδήποτε χρήστη του διαδικτύου ανά τον κόσμο .

## <span id="page-9-0"></span>Μειονεκτήματα Internet

i. Αρνητικές επιδράσεις στην υγεία, όπως ο εθισμός στο διαδίκτυο που αποτελεί το πιο σπουδαίο μειονέκτημα καθώς μελέτες έδειξαν ότι η πολύωρη χρήση επιφέρει βλάβες στην υγεία, και έχουν δημοσιευτεί πολλά άρθρα για περιπτώσεις ανήλικων και ενήλικων που νοσηλεύτηκαν σε νοσοκομεία λόγο της συχνής χρήσης του.

ii. Η χρήση του Internet από ανηλίκους κρύβει πολλούς κινδύνους .Ενδεικτικά ο χρήστης μπορεί να εμπλακεί σε παράνομες on-line ενέργειες, να πέσει θύμα σεξουαλικής παρενόχλησης-εκφοβισμού-εξύβρισης. Ελλοχεύει ο κίνδυνος να πέσει θύμα on-line άπατης καθώς και να παραχωρήσει προσωπικά του δεδομένα.

iii. Τέλος το πιο σημαντικό μειονέκτημα της χρήσης του internet είναι η αδυναμία αναγνώρισης της ταυτότητας του χρήστη, διότι με ένα απλό ψευδώνυμο και ψεύτικα προσωπικά στοιχεία (κυρίως στα κοινωνικά δίκτυα) ο καθένας μπορεί να καταφέρει να εξαπατήσει τον συνομιλητή του.

iv. Με την χρήση του internet ενθαρρύνεται η απομόνωση των χρηστών με αποτέλεσμα να μειώνεται η κοινωνικοποίηση και να αποκρύπτουν την αλήθεια και τα προβλήματά που τους απασχολούν. Φαινόμενο με τραγικές διαστάσεις κυρίως στους ανήλικους χρήστες. Μελέτες δείχνουν ότι οι ανήλικοι χρήστες έχουν υψηλά ποσοστά αυτοκτονιών, διότι νιώθουν ότι δεν καταλαβαίνουν οι ενήλικες τα προβλήματά τους.

v. Τέλος η μη χρήση προγραμμάτων antivirus,antispyware,antιspam κινδυνεύει να απολέσει σημαντικά αρχεία από τον υπολογιστή γιατί υπάρχουν πολλά προγράμματα που περιέχουν ιούς. Άλλος ένας τρόπος μετάδοσης ιών είναι μέσω e-mail.Οι ειδικοί συμβουλεύουν ότι αν λαμβάνουμε email από αγνώστους παραλήπτες καλό είναι να διαγράφονται άμεσα, διότι μπορεί να περιλαμβάνουν ανεπιθύμητο υλικό που πιθανόν να μολύνει τον Η/Υ

## <span id="page-10-0"></span>1.2 H ΓΕΝΝΗΣΗ ΤΟΥ WEB 1.0

Κι ενώ το Internet ξεκίνησε από την Αμερική, το World Wide Web ξεκίνησε από την Ευρώπη 22 χρόνια αργότερα, το 1991, από το CERN της Ελβετίας (το Ευρωπαϊκό Κέντρο Πυρηνικών Ερευνών), ως ένα ερευνητικό πρόγραμμα που διεξήχθη υπό τον Tim Berners-Lee. Ο Berners-Lee έθεσε τους δύο θεμέλιους λίθους για την μετέπειτα ανάπτυξη του παγκόσμιου ιστού-WEB, δηλαδή την παγκόσμια εγκυκλοπαίδεια ιστοσελίδων. Το πρωτόκολλο μεταφοράς ιστοσελίδων HTTP και το συντακτικό της γλώσσας κατασκευής ιστοσελίδων HTML.

Κύρια χαρακτηριστικά του ήταν:

a. Οι διαδικτυακές υπηρεσίες μέσω του WWW ( online κείμενο με εικόνα και ήχο μέσω υπερσυνδέσεων) ,

b. Η σχέση ιστοσελίδας με άλλες μέσω υπερσυνδέσεων.

- c. Οι ιστοσελίδες μόνο για ανάγνωση .
- d. Ο οργανωμένος, στοχευόμενος, <<ελεγχόμενος>> μονόλογος.

e. Το περιεχόμενο τους προστατευόταν από πνευματικά δικαιώματα.

f. Η διαφήμιση ήταν στατική με banner, flash και page views.

g. Η χρήση λογισμικού κλειστού κώδικα

h. Ο συγκεκριμένος desktop Pc από τον όποιο γινόταν η σύνδεση μέσω καλωδίου χωρίς να μπορεί να γίνει μετακίνηση του μέσω τηλέφωνου και σύνδεση σε client server και

i. Η χρήση για ανάγνωση σελίδων μέσω δυο προγραμμάτων Netscape και Internet Explorer .

Όλα τα παραπάνω χαρακτηριστικά οδηγούν στο συμπέρασμα ότι το WEB 1.0 οδήγησε τους ανθρώπους στην πληροφορία, όμως όλα αυτά ήταν βασισμένα σε μια συγκεκριμένη πλατφόρμα στην όποια κατά το έτος 2000 οι χρηστές ήταν μόλις 360.000 .

### <span id="page-10-1"></span>1.3 Η ΓΕΝΝΗΣΗ ΤΟΥ WEB 2.0 ΚΑΙ ΤΩΝ ΥΠΗΡΕΣΙΩΝ ΤΟΥ

Η φράση Web 2.0 ειπώθηκε για πρώτη φορά το 2004 κατά τη διάρκεια ενός συνεδρίου μεταξύ της O'Reilly Media και της MediaLive International όπου προτείνονταν ιδέες για την αναβάθμιση του παγκόσμιου ιστού. Οι Dale Dougherty και O'Reilly VP, παρατήρησαν ότι το διαδίκτυο είχε αρχίσει να γίνεται πολύ δημοφιλές και σημαντικό μέρος της καθημερινότητας όλο και μεγαλύτερου ποσοστού ανθρώπων. Συνεχώς έβγαιναν νέες εφαρμογές και ιστοσελίδες οι οποίες αναγνωρίζονταν από το ευρύ κοινό σε σύντομο χρονικό διάστημα. Επιπλέον οι περισσότερες εταιρείες άρχισαν να στρέφουν την επιχειρηματική τους δράση στο διαδίκτυο και να προσπαθούν να φέρουν τους καταναλωτές τους προς αυτό το κανάλι.

Ο όρος Web 2.0 είναι μια φράση που εφευρέθηκε από την O 'Reilly Media το έτος 2004 και αναφέρεται σε μια υποτιθέμενη ή προτεινόμενη δεύτερη γενιά υπηρεσιών

βασισμένων στο Διαδίκτυο, όπως είναι οι ιστότοποι, τα δίκτυα κοινωνικής δικτύωσης (social networking sites), τα εργαλεία επικοινωνίας και οι folksonomies, που δίνουν έμφαση στην ηλεκτρονική συνεργασία και ανταλλαγή μεταξύ των χρηστών τους.

Η O 'Reilly Media σε συνεργασία με τη MediaLive International χρησιμοποίησαν αυτήν την έκφραση σαν τίτλο για μια σειρά από συνέδρια και από το 2004 και μετά, τεχνικοί και διαφημιστές έχουν υιοθετήσει αυτήν τη φράση κλειδί. Το ακριβές νόημά της παραμένει ανοιχτό προς αντιπαράθεση και μερικοί ειδικοί του θέματος έχουν αμφισβητήσει το πραγματικό νόημα του όρου.

Ο ορισμός Web 2.0 αναφέρεται σε μια εταιρική επανάσταση στη βιομηχανία των υπολογιστών που προκαλείται από τη μετακίνηση στο Διαδίκτυο σαν πλατφόρμα και από την απόπειρα να καταλάβουμε τους κανόνες επιτυχίας σε αυτήν. Οι εφαρμογές Web 2.0 είναι εκείνες που εκμεταλλεύονται πλήρως τα εγγενή πλεονεκτήματα της πλατφόρμας αυτής. Βασικός κανόνας επιτυχίας, είναι το γεγονός ότι οι εφαρμογές ενημερώνονται συνεχώς και βελτιώνονται όσο περισσότερο χρησιμοποιούνται, κάτι που έχει χαρακτηριστεί και ως «εκμετάλλευση της συλλογικής νοημοσύνης».

Πέρα από τον ορισμό που έχει δοθεί από τον ειδικό του θέματος, ο όρος Web 2.0 αναφέρεται γενικά σε μια δεύτερη γενιά υπηρεσιών που είναι διαθέσιμες στο Διαδίκτυο (World Wide Web) και επιτρέπει στους χρήστες να συνεργαστούν και να μοιραστούν πληροφορίες online. Ο όρος χρησιμοποιείται συχνά και για να αναφερθούμε σε μια τρέχουσα μετάβαση του World Wide Web από μια συλλογή ιστοσελίδων και ιστοχώρων σε μια ολοκληρωμένη υπολογιστική πλατφόρμα με εφαρμογές, δηλαδή μετάβαση σε ένα «συμμετοχικό» διαδίκτυο, με τη συμμετοχή τόσο των ανθρώπων, όσο και των μηχανών. Επομένως, ο όρος Web 2.0 δεν αναφέρεται στον εκσυγχρονισμό προδιαγραφών αλλά σε αλλαγές στον τρόπο που οι προγραμματιστές λογισμικού και οι τελικοί χρήστες χρησιμοποιούν το διαδίκτυο.

Πιο συγκεκριμένα, το νέο web αλλάζει επειδή αλλάζει και η νοοτροπία των δημιουργών των ιστότοπων, των προγραμματιστών αλλά και των απλών χρηστών. Το web 2.0 είναι περισσότερο δημοκρατικό. Ο ρόλος των ισχυρών, παραδοσιακών δημιουργών και «εκδοτών» περιεχομένου αποδυναμώνεται. Η αλληλεπίδραση των χρηστών με το περιεχόμενο και τους άλλους χρήστες εντείνεται. Η νέα χρήση των ήδη υπαρχουσών τεχνολογιών και εργαλείων δίνει καινούργιες διαστάσεις και προστιθέμενη αξία στο περιεχόμενο. Οι λέξεις «υλικό» και «λογισμικό» περνάνε σε δεύτερη μοίρα ενώ μια νέα, καθολική πλατφόρμα είναι αυτή που αναδεικνύεται.

Το web 2.0 αναφέρεται σε ένα σύνολο νέων δικτυακών υπηρεσιών, οι οποίες επιτρέπουν στους χρήστες να συνεργάζονται και να ανταλλάζουν δεδομένα online, με πιο αποδοτικό τρόπο σε σχέση με αυτόν που προσέφεραν οι παλαιότερες υπηρεσίες. Η ειδοποιός διάφορα είναι ότι οι νέες υπηρεσίες παρέχουν στον χρήστη μια εμπειρία που πλησιάζει περισσότερο σε αυτή που έχει όταν εργάζεται στον προσωπικό του υπολογιστή. Με άλλα λόγια, οι εφαρμογές του Web 2.0 μοιάζουν με τις εφαρμογές desktop. Επιπλέον, οι νέοι δικτυακοί τόποι είναι κατά κανόνα «δυναμικοί» και περισσότεροι αλληλεπιδραστικοί, διαφέροντας από το «στατικό» Web 1.0. To Web 2.0 είναι συμβατό με οποιοδήποτε λειτουργικό σύστημα χρησιμοποιεί ο εκάστοτε χρήστης. Μια εφαρμογή πλοήγησης του διαδικτύου (web browser) – οποιαδήποτε κι αν είναι αυτή – αρκεί για να συμμετέχει ένας χρήστης στο νέο, πιο ζωντανό διαδίκτυο. Πολλές από τις εφαρμογές του έχουν σχεδιαστεί για να τρέχουν γρήγορα, χωρίς να επιβαρύνουν τους πόρους του συστήματος. Το λογισμικό και το υλικό δεν απασχολούν πλέον τους προγραμματιστές στον ίδιο βαθμό με το παρελθόν αφού το περιεχόμενο, η διαμόρφωση και η αξιοποίηση του είναι τα θέματα στα όποια επικεντρώνεται το ενδιαφέρον.

Οι χρήστες Web 2.0 λαμβάνουν βοήθεια από την εγκυκλοπαίδεια Wikipedia, ανεβάζουν φωτογραφίες στο Flickr, εκφράζονται στα προσωπικά τους blogs, σχολιάζουν απόψεις και σκέψεις άλλων χρηστών, χρησιμοποιούν το podcasts, ενημερώνονται από ειδήσεις που διαρκώς συγκεντρώνει ο προσωπικός τους RSS aggregator το web 2.0 μπορεί να θεωρηθεί σαν τη τεχνολογία που οδηγεί την πληροφορία στους ανθρώπους

# <span id="page-12-0"></span>1.3.1 ΒΑΣΙΚΑ ΧΑΡΑΚΤΗΡΙΣΤΙΚΑ ΚΑΙ ΑΡΧΕΣ WEB 2.0

 Το διαδίκτυο και όλες οι συσκευές που είναι συνδεδεμένες σε αυτό, αποτελούν μια παγκόσμια πλατφόρμα επαναχρησιμοποιούμενων υπηρεσιών και δεδομένων, τα οποία προέρχονται κυρίως από τους ίδιους τους χρήστες και στις περισσότερες περιπτώσεις διακινούνται ελεύθερα.

 Αρκεί ένας browser ώστε να "τρέξει" μια Web 2.0 εφαρμογή, η οποία λειτουργεί ανεξαρτήτως συσκευής πρόσβασης (π.χ. Η/Υ, PDA2, κινητό τηλέφωνο) και λειτουργικού συστήματος. Μόνη προϋπόθεση αποτελεί η ύπαρξη σύνδεσης στο διαδίκτυο.

Λογισμικό, περιεχόμενο και εφαρμογές ανοιχτού κώδικα (open source).

 Χρήση κυρίως "ελαφριάς" τεχνολογίας σε ότι αφορά τα πρωτόκολλα, τις γλώσσες προγραμματισμού, τις διεπαφές του χρήστη, ενώ διαπιστώνεται και μια τάση για απλότητα στον προγραμματιστικό σχεδιασμό τους.

 Πολυμεσικές και διαδραστικές διεπαφές χρήστη (Rich Internet Applications-RIA), δυναμικό περιεχόμενο, ιστοσελίδες που ανανεώνουν μόνο το περιεχόμενό που αλλάζει (τεχνολογία Ajax).

 Συνεχής και άμεση ανανέωση των δεδομένων και του λογισμικού που πρέπει να προσαρμόζεται διαρκώς στις ανάγκες των χρηστών.

 Προώθηση του δημοκρατικού χαρακτήρα του διαδικτύου, με τους χρήστες να έχουν τον πρωταγωνιστικό ρόλο.

 Υιοθέτηση της τάσης για αποκέντρωση των δεδομένων, υπηρεσιών και προτύπων.

 Δυνατότητα κατηγοριοποίησης του περιεχομένου από το χρήστη με σημασιολογικές έννοιες για ευκολότερη αναζήτηση της πληροφορίας.

 Δυνατότητα για ανοιχτή επικοινωνία, ανάδραση, διάχυση πληροφοριών, άμεση συγκέντρωση και εκμετάλλευση της γνώσης των χρηστών για διάφορα ζητήματα.

 Αμφίδρομη επικοινωνία του χρήστη με επιχειρήσεις ή οργανισμούς που μπορεί να έχει σαν αποτέλεσμα την υιοθέτηση κατευθύνσεων και τη λήψη αποφάσεων.

## <span id="page-13-0"></span>1.4 ΣΥΓΚΡΙΣΗ WEB 1.0 ΜΕ WEB 2.0

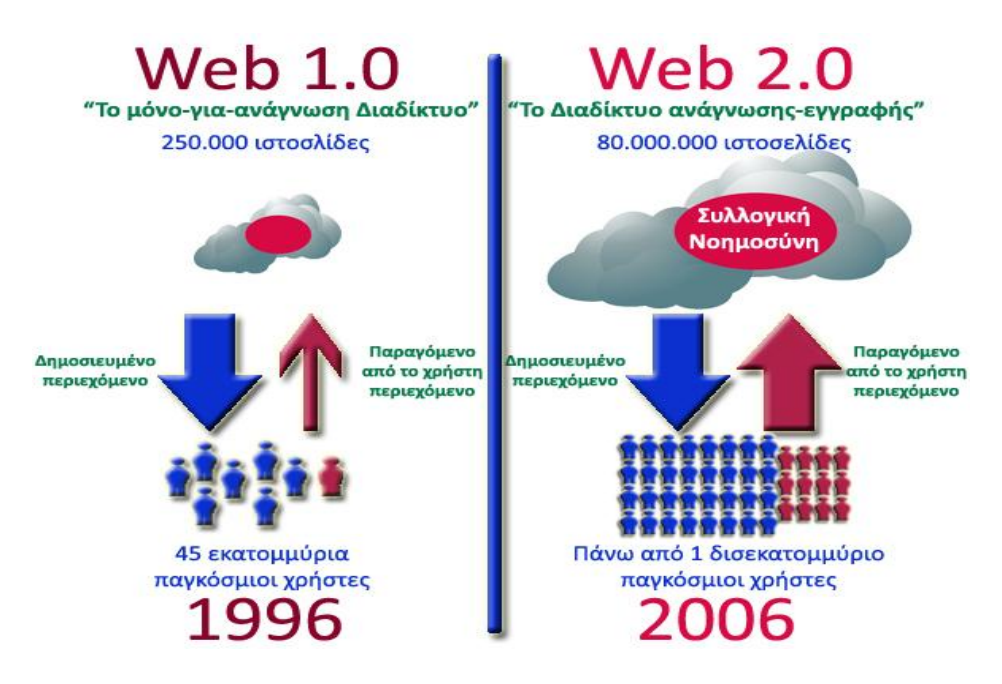

**Εικόνα 1 Σύγκριση Web 1.0 με Web 2.0**

Το Web 1.0 εμφανίστηκε κατά τις αρχές του διαδικτύου. Θεωρήθηκε η έκδοση πάνω στην οποία χτίστηκε το Web 2.0 με νέες προσεγγίσεις και εφαρμογές. Στο Web 1.0, το επίκεντρο της προσοχής ήταν οι εταιρείες και οι άνθρωποι πίσω από τις διάφορες ιστοσελίδες στο Διαδίκτυο, ενώ το Web 2.0 είναι καθ' όλα σχετικό με τους χρήστες του Διαδικτύου.

Επιπλέον, στο Web 1.0 υπήρχε περιορισμός στο εύρος ζώνης και την αποθήκευση. Υπήρχε μία αυτούσια συλλογή από στατικές ιστοσελίδες επιχειρήσεων που ήθελαν να διαφημιστούν. Από την άλλη, το Web 2.0 είναι μια δύναμη που βρίσκεται στα χέρια των χρηστών. Περιγράφει το Διαδίκτυο, όπου χρήστες, από διαφορετικές κουλτούρες, αλληλεπιδρούν και για τους οποίους η χρήση του Διαδικτύου και των εφαρμογών στις πληροφορίες προσθέτουν αξία για την εφαρμογή τους και το περιεχόμενό τους.

Την δεκαετία του 1990 θα μπορούσαμε να περιγράψουμε το Web, μέσα από τα χαρακτηριστικά κείμενο, γραμμή, μεταφόρτωση και λήψη εικόνων. Ήταν μια περίπλοκη και αργή διαδικασία. Σήμερα όμως, ήχος, βίντεο και αρχεία γραφικών φορτώνονται, λαμβάνονται και ανταλλάσσονται με ελάχιστη δυσκολία. Στις εφαρμογές Web 2.0, οι διεπαφές είναι πιο φιλικές προς το χρήστη, οι πληροφορίες είναι περισσότερες και πιο καλά οργανωμένες και η αναζήτηση των δεδομένων γίνεται ευκολότερα σε σχέση με τις υπηρεσίες Web 1.0.

Παρακάτω παρατίθεται πίνακας με τους διάφορους τομείς στους οποίους μπορούν να χρησιμοποιηθούν οι Web υπηρεσίες και οι εφαρμογές Web 1.0 και Web 2.0 που αντιστοιχούν στους τομείς αυτούς.

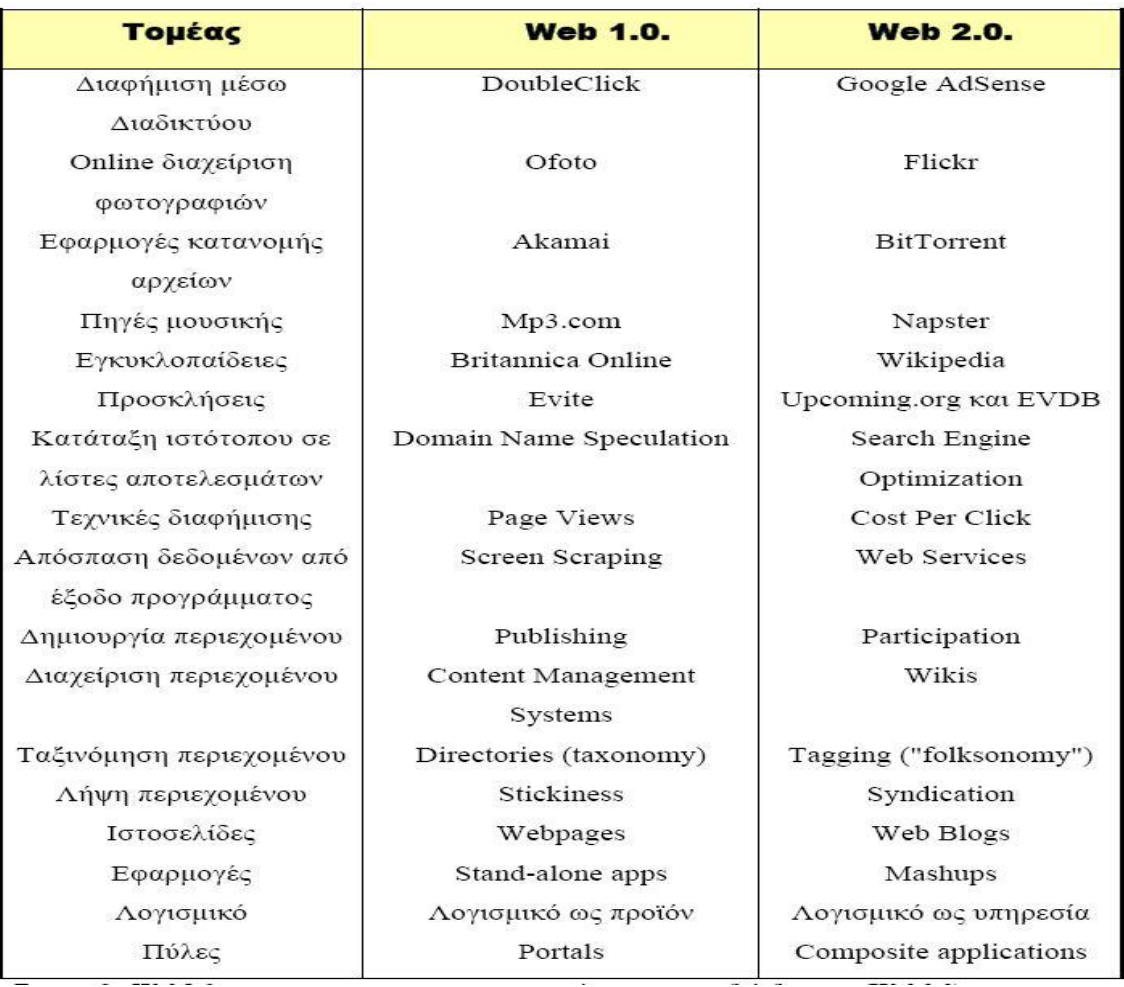

**Πίνακας 1 Web 1.0 - web 2.0 εφαρμογές, υπηρεσίες , τεχνολογίες και η εξέλιξή τους**

# <span id="page-15-0"></span>**ΚΕΦΑΛΑΙΟ 2 : ΚΑΤΗΓΟΡΙΕΣ ΣΥΝΕΡΓΑΤΙΚΩΝ ΕΡΓΑΛΕΙΩΝ**

## <span id="page-15-1"></span>2.1 ΟΡΙΣΜΟΣ ΣΥΝΕΡΓΑΤΙΚΩΝ ΕΡΓΑΛΕΙΩΝ

 Τα εργαλεία που έχουν αναπτυχθεί για την υποστήριξη της ομάδας καλούνται συνεργατικά (groupware or collaboration tools) καθώς ο πρωταρχικός τους στόχος είναι η υποστήριξη της ομαδικής εργασίας. Ένα εργαλείο συνεργασίας είναι κάτι που βοηθά τους ανθρώπους να συνεργάζονται. Ο Όρος χρησιμοποιείται συχνά και με την έννοια του λογισμικού συνεργασίας(collaborative software), αλλά και εργαλεία συνεργασίας υπήρχαν και είχαν χρησιμοποιηθεί πριν από τους υπολογιστές. Ένα κομμάτι χαρτί, για παράδειγμα, μπορεί να χρησιμοποιηθεί ως εργαλείο συνεργασίας. Ό, τι συμβάλλει στην επίλυση μιας προκαθορισμένης εργασίας πιο εύκολα μέσα σε μια ομάδα είναι ένα αποτελεσματικό εργαλείο συνεργασίας. Συνεργασία σημαίνει σε αυτό το πλαίσιο η συλλογική εργασία μιας ομάδας για να εκπληρώσουν ένα κοινό, συλλογικό, οριοθετούμενο στόχο. Η εργασία καλείται επίσης «ηλεκτρονικά υποστηριζόμενη συλλογική εργασία» (computer supported cooperative work - CSCW)

 Όταν οι άνθρωποι καλούνται να ορίσουν ή να προτείνουν εργαλεία συνεργασίας, συστήματα ήχου συνεδρίων και λογισμικό τηλεδιάσκεψης ,συνήθως στην κορυφή της λίστας επικρατεί μια παραδοσιακή άποψη ότι τα εργαλεία συνεργασίας θα πρέπει να μιμηθούν «πρόσωπο με πρόσωπο» συναντήσεις μπροστά από ένα μαυροπίνακα. Ίσως αντικατοπτρίζουν την προδιάθεση του εν λόγω σχεδιασμoύ τους, αυτά τα εργαλεία έχουν τονίσει πολλές φορές από κοινού χρήση των φυσικών χαρακτηριστικών των ανθρώπων. Ενώ τέτοια εργαλεία είναι σημαντικά και κατά πάσα πιθανότητα θα συνεχίσουν να είναι το στήριγμα των εργαλείων συνεργασίας για πολλά χρόνια, διάφορα εργαλεία προτείνουν κοινωνικές πρακτικές που μπορεί να αποδειχθούν ανεκτίμητες στη γεφύρωση της φυσικής απόστασης μεταξύ των συμμετεχόντων. Αυτές οι πρακτικές μπορεί να υποκαταστήσουν εν τέλει πιο συμβατικούς τρόπους. Προβλέποντας ποια συσκευή επικοινωνίας θα μπορούσε να είναι ένα καλό εργαλείο συνεργασίας σίγουρα είναι μια δύσκολη επιχείρηση. Ένα καλό εργαλείο θα πρέπει να επιτρέπει την προώθηση της επικοινωνίας, να μοιράζεται ένα διάγραμμα, φωτογραφία, χαρτί, ή παρεμφερείς σκοπούς, να επιτρέπει φυσικές αλληλεπιδράσεις και είναι να είναι εύκολο στη χρήση και στη μάθηση.

 Πέρα από αυτά τα βασικά και ίσως και παραδοσιακά χαρακτηριστικά, τα σημερινά εργαλεία συνεργασίας επιτρέπουν την συνεννόηση μεταξύ των συνεργατών ακόμη και πολλές φορές για ασήμαντες λεπτομέρειες. Αυτές οι αλληλεπιδράσεις, που μπορεί να μην δικαιολογούν ένα τηλεφώνημα ή μια παράταση της συνομιλίας, περιλαμβάνουν συνήθως πολύ μικρές λεπτομέρειες σχετικά με την εργασία ή τη ζωή ενός συνεργάτη, επιτρέποντας μια βαθιά συνεργασία των συναδέλφων για μεγάλες χρονικές περιόδους. Οι συνεργάτες μπορούν να συμμετέχουν στα εικονικά περιβάλλοντα, τα οποία δεν υπόκεινται στους φυσικούς περιορισμούς όπως στην πραγματική ζωή.

Στο διαδίκτυο υπάρχουν υπεράριθμες υπηρεσίες και εργαλεία που βασίζονται στη φιλοσοφία των Web 2.0 εργαλείων και εφαρμογών και διαθέτουν τα χαρακτηριστικά που περιγράφηκαν παραπάνω.

Το σύνολο αυτών των εργαλείων συνήθως κατηγοριοποιείται και διαχωρίζεται σύμφωνα με το τι επιλογές δίνονται στο χρήστη, ποια ακριβώς είναι η χρήση του εργαλείου, τι υπηρεσίες προσφέρει ή τι συνδυάζει, ποιες είναι οι δυνατότητες του, καθώς και το είδος της τεχνολογίας που χρησιμοποιήθηκε για το σχεδιασμό του εργαλείου. Σύμφωνα με τη βιβλιογραφία (CLEX - Committee of Inquiry into the Changing Learner Experience , 2009; Conole & Alevizou, 2010), αλλά και από έρευνα προέκυψαν οι εξής βασικές κατηγορίες (υπάρχουν και άλλες πολλές, απλώς αυτές αποτελούν έναν πιο αδρό διαχωρισμό):

### <span id="page-16-0"></span>2.2 INSTANT MESSAGING

To instant messaging είναι μια απλή μορφή σύγχρονης online επικοινωνίας, που επιτρέπει σε δύο ή και περισσότερους χρήστες υπολογιστών να επικοινωνούν μέσω μιας σύνδεσης δικτύου. Το αρχικό μέσο ήταν το κείμενο, ενώ με την πάροδο του χρόνου μπορεί να χρησιμοποιηθεί εικόνα και ήχος. Οι περισσότερες εφαρμογές instant messaging περιλαμβάνουν τις δυνατότητες ορισμού κατάστασης, παρόμοιες με αυτές της συμβατικής τηλεφωνίας, που δείχνουν αν η κατάσταση του χρήστη είναι διαθέσιμη, απασχολημένη ή βρίσκεται μακριά από τον υπολογιστή. Επειδή εκατομμύρια άνθρωποι μπορεί να είναι συνδεδεμένοι ταυτόχρονα στην υπηρεσία, το instant messaging διαθέτει εργαλεία για την οργάνωση της λίστας επαφών από τον κάθε χρήστη. Επίσης υπάρχουν εργαλεία για τον ορισμό του ήχου ειδοποίησης και του ηχητικού σήματος για κάθε επαφή. Τέλος, ο χρήστης μπορεί να «αγνοεί» όποιους χρήστες επιθυμεί, ώστε να μπορεί να προστατεύεται και από ανεπιθύμητα ηλεκτρονικά μηνύματα.

Οι σπουδαιότερες εφαρμογές instant messaging είναι :

a. Το MSN Messenger το όποιο μετονομάστηκε σε Windows Live Messenger και αποτελούσε κομμάτι των υπηρεσιών [Windows Live](http://el.wikipedia.org/wiki/Windows_Live) αρχές Απριλίου του 2012 αποσύρθηκε ,αναβαθμίστηκε και ενσωματώθηκε με την εφαρμογή SKYPE.

b. Το Yahoo messenger είναι ένα πρόγραμμα επικοινωνίας που έχει αναπτύξει η Yahoo, είναι κάτι σαν το Skype.

c. Το Skype στο όποιο θα αφιερώθεί ένα κεφάλαιο για τη χρήση και τις δυνατότητες του.

d. Viber , ένα πρόγραμμα πραγματοποίησης δωρεάν φωνητικών κλήσεων και αποστολής μυνημάτων το οποίο θα αναλυθεί εκτενέστερα στο κεφάλαιο 3

#### Πλεονεκτήματα instant messaging

<span id="page-16-1"></span>Το instant messaging είναι απλό, εύκολο στην χρήση του, άμεσο και αποδεκτό από χρήστες όλων των ηλικιών. Έχει επιλεχθεί σαν το μέσο επικοινωνίας για «ντροπαλούς» ανθρώπους και από αυτούς που έχουν προβλήματα ακοής. Παρέχει τη δυνατότητα αποθήκευσης της συζήτησης, έτσι ώστε ο χρήστης να μπορεί να την επαναχρησιμοποιήσει αργότερα, όποτε του φανεί χρήσιμη.

## <span id="page-17-0"></span>2.3 WIKIS

Wiki είναι ένας τύπος ιστότοπου που επιτρέπει σε οποιονδήποτε να δημιουργήσει, να επεξεργαστεί και να αφαιρέσει περιεχόμενο από τις σελίδες του. Οι παραπάνω ενέργειες μπορούν να πραγματοποιηθούν σε ένα Wiki πολύ εύκολα και γρήγορα από κάποιον χωρίς να έχει κάνει υποχρεωτικά εγγραφή στη σελίδα απευθείας μέσα από τον browser του, και χωρίς να απαιτείται χρήση ειδικών προγραμμάτων και γνώση περίπλοκων γλωσσών σύνταξης. Ένα ακόμα σημαντικό χαρακτηριστικό του είναι η δυνατότητα καταγραφής κάθε μεμονωμένης αλλαγής που εμφανίζεται κατά τη διάρκεια του χρόνου, έτσι ώστε σε οποιαδήποτε στιγμή μια σελίδα να μπορεί να επανέλθει σε κάποια από τις προηγούμενες καταστάσεις της. Μια σελίδα μόνη της σε ένα Wiki αναφέρεται ως "σελίδα wiki", ενώ ολόκληρο το σώμα των σελίδων, οι οποίες είναι συνήθως έντονα διασυνδεδεμένες μεταξύ τους, λέγεται "το Wiki". Αποτελεί μια πολύ απλή, εύχρηστη διατηρούμενη από το χρήστη βάση δεδομένων για αναζήτηση πληροφορίας.

Η λέξη Wiki ερμηνεύεται μερικές φορές ως ακρώνυμο για το "What I know is" δηλαδή "Αυτό που εγώ ξέρω είναι". Είναι μια χαρακτηριστική φράση για τον τρόπο λειτουργίας του Wiki: ο κάθε χρήστης που συμμετέχει στη συγγραφή κάποιου έργου προσθέτει την προσωπική του γνώση, έτσι ώστε όλοι να μπορούν να τη μοιράζονται. Είναι ένα δημοκρατικό εργαλείο που ενδυναμώνει τη συνεργασία. Τα Wikis είναι η καλύτερη επιλογή σε περιπτώσεις όπου απαιτείται η συνεργασία μεγάλων ομάδων χρηστών καθώς τους δίνεται η δυνατότητα να μπορούν να γράφουν μαζί. Αν ένα άτομο κάνει ένα λάθος το επόμενο μπορεί να το διορθώσει. Τα περισσότερα επιτρέπουν την πρόσβαση των χρηστών χωρίς κανέναν απολύτως περιορισμό. Ένα Wiki μπορεί επίσης να παρέχει εργαλεία που επιτρέπουν στην κοινότητα χρηστών να συζητούν τα θέματα που ανακύπτουν. Σε ορισμένα Wiki υπάρχουν οι σελίδες συζήτησης, σε άλλα wiki η συζήτηση μπορεί να γίνεται σε κάθε σελίδα.

## <span id="page-17-1"></span>Τυπικές Χρήσεις Wiki

- Συνεργατική συγγραφή κειμένων, ή διαδικτυακού περιεχομένου Ομαδικά έργα
- Καταιγισμός ιδεών
- Υποστήριξη συναντήσεων
- Λίστες εργασιών
- Συλλογές συνδέσμων
- Δημιουργία προσωπικών ή ομαδικών portfolio

Το λογισμικό Wiki δημιουργήθηκε στην κοινότητα των design pattern σαν ένας τρόπος για γράψιμο και συζήτηση των γλωσσών patterns.

Το πρώτο Wiki, δημιουργήθηκε το 1994 και εγκαταστάθηκε στον Ιστό στις 25 Μαρτίου του 1995 από τον Ward Cunningham, που δημιούργησε επίσης το Portland Pattern Repository (PPR) με σκοπό να βοηθήσει τους προσανατολισμένους στο αντικείμενο προγραμματιστές να δημοσιεύσουν τα προγραμματιστικά υποδείγματα. Αυτός εφηύρε το όνομα και την έννοια Wiki και κατασκεύασε την πρώτη μηχανή Wiki. Το Wiki αυτό είναι ευρύτερα γνωστό ως Wiki Wiki Web και φιλοξενείται στην ιστοσελίδα: [http://c2.com/cgi/wiki?WelcomeVisitors.](http://c2.com/cgi/wiki?WelcomeVisitors)

Δημιουργήθηκε στην κοινότητα των design pattern σαν ένα συμπλήρωμα του Portland Pattern Repository για να διευκολύνει τη συνεργασία πολλών προγραμματιστών. Ορισμένοι υποστηρίζουν ότι μόνο το αρχικό Wiki πρέπει να λέγεται Wiki (με κεφαλαίο) ή WikiWikiWeb. Ο Cunningham εμπνεύστηκε τον όρο Wiki από τα "Wiki Wiki" δηλαδή τα "γρήγορα" λεωφορεία πυκνών δρομολογίων στον αερολιμένα της Χονολουλού. Το Wiki Wiki ήταν η πρώτη χαβανέζικη λέξη που έμαθε στην πρώτη επίσκεψή του στα νησιά, όταν τον κατεύθυνε ο πράκτορας αερολιμένων για να πάρει το λεωφορείο Wikiwiki μεταξύ των τερματικών. Ο Cunningham δήλωσε: "επέλεξα το Wiki-Wiki ως παρηχητικό υποκατάστατο για το "γρήγορα" και με αυτόν τον τρόπο απέφυγα την ονομασία quick-web".

Προς το τέλος της δεκαετίας του '90, η ιδέα της χρήσης των Wikis σε ιδιωτικές και δημόσιες βάσεις γνώσεων άρχισε να βρίσκει μεγάλη αποδοχή. Αυτό το γεγονός ενέπνευσε τους ιδρυτές του έργου Nupedia Jimmy Wales και Larry Sanger να χρησιμοποιήσουν την τεχνολογία Wiki σαν βάση για μια ηλεκτρονική εγκυκλοπαίδεια. Η Wikipedia ξεκίνησε τον Ιανουάριο του 2001 και αρχικά βασίστηκε στο λογισμικό UseMod. Αργότερα μεταπήδησε στον δικό της ανοικτό κώδικα codebase, που υιοθετήθηκε στη συνέχεια από πολλά άλλα Wikis.

Στις αρχές του 2000, τα Wikis άρχισαν να υιοθετούνται όλο και περισσότερο στις επιχειρήσεις σαν λογισμικό που επιτρέπει τη συνεργασία πολλών χρηστών. Οι πιο συνηθισμένες χρήσεις του ήταν στις επικοινωνίες, σε intranets και στη συλλογική τεκμηρίωση προγραμμάτων, αρχικά από τεχνικούς χρήστες. Το Δεκέμβριο του 2002, η Socialtext προώθησε την πρώτη εμπορική ανοικτή λύση Wiki: Wikis ανοικτού κώδικα όπως τα MediaWiki, Kwiki και TWiki που ξεπέρασαν το 1εκ downloads στα repos του Sourceforge μέχρι και το 2004. Σήμερα ορισμένες επιχειρήσεις χρησιμοποιούν τα Wikis σαν το μοναδικό συλλογικό λογισμικό και σαν υποκατάστατο των στατικών intranets. Κατά μια άποψη, γίνεται μεγαλύτερη χρήση των Wikis πίσω από τα firewalls παρά στο δημόσιο διαδίκτυο. Το 2005 οι Los Angeles Times πειραματίστηκαν με τη χρήση Wiki στο εκδοτικό τμήμα της ιστοσελίδας τους. Το εγχείρημα Wikitorial σύντομα έκλεισε καθώς βάνδαλοι το κατέστρεψαν.

#### <span id="page-18-0"></span>Χαρακτηριστικά wiki

 Απλοποιημένη mark-up γλώσσα. Η γλώσσα mark-up είναι ευκολότερη και πιο αυτοματοποιημένη από την HTML. Η γλώσσα των Wiki είναι η πιο έκδηλη ενσωμάτωση της έννοιας του υπερσυνδέσμου καθώς τα URLs συνδέονται αυτόματα και η δημιουργία ενός εσωτερικού συνδέσμου δημιουργεί μια νέα σελίδα χωρίς νέο προγραμματισμό.

 Τα περισσότερα Wiki είναι ανοικτά στο ευρύ κοινό χωρίς την ανάγκη να δημιουργηθεί κάποιος λογαριασμός χρήστη. Μερικές φορές χρειάζεται μια διαδικασία εισαγωγής προκειμένου να ενεργοποιηθεί ένα cookie για να είναι ενυπόγραφες οι τροποποιήσεις (Wiki Υπογραφής).

 Πολλές επεξεργασίες του κειμένου μπορούν να γίνουν σε πραγματικό χρόνο, και να εμφανιστούν σχεδόν στιγμιαία σε απευθείας σύνδεση.

 Καμία μορφή ελέγχου επί των περιεχομένων δεν ισχύει. Ένα Wiki ανήκει στην κοινότητα των χρηστών του, πράγμα που σημαίνει ότι οποιοσδήποτε προσθέτει κάτι σε ένα Wiki, θα πρέπει να είναι έτοιμος να δεχθεί ότι ο επόμενος χρήστης μπορεί να το σβήσει ή να το παραφράσει.

 Η εστίαση εντοπίζεται στο περιεχόμενο, όχι στη μορφή. Τα περισσότερα Wiki μοιάζουν με πολύ απλές HTML σελίδες. Η ποιότητα ενός Wiki βρίσκεται στο περιεχόμενό του, όχι στην εμφάνισή του.

 Οι σελίδες μπορούν να δημιουργηθούν και να ενημερωθούν με μεγάλη ευκολία. Μια σελίδα μόνη της σε ένα Wiki αναφέρεται ως "σελίδα Wiki", ενώ το σύνολο των σελίδων, οι οποίες είναι ιδιαίτερα πυκνά διασυνδεδεμένες με υπερσυνδέσμους λέγεται "το Wiki".

 Τρείς τύποι συνδέσεων υπάρχουν στις Wiki σελίδες. Συνδέσεις με άλλες Wiki σελίδες μέσα στο ίδιο site ,συνδέσεις σε εξωτερικά Wiki's και Web συνδέσεις

 Παρακολούθηση εκδόσεων. Η ιστορία κάθε ελάχιστης αλλαγής-ενημέρωσης κάθε σελίδας ενός Wiki είναι διαθέσιμη σε οποιονδήποτε, πράγμα που σημαίνει ότι μια σελίδα μπορεί να ταξιδέψει πίσω στο χρόνο κάθε στιγμή.

 Η δομή ορίζεται από την κοινότητα. Δεν υπάρχει ανάγκη να δημιουργηθεί η αρχιτεκτονική του Wiki από την αρχή ή να υπάρχει κάποιος οργανωτικός ρόλος που επιβάλλει έναν μοναδικό τρόπο οργάνωσης του περιεχομένου. Οι κανόνες του Wiki αναδεικνύονται με συναίνεση όταν χρειαστεί να οριστούν.

 Η κοινότητα είναι άγρυπνος φρουρός. Αν η κοινότητα εμπλέκεται με ένα Wiki και λόγω του χαρακτηριστικού της παρακολούθησης εκδόσεων, πρέπει να ξεφορτώνεται λανθασμένες καταχωρήσεις και βανδαλισμούς γρήγορα και αποδοτικά. Για το λόγο αυτό δεν υπάρχει λόγος για κάποια μορφή διαδικασιών ασφαλείας ή για εγγραφή χρηστών στο Wiki.

 Ο σκοπός και οι κανόνες είναι διαφορετικοί σε διάφορα Wiki. Ο σκοπός δημιουργεί και κανόνες συμπεριφοράς.

 Η εγκυρότητα των πληροφοριών των Wiki σελίδων δεν είναι δυνατό να ελεγχθεί

 Είναι ανθρωποκεντρικά εργαλεία τα οποία δεν περιέχουν ενσωματωμένη δομή ή ιεραρχία.

### <span id="page-19-0"></span>Πλεονεκτήματα και Μειονεκτήματα wiki

1. Υπάρχουν πάρα πολλές μηχανές Wiki που είναι δωρεάν για χρήση.

2. Το λογισμικό Wiki μπορεί να χρησιμοποιηθεί από τις εταιρίες ή και από μεμονωμένα άτομα.

3. Η εγκατάσταση ενός λογισμικού Wiki είναι πολύ εύκολη. Το Wiki δημιουργεί έναν συνεργάσιμο ιστοχώρο όπου κάθε μέλος μπορεί να προσθέσει και να εκδώσει το περιεχόμενο.

4. Εξοικονόμηση χρόνου στην έκδοση και την ανανέωση του περιεχομένου

5. Το Wikis είναι όπως τα φόρουμ όπου τα posts μπορούν να εκδοθούν.

6. Η έκδοση ενός άρθρου σε ένα Wiki site είναι εύκολη ακόμη και για τους μη έμπειρους χρήστες του διαδικτύου.

7. Δυνατότητα συνεργασίας στο ίδιο έργο ανθρώπων που βρίσκονται σε διαφορετικά μέρη

8. Το λογισμικό κρατάει στοιχεία για κάθε τροποποίηση που γίνεται και η επαναφορά μιας προηγούμενης έκδοσης μιας σελίδας αποτελεί μια απλή διαδικασία

9. Είναι ένα ευέλικτο εργαλείο που μπορεί να χρησιμοποιηθεί για μεγάλο εύρος εφαρμογών

10. Η έκδοση ενός άρθρου σε ένα Wiki site είναι εύκολη ακόμη και για τους μη έμπειρους χρήστες του διαδικτύου.

Τα χαρακτηριστικά που υπό κάποιες συνθήκες θεωρούνται πλεονεκτήματα, υπό άλλες συνθήκες μπορούν να αποτελέσουν μειονεκτήματα είναι τα εξής:

1. Ο καθένας μπορεί να τροποποιήσει το περιεχόμενο και μπορεί αυτό να αποτελεί υπερβολική ελευθερία για κάποιες εφαρμογές, για παράδειγμα όταν πρόκειται για εμπιστευτικά έγγραφα. Ωστόσο υπάρχει η δυνατότητα ρύθμισης της πρόσβασης που έχουν οι χρήστες στο περιεχόμενο.

2. Το Wiki είναι ευάλωτο στο spam και τον βανδαλισμό αν δεν γίνουν οι απαραίτητες ρυθμίσεις και χειρισμοί προστασίας. Όμως υπάρχουν εύκολοι τρόποι επαναφοράς μιας σελίδας. Επίσης, ο περιορισμός της πρόσβασης μόνο σε εγγεγραμμένους στη σελίδα χρήστες ελαχιστοποιεί τον βανδαλισμό που προκύπτει από προγράμματα που παράγουν αυτόματα spam (spam-bots).

3. Είναι απαραίτητη η σύνδεση στο internet για την προαγωγή της συνεργασίας

4. Η ευελιξία της δομής ενός Wiki μπορεί να σημαίνει ότι η πληροφορία γίνεται ανοργάνωτη. Όσο μεγαλώνει το μέγεθος ενός Wiki, η κοινότητα σχεδιάζει και διαχειρίζεται τη δομή του συλλογικά.

5. Επειδή τα Wiki δεν είναι λογισμικά παρουσίασης, η χρήση γραφικών και οι επιλογές σχεδιασμού είναι περιορισμένες.

# <span id="page-20-0"></span>Τρόπος συγγραφής σε ένα wiki

Σε ένα παραδοσιακό Wiki, κάθε σελίδα έχει τρεις αναπαραστάσεις:

 Ο "πηγαίος κώδικας" (που μπορεί να τροποποιηθεί), ο οποίος αποτελεί τη μορφή με την οποία αποθηκεύεται τοπικά στον εξυπηρετητή. Είναι συνήθως σκέτο κείμενο, που γίνεται ορατό στο χρήστη μόνο όταν η λειτουργία επεξεργασίας το παρουσιάζει σε μια φόρμα φυλλομετρητή.

 Ένα σχεδιαστικό πρότυπο (που ενδεχόμενα παράγεται εσωτερικά) και καθορίζει τη διάταξη και τα κοινά για όλες τις σελίδες στοιχεία.

 Ο αποδιδόμενος κώδικας HTML που παράγεται από τον εξυπηρετητή επί τόπου από το κείμενο πηγή όταν ζητείται μια ιδιαίτερη σελίδα.

# <span id="page-20-1"></span>Δομή ενός wiki

Το περιεχόμενο ενός Wiki είναι διαφορετικά οργανωμένο και δομημένο από ότι σε μια ιστοσελίδα. Οι πληροφορίες μέσα σε ένα Wiki δεν κατατάσσονται, οργανώνονται, εμφανίζονται κατά χρονολογική σειρά όπως γίνεται κατά βάση στα ιστολόγια, αλλά τα λήμματα ή οι πληροφορίες ενός Wiki οργανώνονται με βάση τους εσωτερικούς και εξωτερικούς συνδέσμους και διασυνδέσεις που δημιουργούνται μεταξύ των άρθρων που ορίζουν οι συγγραφείς/επιμελητές. Με βάση αυτό το κριτήριο πολλοί ισχυρίζονται ότι η δομή ενός Wiki είναι πιο συγκεχυμένη καθώς δεν υπάρχει ευρετήριο, δεν υπάρχει πίνακας περιεχομένων, κάποια εμφανής ιεραρχία, ή ακόμα δεν φαίνονται ποιες σελίδες είναι διαθέσιμες ή καταχωρημένες με αποτέλεσμα η πληροφορία να χάνεται. Ο όγκος των πληροφοριών που περιέχει ένα Wiki μπορεί να είναι μεγάλος. Για την εύρεση αυτών των πληροφοριών το Wiki διαθέτει τη μηχανή αναζήτησης (search engine) τις πρόσφατες αλλαγές (recent changes), τα πρόσφατα άρθρα και τις ετικέτες (tags). Παρόλ' αυτά υπάρχει ένας βαθμός απώλειας όπως ακριβώς γίνεται και στον Παγκόσμιος Ιστό, κάποιες σελίδες μπορεί να χαθούν.

Αυτό δεν σημαίνει ότι δεν μπορεί ένα Wiki να οργανωθεί άρτια και σωστά ώστε να αποδώσει το μέγιστο των δυνατοτήτων του. Οι δημιουργοί του μπορούν να κατασκευάσουν αλφαβητικά ευρετήρια, πίνακα περιεχομένων, θεματικές κατηγορίες, νοηματικές ιεραρχίες και άλλα, πετυχαίνοντας πληροφοριακή τάξη και ισορροπία αντί για πληροφοριακό χάος.

### Λογισμικό Wiki

<span id="page-21-0"></span>Το λογισμικό Wiki είναι ένας τύπος λογισμικού συνεργασίας που χρησιμοποιείται για την εκτέλεση ενός συστήματος Wiki. Επιτρέπει στις ιστοσελίδες να δημιουργηθούν και να εκδοθούν μέσα από ένα κοινό web-browser. Εφαρμόζεται συνήθως ως server side script που τρέχει σε έναν ή περισσότερους web servers, με το περιεχόμενο να αποθηκεύεται σε κάποιο σύστημα διαχείρησης βάσεων δεδομένων. Η δύναμη του λογισμικού Wiki είναι στην απλότητά της χρήσης του.

### <span id="page-21-1"></span>Web-based Wiki

Δημιουργήθηκε από τον Ward Cunningham το 1995. Ένας μεγάλος αριθμός εφαρμογών που υπάρχουν σήμερα, κυμαίνεται από την πολύ απλή εφαρμογή λειτουργιών πυρήνα (core functionality) μέχρι και τα πιο σύνθετα «συστήματα διαχείρισης περιεχομένου». Η αρχική διαφορά μεταξύ των Wikis και των πιο σύνθετων συστημάτων διαχείρισης περιεχομένου (content management systems, CMS) είναι ότι το λογισμικό Wiki τείνει να επικεντρωθεί στο περιεχόμενο, εις βάρος του ισχυρότερου ελέγχου στο layout που έχουν λογισμικά CMS όπως Drupal, ή εις βάρος των μη- Wiki χαρακτηριστικών (άρθρα, blogs.) όπως σε Tikiwiki.

Το λογισμικό Wiki περικλείει όλο το λογισμικό που απαιτείται για να τρέξει ένα Wiki, το οποίο περιλαμβάνει έναν web server όπως Apache, σε αντίθεση με τη «μηχανή Wiki » (Wiki machine), η οποία εφαρμόζει την τεχνολογία Wiki (Wiki technology).

Σε μερικές περιπτώσεις, όπως το ProjectForum, ή κάποιους WikiServers, ο web server και η μηχανή Wiki συσσωρεύονται μαζί ως ένα self-contained σύστημα, το οποίο μπορεί συχνά να τους καταστήσει ευκολότερους να εγκαταστήθουν. Η πλειοψηφία των μηχανών είναι open source, συχνά διαθέσιμη με GNU General Public License (GPL). Tα μεγάλα προγράμματα όπως το TWiki, η Wikipedia μηχανή, το MediaWiki, αναπτύσσονται σε συνεργασία (collaboratively). Πολλά Wikis είναι ιδιαιτέρως μορφωματικά (modular), παρέχοντας APIs που επιτρέπουν στους προγραμματιστές να αναπτύξουν νέα χαρακτηριστικά χωρίς να απαιτείται αυτά να είναι συγγενικά (familiar) με ολόκληρή τη βάση κώδικα (codebase).

### Personal Wiki

<span id="page-21-2"></span>Το λογισμικό Wiki που δεν προορίζεται για συλλογική εργασία (collaborative work), είτε για διαχείριση περιεχομένου είτε για την προσωπική οργάνωση πληροφοριών (Personal information organizing). Αυτό καλείται Desktop Wiki ή Personal (προσωπικό) Wiki. Ένα παράδειγμα αυτού είναι το Tiddlywiki.

#### Peer-to-Peer Wiki

<span id="page-22-0"></span>Μία ιστοσελίδα Wiki (wikisite) μπορεί επίσης να διαμοιραστεί μεταξύ των peers χρησιμοποιώντας ένα P2P λογισμικό. Ένα τέτοιο Ρ2Ρ wiki σύστημα είναι ενσωματωμένο στο Code Co-op.

## <span id="page-22-1"></span>Μηχανές Wiki

#### *MediaWiki*

Πρόκειται για το δημοφιλέστερο λογισμικό Wiki στο internet. Χρησιμοποιείται για να λειτουργήσει η μεγαλύτερη οn line εγκυκλοπαίδεια, η Wikipedia καθώς και άλλα projects του μη κερδοσκοπικού ιδρύματος WikiMedia. Το MediaWiki είναι ένα ελεύθερο πακέτο λογισμικού που χορηγούν άδεια με το GNU General Public License. Ορισμένα από τα χαρακτηριστικά του είναι η ευκολία στο ανέβασμα των αρχείων, υποστηρίζει πολλές γλώσσες, διαθέτει αναζήτηση και δείκτη των στοιχείων περιεχομένων και επιτρέπει τις συζητήσεις. Το Ίδρυμα Wikimedia (Wikimedia Foundation Inc.) είναι ένας μη κερδοσκοπικός οργανισμός με έδρα το Σαν Φρανσίσκο στην Καλιφόρνια των ΗΠΑ. Η ύπαρξή του ανακοινώθηκε από τον γενικό διευθυντή της Wikia και ιδρυτή της Wikipedia Τζίμι Γουέιλς, στις 20 Ιουνίου 2003. Σκοπός του Ιδρύματος Wikimedia είναι να αναπτύξει και να διατηρήσει εγχειρήματα βασισμένα σε Wiki, Wiki-based projects με ανοικτό περιεχόμενο, και να προσφέρει δωρεάν το πλήρες περιεχόμενο αυτών των εγχειρημάτων στο κοινό. Η ανάπτυξη αυτών των projects οφείλεται κυρίως σε δωρεές. Mερικά από τα πιο σημαντικά Wiki – projects που έχει αναλάβει η Wikimedia είναι τα παρακάτω:

Wikipedia: Εγκυκλοπαίδεια που περιλαμβάνει περισσότερα από 7 εκατομμύρια άρθρα σε 250 γλώσσες

Wiktionary: Λεξικό το περιεχόμενο του οποίου μπορεί να χρησιμοποιηθεί ελεύθερα.

 Wikibooks: Συλλογή βιβλίων ανοιχτού περιεχομένου, εγχεριδίων, καθώς και άλλων κειμένων που είναι βασισμένα σε βιβλία που έχουν συγγραφεί συλλογικά.

Wikiquote: Μια διεθνής, ανοιχτού περιεχομένου, εξελιγμένη δια συνεργασίας βάση αποφθεγμάτων

Wikisource: Παρέχει και μεταφράζει έγγραφα

Wikimedia Commons: Αποθήκη εικόνων, ήχου και video με πάνω από 1,000,000 αρχεία

 Wikimedia Incubator: Ελέγχει νέα Wikimedia projects και εκδόσεις παλαιών projects σε νέες γλώσσες

Wikispecies: Κατάλογος ειδών, ζώα βακτήρια πλαγκτόν και άλλα είδη ζωής

Wikinews: Ελεύθερου περιεχομένου ειδησεογραφικό Wiki. Κάθε άρθρο πρέπει να γραφεί σαν δημοσιογραφικό άρθρο. Σε αντίθεση με τα περισσότερα εγχειρήματα του Wikimedia, τα Βικινέα επιτρέπουν την πρωτότυπη εργασία με τη μορφή ρεπορτάζ και συνεντεύξεων

Wikiversity: Μαθήματα, υλικό και tests

#### *TikiWiki*

Το TikiWiki είναι ένα ισχυρό, open source Groupware και σύστημα διαχείρισης περιεχομένου, γραμμένο σε ΡΗΡ. Το TikiWiki μπορεί να χρησιμοποιηθεί για να δημιουργήσει web sites και intranets. Προσφέρει μεγάλους πόρους εάν χρησιμοποιηθεί ως εργαλείο συνεργασίας

Μπορεί να χρησιμοποιηθεί για φόρουμ, chatrooms, λήψη ψηφοφορίας (poll taking), blog, gallery αρχείων και εικόνας, FAQ, ημερολόγιο και ακόμη περισσότερα. DokuWiki

Το DokuWiki είναι ένα εύχρηστο σύστημα Wiki που απευθύνεται σε μικρές εταιρίες ή ομάδες ατόμων που θέλουν να στήσουν απλούς Wiki ιστοτόπους. Διατίθεται υπό την άδεια GPL 2 και είναι γραμμένο στη γλώσσα προγραμματισμού PHP. Δουλεύει πάνω σε απλά αρχεία κειμένου και γι' αυτό δε χρειάζεται βάση δεδομένων. Το συντακτικό του είναι παρόμοιο με αυτό του Mediawiki. Μερικά από τα χαρακτηριστικά του είναι ο έλεγχος των εκδόσεων , η προστασία από παράλληλη επεξεργασία, η προστασία πρόσβασης, η διασύνδεση πρόσθετων, τα πρότυπα εμφάνισης, η διεθνοποίηση και τοπική προσαρμογή, η κρυφή μνήμη και η πλήρης αναζήτηση λέξης.

#### <span id="page-23-0"></span>2.4 SOCIAL BOOKMARKING

Κοινωνικές επισημάνσεις είναι ένας τρόπος ώστε οι χρήστες του διαδικτύου να διαμοιράζονται, να σχολιάζουν, να αναζητούν, να διαχειρίζονται και να οργανώνουν επισημάνσεις (αγαπημένα) για διάφορες ιστοσελίδες. Για να μας γίνει ακόμα πιο οικείος ο ορισμός είναι ουσιαστικά η εξέλιξη των "Αγαπημένων" που οι περισσότεροι από εμάς γνωρίζουν ότι υπάρχουν σε όλους τους φυλλομετρητές και πρόκειται ουσιαστικά για τοποθεσίες στο ίντερνετ τις οποίες επισκέπτεται ο χρήστης συχνά. Όταν κάποια ιστοσελίδα άρεσε στον χρήστη και την επισκεπτόμασταν συχνά ή ήταν κάτι το οποίο τον ενδιέφερε και του έκανε εντύπωση από την πρώτη κιόλας επίσκεψη, την πρόσθετε στη λίστα με τα "Αγαπημένα" και στη συνέχεια απλά έκανε κλικ αντί να πληκτρολογεί κάθε φορά τη διεύθυνσή της. Άρα για συντομία χρόνου ο χρήστης οργάνωνε της αγαπημένες του ιστοσελίδες σε φακέλους μέσα στα "Αγαπημένα" και απλά έκανε αναζήτηση μέσα στους φακέλους για να βρει την σελίδα που ήθελε κάθε φορά. Σε αυτή την περίπτωση η αποθήκευση της αγαπημένης σελίδας γινόταν τοπικά και ήταν μόνο για προσωπική χρήση. Για παράδειγμα αν ήθελε να έχει πρόσβαση από κάποιον άλλο υπολογιστή πέρα από αυτόν στον οποίο είχε γίνει η αποθήκευση μίας συγκεκριμένης ιστοσελίδας, αυτό δεν ήταν δυνατό να γίνει. Αν ο χρήστης χρησιμοποιεί δύο ή περισσότερους υπολογιστές, αντιμετωπίζει το πρόβλημα να υπάρχουν στους σελιδοδείκτες του διαφορετικές διευθύνσεις. Θα πρέπει λοιπόν να συγχρονίσει αυτούς τους φακέλους και να τους διατηρεί συγχρονισμένους, πράγμα πολύ κουραστικό. Οι κοινωνικές υπηρεσίες σελιδοσήμανσης (social bookmarking) λύνουν αυτό το πρόβλημα και προσφέρουν τη δυνατότητα του εύκολου διαμοιρασμού των σελιδοδεικτών με άλλους.

Η όλη ιδέα του social bookmarking στηρίζεται στο εξής: στην ανάγκη διαμοιρασμού μιας σελίδας με άλλα άτομα. Σε αυτό το σημείο έγκειται και η χρησιμότητά του. Βασική διαφορά με την προσθήκη μίας σελίδας στον φάκελο με τα αγαπημένα ενός φυλλομετρητή, είναι ότι εκεί αποθηκευόταν όλη η σελίδα, ενώ τώρα ο χρήστης μπορεί να αποθηκεύσει μόνο το κείμενο και το κομμάτι εκείνο της ιστοσελίδας που τον ενδιαφέρει και όχι όλο το περιεχόμενό της.

Η έννοια των κοινωνικών επισημάνσεων εμφανίστηκε για πρώτη φορά το 1996 με την έναρξη λειτουργίας του ιστότoπου itLists.com. Μέσα στα επόμενα 1-2 χρόνια πολλές νέες αντίστοιχες επιχειρήσεις εμφανίστηκαν (Clip2, Quiver, Backflip, Blink, Hotlinks). Μετά την κρίση των dot com εταιριών του 2001, όλες αυτές οι εταιρίες δεν κατάφεραν να έχουν σοβαρή επίδραση στο πεδίο των κοινωνικών επισημάνσεων.

Η τάση του Web 2.0 και οι εφαρμογές που αναπτύσσονται γύρω από αυτήν έχουν κατακλύσει για τα καλά την καθημερινή μας ενασχόληση με το διαδίκτυο. Έτσι λοιπόν το 2003 ξεκίνησε να λειτουργεί το Delicious, ένα site το οποίο έμελλε να είναι ο πρωτοπόρος στον τομέα του social bookmarking. Η υπηρεσία ήταν δωρεάν και γνώρισε μαζική αποδοχή σε πολύ μικρό χρονικό διάστημα, ενώ ο Joshua Schachter, ο δημιουργός της εταιρίας ανέπτυξε επίσης και το σύστημα ετικετών που χρησιμοποιείται από το site. Ιστότοποι, όπως το Delicious ή το CiteUlike, ή ακόμα το Connotea, επιτρέπουν στους χρήστες να μοιράζονται αυτούς τους θεματικούς όρους, για να ανακαλύψουν νέους πόρους στο διαδίκτυο μέσα από αυτούς.

#### Bookmarking και Tagging

<span id="page-24-0"></span>Αρχίζοντας από τα βασικά, ο όρος bookmark στα ελληνικά αποδίδεται ως «σελιδοδείκτης». Στην γλώσσα του διαδικτύου όπως είναι γνωστό χρησιμοποιείται για να περιγράψουμε την διαδικασία όπου αποθηκεύουμε (bookmarking) τοπικά και συγκεκριμένα στον φυλλομετρητή (browser) μας, μια διαδικτυακή διεύθυνση (url) την οποία επιθυμούμε να επισκεφτούμε ξανά. Με τον ερχομό του Web 2.0 o τοπικός χαρακτήρας του bookmarking έγινε διαδικτυακός. Μια social bookmarking υπηρεσία δίνει τη δυνατότητα στους χρήστες να καταχωρούν (bookmark) χρήσιμες γι' αυτούς διευθύνσεις ιστοσελίδων διαδικτυακά και να έχουν πρόσβαση σε αυτές από οποιοδήποτε υπολογιστή συνδεδεμένο στο Διαδίκτυο.

Ο πυρήνας του social bookmarking είναι τα tags, οι ετικέτες δηλαδή. Η διαφοροποίηση αυτού του είδους καταχώρησης έγκειται στο γεγονός πως οι χρήστες μπορούν να χαρακτηρίζουν (tagging) κάθε μια από αυτές τις διαδικτυακές διευθύνσεις που αποθηκεύουν με την χρήση λέξεων - ετικετών (tags) προσδίδοντας με τον τρόπο αυτό το δικό τους σημασιολογικό περιεχόμενο στις καταχωρήσεις τους. Πιο απλά καταχωρώντας ο χρήστης ένα url, βάζει ο ίδιος κάποιες λέξεις, μέσω των οποίων κατηγοριοποιείται ουσιαστικά με έναν δικό του τρόπο τις καταχωρήσεις του, δίνοντάς του έτσι την δυνατότητα εύκολης ανάκτησης αυτών. Ο κοινωνικός χαρακτήρας των υπηρεσιών αυτών ενισχύεται μέσω του διαμοιρασμού αυτών των λέξεων - ετικετών (tags) με του υπόλοιπους χρήστες της εφαρμογής, αναπτύσσοντας με τον τρόπο αυτό ένα δίκτυο χρηστών που στηρίζεται στα tags που χρησιμοποιούν.

Στους ιστότοπους κοινωνικής δικτύωσης οι συνδέσεις και η αρχειοθέτηση τους συνδυάζονται με σχόλια, που είναι μια μορφή αδόμητης αλλά ρητής δημιουργίας μεταδεδομένων (metadata) από τους ίδιους τους χρήστες της πληροφορίας. Η διαδικασία αυτή είναι το λεγόμενο «social tagging». Το «social tagging» ή αλλιώς το «collaborative tagging» είναι ένα σχετικά νέο φαινόμενο, είναι μια μορφή οργάνωσης γνώσης και τρόπος ανακάλυψης πληροφοριακών πόρων, που επιτρέπει στον καθένα να δημιουργεί σελιδοδείκτες (bookmarks) ή επισημειώσεις (tags) για να οργανώσει και να αποθηκεύσει, σε ένα αυτόνομο σύστημα αρχειοθέτησης, την πληροφορία (Macgregor and McCulloch, 2006). Μέχρι εδώ, δεν θα είχε καμιά διαφορά με άλλα συστήματα οργάνωσης της ατομικής έρευνας και βιβλιογραφίας. Η διαφορά του, που πηγάζει από τη συνολική φιλοσοφία των εφαρμογών αυτών, ότι δηλαδή οι «επισημειώσεις» αυτές είναι κοινές, μπορούν όλοι οι χρήστες να τις διαμοιραστούν και να προσθέσουν νέες.

Η δημοτικότητα των επισημειώσεων καθορίζεται από τη συχνότητα χρήσης τους και συχνά απεικονίζονται συνολικά σε «σύννεφα από επισημειώσεις» (tag clouds), που οι πιο δημοφιλείς και συχνά χρησιμοποιημένοι όροι έχουν υποδειχθεί με μεγαλύτερα και πιο έντονα γράμματα. Αυτό είναι και το ευρετήριο που εμφανίζεται στους χρήστες, σε μια επίπεδη συνέχεια, χωρίς ιεραρχία, δομή και πλαίσιο. Πρόκειται ουσιαστικά για ένα εννοιολογικό χάρτη που ονομάζεται σύννεφο ετικετών γύρω από ένα θέμα αλλά και από θέματα γύρω από αυτό. Η οργάνωση αυτή σε εννοιολογικούς χάρτες, καθώς και τα εργαλεία web 2.0 που προορίζονται για αναζήτηση μέσα σε όλο τον όγκο των microcontents αποτρέπουν τη δημιουργία σύγχυσης και χάους στον παγκόσμιο ιστό (Alexander 2006, σ. 34). Εδώ πρέπει να σημειωθεί πως στις εφαρμογές web 2.0, το μικρό κομμάτι περιεχομένου που προσθέτει ο χρήστης ονομάζεται microcontent

Συνεπώς, το social bookmarking ανοίγει νέους ορίζοντες στην οργάνωση της πληροφορίας και την κατηγοριοποίηση των πηγών. Επιπλέον, καθώς υπάρχει η δυνατότητα να γνωρίζουμε ποιος έχει δημιουργήσει κάθε bookmark και συνεπώς είναι εφικτή η πρόσβαση σε όλες τις πηγές που έχει επιλέξει, με αυτόν τον τρόπο όλοι οι χρήστες μπορούν πολύ εύκολα να διασυνδεθούν δικτυακά με άτομα με τα οποία έχουν κοινά ενδιαφέροντα. Επίσης, οι χρήστες έχουν τη δυνατότητα να δουν πόσα άτομα έχουν χρησιμοποιήσει μία ετικέτα και να αναζητήσουν στη συνέχεια όλες τις πηγές που έχουν την ίδια ετικέτα.

Με τα tags δε χρειάζεται να ψάχνεται μέσα στο κείμενο γιατί μας βοηθούν εύκολα και γρήγορα να ανακτήσουμε μια πληροφορία όταν την χρειαστούμε ξανά. Κάθε ιστοσελίδα χαρακτηρίζεται με ετικέτες από χρήστες με απλούς όρους όπως "computers" ή "logistics" χωρίς να απαιτείται καμία μορφή ιεραρχικής οργάνωσης. Το tagging λοιπόν είναι ένας εύκολος διαδικτυακός τρόπος να αποθηκεύει ο χρήστης του διαδικτύου τις αγαπημένες του ιστοσελίδες. Φτιάχνοντας κανείς τα δικά του tags και collections μπορεί να τα μοιράζετε και να ανταλλάσει με άλλους. Χάρη στο web 2.0 μπορεί να δει τα tags και τα collections μας από οποιοδήποτε υπολογιστή σε σχέση με το web 1.0 που επέτρεπε να βλέπουμε τα "αγαπημένα" (favorites) μας μόνο από τον υπολογιστή στον οποίο τα αποθηκεύσαμε επειδή ήταν αποθηκευμένα στο φυλλομετρητή (browser) εκείνου του υπολογιστή. Όταν προσθέσει ο χρήστης τα αγαπημένα του μπορεί να τα χαρακτηρίσει με κάποιες λέξεις-κλειδιά (tags) ώστε να μπορεί να βρει ο ίδιος αλλά και οι άλλοι τα tags που αντιστοιχούν σε ιστοσελίδες με παρόμοιο θέμα και περιεχόμενο. Σε αυτή την περίπτωση υπάρχει όμως ένα πρόβλημα το οποίο χρειάζεται λίγο προσοχή. Κάποιοι μπορούν να βάλουν εντελώς λανθασμένα tags ή να παραλείψουν να βάλουν κάτι αντιπροσωπευτικό και να βάλουν λιγότερο σημαντικές λέξειςκλειδιά σχετικές με την ιστοσελίδα.

Τα tags μας βοηθούν στην οργάνωση των πηγών. Επειδή υπάρχει έλλειψη μεταδομένων πηγών στις μηχανές αναζήτησης, λόγω της δημιουργίας νέας πληροφορίαςγνώσης και πρόσθεσης του περιεχόμενου της στο tag, είναι ευκολότερη η αναζήτηση των πληροφοριών από τους χρήστες. Η χρήση των tags έχει και κοινωνική παράμετρο λόγω της καθαρά επικοινωνιακής φύσης του tagging και πιο συγκεκριμένα του γεγονότος ότι εκφράζουν με αυτό το μέσο οι χρήστες τις απόψεις τους.

Τα tags οδηγούν στον όρο folksonomy. Αυτός ο όρος αναφέρεται σε ένα λεξικό όρων, το οποίο δημιουργείται από τα tags των χρηστών και δημιουργείται έτσι μια οντολογία λέξεων τις οποίες χρησιμοποιούν όλοι οι χρήστες μαζί και ορισμένες φορές πρόκειται για ερμηνείες τις οποίες έχει αντιληφθεί ο χρήστης μέσα σε μία συγκεκριμένη ιστοσελίδα και δεν αποκλείεται να πρόκειται καθαρά για μία ξεχωριστή ερμηνεία που έδωσε μόνο ο συγκεκριμένος χρήστης. Δεν είναι απαραίτητο δηλαδή ο χρήστης να αποδώσει το νόημα δίνοντας ένα σωστό tag αλλά έχει το δικαίωμα να χρησιμοποιήσει οποιοδήποτε tag νομίσει αυτός κατάλληλο. Folksonomy είναι ένα σύστημα κατηγοριοποίησης που βασίζεται στην πρακτική συλλογικής δημιουργίας ετικετών με σκοπό να οργανωθούν επισημάνσεις σε διαφορετικές ιστοσελίδες. Πιο συγκεκριμένα πρόκειται για την κατηγοριοποίηση περιεχομένου από χρήστες με τη χρήση ετικετών που σκοπεύει να καταστήσει την πληροφορία απλή στην πρόσβαση και την αναζήτηση. Ο όρος δημιουργήθηκε από τον Thomas Vander Wal το 2004. Η αξία αυτού του εξωτερικού συστήματος οργάνωσης προέρχεται από το γεγονός ότι τα άτομα χρησιμοποιούν το δικό τους λεξικό για να αποδώσουν νοήματα που έχουν ανιχνεύσει στη συγκεκριμένη σελίδα και τα οποία μπορεί να μην περιγράφονται ρητά μέσα σε αυτήν. Τα άτομα δεν κατηγοριοποιούν τις ιστοσελίδες άμεσα αλλά έμμεσα αφού περιγράφουν τρόπους με τους οποίους μπορεί να συνδεθούν αργότερα τα διαφορετικά στοιχεία. Η σύνδεση των ιστοσελίδων μεταξύ τους δε τους επιβαρύνει γνωστικά κατά τη δημιουργία του συνδέσμου. Παρότι δεν υπάρχει ένα κεντρικά ελεγχόμενο λεξικό για να περιορίσει τις δυνατούς λεκτικούς προσδιορισμούς των χρηστών, η κατανομή των tags που περιγράφουν διαφορετικούς πόρους έχει αποδειχθεί σύμφωνα με έρευνες ότι ακολουθεί τον κανόνα 80-20, δηλαδή θα μπορούσαμε να πούμε ότι κατά ένα ποσοστό 80% οι ετικέτες που προσδίδουν οι χρήστες του διαδικτύου στις διάφορες ιστοσελίδες είναι σωστές.

Οι ιστοχώροι κοινωνικών επισημάνσεων παρέχουν νέα χαρακτηριστικά για τους χρήστες τους:

1. RSS (Really Simple Syndication): οι χρήστες λαμβάνουν νέες επισημάνσεις καθώς αποθηκεύονται, διαμοιράζονται και περιγράφονται από άλλους χρήστες. Ο όρος RSS προέρχεται από το αγγλικό Really Simple Syndication. είναι ένα format ανταλλαγής περιεχομένου βασισμένο σε γλώσσα XML. Είναι ένας νέος τρόπος να ενημερώνεται ο χρήστης του Ιντερνέτ για γεγονότα και νέα από άλλους χρήστες ή και κανάλια πληροφορίας. Η πληροφορία μέσω του RSS έρχεται στον υπολογιστή του χρήστη online.

Το διαδίκτυο αποτελείται πλέον από δισεκατομμύρια σελίδες οι οποίες περιέχουν τέτοιο πλούτο πληροφοριών που είναι σχεδόν αδύνατο για τον οποιονδήποτε να μπορεί να παρακολουθεί διαρκώς ότι νεότερο συμβαίνει στον κόσμο ή στο αντικείμενο που τον ενδιαφέρει. Εδώ έρχεται να δώσει τη λύση το RSS. Πλέον όλες οι πληροφορίες που σας ενδιαφέρουν έρχονται στον υπολογιστή σας χωρίς εσείς να χρειάζεται να επισκέπτεστε κάθε φορά τους σχετικούς δικτυακούς τόπους.

Το RSS σας επιτρέπει να βλέπετε πότε ανανεώθηκε το περιεχόμενο των δικτυακών τόπων που σας ενδιαφέρουν. Μπορείτε να λαμβάνετε κατευθείαν στον υπολογιστή σας τους τίτλους των τελευταίων ειδήσεων και των άρθρων που επιθυμείτε (ή ακόμα και εικόνων ή βίντεο) αμέσως μόλις αυτά γίνουν διαθέσιμα χωρίς να είναι απαραίτητο να επισκέπτεστε καθημερινά τους αντίστοιχους δικτυακούς τόπους.

Για να μπορέσετε να κάνετε χρήση του RSS θα πρέπει να προμηθευτείτε ένα πρόγραμμα ανάγνωσης ειδήσεων (RSS reader).

2. Δυνατότητα σχολιασμού ή αξιολόγησης των επισημάνσεων. Οι χρήστες μπορούν να αφήσουν το σχόλιο τους σε ένα bookmark και παράλληλα να αξιολογήσουν το ίδιο το bookmark βαθμολογώντας το. Οι περισσότερες υπηρεσίες κοινωνικής επισήμανσης δίνουν τέτοιες δυνατότητες.

3. Δυνατότητα μαρκαρισμάτων και σχολιασμού πάνω στις ιστοσελίδες που επισημάνονται με ταυτόχρονη δυνατότητα αυτόματης ανάκτησης των αντίστοιχων στοιχείων.

Οι χρήστες μπορούν να κάνουν bookmark πάνω στο ίδιο το bookmark το οποίο βλέπουν. Δηλαδή να κρατήσουν το κομμάτι που θεωρούν ότι τους ενδιαφέρει από το κομμάτι που ενδιέφερε αυτόν που έκανε το αρχικό bookmark.

4. Δυνατότητες συγχρονισμού με επισημάνσεις των φυλλομετρητών. Για παράδειγμα στον φυλλομετρητή Google Chrome προστέθηκε πρόσφατα μία λειτουργία σχετικά με τον συγχρονισμό των bookmarks, ένα χαρακτηριστικό το οποίο ο Internet Explorer και ο Firefox προσφέρουν εδώ και χρόνια.. Η λειτουργία αυτή υπάρχει μόνο στις εκδόσεις dev, που αναφέρονται σε προγραμματιστές που δοκιμάζουν τις νέες αυτές λειτουργίες. Είναι όμως μία αρκετά σημαντική προσθήκη, καθώς ο καθένας θα μπορεί πλέον να συγχρονίζει τα bookmarks του ανάμεσα σε πολλαπλούς υπολογιστές, αφού αυτά θα περνάνε στον λογαριασμό Google και συγκεκριμένα στο Google Docs.

5. Δυνατότητες χρήσης τους μέσα από τους φυλλομετρητές και από διαφορετικά μηχανήματα. Συνεχίζοντας το παραπάνω παράδειγμα σχετικά με τον φυλλομετρητή Google Chrome μπορούμε να αναφέρουμε ότι ο Chrome 4 επιτρέπει στους χρήστες να κάνουν log-in στον browser με τον λογαριασμό που διαθέτουν στο Google και να συγχρονίζουν τα bookmarks ποικίλων συστημάτων σε αληθινό χρόνο. Κάτι τέτοιο σημαίνει ότι όταν ένα bookmark προστίθεται στο PC της δουλειάς σας, τότε εμφανίζεται αυτόματα και στο οικιακό σας υπολογιστή.

6. Χαρακτηριστικά κοινωνικών δικτύων. Μέσω των bookmarks που κάνει ένας χρήστης μπορεί να βρει και άλλους που ενδιαφέρονται για τα ίδια πράγματα με αυτόν. Οι ετικέτες τις οποίες χρησιμοποιεί παίζουν σημαντικό ρόλο και όπως και τα social networks έτσι και οι υπηρεσίες που σχετίζονται με το social bookmarking οδηγούν στη δημιουργία κοινωνικών ομάδων που έχουν κοινά ενδιαφέροντα.

<span id="page-27-0"></span>Τα υπέρ και τα κατά των Social Bookmarking sites είναι πολλά. Παρακάτω παρουσιάζονται τα πιο σημαντικά από αυτά:

## Πλεονεκτήματα των Social Bookmarking Sites

1. Οι μηχανές αναζήτησης μπορούν να αξιοποιήσουν τις αντίστοιχες ετικέτες, περιγραφές και κατηγοριοποιήσεις για να δεικτοδοτήσουν καλύτερα τις αντίστοιχες ιστοσελίδες.

Επειδή το tagging γίνεται από ανθρώπους οι αποθηκευμένες ιστοσελίδες στην βάση ενός social bookmarking site, είναι πιο στοχευόμενες και πιο συγκεκριμένες απ' ότι είναι οι αποθηκευμένες σελίδες σε μια βάση μιας μηχανής αναζήτησης, που χρησιμοποιεί Bots για την οργάνωση και ταξινόμηση του περιεχομένου.

Κάνοντας χρήση του social bookmarking σπουδαστές και καθηγητές, μπορούν να κάνουν πιο αποδοτικές αναζητήσεις στον ιστό, αποθηκεύοντας τα αποτελέσματά τους, επισυνάπτοντας τις σχετικές ετικέτες και διαμοιράζοντάς τις με άλλους φοιτητές. Με αυτόν τον τρόπο δημιουργούνται λίστες με ετικέτες και κατηγοριοποιούνται ανάλογα με το θέμα τους (Franklin και van Harmelen 2007, σ. 6). Με το πέρασμα του χρόνου δημιουργούνται σύνολα από σελίδες που μπορούν να θεωρηθούν ως μία πηγή από πληροφορίες, οι οποίες μπορεί να είχαν χαθεί αν δεν αποθηκεύονταν με τον συγκεκριμένο τρόπο. Επίσης αναζητώντας οι χρήστες υλικό για κάποιο θέμα έρχονται σε επαφή μέσω του social bookmarking με άλλους χρήστες οι οποίοι ασχολούνται με το ίδιο θέμα. Έτσι ενθαρρύνονται νέες συνεργασίες και οι χρήστες μαθαίνουν από τα ευρήματα άλλων χρηστών που έχουν ασχοληθεί με το συγκεκριμένο θέμα

2. Οι ετικέτες που βάζουν οι χρήστες αποτελούν τις ειλικρινείς απόψεις τους για την ποιότητα των παρεχόμενων πληροφοριών σε κάθε ιστοσελίδα. Άρα τα αποτελέσματα που θα δίνουν οι μηχανές αναζήτησης θα έχουν πρώτα φιλτραριστεί από τους ίδιους τους χρήστες.

3. Επιπλέον τα άτομα που ενδιαφέρονται να αναζητήσουν για ένα θεματικό αντικείμενο μπορούν πρώτα να αναζητήσουν λίστες συνδέσμων που αφορούν το αντίστοιχο αντικείμενο.

4. Ομάδες αποθηκευμένων σελίδων μπορούν να διαχειριστούν και να μοιραστούν μεταξύ χρηστών εύκολα και γρήγορα.

5. Η σημαντικότητα μιας αποθηκευμένης σελίδας ή ενός διαδικτυακού τόπου, ορίζεται από τον αριθμό των ανθρώπων που έχουν επισκεφτεί αυτή τη σελίδα, καθώς και τα σχόλια και τη βαθμολογία που της έχουν δώσει.Αντίθετα, το βασικό κριτήριο για μια μηχανή αναζήτησης είναι ο αριθμός των διαφορετικών sites που της παρέχουν σύνδεσμο (link).

### Μειονεκτήματα των Social Bookmarking Sites

<span id="page-28-0"></span>1. Το γεγονός ότι οι χρήστες βάζουν ετικέτες σε ιστοσελίδες και στο περιεχόμενο τους ενέχει τον κίνδυνο να γίνει φτωχό (poor) ή λανθασμένο tagging, κάτι το οποίο θα παραπλανούσε τους υπόλοιπους χρήστες. Ένα άλλο ενδεχόμενο είναι να γίνει κάποιος χρήστης να αποθηκεύσει μια σελίδα χρησιμοποιώντας ανορθόγραφα tags. Επειδή δεν υπάρχει κανένα πρότυπο για τη δομή ετικετών, όλοι γράφουν όπως νομίζουν στις ετικέτες τους με αποτέλεσμα να υπάρχουν ασαφείς ετικέτες.

2. Πολλοί χρήστες εκμεταλλευόμενοι τη μεγάλη απήχηση των sites αυτών, χρησιμοποιούν τους πόρους που τους προσφέρονται για προσωπικό τους όφελος ή όφελος πελατών τους, ενισχύοντας το SEO τους. Το μεμπτό στην όλη υπόθεση είναι ότι παραπλανούν με ψεύτικους τίτλους και λέξεις-κλειδιά τους επισκέπτες των Social Bookmarking sites, απορροφώντας μεγάλο αριθμό από αυτούς, με αποτέλεσμα οι χρήστες τις περισσότερες φορές να φεύγουν απογοητευμένοι από τις σελίδες που επισκέφτηκαν. Επιπλέον, καλλιεργείται όπως είναι φυσικό η αμφιβολία και η δυσπιστία των χρηστών προς τα ίδια τα Social Bookmarking sites τα οποία επισκέπτονται.

#### <span id="page-29-0"></span>2.5 ΚΟΙΝΩΝΙΚΑ ΔΙΚΤΥΑ

Η ιστορία των κοινωνικών δικτύων ξεκινάει από τα μέσα της δεκαετίας του '90 όπου τα πρώτα κοινωνικά δίκτυα κάνουν την εμφάνισή τους. Ξεκίνησαν με τη μορφή γενικών κοινοτήτων και μερικά παραδείγματα αυτών είναι το "The WELL" (1985), το "Theglobe.com" (1994), GeoCities (1994) και το "Tripod.com" (1995). Στην ουσία αυτό που προσπάθησαν να κάνουν οι κοινότητες αυτές ήταν να φέρουν κοντά τους χρήστες, να μοιραστούν προσωπικές πληροφορίες και ιδέες μέσω εργαλείων και προσωπικών δημοσιεύσεων. Ουσιαστικά αποτελούσαν προγόνους των ιστολογίων.

Από το 1997 έως 2001, ένας αριθμός από εργαλεία δημιουργίας κοινοτήτων με συνδυασμό δημιουργίας προφίλ και δημόσιας λίστας φίλων επέτρεπαν στους χρήστες να δημιουργούν προσωπικά και επαγγελματικά προφίλ ή ακόμη και με αισθηματικό προσανατολισμό και να δημιουργούν φίλους χωρίς να απαιτείται η έγκριση της σύνδεσης. Παραδείγματα αυτών είναι το "AsianAvenue.com", το "blackplanet.com " και το "MiGente.com".

Η νέα γενιά κοινωνικών δικτύων εμφανίστηκε το 2001 με το Ryze.com που είχε σκοπό να βοηθήσει τα άτομα να αξιοποιούν τα επιχειρηματικά τους δίκτυα το οποίο ποτέ δεν απέκτησε μεγάλη δημοσιότητα, ενώ από το 2003, αναπτύχθηκαν πολλές νέες υπηρεσίες κοινωνικής δικτύωσης και εμφανίστηκε ο όρος YASNS: «Yet Another Social Networking Service». Χαρακτηριστικά μπορούμε να αναφέρουμε τα δίκτυα LinkedIn, Visible Path, and Xing τα οποία αποτάθηκαν στον επιχειρηματικό κόσμο, ενώ κάποια άλλα όπως τα: Dogster (φιλίες μεταξύ ατόμων βάσει ενδιαφέροντος για τους σκύλους), Care2 (συναντήσεις ακτιβιστών), Couchsurfing (συνδέσεις ταξιδιωτών), MyChurch (σύνδεση χριστιανικών εκκλησιών και των μελών τους) αποτέλεσαν προσπάθειες για δημιουργία κοινοτήτων κοινών ενδιαφερόντων.

Καθώς όλο και περισσότεροι άνθρωποι αποκτούσαν πρόσβαση και ταχύτερες συνδέσεις στο διαδίκτυο με ταυτόχρονη μείωση του κόστους, κοινωνικά δίκτυα όπως το MySpace, ή το HiFive, άρχισαν να προσελκύουν το παγκόσμιο ενδιαφέρον και να γίνονται δημοφιλή και ευρέως γνωστά και αναγνωρίσιμα. Το γεγονός αυτό αύξησε σημαντικά τον όγκο του περιεχομένου που δημιουργούνταν από τους χρήστες και γινόταν διαθέσιμο στο

διαδίκτυο και σαν αποτέλεσμα οι ιστοσελίδες που παρείχαν πλατφόρμες για τη δημοσίευση φωτογραφιών(Flickr.com), video (YouTube.com) ή μουσικής (Last.FM), καθώς και υπηρεσίες instant messaging, συζητήσεων, ιστολογίων, άρχισαν και αυτές να αποκτούν χαρακτηριστικά κοινωνικού δικτύου.

Το Facebook ξεκίνησε στις αρχές του 2004 ως ένα κοινωνικό δίκτυο μόνο για το φοιτητές του Harvard. Ο χρήστης για να εισαχθεί έπρεπε να είχε email της μορφής harvard.edu. Καθώς το Facebook άρχισε να υποστηρίζει άλλες σχολές, απαιτούσε αντίστοιχες διευθύνσεις email. Το χαρακτηριστικό αυτό κράτησε αρχικά τον ιστοχώρο σχετικά κλειστό και δημιούργησε την εντύπωση μιας κλειστής, φιλικής και προνομιακής κοινότητας. Από το Σεπτέμβριο του 2005, άρχισε να ανοίγει στο κοινό και κατέληξε να είναι σήμερα μια από τις πιο δημοφιλείς υπηρεσίες κοινωνικής δικτύωσης στο διαδίκτυο.

Η κοινωνική δικτύωση, θα μπορούσε κανείς να ισχυριστεί ότι είναι μια μορφή συγκέντρωσης ατόμων σε «κοινότητες» κάτι αντίστοιχο με την έννοια της γειτονιάς. Στόχος είναι η διαμόρφωση κοινωνικών σχέσεων ανάμεσα σε άτομα ή ομάδες ατόμων τα οποία για παράδειγμα μοιράζονται κοινές αντιλήψεις ή έχουν κοινά ενδιαφέροντα. Τα κοινωνικά δίκτυα στο διαδίκτυο είναι υπηρεσίες που υποστηρίζουν την κοινωνική δικτύωση και που στην ουσία αποτελούν «προσωπικούς χώρους» για επικοινωνία και διαμοιρασμό περιεχομένου. Κατά τους (Ajjan & Hartshorne, 2008) χαρακτηρίζονται από ευκολία στη χρήση, διευκολύνουν τη δημιουργία αυθόρμητων σχέσεων, και διευρύνουν την αλληλεπίδραση και την επικοινωνία μεταξύ των χρηστών τους.

Τι μπορεί όμως να κάνει κάποιος χρήστης κοινωνικών δικτύων; Υπάρχει μια πληθώρα δυνατοτήτων, οι οποίες υλοποιούνται με τη βοήθεια των κατάλληλων εργαλείων που η κάθε ιστοσελίδα κοινωνικής δικτύωσης διαθέτει. Με λίγα λόγια ένας χρήστης μπορεί να δημιουργεί, να διαθέτει και να συντηρεί :

i. Ένα δημόσιο ή ημι-δημόσιο προφίλ (μια αρχική σελίδα) το οποίο είναι ορατό στον κόσμο του διαδικτύου. Ο χρήστης έχει τη δυνατότητα:

 Nα γράφει προσωπικές πληροφορίες (ενδιαφέροντα, αγαπημένη μουσική, ταινίες, το αγαπημένο moto του κλπ).

Nα γράφει πληροφορίες σχετικά με την επαγγελματική του δραστηριότητα.

Να παρέχει φωτογραφίες.

 Με απλά λόγια, το προφίλ επιτρέπει στους ενδιαφερόμενους να δουν την προσωπική ατζέντα του χρήστη και να αλληλεπιδράσουν άμεσα με τα στοιχεία που περιέχει.

ii. Μια λίστα φίλων- friendslist. Η λίστα φίλων δεν είναι τίποτε άλλο από τα προφίλ άλλων χρηστών του κοινωνικού δικτύου με τους οποίους κάποιος μοιράζεται μια σύνδεση. Αυτές οι συνδέσεις δίνουν στους χρήστες τη δυνατότητα να συνάπτουν «διαδικτυακή σχέση». Ανάλογα με τον τύπο του δικτύου, εφαρμόζονται διαφορετικές πολιτικές σχετικά με τη σύναψη σχέσεων μεταξύ των χρηστών. Δηλαδή, δύο χρήστες μπορούν:

 Είτε να συνάψουν ένα σύνδεσμο διπλής κατεύθυνσης «Friends» (απαιτείται συναίνεση και από τους δυο)

 Είτε να συνάψουν ένα σύνδεσμο μονής κατεύθυνσης «Follower», «Fan» ( ο ένας μπορεί να ακολουθήσει τον άλλο, χωρίς να είναι απαραίτητο να συμβεί και το αντίστροφο).

iii. Πρόσβαση στη λίστες των φίλων. Οι χρήστες μπορούν

- Να έχουν πρόσβαση στη λίστες των φίλων
- Να βλέπουν και να πλοηγούνται στη λίστα των συνδέσμων τους

 Να βλέπουν και να πλοηγούνται στη λίστα των δραστηριοτήτων που δημοσιεύουν οι φίλοι τους

Να αφήνουν δημόσια μηνύματα στο προφίλ των φίλων τους.

 Ταυτόχρονα παρέχεται και μηχανισμός ιδιωτικής επικοινωνίας συνήθως με μορφή μηνυμάτων, παραπλήσια αυτής του ηλεκτρονικού ταχυδρομείου.

- iv. Χρήση διαφόρων υπηρεσιών και εργαλείων όπως:
	- Ο διαμοιρασμός περιεχομένου (φωτογραφιών, video, ανακοινώσεων).
	- Η δημιουργία συζητήσεων.
	- Η δημιουργία ομάδων κοινών ενδιαφερόντων.
	- Η παροχή ιστολογίων.
	- Η χρήση σύγχρονης επικοινωνίας (chat).
	- H πρόσβαση μέσω κινητού.

Τα περισσότερα διαδικτυακά κοινωνικά δίκτυα υποστηρίζουν τη δημιουργία και επέκταση προϋπαρχόντων δικτύων φιλίας. Υπάρχουν υπηρεσίες που εστιάζονται στο να βοηθήσουν τα άτομα να βρουν αγνώστους με τους οποίους μοιράζονται ενδιαφέροντα, πολιτικές πεποιθήσεις ή χόμπι. Κάποια δίκτυα προσπαθούν να διαφοροποιηθούν βάσει γλώσσας, θρησκείας, εθνότητας, ενώ άλλα δίκτυα διαφοροποιούνται σε σχέση με τις υπηρεσίες που παρέχουν, για παράδειγμα άλλα επικεντρώνουν στο διαμοιρασμό video, άλλα στο διαμοιρασμό εικόνας και άλλα φωτογραφιών.

#### <span id="page-31-0"></span>Πλατφόρμες

Τα κοινωνικά δίκτυα χωρίζονται σε δύο κατηγορίες:

- i. Δίκτυα Δημόσιου Προφίλ (π.χ. Facebook, MySpace κ.α.)
- ii. Δίκτυα Ιδιωτικού Προφίλ (π.χ. Ning, SocialGo κ.α.)

Στην πρώτη κατηγορία ανήκουν οι σελίδες όπου όλοι οι χρήστες ανήκουν σε ένα συγκεκριμένο δίκτυο, ενώ στη δεύτερη κατηγορία ανήκουν οι σελίδες που δίνουν τη δυνατότητα στον χρήστη να δημιουργήσει το δικό του κοινωνικό δίκτυο.

## <span id="page-31-1"></span>2.5. ΜΙΚΡΟΪΣΤΟΛΟΓΙΑ

Τα μικροϊστολόγια είναι ένα από τα πρόσφατα κοινωνικά φαινόμενα του Web 2.0. Καλύπτουν το κενό μεταξύ των ιστολογίων και των άμεσων μηνυμάτων. Πρόκειται για κοινωνικά δίκτυα, στα οποία οι χρήστες μπορούν να κάνουν μικρές αναρτήσεις που αφορούν τα ενδιαφέροντά τους, τις δραστηριότητές τους , τις απόψεις τους κ.α. Οι αναρτήσεις αυτές συνήθως δεν ξεπερνούν τους 140 χαρακτήρες. Ο κάθε χρήστες ακολουθεί και ακολουθείτε από άλλους χρήστες. Το ότι ακολουθεί κάποιον χρήστη σημαίνει ότι μπορεί να βλέπει τις αναρτήσεις του και να ενημερώνεται γι αυτόν. Αντίστοιχα οι χρήστες που τον ακολουθούν , παρακολουθούν τις δικές του αναρτήσεις. Η δυνατότητα αυτή παρέχεται από διάφορες υπηρεσίες όπως το Twitter, το Jaiku ή το Pownce. Τα μηνύματα μπορούν να δημοσιεύονται από κινητά τηλέφωνα, ιστοσελίδες, από υπηρεσίες άμεσων μηνυμάτων ή και από σχετικές εφαρμογές. Τα ίδια μέσα χρησιμοποιούνται και για τη λήψη μηνυμάτων .

Θα μπορούσαμε σε αυτό το σημείο να δούμε που υπερισχύουν τα μικροϊστολόγια σε σχέση με τα ιστολόγια. Υπάρχει μια ποιοτικά διαφορετική εμπειρία ανάμεσα στα δύο αυτά εργαλεία, που έχει δημιουργηθεί από την διαφορετική αλληλεπίδραση ανάμεσα στην ταχύτητα και την ποσότητα(Moura, Carvalho, 2010). Η συνεργασία σε ένα μικροϊστολόγιο γίνεται σε πραγματικό χρόνο. Επομένως, σε σύγκριση με τα συνηθισμένα ιστολόγια, τα μικροϊστολόγια ικανοποιούν την ανάγκη για ακόμα πιο γρήγορη μορφή επικοινωνίας. Ενθαρρύνοντας τις σύντομες αναρτήσεις, μειώνεται ο χρόνος και η προσπάθεια που θα καταβάλλεται για την δημιουργία του περιεχομένου του. Επίσης, το γεγονός ότι οι αναρτήσεις είναι μικρές, σημαίνει ότι θα είναι περιεκτικές και ότι έχουμε τη δυνατότητα να διαβάσουμε πολλές χωρίς να αφιερώσουμε χρόνο και κόπο. Μια άλλη σημαντική διαφορά είναι η συχνότητα αναρτήσεων. Κατά μέσο όρο, ένας παραγωγικός χρήστης ιστολογίου ενημερώνει το ιστολόγιό του μια φορά κάθε λίγες μέρες, αντίθετα, ένας χρήστης μικροϊστολογίου μπορεί να κάνει μερικές αναρτήσεις μέσα σε μια ημέρα.

Από το 2005 που έκανε την εμφάνισή του το πρώτο μικροϊστολόγιο, μέχρι σήμερα έχουν δημιουργηθεί πλήθος μικροϊστολογίων. Τα υπάρχοντα μικροϊστολόγια θα μπορούσαν διαχωριστούν σε δύο κατηγορίες. Η πρώτη αφορά μικροϊστολόγια δημόσιου χαρακτήρα, ενώ η δεύτερη μικροϊστολόγια ιδιωτικού χαρακτήρα. Παρακάτω περιγράφονται τα χαρακτηριστικά αυτών των δύο κατηγοριών, ενώ παρουσιάζεται και το πιο διαδεδομένο εργαλείο της κάθε μίας.

Κύριο χαρακτηριστικό των μικροϊστολογίων που ανήκουν στην πρώτη κατηγορία αποτελεί ότι τα μηνύματα που αναρτούνται είναι δημόσια και απευθύνονται σε ανοιχτό κοινό. Πιο συγκεκριμένα, δίνεται η δυνατότητα στους χρήστες τους να παρακολουθήσουν τα μηνύματα οποιουδήποτε ατόμου τους φαίνεται ενδιαφέρον και από την άλλη πλευρά οι δικές τους αναρτήσεις μπορούν να παρακολουθηθούν από οποιονδήποτε το επιθυμεί. Το πιο δημοφιλές εργαλείο αυτής της κατηγορίας αποτελεί το Twitter, του οποίου τα χαρακτηριστικά και λειτουργίες αναλύονται στην συνέχεια.

#### <span id="page-32-0"></span>2.7. PODCASTING ΚΑΙ VODCASTING

Το Podcasting πρόκειται για μια μέθοδο επικοινωνίας που επιτρέπει στον καθένα να δημιουργεί ηχητικές δημοσιεύσεις που μπορούν οι άλλοι να τις κατεβάζουν και να τις ακούν οποιαδήποτε στιγμή και σε διαφορετικές συσκευές. Αναφέρεται ότι ο όρος «podcast» προέκυψε από το συνδυασμό των λέξεων «pod» (Portable Device, φορητή συσκευή) και «broadcast». Το περιεχόμενο των podcasts μπορεί να περιλαμβάνει ακουστικές, οπτικοακουστικές ή εμπλουτισμένες πολυμεσικές εκπομπές, η διαχείριση και αναπαραγωγή των οποίων γίνεται σε ηλεκτρονικούς υπολογιστές, σε φορητές συσκευές αναπαραγωγής πολυμέσων και στις περισσότερες συσκευές κινητών τηλεφώνων (Κέντρου, 2010). Οι ενδιαφερόμενοι μπορούν να παρακολουθήσουν ένα podcast στην ιστοσελίδα δημοσίευσής του ή αφού το «κατεβάσουν» ή γίνουν συνδρομητές. Η αυτόματη, περιοδική ενημέρωση των

συνδρομητών για τα νέα επεισόδια ενός podcast, η αυτόματη μεταφορά τους και η δυνατότητα αναπαραγωγής τους οπουδήποτε και οποτεδήποτε, προσέδωσαν στο ακρωνύμιο podcast μια νέα σημασία, ώστε πλέον να αντιστοιχεί στο «Personal On Demand broadcast» (προσωπική εκπομπή κατ' απαίτηση).

Τα podcasts, σύμφωνα με τον ορισμό που παίρνουν από τη σύγχρονη βιβλιογραφία, είναι σύνολα ψηφιακών πολυμεσικών αρχείων που είναι διαθέσιμα και μεταδίδονται μέσω του Διαδικτύου. Επίσης, σύμφωνα με τον Meng (2005), podcasting είναι η διαδικασία εγγραφής ενός οποιουδήποτε ηχητικού αρχείου και το ανέβασμα του στη συνέχεια σε έναν Ιστότοπο ή σε μια βάση δεδομένων η οποία ονομάζεται RSS 2.0 φάκελος. Ακόμη κάποιοι άλλοι ορισμοί του ''Podcasting" το προσδιορίζουν ως τη δυνατότητα των χρηστών να μπορούν να κατεβάσουν ηχητικό υλικό (π.χ. μουσικές εκπομπές ή συνεντεύξεις) σε ψηφιακή μορφή (Rose & Rosin, 2006) αλλά και τον πολυμεσικού υλικού (μουσικά κλιπ, αρχεία ήχου) στο διαδίκτυο μέσω ροών RSS (Wikepedia). Οι χρήστες ενημερώνονται για κάθε νέο ηχητικό αρχείο που δημοσιεύεται μέσω ειδικών τεχνολογιών ενημέρωσης που χρησιμοποιούν, έχοντας προηγουμένως ζητήσει να λαμβάνουν ειδήσεις σε σχέση με τα podcasts που τους ενδιαφέρουν. Εναλλακτικά, μπορούν να κατεβάζουν αυτόματα αυτά τα νέα αρχεία μέσω κατάλληλων προγραμμάτων στον υπολογιστή τους. Επιπλέον, με μια απλή ρύθμιση ο χρήστης μπορεί να συγχρονίσει τη φορητή του συσκευή με τον προσωπικό του υπολογιστή και να μεταφέρει τα podcasts σε εκείνη την συσκευή, που θα χρησιμοποιήσει ο χρήστης για το άκουσμα τους, οπουδήποτε και κυρίως οποιαδήποτε στιγμή θελήσει.

Κατά αναλογία με τo podcast, τo vodcast αποτελείται από αρχεία video που αφορούν ένα σύνολο θεμάτων ή περιεχομένου και είναι διαθέσιμα στους εγγεγραμμένους χρήστες (Lankshear 2007). Στην συνέχεια θα αναφερόμαστε ως podcasting σε κάθε είδους πολυμεσικού υλικού καθώς η σημασιολογία του όρου έχει πλέον διευρυνθεί.

Κάθε νέο podcast που δημιουργείται και δημοσιεύεται αναφέρεται ως επεισόδιο (episodes). Τα πολλά επεισόδια με τη μορφή μιας σειράς αναφέρονται ως κανάλια (channel). Τα podcasts συνήθως «κατεβαίνουν» αυτόματα στις κινητές συσκευές ή στους προσωπικούς υπολογιστές ή παρέχουν ενημερώσεις για νέες δημοσιεύσεις.

Μερικά από τα podcasts είναι διαθέσιμα και σαν vodcasts με το αντίστοιχο βίντεο. Πλέον τα vodcasts είναι πιο δημοφιλή από ότι στο παρελθόν καθώς είναι πιο εύκολα διαθέσιμα λόγω της ραγδαίας αύξησης της ευρυζωνικότητας.

Λίγο μετά την εμφάνιση του διαδικτύου στη ζωή μας, άρχισαν να γίνονται γνωστά τα ιστολόγια (blogs) , ένας δημοφιλής τρόπος με τον οποίο οι άνθρωποι μοιράζονται τις σκέψεις τους στο διαδίκτυο. Σημαντικό ρόλο στην ιστορία του podcasting παίζει και η τεχνολογία ενημέρωσης, που ονομάζεται RSS καθώς με μια απλή εγγραφή στο RSS ένος blog, αυτόματα ενημερώνεται κανείς και λαμβάνει τις νέες πληροφορίες όταν αυτές αναρτηθούν.

Όπως αναφέρεται από τον Orden (2005-2008), το επόμενο σημαντικό βήμα αποδίδεται στο ηχητικό blogging (audio blogging). Όμως το πρόβλημα με τα audio blogs ήταν ότι οι αναγνώστες τους έπρεπε να ελέγχουν μόνοι τους τακτικά για νέα αρχεία MP3, να επισκέπτονται την ιστοσελίδα για να τα κατεβάσουν και στη συνέχεια να τα βάζουν στους MP3 players τους με το χέρι.

Τόσο κατά την ανάπτυξη των audioblogs όσο και κατά την ανάπτυξη των podcasts είναι εφαρμόσιμες οι θεωρίες της κοινωνικής αλληλεπίδρασης του Vigotsky, καθώς οι ομάδες (τυπικές ή άτυπες) μπορούν να συνεργαστούν διαδικτυακά είτε για να συζητήσουν είτε για να αναπτύξουν το ψηφιακό υλικό. Η συνεργασία και η συνεργατικότητα των μαθητών κατά την ανάπτυξη ενός podcast συμβάλει στην ανάπτυξη επικοινωνιακών δεξιοτήτων καθώς και δεξιοτήτων διαχείρισης χρόνου και επίλυσης προβλημάτων (Borja, 2005).

Ο Adam Curry (γνωστός ως DJ του MTV στη δεκαετίας του '80) θέλησε να απλοποιήσει τη διαδικασία αυτή και έτσι προέκυψε μια αναβάθμιση της τεχνολογίας των RSS ώστε κάθε νέο αρχείο MP3 που δημοσιεύεται σε ένα blog να εντοπίζεται αυτόματα. Επιπλέον, ο Adam άρχισε να γράφει το πρώτο λογισμικό podcatcher (συλλέκτης ενημερώσεων ή podcasts).

Αξίζει ακόμα να τονιστεί ότι το podcasting δεν θα είχε εμφανιστεί χωρίς την ταχεία εξάπλωση των αρχείων MP3 και των MP3 players. Το iPod της Apple είναι μακράν το πιο δημοφιλές από τα MP3 players. Άλλωστε μερικοί υποστηρίζουν ότι από το iPod πάρθηκε το "pod" του podcast. Καθώς αυτές οι συσκευές εξαπλώνονταν και ο αποθηκευτικός τους χώρος μεγάλωνε, οι ακροατές άρχισαν να ψάχνουν για νέο ηχητικό περιεχόμενο.

Σήμερα ολοένα και περισσότερες νέες τεχνολογίες podcasting συνεχίζουν να προκύπτουν, νέες αγορές δημιουργούνται, νέες ιδέες διαμορφώνονται. Το podcasting κινείται με την ταχύτητα του φωτός και η εξέλιξη του αναμένεται ραγδαία στα χρόνια που ακολουθούν.

Ο βασικός εξοπλισμός για τη δημιουργία ενός Podcast περιλαμβάνει:

- Έναν υπολογιστή χωρίς ιδιαίτερες απαιτήσεις.
- Ένα μικρόφωνο ή το ενσωματωμένο μικροφώνο ενός laptop ή headset.
- Κατάλληλο λογισμικό για ηχοχράφηση και επεξεργασία ήχου.

Σύνδεση στο Internet και ένα web server με άφθονη χωρητικότητα προκειμένου να "ανεβεί" το podcast

Κατάλληλο λογισμικό για να ανεβάσετε το podcast (FTP software, π.χ. filezila).

● Κατάλληλο λογισμικό για την ανάπτυξη RSS ροών (Podifier)

Υπάρχει πληθώρα εργαλείων για τη δημιουργία podcast. Κάποια είναι desktop based (απαιτούν εγκατάσταση για τη χρήση τους) και κάποια είναι web based (απευθείας χρήση από το Internet).

# <span id="page-35-0"></span>2.8 ΣΥΝΕΡΓΑΤΙΚΑ ΕΡΓΑΛΕΙΑ ΣΥΓΓΡΑΦΗΣ ΚΑΙ ΑΝΑΓΝΩΣΗΣ ΚΕΙΜΕΝΟΥ

Στην κατηγορία αυτή περιλαμβάνονται εφαρμογές που επιτρέπουν σε πολλά άτομα να γράφουν και να διαβάζουν κείμενο. Οι πλατφόρμες αυτές ενσωματώνουν δυνατότητες επεξεργασίας πηγών, διαμοιρασμού, ταυτόχρονης επεξεργασίας σύγχρονη και ασύγχρονη επικοινωνία και πολλά αλλά χαρακτηριστικά σημαντικά για την συνεργατικότητα και την αύξηση της παραγωγικότητας. Η πιο γνωστή εφαρμογή της κατηγορίας είναι το Google Docs .

Το Google Docs είναι ένα Web-based πρόγραμμα επεξεργασίας κειμένου που επιτρέπει στο χρηστή να δημιουργήσει έγγραφα κειμένου, υπολογιστικά φύλλα, παρουσιάσεις, φόρμες, σχεδία και συλλογές. Ο χρήστης μπορεί εύκολα να κάνει βασικές λειτουργίες, συμπεριλαμβανομένου καταλόγους, ταξινόμηση με στήλες, πρόσθεση πινάκων, εικόνες, σχόλια, τόπους, αλλαγή fonts και άλλα. Το Google Docs επιτρέπει τη μεταμόρφωση αρχείων και δημιουργία αλλαγών σε αυτά online. Δέχεται τα περισσότερα δημοφιλή πρότυπα αρχείου. Ο χρήστης μπορεί να προσκαλέσει άτομα και να εργαστεί στα αρχεία αυτά συνεργατικά. Επιπλέον, μπορεί να δημοσιεύσει τα έγγραφα του και τα υπολογιστικά φύλλα οnline, ως κανονικές web pages. Επίσης η χρήση τους είναι ελεύθερη. Είναι διαθέσιμο σε 34 γλώσσες ανάμεσα τους και τα ελληνικά.

Μερικά από τα χαρακτηριστικά του περιβάλλοντος του Google Docs είναι:

- Υποστηριζόμενοι τύποι αρχείων : κείμενο, λογιστικά φύλλα, εικόνες
- Text chat
- Αναθεωρήσεις
- RSS
- Email ενημερώσεις εάν είναι επιθυμητές
- Δημόσιο ή Ιδιωτικό
- Παράλληλα επεξεργασία αρχείων από έως και 50 χρηστές
- Συνεργασία σε πραγματικό χρόνο
- Λογισμικό Web-based
- Δυνατότητα σχολιασμού σε πραγματικό χρόνο από τους χρηστές
- Τύποι αρχείων: .doc, .xls, .pdf, .html, .txt, .odt, .sxw, .pages, .Al, .psd , .dxf,

.eps, .pptx)

- Δυνατότητα οπτικής αναγνώρισης χαρακτήρων από σκαναρισμένα έγγραφα
- Ορθογραφικός Έλεγχος
- Αυτόματος διαχωρισμός των σελίδων (Pagination)
- Αποθήκευση (Storage): Remote cloud
- Δωρεάν τιμή

Υπάρχουν αρκετοί τρόποι με τους οποίους μπορεί κάποιος να ξεκινήσει τη χρήση των Google εγγράφων όπως η δημιουργία ενός online έγγραφου, η μεταφόρτωση ενός υπάρχοντος έγγραφου από τον σκληρό δίσκο ή τη χρήση έτοιμου προτύπου από τη συλλογή προτύπων.
Εφόσον ο χρήστης έχει δημιουργήσει ένα Google έγγραφο, μπορεί να το διαμοιραστεί με φίλους και συνεργάτες. Μπορεί να το κάνει από τι Docs list ή απευθείας από το έγγραφο. Από τη Docs list επιλέγει το «checkbox» δίπλα στο έγγραφο (ή περισσότερα) που καλεί να διαμοιραστεί και κάνει κλικ στο μενού «Κοινή Χρήση» στη γραμμή εργαλείων. Έπειτα, επιλέγει «ρυθμίσεις Κοινής Χρήσης». Ενώ από το έγγραφο πατάει στο αναδυόμενο μενού της «Κοινής Χρήσης» στο κορυφή δεξιά της σελίδας. Έπειτα ακολουθεί τα παρακάτω:

 Στην κορυφή του παράθυρου των «ρυθμίσεων κοινής χρήσης», κάτω από το «προσθέστε άτομα» πληκτρολογεί τις διευθύνσεις emails των ατόμων που καλεί να μοιραστεί το έγγραφο.

 Στα δεξιά τις λίστας των ονομάτων επιλέγει «μπορεί να δει» η «μπορεί να επεξεργαστεί» από το αναδυόμενο μενού. Μέσα στις «ρυθμίσεις κοινής χρήσης» μπορεί να δει ποιος έχει πρόσβαση στο έγγραφο, να αλλάξει το επίπεδο πρόσβασης των ατόμων, να αφαιρέσει συντάκτες και θεατές και να αλλάξει την επιλογή προβολής του έγγραφου. Μπορεί να μοιραστεί το έγγραφο του με έως και 200 συνδυασμένους θεατές και συνεργάτες. Ωστόσο, εάν δημοσιεύσει το έγγραφο ο καθένας θα είναι σε θέση να έχει πρόσβαση σε αυτό.

 Έως 50 άτομα μπορούν σε πραγματικό χρόνο να επεξεργαστούν και / ή να δουν ένα έγγραφο.

Όσο ο χρήστης και οι συνεργάτες του επεξεργάζονται ένα έγγραφο, μπορεί να κρατούν ενδείξεις των αλλαγών (και του ατόμου που τις έκανε), και ακόμα να επιστρέψουν σε μια παλιότερη έκδοση χρησιμοποιώντας την επιλογή «Εμφάνιση ιστορικού αναθεώρησης».

Από το έγγραφο, κάνει κλικ στο Αρχείο -> Εμφάνιση ιστορικού αναθεώρησης.

 Στη συνεχεία πατάει το αναδυόμενο μενού με την ημερομηνία και το όνομα του χρήστη και επιλέγει μια επιλογή. Εάν επιλέξει λάθος, μπορεί να επιλέξει Παλαιότερη η Νεότερη μέχρι να βρει τον έκδοση που επιθυμεί.

 Τώρα όταν οι συνεργάτες του θα βλέπουν το έγγραφο, θα βλέπουν την έκδοση που επιλέγει.

Καθώς έχει ολοκληρώσει τη δημιουργία και επεξεργασία του εγγράφου του, ο χρήστης μπορεί να το δημοσιεύσει σε μια ιστοσελίδα. Απλά πατάει το μενού «Κοινή χρήση» και επιλέγει «Δημοσίευση στον ιστό». Έπειτα επιλέγει «Δημοσίευση τώρα».

## 2.9 ΔΙΑΔΙΚΤΥΑΚΑ ΠΑΙΧΝΙΔΙΑ ΚΑΙ ΕΙΚΟΝΙΚΟΙ ΚΟΣΜΟΙ

Παιχνίδια που διαθέτουν περιβάλλοντα βασισμένα σε ένα συγκεκριμένο θέμα και διακρίνονται από "ζωντανές" αλληλοεπιδράσεις μεταξύ των διαδικτυακών χρηστών. Χαρακτηριστικό παράδειγμα αυτής τις κατηγορίας αποτελεί η εφαρμογή SecondLife (που θα αναφερθούμε αναλυτικά παρακάτω). Το περιβάλλον έχει σχεδιαστεί ώστε να διευκολύνει την επικοινωνία μεταξύ απομακρυσμένων χρηστών, το χτίσιμο νέων κόσμων, την ανταλλαγή ιδεών, τι συνεργασία, κ.α. Ο κάθε χρήστης μπορεί να δημιουργήσει τον ρόλο που τον εξυπηρετεί στο πλαίσιο των δραστηριοτήτων που επιθυμεί να εκτελέσει στον εικονικό κόσμο.

Η εκπαίδευση, η ψυχαγωγία, η συνεργασία, η προσομοίωση, τα παιχνίδια ρόλων και τα γυρίσματα ταινιών, είναι ορισμένες από τις δραστηριότητες που έχουν λάβει χωρά στην συγκεκριμένη εφαρμογή. Δεν είναι πρώτος "γενικού τύπου" εικονικός κόσμος που εμφανίστηκε στο διαδίκτυο, προϋπήρχαν το Active Worlds και άλλοι λιγότερο γνωστοί κόσμοι, είναι όμως ο δημοφιλέστερος.

Η Εικονική Πραγματικότητα, με την έννοια που τι γνωρίσουμε σήμερα, ως μια τεχνολογία συνυφασμένη με τον H/Y δηλαδή, έκανε την εμφάνιση τις στα μέσα περίπου του 20ου αιώνα και συγκεκριμένα το 1946, όταν κατασκευάστηκε ο πρώτος ηλεκτρονικός υπολογιστής, με την ονομασία ENIAC, από το πανεπιστήμιο τις Πενσυλβανία, για τον αμερικάνικο στρατό. Ξεκίνησε λοιπόν αρχικά να εφαρμόζεται στο στρατό, πέρασε στα ερευνητικά εργαστήρια και σταδιακά σε άλλες εφαρμογές. Αυτή τι στιγμή πολλές εφαρμογές με συστήματα εικονικής πραγματικότητας χρησιμοποιούνται στις αυτοκινητοβιομηχανίες, στην ιατρική, στις πετρελαιοβιομηχανίες , στον τομέα της αρχαιολογίας και της αρχιτεκτονικής αλλά και σε πολλές άλλους τομείς, όπως στην ψυχαγωγία και τα βιντεοπαιχνίδια.

Μερικά χρόνια πριν τον ENIAC, το 1929, η επίδραση και οι συνέπειες των δύο μεγάλων παγκοσμίων πολέμων, είχαν αποτελέσει έναυσμα για την κατασκευή από τον Edward Link του πρώτου απλού μηχανικού εξομοιωτή πτήσης, για την εκπαίδευση πιλότων σε εσωτερικούς χώρους και μακριά από πραγματικά αεροπλάνα. Τι δεκαετία του 1950 ο κινηματογραφιστής Morton Heilig προτείνει «το σινεμά του μέλλοντος», το οποίο κα περικυκλώνει το θεατή με αισθήσεις φτιαγμένες από μηχανήματα. Τελικά όμως το Sensorama -που κατασκευάζεται από τον ίδιο το 1956, με τι χρήση 3D γραφικών, στερεοσκοπικού ήχου και δονητών- αποδεικνύεται πολύ επαναστατικό για την εποχή του και αποτυγχάνει.

Το 1961, οι μηχανικοί τις εταιρίας Philco, Comeau και Bryan δημιούργησαν ένα HMDF (Head Mounted Display) με την ονομασία Headsight TV Surveillance System απομακρυσμένης παρακολούθησης, με ανίχνευση της κίνησης του κεφαλιού, μέσω ενός ειδικά κατασκευασμένου ηλεκτρομαγνητικού συστήματος. Δύο χρόνια αργότερα, o διδακτορικός φοιτητής του MIT, Ivan Sutherland εισήγαγε τα αλληλεπιδραστικά γραφικά μέσω υπολογιστή, με την εφαρμογή του Sketchpad. Η συγκεκριμένη εφαρμογή χρησιμοποιούσε ένα ελαφρύ στυλό για την επιλογή αντικειμένων, παράλληλα με τη χρήση του πληκτρολογίου. Ο ίδιος, το 1965 έκανε τα πρώτα βήματα στο να συνδυάσει τους υπολογιστές και τη δημιουργία Εικονικών Κόσμων. Το 1968 κατασκεύασε το «Sword of Damocles» (Σπαθί του Δαμοκλή), ένα HMD, μέσω του οποίου, ο χρήστης μπορούσε να δει σε πραγματικό χρόνο, αντικείμενα σε wireframe μορφή να προβάλλονται πάνω στον πραγματικό κόσμο.

Το 1972, η εταιρία Atari προσέφερε στο ευρύ κοινό αλληλεπιδραστικά γραφικά πραγματικού χρόνου, με το παιχνίδι «Pong», ενώ το 1974 ο Myron Krueger δημιούργησε τα πρωτοποριακά έργα, Metaplay και Videoplace, όπου εξερευνούσε τις δυνατότητες της αλληλεπίδρασης με τη βοήθεια υπολογιστή και επινόησε τον όρο «τεχνητή πραγματικότητα» (artificial reality). Με το πέρασμα των χρόνων λοιπόν, δημιουργούνται αλληλεπιδραστικά καλλιτεχνικά και τεχνολογικά περιβάλλοντα, σχεδιασμένα με τέτοιο τρόπο ώστε να δίνουν στους χρήστες τους, τη δυνατότητα ελευθερίας επιλογής και προσωπικής έκφρασης. Αυτά αποτελούν τους «προάγγελους» και «πρόγονους» του Second Life.

Ο όρος Εικονική Πραγματικότητα απέκτησε άλλη «διάσταση» στη δεκαετία του 80', κατά την οποία υπήρξε παράλληλη και ραγδαία ανάπτυξη των υπολογιστών. Πρόκειται για έναν όρο εξ' ορισμού, αντιφατικό. Μιλάμε δηλαδή για μια πραγματικότητα που όμως δεν είναι αληθινή, αλλά εικονική. Μια πραγματικότητα που προσομοιάζει τις αληθινής πραγματικότητας. Ο συγκεκριμένος όρος χρησιμοποιήθηκε για πρώτη φορά από τον Jaron Lanier, το 1989. Ο Lanier είναι ένας από τους πρωτοπόρους της Εικονικής Πραγματικότητας και ιδρυτής της εταιρείας VPL Research (από τη φράση Virtual Programming Languages), η οποία ανάπτυξε μερικά από τα πρώτα συστήματα τη δεκαετία του '80. Σύμφωνα με αυτόν, Εικονική Πραγματικότητα είναι «ένα αλληλεπιδραστικό, τρισδιάστατο περιβάλλον, φτιαγμένο από υπολογιστή, στο οποίο μπορεί κάποιος να εμβυθιστεί». Η εγκυκλοπαίδεια «Britannica», ορίζει την Εικονική Πραγματικότητα ως: «η χρήση της μοντελοποίησης και της προσομοίωσης μέσω υπολογιστικών συστημάτων προκειμένου να δώσει στον χρήστη τη δυνατότητα να αλληλεπιδράσει με ένα τεχνητό τρισδιάστατο οπτικό περιβάλλον. Οι εφαρμογές της εικονικής πραγματικότητας εμβαπτίζουν τον χρηστή σε ένα υπολογιστικό περιβάλλον το οποίο προσομοιώνει την πραγματικότητα μέσω της χρήσης interactive συσκευών, οι οποίες στέλνουν και λαμβάνουν πληροφορία».

Η Εικονική Πραγματικότητα λοιπόν, χρησιμοποιεί ηλεκτρονικούς υπολογιστές, για να δημιουργήσει και να προσομοιώσει -ρεαλιστικά και με αληθοφάνεια- υπαρκτά ή μη περιβάλλοντα, από τα οποία ο χρήστης έχει την ψευδαίσθηση ότι περιβάλλεται και στα οποία μπορεί να κινηθεί ελεύθερα, αλληλεπιδρώντας παράλληλα με τα αντικείμενα που περιλαμβάνουν, όπως θα έκανε και στον πραγματικό κόσμο. Αυτό συμβαίνει μέσω τις απομόνωσης του χρηστή και των αισθήσεων του από το πραγματικό κόσμο και της επικάλυψης των ερεισμάτων του πραγματικού κόσμου με αντίστοιχα εικονικά, φτιαγμένα από το σύστημα της Εικονικής Πραγματικότητας.

Πρόκειται ουσιαστικά για ένα interface υψηλό επιπέδου, που περιλαμβάνει προσομοιώσεις πραγματικού χρόνου σε τρισδιάστατο χώρο και αλληλεπιδράσεις μέσα από πολλά κανάλια αισθήσεων. Συνήθως περιγράφεται με τα τρία «Ι» -immersion, interaction, imagination (εμβύθιση, αλληλεπίδραση, φαντασία). Όντας ένα υπολογιστικό σύστημα, η βασική διάκριση της από τα συμβατικά, είναι ότι θέτει τον άνθρωπο στο κέντρο και οργανώνεται γύρω από τις αισθήσεις του.

Η δυνητική πραγματικότητα λοιπόν, οδηγεί σε μια μεταστροφή από τη θέαση στην εμπειρία. Η διασύνδεση (interface) ανάμεσα στο χρηστή και τη μηχανή γίνεται μέσω του ανθρώπινου σώματος, ενώ υπάρχει αλλαγή και στο τρόπο επαφής και διαχείρισης του χώρου: μας μεταφέρει στην άλλη πλευρά τις οθόνης, σε ένα αισθητικό-κινητικό χώρο φανταστικών κόσμων. Η δυνητική πραγματικότητα δε συνιστά ένα υπαρκτό αντικείμενο, αλλά μπορούμε να πούμε ότι υπάρχει σαν πραγματικό αποτέλεσμα.

Σε συνέντευξη του το 2003, για το «μέλλον της δυνητικής πραγματικότητας», ο Jaron Lanier αναφέρει ότι «πριν 10 χρόνια, προέβλεψα ότι η δυνητική πραγματικότητα θα είναι προσβάσιμη στους καταναλωτές μέχρι το 2010. Ακόμη το πιστεύω αυτό. Η δυνητική πραγματικότητα είναι μια ευρεία ιδέα, και ο ορισμός της δεν έχει παγιωθεί. Σημαίνει διαφορετικά πράγματα για κάθε άνθρωπο».

#### Τι είναι το Second Life ;

Το Second Life είναι ένας εικονικός κόσμος – προσβάσιμος μέσω του Internet - που ξεκίνησε τον Ιούνιο του 2003 από τον Linden Lab. Είναι ένα δωρεάν πρόγραμμα για τον υπολογιστή που επιτρέπει στους χρήστες του – που ονομάζονται «κάτοικοι» - να επικοινωνούν μεταξύ τους με εικονικούς εαυτούς (avatar) μέσα σε ένα πλήρως αλληλεπιδραστικό περιβάλλον. Με την εγγραφή του χρήστη και την εγκατάσταση του προγράμματος (δωρεάν κατέβασμα γύρω στα 30 MB) μπορεί κάποιος να συμμετάσχει στο παιχνίδι με ένα απλό avatar, ενώ με μια μηνιαία συνδρομή 10 περίπου δολαρίων θεωρείται μόνιμος κάτοικος μιας εικονικής χώρας και λαμβάνει ένα εβδομαδιαίο χαρτζιλίκι 400 linden (τοπικό νόμισμα). Μέσα σε λίγα λεπτά και μέσα από εκατοντάδες μετατροπές που έχει κανείς τη δυνατότητα να κάνει στον εικονικό του εαυτό - από χρώμα δέρματος, μέχρι πυκνότητα μαλλιών, αλλαγή φύλου κ.τ.λ.- μπορεί να «γίνει» όπως ακριβώς θέλει. Επίσης, στον κόσμο αυτό δεν υπάρχουν μόνο άνθρωποι.

Για να γίνει κανείς «κάτοικος» του SL, πρέπει να είναι πάνω από 18 ετών. Για τον έλεγχο αυτόν, υπάρχει μάλιστα υπηρεσία «εξακρίβωσης ηλικίας» (age verification), αλλά και αναφοράς, σε περίπτωση που κάποιος αντιληφθεί ανήλικο άτομο στο «χώρο» αυτό. Πάντως, υπάρχει και το «Teen Second Life», μια αντίστοιχη εφαρμογή που απευθύνεται σε παιδιά από 13 έως 17 ετών, στο οποίο επίσης απαγορεύεται θ «είσοδος» σε χρήστες άνω των 18 ετών. Το κατά πόσο μπορούν να διασφαλιστούν οι κανόνες αυτοί, είναι μια άλλη υπόθεση με σημαντικές όμως προεκτάσεις.

Το Second Life είναι ένας τρισδιάστατος ψηφιακές κόσμος, εξ' ολοκλήρου δημιουργημένος από τους κατοίκους του, όπου μπορεί κανείς να κοινωνικοποιηθεί, να ακούσει μουσική, να ψωνίσει, να συμμετάσχει σε ατομικές η ομαδικές δραστηριότητες, να ανταλλάξει αντικείμενα (ψηφιακά) και υπηρεσίες με άλλους, να συναντήσει 24 καθηγητές Πανεπιστημίου που διδάσκουν τους σπουδαστές τους, να δημιουργήσει η να εργαστεί σε εικονικές εταιρείες, να διαφημιστεί κ.ο.κ. σε μια πλήρως αυτόνομη οικονομία που ανταμείβει την καινοτομία, τι δεξιοτεχνία και το ρίσκο. Έχει αναπτυχτεί σε 270 τετραγωνικά μίλια εικονικής γης- περισσότερο από το δεκαπλάσιο μέγεθος του Μανχάταν!

## 2.10 CLOUD COMPUTING

Το cloud computing είναι ένα μοντέλο που επιτρέπει ευέλικτη, on-demand δικτυακή πρόσβαση σε ένα κοινόχρηστο σύνολο παραμετροποιήσιμων υπολογιστικών πόρων (όπως δίκτυα, servers, αποθηκευτικοί χώροι, εφαρμογές και υπηρεσίες), το οποίο μπορεί να τροφοδοτηθεί γρήγορα και να διατεθεί με ελάχιστη προσπάθεια διαχείρισης ή αλληλεπίδραση με τον πάροχο της υπηρεσίας. Αυτό το cloud μοντέλο προωθεί την διαθεσιμότητα και αποτελείται από πέντε βασικά χαρακτηριστικά, τρία μοντέλα παροχής υπηρεσιών, και τέσσερα μοντέλα ανάπτυξης*.*

## Mοντέλα πρακτικής εφαρμογής του cloud computing

 Private cloud: Η cloud υποδομή λειτουργεί αποκλειστικά και μόνο για έναν. Η διαχείρισή της μπορεί να γίνεται από τον ίδιο τον οργανισμό ή από τρίτους και μπορεί να βρίσκεται εντός ή εκτός των εγκαταστάσεων του οργανισμού.

 Community cloud: Η cloud υποδομή μοιράζεται μεταξύ πολλών οργανισμών και υποστηρίζει μια συγκεκριμένη κοινότητα που έχει κοινές ανησυχίες (πχ. αποστολή, απαιτήσεις ασφαλείας, πολιτική και θέματα συμμόρφωσης). Η διαχείρισή της μπορεί να γίνεται από τον ίδιο τον οργανισμό ή από τρίτους και μπορεί να βρίσκεται εντός ή εκτός των εγκαταστάσεων του οργανισμού.

 Public cloud: Η cloud υποδομή διατίθεται στο ευρύ κοινό ή σε μια μεγάλη ομάδα εταιρειών και ανήκει σε έναν οργανισμό που πουλά υπηρεσίες cloud.

 Hybrid cloud: Η cloud υποδομή είναι μια σύνθεση από δύο ή περισσότερα clouds (private, community or public) τα οποία παραμένουν μοναδικές οντότητες, αλλά συνδέονται μεταξύ τους με τυποποιημένη ή αποκλειστική τεχνολογία που επιτρέπει τη φορητότητα δεδομένων και εφαρμογών (π.χ. εξισορρόπηση φόρτου εργασίας μεταξύ των clouds).

## Πλεονεκτήματα του cloud computing.

 Οικονομία Αυτό είναι από τα πιο βασικά πλεονεκτήματα του cloud computing. Το κόστος που μπορεί να έχει ένα λογισμικό ίσως να είναι απαγορευτικό για μία μικρή εταιρία. Με το "cloud" τα δεδομένα αυτά αλλάζουν καθώς η εταιρία δεν πληρώνει την εφαρμογή αλλά πληρώνει την χρήση της. Συνήθως σε cloud δίκτυα υπάρχουν πολλές δυνατότητες και "πακέτα" για την πληρωμή της χρήσης κάποιας εφαρμογής.

 Μεγάλος Αποθηκευτικός Χώρος. Η αποθήκευση των διαφόρων πληροφοριών είναι θέμα υψίστης σημασίας. Με το cloud computing έχουμε συνήθως όσο αποθηκευτικό χώρο θα χρειαστούμε.

Πρόσβαση από οποιαδήποτε συσκευή διαθέτει σύνδεση στο ίντερνετ.

Πολύ μεγάλη ευελιξία.

## Μειονεκτήματα του cloud computing.

 Ασφάλεια δεδομένων. Είναι λογικό κάποιες φορές να έχουμε συγκεκριμένα δεδομένα σε δικό μας τοπικό server και όχι στο cloud.

 Αυξημένη πολυπλοκότητα. Αυτό συμβαίνει όταν έχουμε μία εφαρμογή αποθηκευμένη κάπου τοπικά, σε ένα δικό μας webserver και προσπαθούμε να την κάνουμε να επικοινωνήσει με μία άλλη στο cloud. Τα πράγματα εκεί γίνονται αρκετά περίπλοκα και πολλές φορές η λύση εκτός ότι δεν είναι προφανής , αποτυγχάνει.

# Ο όρος "Virtualization" στο cloud computing.

Η τεχνολογία virtualization είναι η κινητήριος δύναμη του cloud computing. Στην τεχνολογία αυτή μπορούμε να χωρίσουμε ένα φυσικό hardware, ένα webserver , σε πολλά κομμάτια που το κάθε ένα τρέχει το δικό του λειτουργικό. Έτσι επιτυγχάνεται άριστη λειτουργικότητα , ταχύτητα και απόλυτη αξιοποίηση των πόρων του συστήματος. Αυτά τα κομμάτια είναι σαν εικονικοί servers και ονομάζονται "virtual machines**" ή** VMs**.**

To **cloud** συνδέεται με την έννοια virtualization γιατί ουσιαστικά είναι ένα σύνολο συνδεδεμένων virtual machines. Αυτός είναι ο λόγος που τα cloud δίκτυα έχουν τόσες πολλές δυνατότητες και επεκτασιμότητα διότι μοιράζονται του πόρους διάφορων συνδεδεμένων virtual machines.

## Ο όρος "υπηρεσία" στο cloud computing.

Τον όρο "υπηρεσία" ή στα αγγλικά "service". "Υπηρεσία", είναι η δυνατότητα που μας παρέχει το cloud σύστημα να χρησιμοποιούμε κάποιο software μέσα σε αυτό το δίκτυο. Αυτή η δυνατότητα ονομάζεται "υπηρεσία". Παρακάτω αναλύονται κάποια βασικά είδη υπηρεσιών που μας προσφέρει το cloud computing**.**

#### *Software as Service (SasS)*

Σε αυτό τον τύπο υπάρχει ένα application το οποίο βρίσκεται σε ένα cloud server και ο χρήστης μπορεί να έχει πρόσβαση σε αυτό μέσω μίας απλή σύνδεσης στο ίντερνετ. Το software αυτό ανήκει σε κάποιον κατασκευή και ο χρήστης το πληρώνει ανάλογα με την χρήση που του κάνει και τους πόρους που χρειάζεται. Το βασικό πλεονέκτημα του μοντέλου "software as service" είναι ότι ο κατασκευαστής αναλαμβάνει τα έξοδα συντήρησης του software καθώς και τη φιλοξενία του σε κάποιον cloud server. Ο χρήστης πληρώνει μόνο την χρήση που κάνει (αν και υπάρχουν και cloud applications που είναι δωρεάν).Επίσης το μοντέλο SasS είναι δημιουργημένο με βασικό γνώμονα τη σωστή λειτουργία του software με χρήση browser. Όσον αφορά την ασφάλεια των διαφόρων εφαρμογών, συνήθως χρησιμοποιείται SSL (Secure Sockets Layer) το οποίο είναι παγκοσμίως αναγνωρισμένο. Έτσι , οι χρήστες μπορούν με ασφάλεια να χρησιμοποιήσουν το cloud application.

## *Platform as Service (PasS)*

Αυτό το μοντέλο μοιάζει πολύ με το προηγούμενο. Το βασικό του στοιχείο είναι ότι παρέχει την πλατφόρμα την οποία χρησιμοποιεί ένας χρήστης για να δημιουργήσει κάτι, για παράδειγμα ένα web application, χωρίς να εγκαταστήσει τίποτα. Το "platform as service" μοντέλο χρησιμοποιείται πιο πολύ για δημιουργία web interfaces, web εφαρμογών κλπ. Ένα σημαντικό πρόβλημα που υπάρχει με αυτό το μοντέλο είναι ότι αυτή η εφαρμογή που δημιουργούμε βασίζεται σε ένα συγκεκριμένο framework και υπάρχει πιθανότητα αν θελήσουμε να την μεταφέρουμε σε άλλο παροχέα cloud υπηρεσιών αυτή να μη λειτουργεί σωστά.

#### *Storage as a service (StaaS)*

Στο μοντέλο αυτό υπάρχει κάποιος πάροχος αποθηκευτικού χώρου online ο οποίος στην ουσία τον νοικιάζει έναντι κάποιας αμοιβής. Ένα παράδειγμα απλό θα μπορούσε να θεωρηθεί το [Dropbox.](https://www.dropbox.com/)

#### *Hardware as Service (HaaS)*

Εδώ τα πράγματα έχουν ως εξής:Ο προμηθευτής αυτής της cloud υπηρεσίας παρέχει στον χρήστη έναντι "ενοικίου"-αμοιβής το hardware που χρειάζεται όπως web servers, μνήμη CPU ,αποθηκευτικό χώρο και ότι άλλο χρειάζεται ο χρήστης σε επίπεδο hardware. Τα χρήματα που πληρώνει κάποιος στο HaaS είναι αντίστοιχα της χρήσεως των πόρων του συστήματος που κάνει.

## *Database as Service (DaaS)*

Σε αυτό το μοντέλο υπάρχει μία υπηρεσία online παρέχει την βάση δεδομένων η οποία μπορεί να χρησιμοποιήθεί με κάποιο web application. Σε αυτό το μοντέλο το βασικό πλεονέκτημα είναι ότι η πληρωμή γίνεται ανάλογα με την χρήση. Ουσιαστικά όσο πιο πολύ κόσμος χρησιμοποιεί την εφαρμογή μας τόσο περισσότερα χρήματα πληρώνουμε. Μία τέτοια υπηρεσία είναι η [mongoDB.](https://mongolab.com/welcome/)

Υπάρχουν πολλές εφαρμογές cloud computing μερικές από αυτές είναι : το [SkyDrive](http://osarena.net/logismiko/applications/chrisimopiiste-to-skydrive-sto-gnome.html) , το [UbuntuOne](http://osarena.net/tag/ubuntuone) , το SugarSync, το Google Drive και το Dropbox

# **ΚΕΦΑΛΑΙΟ 3: ΑΝΑΛΥΣΗ ΣΥΝΕΡΓΑΤΙΚΩΝ ΕΡΓΑΛΕΙΩΝ**

## Βασικά χαρακτηριστικά συνεργατικών εργαλείων

Ενώ η επικοινωνία είναι συχνά ένα αναπόσπαστο χαρακτηριστικό των εργαλείων συνεργασίας, δεν είναι και το μόνο. Κάθε εργαλείο που επιτρέπει την αλληλεπίδραση σε έναν κοινόχρηστο πόρο έχει το δυναμικό να είναι ένα εργαλείο συνεργασίας. Ο προσδιορισμός των παραγόντων που αυξάνουν την πιθανότητα ότι ένα εργαλείο μπορεί να προσελκύσει μια κρίσιμη μάζα χρηστών, μπορεί να ρίξει φως σε αυτό που διευκολύνει την αποτελεσματική συνεργασία. Ένα φυσικό περιβάλλον με τις αλληλοεπιδράσεις με βάση τα υπάρχοντα πρότυπα επικοινωνίας είναι ιδιαίτερα πολύτιμη. Λαμβάνοντας ένα σύνθημα από τις παραδοσιακές πρόσωπο με πρόσωπο αλληλεπίδραση, πολλά εργαλεία συνεργασίας έχουν προσπαθήσει να μιμηθούν μη-τεχνολογικές αλληλεπιδράσεις. Σε αυτές περιλαμβάνονται, κοινή χρήση εικόνων και βίντεο των συμμετεχόντων, τη δημιουργία κοινών χώρων ή δωματίων, καθώς και τη διευκόλυνση της με άλλα στοιχεία που πιστεύεται ότι είναι σημαντικό για την εγκαθίδρυση ενός κατάλληλα σωστού περιβάλλοντος για τη συνεργασία. Αλλά αυτό που πραγματικά θέτει ένα εργαλείο συνεργασίας αξιόπιστο, εκτός από την απλή επικοινωνιακή του λειτουργία είναι τα παρακάτω:

#### Ισχυρή ικανότητα επικοινωνίας:

Ίσως μέσα από βίντεο, ήχο, ή απλό κείμενο, το πιο σημαντικό χαρακτηριστικό ενός εργαλείου συνεργασίας είναι η ικανότητά του να διευκολύνει την επικοινωνία και την αλληλεπίδραση μεταξύ των συμμετεχόντων.

## Εύκολη Κατανόηση Interface :

Η διεπαφή του εργαλείου πρέπει να είναι εύκολη και απλή στην πλοήγηση, ίσως, μιμούμενοι ένα υπάρχον εργαλείο ή μια πτυχή του φυσικού κόσμου. Η δυνατότητα του χρήστη να προσαρμόζονται και να χρησιμοποιεί απλά ένα εργαλείο μικραίνει σημαντικά την εκτενή εκπαίδευση και τις ανάγκες επίβλεψης. Για παράδειγμα, κάθε γενιά ενός εργαλείου βασίζεται στην προηγούμενη, καθιστά εύκολο για τους χρήστες για να καταλάβουν πώς να το χρησιμοποιήσουν. Επιπρόσθετα οι αλλαγές και τα χαρακτηριστικά γνωρίσματα έκδοσης επιτρέπουν την εξέλιξη των εργαλείων.

## Δυνατότητα και προσδοκίες της Συνεργασίας:

Να ενθαρρύνει δηλαδή τη συμβολή των συμμετεχόντων, ένα εργαλείο συνεργασίας θα πρέπει να καταστήσει σαφές ότι η συμβολή είναι αναμενόμενη και θα αποσπάσει μια απάντηση. Για παράδειγμα, πρέπει να είναι σίγουρο το αν και πότε είναι αποδεκτό να συνεργαστούν σε αυτό το χώρο. Μια ηλεκτρονική παρουσίαση για παράδειγμα μπορεί να είναι ένα ιδανικό εργαλείο για συνεργασία αλλά μόνο αν είναι σαφές στο κοινό ότι θα πρέπει να ανταποκρίνεται στην παρουσίαση και να αλληλεπιδρά με τους συμμετέχοντες, αντί παθητικά να παρακολουθούν μια εκπομπή.

## 3.1 ΙΣΤΟΛΟΓΙΑ (BLOG)

Ένα blog είναι μία ιστοσελίδα στην οποία τα μηνύματα δημοσιεύονται και εμφανίζονται με χρονολογική σειρά, με πρώτο το πιο πρόσφατο. Συνήθως, τα blogs εστιάζουν σε ένα συγκεκριμένο θέμα, όπως η πολιτική, τα τοπικά νέα κλπ.

Κάποια blogs λειτουργούν ως διαδικτυακά ημερολόγια, ένας τρόπος προσωπικής έκφρασης για τον κάθε χρήστη. Ένα τυπικό ιστολόγιο μπορεί να συνδυάσει κείμενο μαζί με εικόνες και βίντεο, αλλά μπορεί και να περιέχει συνδέσμους σε άλλα ιστολογία και ιστοσελίδες και γενικά σε άλλα μέσα που σχετίζονται με το συγκεκριμένο θέμα.

Από την εμφάνισή τους το 1995, το blogging έχει καθιερωθεί ως ένα δημοφιλές μέσο επικοινωνίας, το οποίο έχει τη δυνατότητα να επηρεάζει τη δημόσια γνώμη και τα μέσα μαζικής ενημέρωσης ανά τον κόσμο.

Τα blogs μπορούν να φιλοξενηθούν από ειδικές blog hosting υπηρεσίες, ή μπορούν να κατασκευαστούν χρησιμοποιώντας ειδικό blog λογισμικό σε κανονικές διαδικτυακές hosting υπηρεσίες.

Είναι το κομμάτι του παγκόσμιου ιστού με την πιο ραγδαία άνθηση. Τα weblogs ξεκίνησαν από την Αμερική στα τέλη της δεκαετίας του '90, σαν απλές σελίδες με υπερσυνδέσμους, από αν που γνώριζαν να χρησιμοποιούν την HTML (HyperText Markup Language). Το πρώτο weblog τοποθετείται το 1992, από το δημιουργό του παγκόσμιου ιστού, τον Tim Berners-Lee, ο οποίος είχε δημιουργήσει μία ιστοσελίδα - λίστα με ενημερώσεις για καινούρια site. Τα weblogs άρχισαν να χρησιμοποιούνται ευρέως το 1997, αλλά η μεγάλη τους εξάπλωση παρατηρείται το 2003, όταν η εταιρεία Google αγόρασε το Blogger (http://www.blogger.com), λογισμικό για weblogs, που διατίθεται δωρεάν στους χρήστες. Το 2004, τα weblogs κοντεύουν το ένα εκατομμύριο και στην Ελλάδα, το Φεβρουάριο του 2005, κοντεύουν τα χίλια.

Τα weblogs μοιάζουν με ιστοσελίδες, τα χαρακτηρίζουν, όμως, κάποια στοιχεία που τα διαφοροποιούν από αυτές. Οι bloggers παραθέτουν τις σκέψεις τους, σχολιάζουν και επικοινωνούν με άλλους bloggers ή και με άλλα weblogs. Τα μηνύματα - εγγραφές, συνήθως με τη μορφή σύντομων μηνυμάτων (posts), παρουσιάζονται με ανεστραμμένη χρονολογική σειρά. Καταχωρήσεις εμφανίζονται σε τακτά χρονικά διαστήματα, ημερήσια, εβδομαδιαία και το περιεχόμενο ανανεώνεται συχνά. Γίνονται παραπομπές σε άρθρα, ιστοσελίδες, σε άλλα weblogs και δίνεται στους χρήστες η δυνατότητα για σχολιασμό σε προηγούμενα μηνύματα. Tα μηνύματα που έχουν καταχωρηθεί αρχειοθετούνται. Ο δημιουργός του weblog έχει τη δυνατότητα να παραχωρήσει στους χρήστες δικαιώματα. Οι χρήστες ενημερώνονται, συνήθως με e-mail, εάν υπάρξουν ανανεώσεις ή νέα μηνύματα στο weblog και μπορούν να χρησιμοποιούν την τεχνολογία RSS για τον ίδιο σκοπό. Οι ενδιαφερόμενοι χρήστες έχουν να επιλέξουν ανάμεσα σε δύο τύπους weblogs:

1. Τα Hosted weblogs, με τα οποία ο χρήστης δεν χρειάζεται να εγκαταστήσει στον υπολογιστή του κάποιο πρόγραμμα, αλλά το weblog «φιλοξενείται» σε κάποιον απομακρυσμένο υπολογιστή. Στην κατηγορία αυτή ανήκουν τα Blogger, που αναφέραμε παραπάνω, και LiveJournal (http://www.livejournal.com/).

2. Tα Stand-alone weblogs, για τα οποία ο χρήστης πρέπει να εγκαταστήσει στον υπολογιστή του το απαραίτητο λογισμικό. Πολλές φορές το λογισμικό αυτό προσφέρεται με αμοιβή. Το σύστημα αυτό δίνει περισσότερες δυνατότητες για τη διαμόρφωση του weblog, από άποψη template και υπηρεσιών, αλλά απαιτεί περισσότερες τεχνικές γνώσεις από το χρήστη. Τέτοιο λογισμικό είναι οι εφαρμογές MovableType (http://www.movabletype.org/) και WordPress (http://wordpress.org/).

Η χρήση, πάντως, ενός απομακρυσμένου συστήματος είναι η κατάλληλη λύση για κάποιον που εμπλέκεται για πρώτη φορά με weblogs. Η αναζήτηση για weblogs, αλλά και στο περιεχόμενό τους γίνεται μέσα από μηχανές αναζήτησης, όπως η μηχανή Technorati (http://www.technorati.com/) και η Google (http://blogsearch.google.com/blogsearch), σε σχετική σελίδα ή από τη σελίδα του Blogger (http://search.blogger.com/). Οι γνωστές μηχανές αναζήτησης προσπαθούν να διαχωρίσουν τα αποτελέσματα που αφορούν weblogs από τις κανονικές ιστοσελίδες, όχι με επιτυχία πάντα. Για θεματική αναζήτηση υπάρχουν ευρετήρια, όπως τα Eatonweb Portal (http://portal.eatonweb.com/) και Globe of Blogs [\(http://www.globeofblogs.com/\)](http://www.globeofblogs.com/).

## Βασικά χαρακτηριστικά των Blog

O όρος blog είναι μία σύνθεση των όρων web και log, κατασκευάζοντας τον όρο weblog, το οποίο στη συνέχεια συντέθηκε σε weblog και τέλος blog. Η διαδικασία κατά την οποία κάποιος χρήστης δημιουργεί και συντηρεί ένα blog ή προσθέτει κάποιο άρθρο σε ένα υπάρχον blog ονομάζεται blogging. Κάθε ξεχωριστό άρθρο σε ένα blog ονομάζεται "blog post" ή "post" ή "entry" ή αλλιώς στα ελληνικά «ανάρτηση». Ο χρήστης ο οποίος δημοσιεύει αναρτήσεις ονομάζεται blogger. Τα βασικά στοιχεία από τα οποία αποτελείται μία ανάρτηση στο ιστολόγιο είναι:

- Τίτλος: ο κύριος τίτλος της ανάρτηση
- Κύριο μέρος (body): κυρίως περιεχόμενο της ανάρτησης
- Σχόλια: σχόλια που προστίθενται από τους αναγνώστες
- Permalink: το url του άρθρου
- Ημερομηνία δημοσίευσης: ημερομηνία και ώρα που δημοσιεύτηκε το άρθρο

Προαιρετικά, μία ανάρτηση μπορεί να περιλαμβάνει και τα εξής:

- Κατηγορίες (ή tags): θέματα τα οποία θίγει η ανάρτηση
- Trackback: συνδέσεις σε άλλες ιστοσελίδες που αναφέρουν την ανάρτηση

Συνήθως, ένα ιστολόγιο περιλαμβάνει μία λίστα με συνδέσμους, αλλιώς γνωστή ως blogroll. Η λίστα αυτή περιέχει συνδέσμους άλλων ιστολογίων τα οποία διαβάζει ο κατασκευαστής του ιστολογίου ή που είναι σχετικά με το θέμα του ιστολογίου του

Ένα ιστολόγιο διαθέτει συγκεκριμένες ιδιότητες που το διαφοροποιούν από μία τυπική ιστοσελίδα. Επιτρέπει την εύκολη δημιουργία νέων σελίδων, όπου τα δεδομένα

προστίθενται σε μία απλή φόρμα, συνήθως με τον τίτλο, την κατηγορία και το κυρίως κείμενο του άρθρου, και τέλος υποβάλλεται.

Η δυνατότητα των αυτόματων θεμάτων βοηθούν την εισαγωγή του άρθρου στην αρχική σελίδα, δημιουργώντας τη νέα ολοκληρωμένη σελίδα του άρθρου (permalink), και την εισαγωγή του άρθρου στο αντίστοιχο βασισμένο σε ημερομηνίες ή βασισμένο σε κατηγορίες αρχείο.

Επίσης, επιτρέπει το εύκολο φιλτράρισμα του περιεχομένου με τη δυνατότητα διαφόρων μορφών παρουσίασης:

- Ανά ημερομηνία
- Ανά κατηγορία
- Ανά συγγραφέα (author) άρθρου

Επιτρέπει στον διαχειριστή «administrator» του ιστολογίου να προσκαλέσει και να προσθέσει και άλλους συγγραφείς άρθρων, των οποίων τα δικαιώματα και η πρόσβαση μπορούν να διαχειριστούν με μεγάλη ευκολία.

Σύμφωνα με έρευνες που έχουν πραγματοποιηθεί, οι περισσότεροι χρήστες των ιστολογίων έχουν συνήθως υψηλό επίπεδο μόρφωσης και μέσο προς υψηλό επίπεδο εισοδήματος. Επιπλέον, συνήθως δε διαθέτουν μόνο ένα ιστολόγιο, αλλά μπορεί να διαχειρίζονται ταυτόχρονα από τρία μέχρι και περισσότερα, και για πάνω από δύο χρόνια. Ως προς το φύλο των χρηστών, έχει διαπιστωθεί ότι τα 2/3 είναι άντρες, και το 60% των ηλικιών τους κυμαίνεται στη βαθμίδα 18-44 ετών.

Οι κύριοι λόγοι για τους οποίους «μπλογκάρουν» είναι η προσωπική έκφραση των σκέψεων και απόψεών τους για θέματα που τους ενδιαφέρουν, αλλά και η επιθυμία να μοιραστούν με άλλους χρήστες τις εμπειρίες και την εξειδίκευσή τους ως προς κάποια συγκεκριμένα ζητήματα. Συνεπώς, ως κύριο κριτήριο επιτυχίας του ιστολογίου τους, οι χρήστες εκλαμβάνουν την προσωπική τους ευχαρίστηση, κατά πόσο τους ικανοποίησε η χρήση του ιστολογίου ως προς το διαμοιρασμό γνώσεων και απόψεων με άλλους χρήστες. Ο αριθμός των μοναδικών επισκεπτών στο ιστολόγιο θεωρείται επίσης ένα σημαντικό στοιχείο ένδειξης επιτυχίας του ιστολογίου, καθώς ανεβαίνει η αυτοπεποίθηση του χρήστη και ενεργοποιείται περισσότερο το ενδιαφέρον του για τη συντήρηση και ενίσχυση του περιεχομένου του.

## 3.2 ΟNLINE FORUMS

Τα online forums αναφέρονται συνήθως ως πίνακες μηνυμάτων, πίνακες συζητήσεων και ηλεκτρονικές ομάδες συζητήσεων. Το forum είναι μια ιστοσελίδα που αποτελείται από έναν αριθμό από «νήματα». Κάθε νήμα συνεπάγεται μια συζήτηση με τη μορφή μιας σειράς μηνυμάτων που δημιουργούνται από τους χρήστες. Τα σχόλια αυτά παραμένουν στην ιστοσελίδα που βρίσκεται και το forum, για μελλοντική τους χρήση, και δε διαγράφονται παρά μόνο αν το ζητήσει ο moderator (συντονιστής). Τα νήματα μπορεί να είναι κατηγοριοποιημένα, είτε σε χρονολογική σειρά, ή σε μικρότερα νήματα (δηλαδή κάθε νήμα να είναι η απάντηση στο «γονέα» του). Ο διαχειριστής του forum τυπικά έχει την ικανότητα να επεξεργάζεται, να διαγράφει, να μετακινεί και να τροποποιεί οποιοδήποτε νήμα του forum. Επίσης, έχει τη δύναμη να κλείσει τον πίνακα και να απαγορέψει την πρόσβαση σε αυτόν, να τον μεταβάλλει, να τον διαγράψει και να δημιουργήσει νέα μέλη. Τα forums, σε αντίθεση με τα wikis, δεν επιτρέπουν στους χρήστες να επεξεργάζονται τα μηνύματα των άλλων. Μόνο ο διαχειριστής ή ο moderator μπορεί να διαγράφει μηνύματα σε περίπτωση που αυτό χρειαστεί (παραδείγματος χάρη σε περίπτωση καταπάτησης προσωπικής ελευθερίας). Σε αντίθεση τώρα με τα blogs, τα forums επιτρέπουν στον καθένα να ξεκινήσει ένα νέο θέμα συζήτησης ή να σχολιάσει ένα ήδη υπάρχον. Ενώ πολλά blogs επιτρέπουν στους χρήστες τους να σχολιάζουν σε μορφή απάντησης, ο αριθμός των ανθρώπων που δημιουργούν δικά τους θέματα συζήτησης είναι περιορισμένος, όπως περιορισμένο είναι και το σύνολο των απόψεων και των διαφορετικών σκέψεων που παραθέτονται σε αυτά.

## Πλεονεκτήματα των Οnline Forums

Ένα από τα βασικά πλεονεκτήματα που προσφέρεται, όπως και στις υπόλοιπες online εφαρμογές, είναι η ευελιξία σε χρόνο και τόπο. Δεν χρειάζεται οι συμμετέχοντες να βρίσκονται στον ίδιο χώρο, την ίδια χρονική στιγμή για να μπορούν να συμμετέχουν στη συζήτηση, γεγονός που μπορεί να ενισχύσει και την εκπαίδευση από απόσταση. Σε σύγκριση με τις πρόσωπο με πρόσωπο συζητήσεις προσφέρει περισσότερη ελευθερία στους «ήσυχους» και «ντροπαλούς» μαθητές που θα τους ήταν δύσκολο να εκφράσουν την άποψη τους μπροστά σε κοινό. Επίσης, ευνοεί και ενισχύει δεξιότητες, όπως η κριτική σκέψη, καθώς οι μαθητές δεν πιέζονται από το χρόνο. Μπορούν να σκεφτούν και να διατυπώσουν την απάντησή τους χρησιμοποιώντας τις απαραίτητες πληροφορίες που θα χρειαστούν.

Σημαντικό πλεονέκτημα είναι επίσης ότι η συζήτηση μπορεί να κρατηθεί σε αρχείο και να παραμείνει εκεί για όσο διάστημα επιλεχθεί από τον διαχειριστή. Έτσι, κατά τη διάρκεια της συζήτησης, ακόμα και μετά τη λήξη της, οι συμμετέχοντες ή ακόμα και αυτοί που εισήλθαν αργότερα, να μπορούν να παρακολουθήσουν τις εξελίξεις. Στα forums δεν είναι απαραίτητο να συμμετέχουν άτομα που βρίσκονται στην ίδια τάξη, σχολείο, πανεπιστήμιο. Έτσι απόψεις ανταλλάσσονται και μεταξύ ατόμων με διαφορετικές νοοτροπίες και τρόπους ζωής και η συζήτηση μπορεί να αποκτήσει περισσότερο ενδιαφέρον με αυτό τον τρόπο.

#### 3.3 VIBER

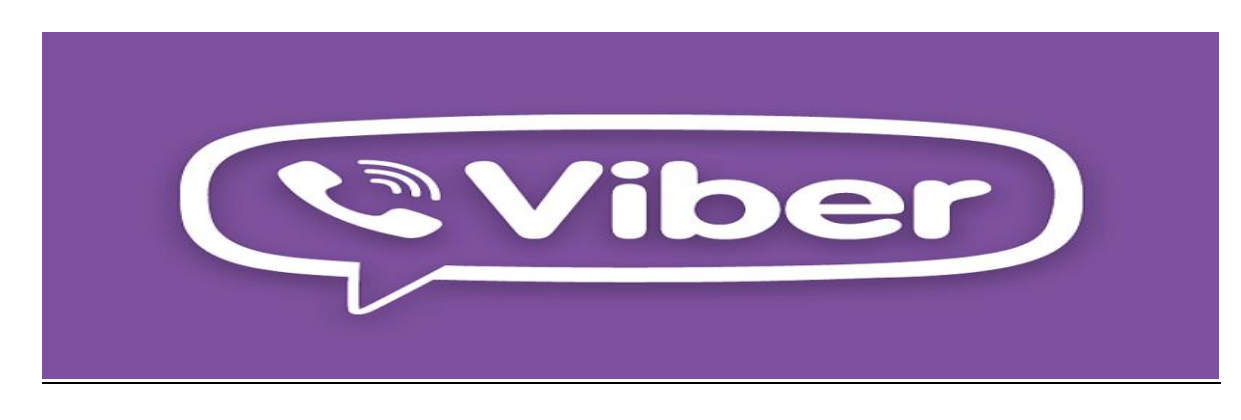

#### **Εικόνα 2 Viber**

 Το Viber είναι μια πλατφόρμα άμεσων [μηνυμάτων](http://translate.googleusercontent.com/translate_c?depth=1&hl=en&rurl=translate.google.gr&sl=en&tl=el&u=http://en.wikipedia.org/wiki/Instant_messaging&usg=ALkJrhhvkHp3tQlU00FSmvHRraWqvVs1Xw) [voice-over-Internet](http://translate.googleusercontent.com/translate_c?depth=1&hl=en&rurl=translate.google.gr&sl=en&tl=el&u=http://en.wikipedia.org/wiki/Voice_over_IP&usg=ALkJrhgNr4tUCngV_NJdyDarrrXKLYAOag) Protocol για [smartphones](http://translate.googleusercontent.com/translate_c?depth=1&hl=en&rurl=translate.google.gr&sl=en&tl=el&u=http://en.wikipedia.org/wiki/Smartphone&usg=ALkJrhgubw29dTVSdhulPVXp-o8vMPK6kg) που αναπτύχθηκε από την Viber [Media](http://translate.googleusercontent.com/translate_c?depth=1&hl=en&rurl=translate.google.gr&sl=en&tl=el&u=http://en.wikipedia.org/wiki/Viber_Media&usg=ALkJrhh0RlB7-anJ3pnzcVPVDC-KDApq7Q) . Εκτός από την ανταλλαγή μηνυμάτων κειμένου, οι χρήστες μπορούν να ανταλλάξουν εικόνες, βίντεο και ηχητικά μηνύματα των μέσων ενημέρωσης. Το λογισμικό του πελάτη είναι διαθέσιμο για [Mac OS](http://translate.googleusercontent.com/translate_c?depth=1&hl=en&rurl=translate.google.gr&sl=en&tl=el&u=http://en.wikipedia.org/wiki/Mac_OS&usg=ALkJrhhkpSexfJV6Hu2yVe6tAsRXJ7GM0w) , [Android,](http://translate.googleusercontent.com/translate_c?depth=1&hl=en&rurl=translate.google.gr&sl=en&tl=el&u=http://en.wikipedia.org/wiki/Android_(operating_system)&usg=ALkJrhilUr3JJ4MvCOxI7ctCrFEmSb7YwQ) [BlackBerry OS](http://translate.googleusercontent.com/translate_c?depth=1&hl=en&rurl=translate.google.gr&sl=en&tl=el&u=http://en.wikipedia.org/wiki/BlackBerry_OS&usg=ALkJrhj9b_HXzWg41zyfzaJbgHy1BjO6gA) , [iOS](http://translate.googleusercontent.com/translate_c?depth=1&hl=en&rurl=translate.google.gr&sl=en&tl=el&u=http://en.wikipedia.org/wiki/IOS&usg=ALkJrhi4eGQeErppevvmoxzJSPdfNRU-ag) [Series 40](http://translate.googleusercontent.com/translate_c?depth=1&hl=en&rurl=translate.google.gr&sl=en&tl=el&u=http://en.wikipedia.org/wiki/Series_40&usg=ALkJrhiXg38Nf32Gc752ON39D-I-cY464Q)[,Symbian,](http://translate.googleusercontent.com/translate_c?depth=1&hl=en&rurl=translate.google.gr&sl=en&tl=el&u=http://en.wikipedia.org/wiki/Symbian&usg=ALkJrhhfwN3Fm_C21gMsr9jDNQAiDJ5kTA) [Bada,](http://translate.googleusercontent.com/translate_c?depth=1&hl=en&rurl=translate.google.gr&sl=en&tl=el&u=http://en.wikipedia.org/wiki/Bada&usg=ALkJrhgPS9VmUrkFAfxDWDP8aKjucDs8Ww) [Windows Phone](http://translate.googleusercontent.com/translate_c?depth=1&hl=en&rurl=translate.google.gr&sl=en&tl=el&u=http://en.wikipedia.org/wiki/Windows_Phone&usg=ALkJrhiuy4MTdOPVveJAwbMguKQEbrAEhw) καθώς ο Viber λειτουργεί σε [3G](http://translate.googleusercontent.com/translate_c?depth=1&hl=en&rurl=translate.google.gr&sl=en&tl=el&u=http://en.wikipedia.org/wiki/3G&usg=ALkJrhhAxzNy7VEdvEkCg-a4v82Acw2qnw) και [WiFi](http://translate.googleusercontent.com/translate_c?depth=1&hl=en&rurl=translate.google.gr&sl=en&tl=el&u=http://en.wikipedia.org/wiki/WiFi&usg=ALkJrhjBPAdP-meGoF9GHmm517Zw7FnOHw) δίκτυα. Στις 7 Μαΐου 2013 το Viber έφθασε τους 200 εκατομμύρια εγγεγραμμένους χρήστες.

Αρχικά το Viper ξεκίνησε για το [iPhone](http://translate.googleusercontent.com/translate_c?depth=1&hl=en&rurl=translate.google.gr&sl=en&tl=el&u=http://en.wikipedia.org/wiki/IPhone&usg=ALkJrhhmrIN0EMoG_EGSFDPxjfnuYb2m4w) στις 2 Δεκεμβρίου του 2010, σε άμεσο ανταγωνισμό με [το Skype.](http://translate.googleusercontent.com/translate_c?depth=1&hl=en&rurl=translate.google.gr&sl=en&tl=el&u=http://en.wikipedia.org/wiki/Skype&usg=ALkJrhi9ChpBzd5RjzGTT4MDsahMwb66fg) Μια προ-έκδοση για [Android](http://translate.googleusercontent.com/translate_c?depth=1&hl=en&rurl=translate.google.gr&sl=en&tl=el&u=http://en.wikipedia.org/wiki/Android_(operating_system)&usg=ALkJrhilUr3JJ4MvCOxI7ctCrFEmSb7YwQ) εμφανίστηκε τον Μάιο του 2011, αλλά περιορίστηκε σε 50.000 χρήστες ενώ απεριόριστη έκδοση κυκλοφόρησε στις 19 Ιουλίου 2012. Το Viper για συσκευές τηλεφώνου BlackBerry και Windows ξεκίνησε στις 8 Μαΐου 2012. Η επίτευξη 90 εκατομμύρια χρηστών στις 24 Ιουλίου του 2012 έλαβε χώρα με Android και iPhone εφαρμογές. Οι αιτήσεις της Nokia [Series 40](http://translate.googleusercontent.com/translate_c?depth=1&hl=en&rurl=translate.google.gr&sl=en&tl=el&u=http://en.wikipedia.org/wiki/Series_40&usg=ALkJrhiXg38Nf32Gc752ON39D-I-cY464Q) , [Symbian](http://translate.googleusercontent.com/translate_c?depth=1&hl=en&rurl=translate.google.gr&sl=en&tl=el&u=http://en.wikipedia.org/wiki/Symbian&usg=ALkJrhhfwN3Fm_C21gMsr9jDNQAiDJ5kTA) και της Samsung [Bada](http://translate.googleusercontent.com/translate_c?depth=1&hl=en&rurl=translate.google.gr&sl=en&tl=el&u=http://en.wikipedia.org/wiki/Bada&usg=ALkJrhgPS9VmUrkFAfxDWDP8aKjucDs8Ww) πλατφόρμα επίσης ανακοινώθηκαν την ίδια ημέρα. Αρχικά, η φωνητική κλήση ήταν διαθέσιμη μόνο για iPhone και Android εφαρμογές, με την υπόσχεση ότι θα προστεθεί στις επικείμενες εκδόσεις για το Bada, Symbian και Windows εφαρμογές του τηλεφώνου, χωρίς να αναφέρεται είτε [Series 40](http://translate.googleusercontent.com/translate_c?depth=1&hl=en&rurl=translate.google.gr&sl=en&tl=el&u=http://en.wikipedia.org/wiki/Series_40&usg=ALkJrhiXg38Nf32Gc752ON39D-I-cY464Q) ή το [Blackberry OS](http://translate.googleusercontent.com/translate_c?depth=1&hl=en&rurl=translate.google.gr&sl=en&tl=el&u=http://en.wikipedia.org/wiki/Blackberry_OS&usg=ALkJrhjuN06OEeRZFyIB3TGrVd5JzeYlmw) . Ο περιορισμός φαίνεται να έγκειται στο πυρήνα του [Blackberry OS](http://translate.googleusercontent.com/translate_c?depth=1&hl=en&rurl=translate.google.gr&sl=en&tl=el&u=http://en.wikipedia.org/wiki/Blackberry_OS&usg=ALkJrhjuN06OEeRZFyIB3TGrVd5JzeYlmw) και [Series 40](http://translate.googleusercontent.com/translate_c?depth=1&hl=en&rurl=translate.google.gr&sl=en&tl=el&u=http://en.wikipedia.org/wiki/Series_40&usg=ALkJrhiXg38Nf32Gc752ON39D-I-cY464Q) που δεν έχουν εύκολη υποστήριξη για [VoIP](http://translate.googleusercontent.com/translate_c?depth=1&hl=en&rurl=translate.google.gr&sl=en&tl=el&u=http://en.wikipedia.org/wiki/Voice_over_IP&usg=ALkJrhgNr4tUCngV_NJdyDarrrXKLYAOag) εφαρμογές. Όπως είχε υποσχεθεί, την 22 Σεπτεμβρίου του 2012 ποιοτικά HD τηλεφωνήματα και ομάδες μηνυμάτων έγιναν διαθέσιμα για [τα Windows phone](http://translate.googleusercontent.com/translate_c?depth=1&hl=en&rurl=translate.google.gr&sl=en&tl=el&u=http://en.wikipedia.org/wiki/Windows_phone&usg=ALkJrhjPXIFjrIQ0K4m2bw-XB2q2LJ97-w) αλλά μόνο για [τους χρήστες](http://translate.googleusercontent.com/translate_c?depth=1&hl=en&rurl=translate.google.gr&sl=en&tl=el&u=http://en.wikipedia.org/wiki/Nokia&usg=ALkJrhi5Hz3I4IkA1FtMrG_4_POJwmmLdw)  [Nokia](http://translate.googleusercontent.com/translate_c?depth=1&hl=en&rurl=translate.google.gr&sl=en&tl=el&u=http://en.wikipedia.org/wiki/Nokia&usg=ALkJrhi5Hz3I4IkA1FtMrG_4_POJwmmLdw) συσκευών, στο πλαίσιο της αποκλειστικής συνεργασίας με την [Nokia.](http://translate.googleusercontent.com/translate_c?depth=1&hl=en&rurl=translate.google.gr&sl=en&tl=el&u=http://en.wikipedia.org/wiki/Nokia&usg=ALkJrhi5Hz3I4IkA1FtMrG_4_POJwmmLdw) Το Viber με τη φωνή κυκλοφόρησε επίσημα για όλους για συσκευές με Windows 8 στις 2 Απριλίου 2013.

## Χαρακτηριστικά & Λειτουργικότητα

Η πραγματική λειτουργικότητα ποικίλλει από πλατφόρμα σε πλατφόρμα με το iOS και το Android να αποτελούν τις πρώτες πλατφόρμες που λαμβάνουν νέα χαρακτηριστικά. Το Viber περιλαμβάνει την ανταλλαγή μηνυμάτων κειμένου, εικόνας και βίντεο σε όλες τις πλατφόρμες, με τη φωνή κλήση διαθέσιμη μόνο για το iPhone, Android και [Microsoft's](http://translate.googleusercontent.com/translate_c?depth=1&hl=en&rurl=translate.google.gr&sl=en&tl=el&u=http://en.wikipedia.org/wiki/Microsoft&usg=ALkJrhjzoM463lHvl7q8WgKGcPplXmUQUQ) [Windows Phone](http://translate.googleusercontent.com/translate_c?depth=1&hl=en&rurl=translate.google.gr&sl=en&tl=el&u=http://en.wikipedia.org/wiki/Windows_Phone&usg=ALkJrhiuy4MTdOPVveJAwbMguKQEbrAEhw), αν και HD voice έχει προγραμματιστεί για [τα Windows Phone 8.](http://translate.googleusercontent.com/translate_c?depth=1&hl=en&rurl=translate.google.gr&sl=en&tl=el&u=http://en.wikipedia.org/wiki/Windows_Phone_8&usg=ALkJrhieOlgDqpc6D3DJ3A-qhlji7JACJg) Η

εφαρμογή της [διεπαφής χρήστη](http://translate.googleusercontent.com/translate_c?depth=1&hl=en&rurl=translate.google.gr&sl=en&tl=el&u=http://en.wikipedia.org/wiki/User_interface&usg=ALkJrhhVqu0yEOx0JziyQSio-z2_uS5iIw) περιλαμβάνει μπάρα στο κάτω μέρος παρέχει πρόσβαση σε μηνύματα, τις πρόσφατες κλήσεις, επικοινωνία, το πληκτρολόγιο και ένα κουμπί για την πρόσβαση σε περισσότερες επιλογές. Μετά την εγκατάσταση, δημιουργεί ένα λογαριασμό χρήστη χρησιμοποιώντας τον αριθμό τηλεφώνου του ατόμου, όπως το όνομα χρήστη. Το Viber συγχρονίζεται με το βιβλίο διευθύνσεων του τηλεφώνου, έτσι ώστε οι χρήστες δεν χρειάζεται να προσθέσετε επαφές σε ένα ξεχωριστό βιβλίο. Δεδομένου ότι όλοι οι χρήστες έχουν καταχωρηθεί με τον αριθμό τηλεφώνου τους, το λογισμικό επιστρέφει όλους τους χρήστες Viber μεταξύ του επαφές. Η νεότερη έκδοση του Viber (Έκδοση 2.3) έχει προστεθεί smileys και άλλες προεπιλεγμένες εικόνες.

Το Viber είναι πλεον διαθέσιμη για Windows και Apple υπολογιστές .Είναι διαθέσιμο σε 30 γλώσσες και τοπικές ρυθμίσεις:. Αγγλικά, Αραβικά, Αλβανικά, Παραδοσιακά Κινέζικα, Απλοποιημένα Κινέζικα, Γαλλικά, Φαρσί, Γερμανικά, Ιταλικά, Ισπανικά, Ρωσικά, Εβραϊκά ,Ελληνικά κ.α. και σύντομα θα είναι διαθέσιμο και σε περισσότερες γλώσσες.

## 3.4 PHOTOSHARING, FLICKR

Το photo sharing είναι η έκδοση ή η μεταφορά των ψηφιακών φωτογραφιών online στο διαδίκτυο. Η λειτουργία αυτή παρέχεται μέσω των Websites και των εφαρμογών που υποστηρίζουν και διευκολύνουν το «ανέβασμα» και την επίδειξη εικόνων. Ο όρος photo sharing μπορεί επίσης να χρησιμοποιηθεί και στα πλαίσια των online φωτογραφικών εκθέσεων που έχουν δημιουργηθεί και λειτουργούν υπό την εποπτεία κάποιων χρηστών, όπως παραδείγματος χάρη τα photoblogs. Τα περισσότερα συστήματα photo sharing δίνουν τη δυνατότητα για προβολή των φωτογραφιών με ποικίλους τρόπους, τη κατηγοριοποίηση των φωτογραφιών σε albums, τη χρήση ετικετών και λέξεων κλειδιά πάνω στην κάθε φωτογραφία και την προσθήκη σχολίων. Το flickr είναι το πιο διαδεδομένο μέσο photo sharing. Είναι ένας ιστότοπος διαχείρισης, αναζήτησης και διανομής ψηφιακών φωτογραφιών. Εξασφαλίζει πολύ γρήγορη πρόσβαση σε εικόνες που συνδέονται με τις πιο δημοφιλείς λέξεις κλειδιά. Λόγω της υποστήριξης των ετικετών που δημιουργούνται από το χρήστη, το flickr θεωρείται σαν ένα παράδειγμα «folksonomy» που εφαρμόζεται σε συλλογές φωτογραφιών. Ήταν επίσης το πρώτο site που καθιέρωσε την χρήση των «tagclouds», τα οποία είναι εννοιολογικοί χάρτες με βάση τις ετικέτες που υπάρχουν στις φωτογραφίες και τον τρόπο ταξινόμησης τους. Με αυτό τον τρόπο είναι πιο εύκολο να εντοπίσεις μια ετικέτα και να σε οδηγήσει σε όλες τις πιθανές συλλογές αντικειμένων που συνδέονται με αυτή, σε σχέση με την αλφαβητική εύρεσή τους. Το flickr επίσης δίνει τη δυνατότητα στους χρήστες του να κατηγοριοποιούν τις φωτογραφίες τους σε ομάδες φωτογραφιών που μπορούν να μπουν κάτω από την ίδια επικεφαλίδα, γεγονός που δίνει μεγαλύτερη ευελιξία. Σημαντικό στοιχείο, που πρέπει να αναφερθεί για το flickr, είναι τα τέσσερα στάδια προστασίας που χρησιμοποιεί, η ιδιωτικότητα, που αναφέρεται στο ποιός μπορεί να βλέπει την φωτογραφία, η άδεια χρήσης ώστε να προφυλάσσεται από τα πνευματικά δικαιώματα «copyrights», το επίπεδο ασφαλείας, ώστε άλλα μέλη να βλέπουν εικόνες που να ανήκουν σε συγκεκριμένες κατηγορίες και τέλος, το περιεχόμενο.

## Πλεονεκτήματα Flickr

Είναι ένα απλό και εύκολο στη χρήση εργαλείο με το οποίο οι χρήστες μπορούν να προσθέσουν φωτογραφίες. Βασικό προτέρημα του είναι ότι μπορεί να χρησιμοποιηθεί κι από χρήστες macintosh και linux, σε αντίθεση με τις άλλες τεχνολογίες photo sharing, καθώς δε χρειάζεται windows/ internet explorer για να λειτουργήσει.

## 3.5 RSS FEEDS

Ο όρος Really Simple Syndication (RSS) πρόκειται για ένα σύνολο από feed formats που χρησιμοποιούνται για τη δημοσίευση περιεχομένου, όπως ενημερώσεις από blogs ή wikis, επικεφαλίδες ειδήσεων. Το rss feed μπορεί να περιλαμβάνει είτε όλο το σύνολο πληροφοριών της ιστοσελίδας, είτε τη σύνοψη του περιεχομένου. Δηλαδή πρόκειται για μια τεχνολογία την οποία ο χρήστης χρησιμοποιεί για να πάρει και να διαβάσει πληροφορίες που έχουν σταλεί σε αυτόν με τη βοήθεια των rss feeds αντί να επισκεφτεί μόνος τον κατάλληλο ιστότοπο και να αναζητήσει τις πληροφορίες. Η αξία των rss feeds έγκειται στο γεγονός ότι οι χρήστες μπορούν να κρατάνε ένα είδος αρχείου με τις αγαπημένες τους ιστοσελίδες με έναν αυτόματο τρόπο χωρίς να χρειάζεται να τις επισκέπτονται συνέχεια. Έτσι το rss feeds μπορεί να ονομαστεί και σαν «προσωπική εφημερίδα». Τα περιεχόμενα των rss feeds μπορούν να διαβαστούν, είτε με feed reader (προγράμματα ανάγνωσης ειδήσεων), είτε με aggregator. Τα προγράμματα αυτά είναι ειδικά λογισμικά στα οποία προστίθενται σελίδες «rss» τις οποίες ελέγχουν και ενημερώνουν τους χρήστες τους για οτιδήποτε νέο. Ένα κανάλι τροφοδοσίας «rss feed» αποτελείται από μια λίστα στοιχείων που περιέχουν έναν τίτλο καθώς και ένα σύνδεσμο προς την αντίστοιχη ιστοσελίδα ή αρχείο. Ο χρήστης μπορεί να εγγραφεί σε ένα κανάλι είτε μέσω αυτού του συνδέσμου, είτε να επιλέξει ένα «rss» εικονίδιο στο browser και να γίνει συνδρομητής, με πλήρη ενημέρωση για κάθε αλλαγή της σελίδας. Ο τρόπος λειτουργίας των «rss feeds» μπορεί να απαντήσει εν μέρει στην ερώτηση πώς να επιλέξουμε και να οργανώσουμε το μεγάλο σύνολο από πληροφορίες που κυκλοφορούν στο Διαδίκτυο γιατί επιτρέπουν στους χρήστες τους να δημιουργήσουν μια λίστα από πηγές πληροφοριών που τους ενδιαφέρουν και να δέχονται ενημερώσεις για τις αλλαγές τους και για την ανανέωση των περιεχομένων τους γρήγορα και εύκολα.

## Πλεονεκτήματα RSS Feeds

Το σημαντικότερο πλεονέκτημα που αναδύεται μόνο του από τον τρόπο λειτουργίας τους είναι η ευκολία και η άνεση. Το περιεχόμενο της κάθε σελίδας παρουσιάζεται αρχικά στους χρήστες των rss feeds σαν περίληψη, ώστε αυτοί να μπορούν να ψάχνουν γρήγορα αυτό που επιθυμούν ανάμεσα σε πολλά αντικείμενα. Η δύναμή τους είναι η απλότητα, η ευελιξία και η χρηστικότητα. Σε αντίθεση με τις υπόλοιπες υπηρεσίες, και κυρίως το ηλεκτρονικό ταχυδρομείο, δεν μπορούν να προσβληθούν από ιούς και από ανεπιθύμητη αλληλογραφία. Επίσης, οι χρήστες μπορούν να αφαιρούν ανά πάσα στιγμή οποιοδήποτε feed δεν τους ενδιαφέρει και να μη λαμβάνουν πληροφορίες για το περιεχόμενό του.

## 3.6 MYSPACE

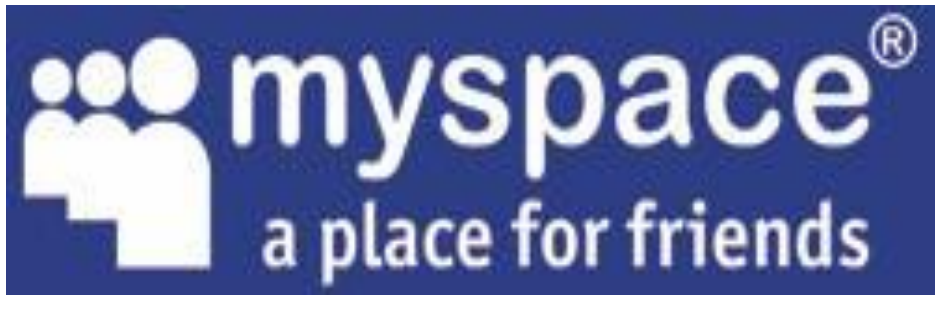

**Εικόνα 3 My Space**

To

Myspace (προηγουμένως MySpace και My ), είναι μια υπηρεσία κοινωνικής δικτύωσης, η οποία ανήκει στην εταιρεία Specific Media LLC και στον ποπ σταρ Τζάστιν\_Τίμπερλεϊκ. Το Myspace ξεκίνησε τον Αύγουστο του 2003 και εδρεύει στο Μπέβερλι Χιλς, στην Καλιφόρνια, επιτρέπει στους χρήστες του να δημιουργούν τα προσωπικά, μοναδικά τους προφίλ και να συνδέονται μεταξύ τους μέσω δικτύων «εικονικών» φίλων.

Οι χρήστες του MySpace μπορούν να επισκέπτονται μόνο τα προφίλ των φίλων τους, να επικοινωνούν μαζί τους, να μοιράζονται φωτογραφίες, να κάνουν σχόλια στα προφίλ των άλλων χρηστών και να μοιράζονται τα ενδιαφέροντα τους.

Το Myspace ιδρύθηκε το 2003 και εξαγοράστηκε από τη News Corporation τον Ιούλιο του 2005 έναντι \$ 580 εκατομμυρίων. Από το 2005 μέχρι τις αρχές του 2008, το Myspace ήταν η μεγαλύτερη σε επισκεψιμότητα σελίδα κοινωνικής δικτύωσης στον κόσμο, και τον Ιούνιο του 2006 ξεπέρασε το Google ως η μεγαλύτερη σε επισκεψιμότητα ιστοσελίδα στις Ηνωμένες Πολιτείες. Τον Απρίλιο του 2008, το Myspace ξεπεράστηκε από το Facebook όσον αφορά τον αριθμό των μοναδικών επισκεπτών από όλο τον κόσμο, και τον αριθμό των μοναδικών επισκεπτών στις Η.Π.Α τον Μάιο του 2009. Από τότε , ο αριθμός των χρηστών του MySpace έχει μειωθεί σταθερά, παρά τις πολλές επανασχεδιάσεις. . Τον Αύγουστο του 2011, το Myspace είχε 33,1 εκατομμύρια ξεχωριστούς επισκέπτες στις Η.Π.Α, Το Δεκέμβριο του 2011, το Myspace κατετάγη 138ο σε επισκεψιμότητα.

Τον Ιούνιο του 2009, το Myspace απασχολούσε περίπου 1.600 εργαζόμενους. Από τότε στην εταιρεία υπήρξαν αρκετοί γύροι απολύσεων και τον Ιούνιο του 2011, το Myspace είχε μειώσει το προσωπικό του σε περίπου 200 εργαζόμενους.

## 3.7 FACEBOOK

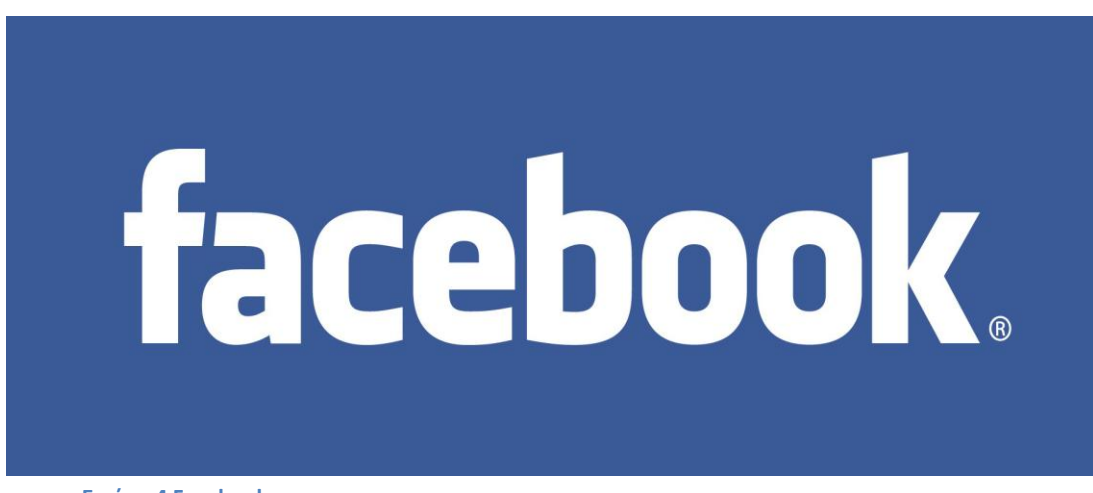

**Εικόνα 4 Facebook**

Το Facebook είναι ένας ιστοχώρος κοινωνικής δικτύωσης που ξεκίνησε στις 4 Φεβρουαρίου του 2004. Οι χρήστες μπορούν να επικοινωνούν μέσω μηνυμάτων με τις επαφές τους και να τους ειδοποιούν όταν ανανεώνουν τις προσωπικές πληροφορίες τους. Όλοι έχουν ελεύθερη πρόσβαση στο να συμμετάσχουν σε δίκτυα που σχετίζονται μέσω πανεπιστημίου, θέσεων απασχόλησης ή γεωγραφικών περιοχών. Το moto των δημιουργών του είναι η γνωστή πλέον φράση: "Facebook helps you connect and share with the people in your life" η οποία αναδεικνύει και τις βασικές ιδιότητες της διασύνδεσης και του διαμοιρασμού περιεχομένου που το διέπουν.

Ιδρυτής του Facebook είναι ο Mark Zuckerberg, φοιτητής του πανεπιστημίου του Harvard. Το όνομα της ιστοσελίδας προέρχεται από τα έγγραφα παρουσίασης των μελών πανεπιστημιακών κοινοτήτων μερικών Αμερικάνικων κολεγίων και προπαρασκευαστικών σχολείων που χρησιμοποιούσαν οι νεοεισελθέντες σπουδαστές για να γνωριστούν μεταξύ τους. Πολύ αργότερα το δικαίωμα συμμετοχής επεκτάθηκε για όλους τους σπουδαστές πανεπιστημίων, κατόπιν για τους μαθητές σχολείων και τέλος για κάθε άνθρωπο του πλανήτη.

Σήμερα έχει 500 εκατομμύρια ενεργούς χρήστες (στην Ελλάδα σήμερα περίπου 3,5 εκατομμύρια) ενώ πάνω από 250 εκατομμύρια χρηστών το χρησιμοποιούν και από το κινητό τους τηλέφωνο. Έτσι κατατάσσεται ως ένα από τα δημοφιλέστερα web site του πλανήτη ενώ μπορεί κανείς να το χρησιμοποιήσει σε πάνω από 70 γλώσσες. Ο μέσος χρήστης έχει περίπου 130 φίλους, συνδέεται σε 80 περίπου προφίλ για συμβάντα ή εκδηλώσεις και δημιουργεί περίπου 90 νέα γεγονότα ανά μήνα. Στο συγκεκριμένο ιστότοπο δημιουργούνται και διακινούνται περισσότερα από 30 δισεκατομμύρια τμήματα πληροφορίας το μήνα ενώ εγκαθίστανται περίπου 20 εκατομμύρια εφαρμογές τη μέρα. Επίσης είναι ένα από τα δημοφιλέστερα site για ανέβασμα φωτογραφιών με διακίνηση πάνω από 14 εκατομμύρια φωτογραφιών καθημερινά.

Με αφορμή την δημοτικότητα του, έχει υποστεί κριτική και κατηγορηθεί σε θέματα που αφορούν τα προσωπικά δεδομένα και τις πολιτικές απόψεις των ιδρυτών του. Ωστόσο η συγκεκριμένη ιστοσελίδα παραμένει η πιο διάσημη κοινωνική περιοχή δικτύωσης σε πολλές αγγλόφωνες χώρες.

Συνοπτικά, οι λειτουργίες που προσφέρει το Facebook στους χρήστες, είναι οι εξής:

- Δημιουργία προφίλ.
- Ενημέρωση προφίλ.
- Αναζήτηση επαφών.
- Δημιουργία λίστας από φίλους και περιήγηση σε αυτή.
- Περιήγηση στις λίστες φίλων των άλλων χρηστών.
- Ενημέρωση με τη μορφή ειδοποιήσεων, οι οποίες αφορούν την πρόσφατη δραστηριότητα.
	- Ανέβασμα φωτογραφιών και βίντεο.
	- Κοινοποίηση σκέψεων και συνδέσμων.
	- Ανάρτηση σχολίων κάτω από φωτογραφίες, βίντεο συνδέσμους κ.α.
	- Δημιουργία και διαχείριση ομάδων.
	- Δημιουργία και διαχείριση εκδηλώσεων.
	- Διαχείριση ιδιωτικότητας.
	- Επικοινωνία με φίλους σε πραγματικό χρόνο μέσω chat.
	- Επικοινωνία μέσω θυρίδας εισερχόμενων μηνυμάτων (inbox).

 Δημιουργία και διαχείριση σελίδων παρουσίας (pages), όπου χρήστες μπορούν να δηλώνουν οπαδοί (fans).

## 3.8 LINKED IN

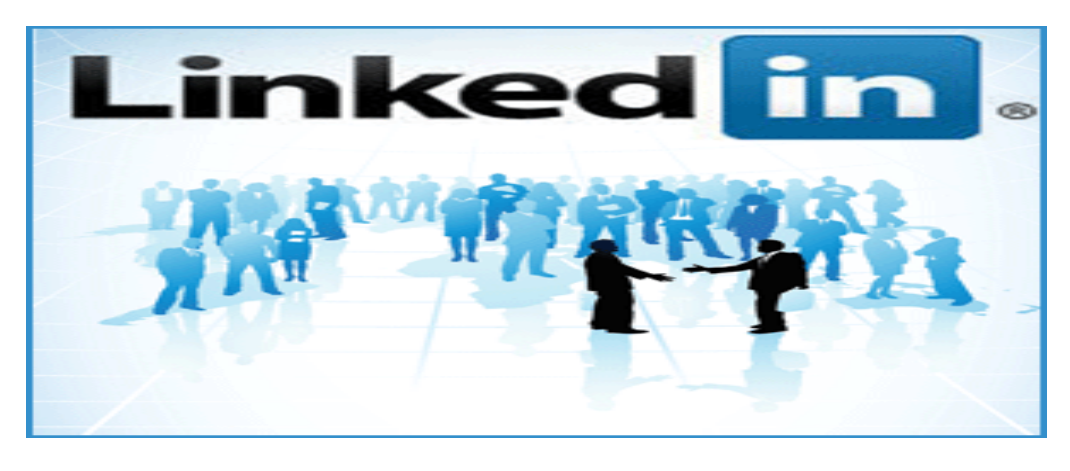

#### **Εικόνα 5 LinkedIn**

Το LinkedIn είναι ένας [ιστόχωρος](http://el.wikipedia.org/wiki/%CE%99%CF%83%CF%84%CF%8C%CF%84%CE%BF%CF%80%CE%BF%CF%82) επαγγελματικής κοινωνικής δικτύωσης. Ιδρύθηκε τον Δεκέμβριο του 2002, αλλά ξεκίνησε επίσημα στις 5 Μαΐου του 2003. Τα εγγεγραμμένα μέλη του έχουν τη δυνατότητα να δημιουργήσουν το προσωπικό επαγγελματικό τους προφίλ, να συνδεθούν με άλλους χρήστες, να αναζητήσουν εργασία, αλλά και να δημιουργήσουν πελατολόγιo.

Ο [ιστόχωρος](http://el.wikipedia.org/wiki/%CE%99%CF%83%CF%84%CF%8C%CF%84%CE%BF%CF%80%CE%BF%CF%82) είναι διαθέσιμος σε 19 γλώσσες, [Αγγλικά,](http://el.wikipedia.org/wiki/%CE%91%CE%B3%CE%B3%CE%BB%CE%B9%CE%BA%CE%AE_%CE%B3%CE%BB%CF%8E%CF%83%CF%83%CE%B1) [Γαλλικά,](http://el.wikipedia.org/wiki/%CE%93%CE%B1%CE%BB%CE%BB%CE%B9%CE%BA%CE%AE_%CE%B3%CE%BB%CF%8E%CF%83%CF%83%CE%B1) [Γερμανικά,](http://el.wikipedia.org/wiki/%CE%93%CE%B5%CF%81%CE%BC%CE%B1%CE%BD%CE%B9%CE%BA%CE%AE_%CE%B3%CE%BB%CF%8E%CF%83%CF%83%CE%B1) [Ιταλικά,](http://el.wikipedia.org/wiki/%CE%99%CF%84%CE%B1%CE%BB%CE%B9%CE%BA%CE%AE_%CE%B3%CE%BB%CF%8E%CF%83%CF%83%CE%B1) [Ισπανικά,](http://el.wikipedia.org/wiki/%CE%99%CF%83%CF%80%CE%B1%CE%BD%CE%B9%CE%BA%CE%AE_%CE%B3%CE%BB%CF%8E%CF%83%CF%83%CE%B1) [Πορτογαλικά](http://el.wikipedia.org/wiki/%CE%A0%CE%BF%CF%81%CF%84%CE%BF%CE%B3%CE%B1%CE%BB%CE%B9%CE%BA%CE%AE_%CE%B3%CE%BB%CF%8E%CF%83%CF%83%CE%B1) κλπ. Σήμερα θεωρείται ο πιο επιτυχημένος [ιστόχωρος](http://el.wikipedia.org/wiki/%CE%99%CF%83%CF%84%CF%8C%CF%84%CE%BF%CF%80%CE%BF%CF%82) επαγγελματικής κοινωνικής δικτύωσης παγκοσμίως, μετρώντας περισσότερους από 200 εκατομμύρια εγγεγραμμένους χρήστες σε περισσότερες από 200 χώρες. Υπερτερεί σημαντικά έναντι των κύριων ανταγωνιστών

Σύμφωνα με την Πανελλήνια ετήσια Έρευνα του 2012 για τη συμπεριφορά των χρηστών των Μέσων Κοινωνικής Δικτύωσης από το Εργαστήριο Ηλεκτρονικού Εμπορίου-ELTRUN, του Οικονομικού Πανεπιστημίου Αθηνών, πάνω από 511.291 χρήστες του LinkedIn βρίσκονται στη Ελλάδα.

## Χαρακτηριστικά του Linked In

Το LinkedIn χαρακτηρίζεται από ποικίλες λειτουργίες με κυριότερες

τη δημιουργία και την παρουσίαση του προφίλ των μελών,

τη δυνατότητα λεπτομερούς παρουσίασης της εργασιακής εμπειρίας και αναλυτικού του εκπαιδευτικού υπόβαθρο

τη δυνατότητα καταχώρησης προσωπικών πληροφοριών και ενδιαφερόντων

τη δικτύωση και την αλληλεπίδραση με τα συνδεδεμένα μέλη

τη δυνατότητα παροχής συστάσεων (endorsement) από συναδέλφους, συνεργάτες και γενικότερα μέλη του δικτύου με τα οποία είναι κανείς συνδεδεμένος

τη δημοσίευση και το διαμοιρασμό αναρτήσεων, παρουσιάσεων κλπ.

Το LinkedIn είναι ένας δικτυακός τόπος κοινωνικής δικτύωσης (social nerworking website) που εξειδικεύεται σε επιχειρηματικές δραστηριότητες. Σύμφωνα με τη Wikipedia, το LinkedIn έχει περισσότερους από 200 εκατομμύρια χρήστες και προσελκύει περισσότερους από 3,2 εκατομμύρια επισκέπτες κάθε μήνα σε ένα συνολικό αριθμό από περισσότερες από 150 διαφορετικές επιχειρήσεις. Το LinkedIn ταιριάζει περισσότερο σε μη διαδικτυακές επιχειρήσεις από τους άλλους ιστότοπους κοινωνικής διαδικτύωσης. Μπορεί να χρησιμοποιηθεί για να κρατήσει κάποιος λεπτομέρειες των επαφών του ενώ δημιουργεί ένα ισχυρό δίκτυο, ενώ άλλοι χρήστες το χρησιμοποιούν κυρίως για την εξασφάλιση μελλοντικής απασχόλησης. Επίσης, πολλοί εργοδότες και γραφεία χρησιμοποιούν τα δίκτυά του για να βρουν κατάλληλους υποψηφίους για εργασία.

Το LinkedIn δεν είναι απλώς ένας τρόπος για να μαθαίνεις που εργάζονται οι πρώην συμφοιτητές σου και οι παλιότεροι συνάδελφοί. Αν και δεν είναι τόσο δημοφιλές όσο το facebook και το twitter παραμένει το πιο επαγγελματικό εργαλείο κοινωνικής δικτύωσης.

Και αυτό γιατί μπορεί να βοηθήσει στην αναζήτηση εργασίας, στη δημιουργία του δικτύου επαφών και να κρατήσει ενήμερο τον χρήστη για τα νέα του κλάδου του. Βέβαια, αν γνωρίζει κάποιος πώς να μεγιστοποιήσει τα οφέλη του LinkedIn μπορεί να τον βοηθήσει σε όλη τη διάρκεια της επαγγελματική του σταδιοδρομίας και όχι μόνο όταν ψάχνει για δουλειά.

Για να το πετύχει αυτό ο χρήστης θα πρέπει να βελτιώσει το επαγγελματικό του προφίλ ακολουθώντας τις παρακάτω συμβουλές:

1) Λεπτομερής περιγραφή παλαιότερων θέσεων εργασίας . Διότι η αναφορά στο προφίλ στο LinkedIn μόνο της τρέχουσας εργασίας δεν αρκεί. Όταν οι recruiters περιηγούνται στο site για να αναζητήσουν πιθανούς υποψηφίους, ενδιαφέρονται να δουν και την προηγούμενη εμπειρία του υποψηφίου τουλάχιστον 10 χρόνια πριν. Αυτό σημαίνει ότι θα πρέπει αφιερωθεί αρκετός χρόνος για τη συμπλήρωση όλης της προϋπηρεσία που διαθέτει ένα άτομο, αλλά και μία σύνοψη από τα επιτεύγματα που έχει πετύχει στην καριέρα του.

2)Επαγγελματίασμός. Το LinkedIn απαιτεί ιδιαίτερη προσοχή καθώς δεν έχει καμία σχέση με το Facebook ή οποιοδήποτε άλλο μέσο κοινωνικής δικτύωσης που χρησιμοποιείται στον ελεύθερο χρόνο . Η κακή χρήση του με αργκό όρους θα μπορούσε να σταθεί εμπόδιο σε μία πρόσληψη. Επίσης, θα ήταν χρήσιμο να υπάρχει το email στη σελίδα του υποψηφίου προκειμένου κάποιος εργοδότης να έρθει σε επαφή μαζί του.

3)Περισσότερες συνδέσεις. Αυτό είναι το μυστικό στο LinkedIn. Όσο περισσότερες συνδέσεις κάνει ο υποψήφιος τόσο μεγαλύτερες είναι οι πιθανότητες να βρει δουλειά. Για την επέκταση του δίκτυό του θα πρέπει να είναι πολύ δραστήριος εκεί και να επαναξιολογεί κάθε μήνα τις συνδέσεις του. Έτσι γρήγορα θα πετύχει το στόχο του.

4)Περισσότερη δραστηριοποίηση. Πρέπει ο υποψήφιος να είναι ενεργό μέλος στις ομάδες που συμμετέχει. Έξυπνο είναι να απαντάει σε ερωτήσεις όταν έχει την εμπειρία, να πέρνει μέρος στις συζητήσεις που γίνονται στα φόρουμ και να καταθέτει την άποψή του όταν γνωρίζει κάποιο θέμα. Αν οι άλλοι βλέπουν ότι διαθέτει «περιουσιακά στοιχεία» για τον κλάδο του είναι πιθανόν να επικοινωνήσουν μαζί του σύντομα και να του δώσουν μία επαγγελματική ευκαιρία.

5) Προσέγγιση των επαγγελματικών «φίλων». Χρήση του LinkedIn για να βρεθείς ο υποψήφιος πρόσωπο με πρόσωπο με πιθανούς εργοδότες , ώστε να σπάσει ο πάγος και να προωθήσει τα επαγγελματικά του ζητήματα πιο εύκολα.

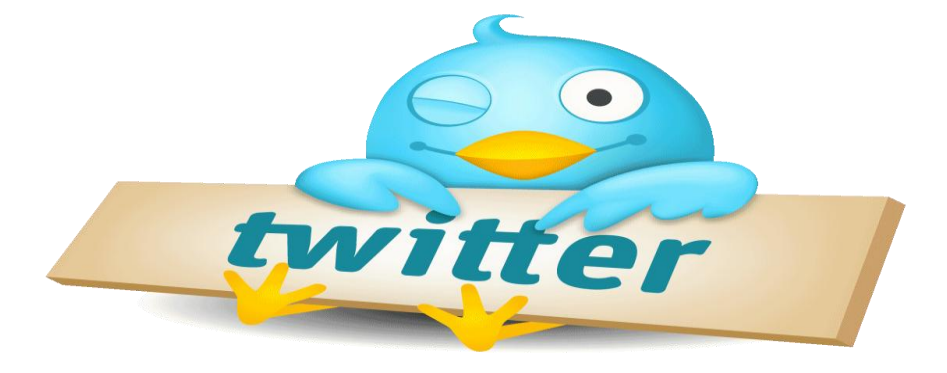

#### 3.9 TWITTER

**Εικόνα 6 Twitter**

Το πιο γνωστό παράδειγμα της κατηγορίας μικροιστολογίων δημόσιου χαρακτήρα αποτελεί το εργαλείο Twitter, το οποίο αποτελεί την πιο διαδεδομένη και δημοφιλής υπηρεσία μικροιστολογίων, καθώς και ο πιο γρήγορα αναπτυσσόμενος ιστότοπος στην κατηγορία των κοινοτήτων μελών (Reinhardt et al., 2010). Μάλιστα οι Reinhardt et al.(2010) υποστηρίζουν ότι το Twitter και τα μικροϊστολόγια γενικότερα, όχι μόνο εισήγαγαν έναν καινούριο τρόπο επικοινωνίας στο διαδίκτυο, αλλά αναδιαμόρφωσαν και ως ένα βαθμό και την φύση του χαρακτήρα της. Η κεντρική ιδέα της υπηρεσίας αυτής είναι η δημοσίευση σύντομων μηνυμάτων στο διαδίκτυο με τις σκέψεις σας, τις δραστηριότητές σας, τις ερωτήσεις σας ή οτιδήποτε άλλο σας απασχολεί, τα οποία μπορούν να έχουν μέγεθος έως 140 χαρακτήρες. Παρόλα αυτά αυτό το όριο χαρακτήρων δεν αποτελεί μειονέκτημα, αφού από τη χρήση και λειτουργία του Twitter έχει αποδειχθεί ότι ο συγκεκριμένος περιορισμός συμβάλλει στην ακρίβεια της μεταφερόμενης πληροφορίας και στην ανάπτυξη της

εκφραστικότητας των ατόμων που το χρησιμοποιούν ευκολότερος τρόπος για να εξοικειωθείτε με το περιβάλλον του είναι να δημιουργήσετε τον προσωπικό σας λογαριασμό, αφού επισκεφτείτε την αρχική σελίδα του Twitter στην διεύθυνση http://www.Twitter.com. Δυστυχώς όμως, το Twitter δεν συνοδεύεται από ένα εγχειρίδιο χρήσης, που να εξηγεί τις δυνατότητες των υπηρεσιών του και να προτείνει τρόπους αξιοποίησής τους, γι' αυτό το λόγο μεγάλος αριθμός νέων χρηστών εγκαταλείπουν την εφαρμογή μετά από ένα μήνα . Γι αυτό είναι σημαντικό πριν αρχίσετε να χρησιμοποιείτε την εφαρμογή, να κατανοήσετε κάποιες βασικές έννοιές του, καθώς και την λογική με την οποία λειτουργεί, πράγμα που θα προσπαθήσουμε να σας εξηγήσουμε στην συνέχεια.

Το συγκεκριμένο εργαλείο δεν βασίζεται σε ένα δίκτυο φίλων, όπως το κοινωνικό δίκτυο του Facebook, αλλά αποτελείται από ανθρώπους που επιλέγουν να «ακολουθήσουν» άλλα μέλη για όσο το επιθυμούν, ενώ η αρχιτεκτονική του είναι ανοιχτή και ο χαρακτήρας του δημόσιος. Έτσι, όταν ένας χρήστης «ακολουθεί» κάποιον ο οποίος θέλει να παρακολουθεί τα μηνύματα του λέγεται «follower». Επίσης, ότι μήνυμα μπαίνει στην βασική ιστοσελίδα σας αυτόματα το βλέπουν όλα τα άτομα που σας ακολουθούν ή και όλοι όσοι έχουν πρόσβαση στο διαδίκτυο, εφόσον δεν έχετε ρυθμίσει ιδιωτικό το προφίλ σας. Έτσι, αφού σας ακολουθήσει κάποιος, τα μηνύματά σας εμφανίζονται στην ροή μηνυμάτων του κι αν επιλέξετε κι εσείς να τον «ακολουθήσετε», τα μηνύματά του εμφανίζονται στη δική σας. Σ' αυτό το σημείο είναι σημαντικό να αναφέρουμε ότι δεν μπορεί να διορθωθεί ότι μήνυμα δημοσιεύτηκε στο Twitter, ενώ διαγραφές μηνυμάτων γίνονται χρησιμοποιώντας τον κάδο ανακύκλωσης που υπάρχει στο σύστημα .Στην συνέχεια, θα παρουσιαστούν οι βασικές λειτουργίες του Twitter καθώς και κάποιες επεξηγήσεις για την ορολογία που χρησιμοποιείται, ώστε να γίνουν κατανοητά τα βασικά χαρακτηριστικά του.

1. Φόρμα εισαγωγής μηνυμάτων: Το κυρίαρχο στοιχείο της διεπαφής του Twitter αποτελεί η φόρμα συμπλήρωσης του μηνύματος, η οποία συνοδεύεται από την ερώτηση "What's happening now"(τι συμβαίνει αυτή την στιγμή).Από εδώ μπορείτε να δημοσιεύσετε ενημερώσεις (τιτιβίσματα/tweets). Ένα τιτίβισμα αποτελείται από ένα μήνυμα των χρηστών μήκους 140 χαρακτήρων ή λιγότερων

2. Ροή μηνυμάτων: Σ' αυτό το σημείο μπορείτε να βλέπετε όλες τις ενημερώσεις των ατόμων που ακολουθείτε.

3. @mentions: Αυτή η επιλογή φιλτράρει όλες τις ενημερώσεις της ροής των μηνυμάτων σας, ώστε να εμφανίζονται μόνο τα τιτιβίσματα στα οποία υπάρχει αναφορά προς το όνομα του λογαριασμού σας στο Twitter.

4. Αναδημοσιεύσεις: Οι αναδημοσιεύσεις χρησιμοποιούνται για να προωθήσουμε κάποιο τιτίβισμα που μας φάνηκε ενδιαφέρον και πιστεύουμε ότι θα φανεί χρήσιμο στους άλλους. Κάνουμε ReTweet βάζοντας RT @όνομα\_αυτού\_που\_έκανε\_το\_αρχικό\_tweet, ή απλά πατάμε την αντίστοιχη επιλογή στο τέλος του μηνύματος. Με την συγκεκριμένη επιλογή εμφανίζονται μόνο οι αναδημοσιεύσεις ενημερώσεων που πραγματοποιήθηκαν από εσάς ή από άλλους.

5. Προβολή αναζητήσεων που έχετε αποθηκεύσει: Με αυτόν τον τρόπο μπορείτε να συλλέγετε τα αποτελέσματα των αναζητήσεων σας που σας φάνηκαν ενδιαφέροντα για μελλοντική χρήση

6.Δημιουργία λιστών: Με αυτή την επιλογή έχετε την δυνατότητα να εμφανίσετε και να δημιουργήσετε λίστες με άτομα που σας ενδιαφέρουν. Έπειτα την δημιουργία τους και άλλοι χρήστες μπορούν να ακολουθήσουν τη λίστα που φτιάξατε.

7. Φόρμα αναζήτησης: Πραγματοποίηση αναζήτησης σε όλες τις ενημερώσεις στο Twitter. Σε αυτή την φόρμα μπορείτε να εισάγετε λέξεις κλειδιά για θέματα που σας ενδιαφέρουν και να αναζητήσετε πληροφορίες.

8. Προφίλ χρήστη: Προβολή του προφίλ σας όπου εμφανίζονται οι ενημερώσεις σας και άλλες πληροφορίες σχετικά με εσάς. Καλό θα ήταν να εμπλουτίσετε τις πληροφορίες του λογαριασμού σας με χρήσιμες πληροφορίες για σας, ώστε να φανείτε ενδιαφέροντες σε άλλα άτομα.

9. Προσωπικά μηνύματα: Από εδώ έχετε πρόσβαση στη διαχείριση των προσωπικών μηνυμάτων σας. Ένα προσωπικό μήνυμα πραγματοποιείται ανάμεσα σε δύο χρήστες, που ακολουθούν ο ένας τον άλλον. Είναι ιδιωτικό και ορατό μόνο στους χρήστες που ανταλλάσουν τα μηνύματα.

10. Who to follow: Σελίδα στην οποία μπορείτε να ανακαλύψετε άτομα που πιθανόν θα σας ενδιέφερε να ακολουθήσετε. Το σύστημα του Twitter σας κάνει προτάσεις για άτομα με βάση τα άτομα που ακολουθείτε ήδη. Επίσης, σας βοηθάει να εντοπίσετε φίλους σας που χρησιμοποιούν το twitter, αλλά δεν γνωρίζετε τον λογαριασμό τους, μέσω της χρήσης του λογαριασμού τους σε άλλα εργαλεία(gmail, yahoo, Linkendin, hotmail κτλ)

11.Μενού ρυθμίσεων: Προσωπικό μενού για πρόσβαση στη βοήθεια ή στις προτιμήσεις σας. Από αυτές τις επιλογές μπορείτε να ρυθμίσετε και την ιδιωτικότητα των μηνυμάτων σας. Επιπλέον από εδώ πραγματοποιείται και η αποσύνδεση σας(logout) από το Twitter.

12. Λίστα ατόμων που ακολουθείτε: Μπορείτε να δείτε τα άτομα που ακολουθείτε(following), δηλαδή όλους τους χρήστες που ακολουθείτε και διαβάζετε στην κεντρική σας σελίδα αυτά που γράφουν.

13. Λίστα ατόμων που σας ακολουθούν: Τα άτομα που σας ακολουθούν(followers) και διαβάζετε στο κανάλι δραστηριοτήτων σας αυτά που γράφουν.

14. Δημοφιλή θέματα: Θέματα που παρουσιάζουν ιδιαίτερο ενδιαφέρον και σχολιάζονται πολύ στο Twitter παγκοσμίως. Για τον προσδιορισμό θεμάτων όπως βλέπουμε και στην εικόνα χρησιμοποιούνται ευρέως και τα hashtags, που είναι μια λέξη ή μια συντόμευση που χρησιμοποιείται στα μηνύματα των χρηστών με βάση το ζήτημα που συζητιέται. Βάζουμε #θέμα όταν θέλουμε να πούμε κάτι για ένα συγκεκριμένο θέμα, ώστε να είναι πιο εύκολο από τους άλλους χρήστες να ακολουθούν συζητήσεις που τους ενδιαφέρουν.

Τώρα που γνωρίσαμε τις έννοιες κλειδιά του Twitter, είναι σημαντικό να κατανοήσετε ότι ο λογαριασμός σας και τα δεδομένα που θα εμφανίζονται στην ροή μηνυμάτων σας έχουν άμεση εξάρτηση με τα άτομα που θα επιλέξετε να ακολουθήσετε. Μπορείτε να αναζητήσετε άτομα που σας φαίνονται ενδιαφέροντα και διαθέτετε κοινά σημεία. Επίσης, στην συνέχεια παρουσιάζονται και ένας αριθμός λιστών με θέμα σχετικό με εκπαιδευτικές τεχνολογίες και την εκπαίδευση γενικότερα, στις οποίες μπορείτε να γίνετε μέλος.

## 3.10 VIDEO CLIPS, YOUTUBE

Το YouTube είναι μια εφαρμογή στην οποία οι χρήστες μπορούν να βλέπουν, να ανεβάζουν και να σχολιάζουν αρχεία βίντεο. Τα αρχεία αυτά μπορεί να δείχνουν δικές τους εμπειρίες ή να είναι βιντεοκλίπ τραγουδιών, σκηνές από ταινίες και σειρές.

Τα βίντεο που φιλοξενούνται στο YouTube είναι οργανωμένα με παρόμοιο τρόπο με τις φωτογραφίες στο Flickr, δηλαδή με βάση τη δημοτικότητα τους, τις ετικέτες τους και όποια χαρακτηριστικά τους προσδίδουν οι χρήστες. Επιπλέον, ο κάθε χρήστης μπορεί να επιλέξει τα αγαπημένα του και να δημιουργήσει μία λίστα για να τα αναπαράγει όποτε αυτός θέλει, να σχολιάσει στα βίντεο άλλων και να λαμβάνει ενημερώσεις με τη βοήθεια των rss feeds για βίντεο στα οποία έχει δηλώσει προτίμηση.

## 3.11 ΣΥΝΕΡΓΑΤΙΚΑ ΕΡΓΑΛΕΙΑ ΤΗΣ GOOGLE

Στο κεφάλαιο αυτό θα γίνει αναφορά των συνεργατικών εργαλείων της Google και αναλυτική περιγραφή των πιο σημαντικών από αυτά. Η Google με την ανάπτυξη και την εφαρμογή των υπηρεσιών και των συνεργατικών της εργαλείων επιτρέπει και αναπτύσσει την διαδικτυωμένη συνεργασία εξ΄αποστάσεως. Σήμερα η μηχανή αναζήτησης Google είναι μια από τις δημοφιλέστερες. Εκτός από μηχανή αναζήτησης (Google Search) διαθέτει και άλλες υπηρεσίες όπως:

 Λογισμικό - Εφαρμογές Internet: Google Earth, μέσα από το οποίο βλέπεις την γη από δορυφόρο.

 Προγράμματα επικοινωνίας – messengers: msn, net meeting, skype, voip messengers. Ανταλλαγή μηνυμάτων, φωνητικών ή video κλήσεων, αρχείων.

Πελάτες e-mail: Outlook, thunderbind, evolution.

 Google Analytics: είναι μια υπηρεσία που παρέχει πληροφορίες για την επισκεψιμότητα του site μας και μας δίνει την δυνατότητα να μελετούμε αυτές της πληροφορίες.

- Διαδικτυακά Παιχνίδια: War craft, Lineage, τάβλι.
- Κατηγορίες Υπηρεσιών και Εργαλείων της GOOGLE

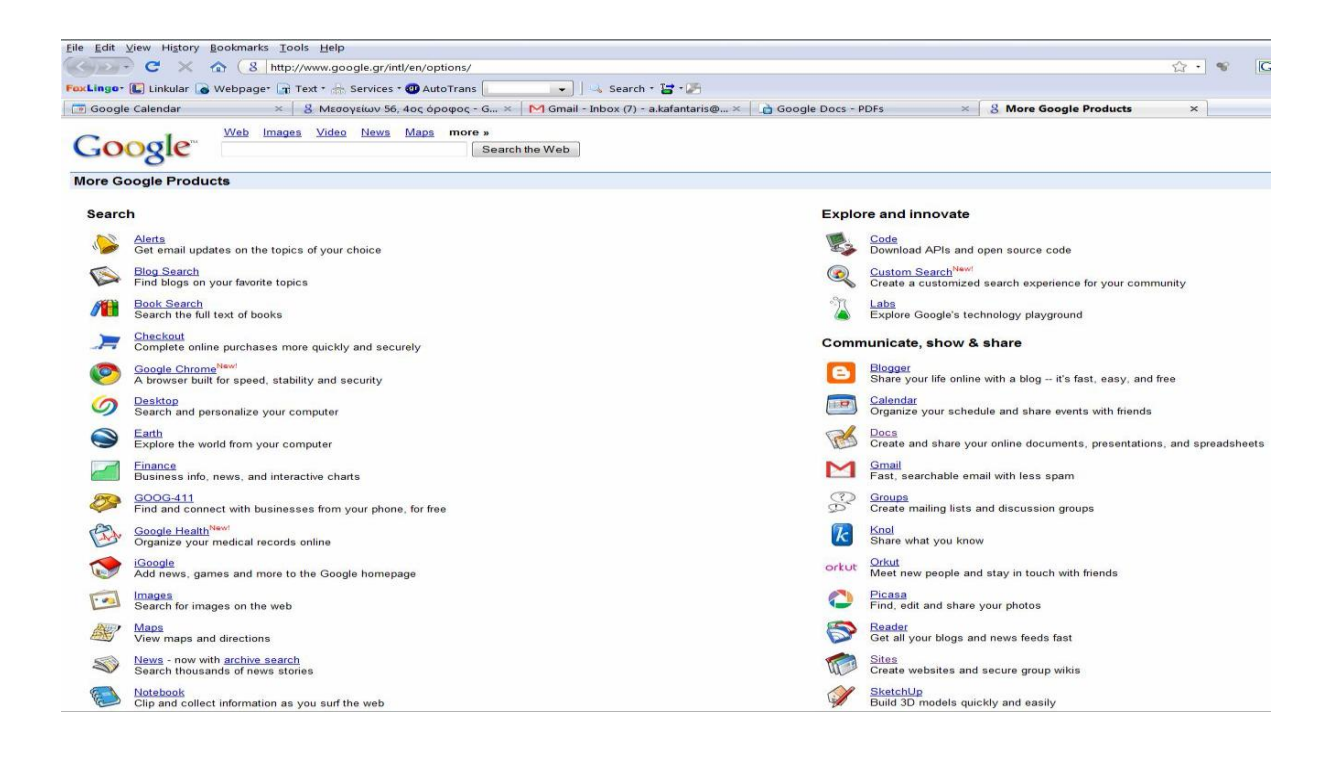

#### **Εικόνα 7 Συνεργατικά Εργαλεία Google**

Όπως μπορούμε να δούμε και στην παραπάνω εικόνα οι υπηρεσίες αυτές τις Google διαχωρίζονται σε χρήσιμες κατηγορίες. Αυτές είναι οι παρακάτω:

Υπηρεσίες Αναζήτησης

- Google Search : Αναζήτηση
- Google Products Search : Αναζήτηση Προϊόντων προς πώληση
- Google Blog Search : Αναζήτηση σε Blogs
- Google Scholar : Αναζήτηση Μελετών

 iGoogle : Προσωπική Σελίδα Το iGoogle είναι το προσωπικό σας portal.Μια σελίδα στην οποία μπορείτε να τοποθετήσετε σχεδόν όλα όσα σας ενδιαφέρουν στο internet και να τα ελέγχετε από εκεί. Δεν είναι παρά μία πιο προσωπική έκδοση του Google Search που σας δίνει πρόσβαση σε πολλές υπηρεσίες συγχρόνως

- Google Images : Αναζήτηση Εικόνων
- Google Video : Αναζήτηση Βίντεο

 Google Maps : Αναζήτηση Χαρτών. Θα μπορούσαμε να πούμε ότι το Google Maps είναι ένας online διαδραστικός Άτλας. Σε αυτό θα βρείτε χάρτες από τις περισσότερες χώρες και πόλεις του κόσμου παρουσιασμένους σε 3 διαφορετικές εκδόσεις. Οδικός, δορυφορικός και εδαφικός χάρτης.

- Google News : Αναζήτηση Ειδήσεων
- Google Alerts : Υπηρεσία ειδοποιήσεων

 Google Finance : Υπηρεσία πληροφόρησης οικονομικών νέων και ζωντανή μετάδοση του χρηματιστηρίου

- Google Toolbar : Πρόσθετο αναζήτησης στον browser
- Google Desktop : Αναζήτηση στον υπολογιστή

 Google Earth : Προβολή του πλανήτη από δορυφορικές εικόνες. Το Google Earth φέρνει όλο τον πλανήτη στην οθόνη του υπολογιστή σας. Πλοηγηθείτε γύρω από την γη και επισκεφτείτε τις αγαπημένες σας τοποθεσίες (πολλές από τις οποίες θα τις απολαύσετε σε τρισδιάστατη απεικόνιση). Η Google, μέσω του Google Earth σας δίνει την δυνατότητα να μοιραστείτε πληροφορίες, φωτογραφίες και βίντεο πάνω στον χάρτη, με τους φίλους αλλά και τους πελάτες σας.

Υπηρεσίες Επικοινωνίας

- Google Gmail : Υπηρεσία Ηλεκτρονικού Ταχυδρομείου
- Google Groups : Συζητήσεις διαφόρων θεμάτων
- Google Calendar : Ημερολόγιο
- Google Talk Instant Messenger
- Google Reader : Υπηρεσία εύκολης παρακολούθησης ιστοσελίδων
- Google Notebook : Σημειωματάριο
- Google Docs : Δημιουργός εγγράφων και υπολογιστικών φύλλων

 Google Blogger: Δωρεάν δημιουργός Ιστολόγιου, η δημοφιλής αυτή υπηρεσία της Google σας δίνει την δυνατότητα να δημιουργήσετε γρήγορα το δικό σας ιστολόγιο –

- blog και να μοιραστείτε τις ιδέες, τα χόμπι και ότι άλλο επιθυμείτε με όλο τον κόσμο.
	- Google Sites : Δημιουγία Ιστότοπου
	- Google Wave : Συνδυασμένη υπηρεσία επικοινωνίας και δικτύωσης
	- Google Chrome :ένα πρόγραμμα περιήγησης απλό, γρήγορο και ασφαλές
- YouTube: ο καλύτερος τρόπος ψυχαγωγίας και παρακολούθησης βίντεο στον κόσμο
	- Google Translate: ένα χρήσιμο εργαλείο μετάφρασης κειμένων.
	- Υπηρεσίες Διαφημίσεων

 Google AdSense : Υπηρεσία παροχής διαφημίσεων σε ιδιοκτήτες ιστοσελίδων επί πληρωμή

## Αναλυτική Περιγραφή Συνεργατικών Εργαλείων της GOOGLE

## *Google Docs*

To Google Docs είναι ένα Web-based πρόγραμμα επεξεργασίας κειμένου που επιτρέπει στο χρήστη να δημιουργήσει έγγραφα κειμένου ,υπολογιστικά φύλλα, παρουσιάσεις, φόρμες, σχέδια και συλλογές. Ο χρήστης μπορεί εύκολα να κάνει βασικές λειτουργίες, συμπεριλαμβανομένου καταλόγους, ταξινόμηση με στήλες, πρόσθεση πινάκων, εικόνες, σχόλια, τύπους, αλλαγή fonts και άλλα. Το Google Docs επιτρέπει τη μεταμόρφωση αρχείων και δημιουργία αλλαγών σε αυτά online. Δέχεται τα περισσότερα δημοφιλή πρότυπα αρχείου. Ο χρήστης μπορεί να προσκαλέσει άτομα και να εργαστεί στα αρχεία αυτά συνεργατικά. Επιπλέον, μπορεί να δημοσιεύσει τα έγγραφα του και τα υπολογιστικά φύλλα οnline, ως κανονικές web pages. Επίσης η χρήση τους είναι ελεύθερη. Είναι διαθέσιμο σε 34 γλώσσες ανάμεσά τους και τα ελληνικά.

Μερικά από τα χαρακτηριστικά του περιβάλλοντος του Google Docs είναι:

- Text chat
- Αναθεωρήσεις
- RSS
- Email ενημερώσεις εάν είναι επιθυμητές
- Δημόσιο ή Ιδιωτικό
- Παράλληλη επεξεργασία αρχείων από έως και 50 χρήστες
- Συνεργασία σε πραγματικό χρόνο
- Λογισμικό Web-based
- Δυνατότητα σχολιασμού σε πραγματικό χρόνο από τους χρήστες
- Τύποι αρχείων: .doc, .xls, .pdf, .html, .txt, .odt, .sxw, .pages, .Al, .psd , .dxf, .eps, .pptx)
	- Δυνατότητα οπτικής αναγνώρισης χαρακτήρων από σκαναρισμένα έγγραφα
	- Ορθογραφικός Έλεγχος
	- Αυτόματος διαχωρισμός των σελίδων (Pagination)
	- Αποθήκευση (Storage): Remote cloud
	- Δωρεάν τιμή
	- Link : http://docs.google.com

Υπάρχουν αρκετοί τρόποι με τους οποίους μπορεί κάποιος να ξεκινήσει τη χρήση των Google εγγράφων όπως η δημιουργία ενός online έγγραφου, η μεταφόρτωση ενός υπάρχοντος έγγραφου από τον σκληρό δίσκο ή η χρήση έτοιμου προτύπου από τη συλλογή προτύπων.

## Δημιουργία και αποθήκευση ενός έγγραφου

Για την δημιουργία ενός νέου έγγραφου ο χρήστης πρέπει να πάει στο μενού «Δημιουργία νέου» και να επιλέξει «Έγγραφο». Αντίστοιχα μπορεί να επιλέξει για να εργαστεί στην δημιουργία μιας Παρουσίασης, ενός Υπολογιστικού Φύλλου, Φόρμας, Σχεδίασης ή Φακέλου. Καθώς δουλεύει σε ένα έγγραφο μπορεί να πατήσει το κουμπί «Αποθήκευση» δεξιά στην κορυφή του έγγραφου, να εισάγει το όνομα του έγγραφου στο παράθυρο που εμφανίζεται και να πατήσει ok. Έπειτα θα μπορεί να δει το έγγραφο του στη λίστα Εγγράφων (Docs list). Για να αποθηκεύσει τοπικά ένα αντίγραφο του εγγράφου του, ο χρήστης μπορεί να κάνει λήψη του αρχείου στον υπολογιστή του. Για να το κάνει αυτό, πρέπει να ανοίξει το έγγραφο του, να πατήσει το μενού «Αρχείο» και να επιλέξει την επιλογή «Λήψη ως». Στη συνεχεία αφού επιλέξει έναν από τους τύπους αρχείου που επιθυμεί, αποθηκεύει το έγγραφο στον υπολογιστή του.

## Μεταφόρτωση «Upload» ενός εγγράφου

Ο χρήστης μπορεί επίσης να μεταφορτώσει ένα υπάρχον αρχείο στο Google Docs οποιαδήποτε στιγμή με πολύ απλά βήματα. Αρχικά, κάνει κλικ στο κουμπί «Μεταφόρτωση» στην κορυφή της πλευρικής στήλης της σελίδας των Google Docs και στη συνέχεια επιλέγει το αρχείο ή το φάκελο που επιθυμεί για μεταφόρτωση. Ανοίγοντας το αρχείο και πατώντας μεταφόρτωση το αρχείο εμφανίζεται στη λίστα των Docs. Κάθε έγγραφο μπορεί να είναι εώς

1MB, ενώ μέχρι 2 ΜΒ είναι το αποδεκτό μέγεθος για κάθε συνημμένη εικόνα. Για να επεξεργαστεί ο χρήστης το έγγραφο του μπορεί να χρησιμοποιήσει το μενού στη γραμμή εργαλείων για να αλλάξει τη γραμματοσειρά και το μέγεθος του κειμένου στο έγγραφο. Απλά επιλεγεί το κείμενο που θέλει να αλλάξει και κάνει κλικ είτε στο μενού γραμματοσειράς, το όποιο έχει ως προεπιλογή την Arial, ή στο μενού μέγεθος κειμένου το όποιο είναι ορισμένο ως 11pt. Εάν θέλει να αλλάξει το διάστιχο του έγγραφου, κάνει κλικ αριστερά στη γραμμή εργαλείων αλλά στο κουμπί του διάστιχου και επιλεγεί από το μενού.

#### Εισαγωγή Εικόνων και Σχόλιων

Ο χρήστης μπορεί να προσθέσει εικόνες και σχόλια στο έγγραφο του. Για την εισαγωγή εικόνας κάνει κλικ στο μενού εισαγωγή από τη γραμμή εργαλείων και επιλεγεί «Εικόνα», ανάλογα με το τι εικόνα θέλει να προσθέσει στο έγγραφο επιλεγεί «Μεταφόρτωση», «διεύθυνση url», ή «αναζήτηση εικόνων» Google. Για να προσθέσει ένα σχόλιο στο έγγραφο τοποθετεί το δείκτη εκεί όπου θα ήθελε να εμφανίζεται το σχόλιο και στη συνεχεία πατεί το μενού Εισαγωγή (insert) και επιλεγεί το εικονίδιο Σχόλιο (comment), αφού πληκτρολογήσει το σχόλιο του μέσα στο πλαίσιο που εμφανίζεται στα δεξιά του έγγραφου, το όνομα του χρηστή εμφανίζεται από προεπιλογή στο σχόλιο. Για να διαγράψει ο χρήστης ένα σχόλιο πατάει το εικονίδιο του κάδου στο πλαίσιο του σχολίου.

Ένα νέο χαρακτηριστικό αναμένεται στο Google Docs αφού ο χρήστης θα μπορεί να «ανεβάζει στο cloud» και να διαμοιράζεται τα videos που έχει τραβήξει, πατώντας το κουμπί upload πάνω αριστερά στην κεντρική σελίδα των Docs. Τα videos που ανεβάζουν οι χρήστες μπορούν να έχουν μέγιστο όγκο 1GB, ενώ η ανάλυση φτάνει τα 1080p. Ο player της υπηρεσίας απαιτεί Adobe Flash και υποστηρίζει τα formats MPEG4, avi, wmv, mov, 3gpp, WebM, MPEGPS και flv.

## Διαμοιρασμός του έγγραφου

Εφόσον ο χρήστης έχει δημιουργήσει ένα Google έγγραφο, μπορεί να το διαμοιραστεί με φίλους και συνεργάτες. Μπορεί να το κάνει από τη Docs list ή απευθείας από το έγγραφο. Από τη Docs list επιλεγεί το «checkbox» διπλά στο έγγραφο (ή περισσότερα) που θέλει να διαμοιραστεί και κάνει κλικ στο μενού «Κοινή Χρήση» στη γραμμή εργαλείων. Έπειτα, επιλέγει «Ρυθμίσεις Κοινής Χρήσης». Ενώ από το έγγραφο πατάει στο αναδυόμενο μενού της «Κοινής Χρήσης» στη κορυφή δεξιά της σελίδας. Έπειτα ακολουθεί τα παρακάτω:

 Στην κορυφή του παράθυρου των «Ρυθμίσεων κοινής χρήσης», κάτω από το «Προσθέστε άτομα» πληκτρολογεί τις διευθύνσεις emails των ατόμων που θέλει να μοιραστεί το έγγραφο.

Στα δεξιά της λίστας των ονομάτων επιλεγεί «μπορεί να δει» ή «μπορεί να

 Μέσα στις «Ρυθμίσεις κοινής χρήσης» μπορεί να δει ποιος έχει πρόσβαση στο έγγραφο, να αλλάξει το επίπεδο πρόσβασης των ατόμων, να αφαιρέσει συντάκτες και θεατές και να αλλάξει την επιλογή προβολής του έγγραφου.

 Μπορεί να μοιραστεί το έγγραφο του με έως και 200 συνδυασμένους θεατές και συνεργάτες. Ωστόσο, εάν δημοσιεύσει το έγγραφο ο καθένας θα είναι σε θέση να έχει πρόσβαση σε αυτό.

 Έως 50 άτομα μπορούν σε πραγματικό χρόνο να επεξεργαστούν και / ή να δουν ένα έγγραφο.

#### Ιστορικό αναθεωρήσεων και Δημοσίευση

Όσο ο χρήστης και οι συνεργάτες του επεξεργάζονται ένα έγγραφο, μπορεί να κρατούν ενδείξεις των αλλαγών (και του ατόμου που τις έκανε), και ακόμα να επιστρέψουν σε μια παλιότερη έκδοση χρησιμοποιώντας την επιλογή «Εμφάνιση ιστορικού αναθεώρησης».

- Από το έγγραφο, κάνει κλικ στο Αρχείο
- Εμφάνιση ιστορικού αναθεώρησης (See revision history).

 Στη συνεχεία πατάει το αναδυόμενο μενού με την ημερομηνία και το όνομα του χρηστή και επιλέγει μια επιλογή. Εάν επιλέξει λάθος, μπορεί να επιλέξει Παλαιότερη ή Νεότερη μέχρι να βρει την έκδοση που επιθυμεί.

 Τώρα όταν οι συνεργάτες του θα βλέπουν το έγγραφο, θα βλέπουν την έκδοση που επιλέγει.

Καθώς έχει ολοκληρώσει τη δημιουργία και επεξεργασία του έγγραφου του, ο χρήστης μπορεί να το δημοσιεύσει σε μια ιστοσελίδα. Απλά πατάει το μενού «Κοινή χρήση» και επιλέγει «Δημοσίευση στον ιστό». Έπειτα επιλέγει «Δημοσίευση τώρα».

#### Εκτύπωση

Εάν ο χρήστης επιθυμεί ένα εκτυπωμένο αντίγραφο του έγγραφου μπορεί να το εκτυπώσει ως ένα pdf ή να το κάνει λήψη σαν ένα html αρχείο. Για να κάνει εκτύπωση ως pdf επιλένει Αργείο□ Εκτύπωση και το αργείο pdf εκτυπώνεται. Εάν θέλει να προσθέσει αριθμούς σελίδων στο έγγραφο πριν το εκτυπώσει, επιλεγεί «Ρυθμίσεις εκτύπωσης» από το μενού «Αρχείο» και επιλέγει που θέλει να εμφανίζεται ο αριθμός σελίδας.

Για να κάνει λήψη το αρχείο του ως ένα html αρχείο μπορεί μέσα από το έγγραφο να επιλέξει «Αρχείο» «Λήψη ως. HTML»(zipped).

## *Google Earth*

Το Google Earth είναι μία εφαρμογή η οποία μας παρέχει δορυφορικές εικόνες μεγάλης ευκρίνειας από όλα τα σημεία του πλανήτη. Το Google Earth είναι πρόγραμμα που θα πρέπει αρχικά να κατέβει και να εγκατασταθεί στον υπολογιστή (λεπτομέρειες στην ιστοσελίδα http://earth.google.com/download-earth.html). Οι φωτογραφίες που παρέχει μπορεί να είναι επίπεδες ή με υψομετρική λεπτομέρεια. Πάνω σε αυτές είναι σημειωμένα σημεία ενδιαφέροντος όπως αξιοθέατα, πόλεις, γεωγραφικά στοιχεία, ηφαίστεια, τρισδιάστατα κτίρια υπηρεσίες και πολλά άλλα. Οι όψεις αυτές μπορούν να συνδυαστούν και με χάρτες (από το Google maps) στους οποίους υπάρχουν πληροφορίες για δρόμους, κτίρια και υπηρεσίες. Το Google Maps παρέχει χάρτες δρόμων, διαδρομές για πεζούς, ποδηλάτες, οδηγούς αυτοκινήτων και μέσα μαζικής μεταφοράς καθώς και εντοπισμό επιχειρήσεων για αρκετές χώρες στον κόσμο . Υπάρχουν καταχωρημένες λεπτομερείς όψεις αρκετών μεγάλων πόλεων της Ελλάδας και άλλων χωρών.

Στις πιο πρόσφατες εκδόσεις του Google Earth υπάρχει επίσης η δυνατότητα εξερεύνησης του ουρανού και των αστρικών σχηματισμών (αστερισμού, γαλαξίες κλπ.). Με την εφαρμογή του Google Earth ο χρήστης έχει τη δυνατότητα να φτιάξει μια υδρόγειο σφαίρα με πάρα πολλές πληροφορίες. Από τις πληροφορίες αυτές ο χρήστης έχει τη δυνατότητα να αποκρύψει ένα μέρος της, αλλά και να το επαναφέρει όποτε αυτός το επιθυμεί. Επιπλέον η εφαρμογή δίνει χάρτες τόσο λεπτομερείς, που σε ορισμένες μεγάλες πόλεις μπορεί κάποιος να βρει και τη γειτονιά στην οποία μένει.

Οι δικτυακοί χάρτες του Google Earth σε συνδυασμό με το γεωγραφικό σύστημα συντεταγμένων επιτρέπουν την ακριβή προσέγγιση σε οποιαδήποτε τοποθεσία. Αυτό είναι δυνατό αν δώσουμε τις γεωγραφικές συντεταγμένες ενός τόπου, το όνομα μιας πόλης και τη χώρα στην οποία βρίσκεται ή σχεδιάζοντας με τη βοήθεια των επισημάνσεων (placemarks) την πορεία που θα ακολουθήσει το λογισμικό για την προσέγγιση της τοποθεσίας. Μια άλλη δυνατότητα του λογισμικού είναι και η μέτρηση αποστάσεων μεταξύ δύο διαφορετικών τόπων και η προσθαφαίρεση παραθύρων. Μέσα από τις τρισδιάστατες εικονικές περιηγήσεις στους δρόμους , τις αεροφωτογραφίες αλλά και τις δορυφορικές φωτογραφίες ο χρήστης των υπηρεσιών έχει τη δυνατότητα να μελετήσει μα περιοχή μέσα από Χάρτες.

Οι δικτυακοί χάρτες του Google Earth έχουν πολλά ακόμα πλεονεκτήματα, όπως η τρισδιάστατη μορφή τους, η παρουσίαση της τοποθεσίας υπό γωνία από 0 μοίρες (οριζόντια) έως 90 μοίρες (κάθετα). Επιπλέον με τη μέθοδο αντιγραφής και επικόλλησης είναι δυνατή η επεξεργασία των χαρτών από άλλες εφαρμογές όπως η ζωγραφική των Windows καθώς και η εισαγωγή τους σε λογισμικό παρουσιάσεων (PowerPoint) ή σε κειμενογράφο (Word).

Η οπτικοποίηση του περιβάλλοντος της Γης και η χρήση των εργαλείων αναζήτησης βοηθούν στην ανάπτυξη των πνευματικών δεξιοτήτων των μαθητών/τριών. Προσφέρει μάλιστα τη δυνατότητα εμπειρικής βιωματικής μάθησης αφού επιτρέπει την επεξεργασία μιας τοποθεσίας από διάφορες οπτικές γωνίες. Το λογισμικό επιτρέπει στους μαθητές με τη χρήση του υπολογιστικού περιβάλλοντος να κατανοήσουν πληροφορίες, να παράγουν ερμηνείες και να ανταλλάξουν πληροφορίες. Με τη σωστή χρήση των πηγών, όταν εργάζονται και συζητούν σε ομάδες, έχουν ως αποτέλεσμα την επίτευξη καλύτερων επιδόσεων στη διαδικασία της μάθησης. Επιπλέον, το εικονικό περιβάλλον είναι ένα αποτελεσματικό εργαλείο στο μάθημα της γεωγραφίας άλλα και σε άλλα μαθήματα. Τα ερμηνευτικά εργαλεία καθώς και τα εργαλεία αναζήτησης πληροφοριών του δικτυακού λογισμικού είναι μοναδικά σε παγκόσμια κλίμακα μιας και πρόκειται για την πλέον εξελιγμένη μηχανή αναζήτησης, το Google, η δε ακρίβεια των πληροφοριών του περιβάλλοντος της Γης έχει τη σφραγίδα της NASA και της ESA.

#### *Google Wave*

Το Google Wave είναι ένα online εργαλείο που επιτρέπει την επικοινωνία και την συνεργασία σε πραγματικό χρόνο. Ένα wave μπορεί να είναι ταυτόχρονα μια συζήτηση και ένα έγγραφο όπου οι άνθρωποι μπορούν να σχολιάσουν, να συνεργαστούν με κείμενο, φωτογραφίες, βίντεο, χάρτες και πολλά άλλα. Μέσω αυτής της υπηρεσίας ο χρήστης μπορεί να διαχειρίζεται τις επικοινωνίες του από παντού. Instant Messaging (MSN, Gtalk) , e-mail,

blogging, photo sharing όλα μαζί γίνονται ένα και δημιουργούν ένα νέο profile επικοινωνιών. To σημαντικότερο όλων αυτών είναι ότι όλες αυτές οι ενέργειες που αναφέρθηκαν , θα μπορούν να γίνονται σε συνδυασμό. Για παράδειγμα, μηνύματα Email, συζητήσεις Messenger και φωτογραφίες θα εμφανίζονται σε μια συζήτηση στην οποία θα μπορούν να λαμβάνουν μέρος πάνω από δύο άτομα. Εφόσον είναι όλοι οι συμμετέχοντες στη συζήτηση παρόντες, τα μηνύματά τους θα εμφανίζονται διαδοχικά όπως συμβαίνει στο Messenger. Αν κάποιος απουσιάζει, θα μπορεί να δει ολόκληρη τη συζήτηση που έχασε αλλά πατώντας το κουμπί «playback», θα μπορεί να βλέπει τη σειρά με την οποία προστέθηκαν τα σχόλια ή οι φωτογραφίες στη συζήτηση.

Εμφανισιακά η πλατφόρμα είναι πολύ απλή, γραμμένη σε Java, χρησιμοποιεί OpenJDK και για τo web interface χρησιμοποιήθηκε το Google Web Toolkit. Η διαφορά του Wave με το e-mail είναι ότι αντί να στέλνετε το μήνυμα μαζί με ολόκληρο το thread των προηγούμενων μηνυμάτων, ή να χρειάζεται όλες οι απαντήσεις να αποθηκεύονται ξεχωριστά στου κάθε χρήστη το inbox, το μήνυμα (ονομάζεται wave) που μπορεί να περιέχει μηνύματα πολυμέσων (ονομάζονται blips) αποθηκεύεται σε έναν κεντρικό server. Ο χρήστης από κει μπορεί να προσθέσει ή να αφαιρέσει ανά πάσα στιγμή άτομα τα οποία μπορούν να έχουν πρόσβαση στο μήνυμα. Τα άτομα που συμμετέχουν στο wave μπορούν να μπουν σε οποιοδήποτε σημείο της συνομιλίας, να δουν όλο το ιστορικό της συνομιλίας και να απαντήσουν σε οποιοδήποτε σημείο επιθυμούν. Έτσι όχι μόνο μειώνεται κατά πολύ ο χώρος που χρειάζεται για την αποθήκευση των μηνυμάτων αλλά και τα μηνύματα πολυμέσων μετατρέπονται σε μηνύματα πραγματικού χρόνου. Σε αυτό βοηθάει πολύ και η επιλογή «Play» που διαθέτει το κάθε wave, που δείχνει σε μορφή video την πορεία της συζήτησης στον χρόνο καθώς και μια μπάρα που επιτρέπει να μετακινηθείς (χρονικά) σε οποιοδήποτε σημείο της συζήτησης επιθυμείς. Το Google wave είναι ένα σημαντικό βοήθημα για επαγγελματική χρήση.

## *Google Picasa*

Tο Picasa είναι ένα δωρεάν λογισμικό φωτογραφιών της Google με μεγάλες δυνατότητες που εξειδικεύεται στην οργάνωση, επεξεργασία και την εκτύπωση των φωτογραφιών και εικόνων στον υπολογιστή. Με το Picasa της Google ο χρήστης έχει τη δυνατότητα να διορθώσει εικόνες και να μεγαλώσει στο μέγιστο την ευκρίνεια τους μέσα από ένα απλό και φιλικό μενού. Η οργάνωση των φωτογραφιών είναι υποδειγματική και μπορεί άνετα να εντοπίζει τη φωτογραφία την οποία ψάχνει στο δίσκο. Αυτό το πρακτικό πρόγραμμα εντοπίζει όλες τις φωτογραφίες και τις ταξινομεί σύμφωνα με την ημερομηνία. Αν οι φωτογραφίες είναι οργανωμένες σε άλμπουμ θα είναι εύκολο να τις βρίσκει αργότερα. Και γίνεται ακόμη ευκολότερο με τη πρόσθεση χρυσών αστεριών στις αγαπημένες φωτογραφίες, που έπειτα θα ανακαλύπτονται γρήγορα από το σύστημα αναζήτησης αστεριών. Επίσης, μπορεί να δημιουργήσει εικονικά αντίγραφα για να τα τοποθετεί σε διαφορετικά άλμπουμ, αλλά χωρίς να καταλαμβάνουν χώρο στο σκληρό δίσκο.

Το Google Picasa δεν αρχειοθετεί απλά τις φωτογραφίες, αλλά επίσης τις διορθώνει με απλές αλλαγές (στο χρώμα, φωτεινότητα, αντίθεση, απαλοιφή των κόκκινων ματιών) μαζί

με 12 ειδικά εφέ. Τελειοποιεί δηλαδή την περικοπή των φωτογραφιών, τις ευθυγραμμίζει και μπορεί ο χρήστης να προσθέσει και σχόλια.

Μπορεί επίσης να κρατήσει απόρρητες τις φωτογραφίες. Το Picasa διαθέτει κωδικό πρόσβασης ώστε μόνο ο χρήστης να έχει πρόσβαση στις φωτογραφίες, αν αυτό επιθυμεί. Τέλος, υπάρχει η δυνατότητα αποστολής των φωτογραφιών στο email, η αυτόματη μεταφορά σε κάποιο blog ή ο διαμοιρασμός των φωτογραφιών στον ιστοχώρο του Picasa.

## *Google Translate*

Η ηλεκτρονική υπηρεσία μετάφρασης της Google μεταφράζει άμεσα κείμενα και ιστοσελίδες. Το Google Translate προσφέρει μετάφραση σε πάνω από 51 γλώσσες και καλύπτει το 98% των χρηστών του Ιντερνέτ. Επιπλέον, δίνει έξτρα λειτουργίες περαιτέρω αναζήτησης για καλύτερη μετάφραση ώστε να αποδώσει πιο ακριβή αποτελέσματα. Αρκεί ο χρήστης να αντιγράψει το αρχικό κείμενο στο clipboard και «τρέχοντας» την εφαρμογή, θα εισάγει αυτόματα τις επιλεγμένες λέξεις. Στη συνέχεια, επιλέγοντας τη γλώσσα προορισμού και κάνοντας κλικ στην επιλογή μετάφραση, το μεταφρασμένο κείμενο θα κάνει σχεδόν άμεσα την εμφάνιση του.

Το Google Translate είναι ελεγμένο για Ιούς και Spyware. Υπάρχει επίσης η δυνατότητα ο χρήστης να γράφει και με μη-λατινικούς χαρακτήρες και αφού κάνει κλικ στο κουμπί "romanization show" μπορεί να ακούσει στα αγγλικά πως προφέρονται οι λέξεις που δε μπορεί να διαβάσει. Οι μόνες γλώσσες που δεν υποστηρίζονται από αυτό το σύστημα είναι τα εβραϊκά, τα περσικά και τα αραβικά.

Μια πολύ σημαντική λειτουργιά του Google Translate είναι η δυνατότητα μετατροπής κειμένου σε ηχητική ομιλία, δηλαδή, όταν μεταφράζεται το κείμενο στα αγγλικά μπορεί ο χρήστης ταυτόχρονα να το ακούσει σε ηχητική μορφή απλά κάνοντας κλικ στο εικονίδιο του ήχου. Εάν δεν υπάρχουν οι χαρακτήρες των γλωσσών αυτών στο πληκτρολόγιο , αρκεί να εγγραφούν οι λέξεις αυτές όπως ακούγονται με λατινικούς χαρακτήρες.

Ένα πολύ χρήσιμο εργαλείο που δεν περιορίζεται στην άμεση χρήση από το δικό του interface, άλλα είναι πλέον μέρος πολλών άλλων υπηρεσιών της Google και βοηθά στην κατανόηση του web σε οποιαδήποτε γλώσσα. Βέβαια η μηχανική μετάφραση δεν έχει καμία σχέση σε ποιότητα με αυτή που προσφέρει κάποιος επαγγελματίας, όμως σε σχέση με το παρελθόν και πολλές «κονσερβοποιημένες» μεταφράσεις που έδιναν διάφορα web services, η Google έχει αλλάξει πολλά. Τα μηχανήματα δεν μπορούν να μάθουν μια γλώσσα με όλους τους ιδιωματισμούς και τις εξαιρέσεις της, όμως η Google βρήκε το πως να κάνει τα μηχανήματα πίσω από το Translate να «κατανοούν» και να μεταφράζουν καλύτερα. Κι όπως η κάθε γλώσσα είναι ζωντανός οργανισμός που εξελίσσεται, έτσι και το Google translate δεν μένει πίσω, αλλά μαθαίνει κάθε μέρα νέα κόλπα για κάθε γλώσσα και συνδυασμό μετάφρασης.

## 3.12 DROPBOX

Το Dropbox είναι μια υπηρεσία που επιτρέπει στους χρήστες να αποθηκεύουν και να μοιράζονται τα αρχεία τους με άλλους χρήστες, καθώς και να τα συγχρονίζουν σε διαφορετικούς υπολογιστές. Η αποθήκευση των αρχείων γίνεται τοπικά και για τον συγχρονισμό χρησιμοποιείται μια απλή σύνδεση στο internet.

Το Dropbox ιδρύθηκε το 2007 από τον Drew Houston και τον Arash Ferdowsi και διαθέτει δωρεάν έκδοση με 2GB αποθηκευτικού χώρου (που μπορεί μέσω διαφόρων τρόπων [να ξεπεράσει τα 11GB,](http://www.freeweird.com/2010/12/dropbox-to-the-limits.html) αλλά και εμπορικά πακέτα, για όσους έχουν μεγαλύτερες απαιτήσεις.

Η σταθερότητα και η αξιοπιστία του Dropbox, καθώς και το γεγονός ότι τρέχει σε όλες τις δημοφιλείς πλατφόρμες (Windows, Linux, Mac, smartphones), το κάνουν να ξεχωρίζει από τον υπόλοιπο ανταγωνισμό και να θεωρείται αυτή τη στιγμή ως μία από τις ποιοτικότερες εφαρμογές.

#### ΠΕΡΙΓΡΑΦΗ

Κατά την εγκατάσταση του dropbox (το κατεβάζουμε από την σελίδα https://www.dropbox.com) στο pc δημιουργείται ένας φάκελος με το ίδιο όνομα της εφαρμογής τοπικά και μέσα εκεί μπορείς να έχεις οποιοδήποτε αρχείο επιθυμείς που θες να μοιραστείς με κάποιον άλλον. Ο φάκελος αυτός διατηρεί τοπικά στον υπολογιστή σου τα αρχεία αυτά, αλλά σε όποιον υπολογιστή επιθυμείς, μπορείς να εγκαταστήσεις το dropbox και να μεταφερθούν αυτόματα τα αρχεία σου (απαιτείται σύνδεση στο internet). Μοναδική προϋπόθεση είναι να χρησιμοποιήσεις το ίδιο e-mail & password και στους δύο υπολογιστές. Οποιαδήποτε αλλαγή κάνεις σε κάποιο αρχείο από τον ένα υπολογιστή, αυτόματα ενημερώνει και το ίδιο αρχείο στον άλλο υπολογιστή. Έτσι όπου και αν βρίσκονται οι χρήστες ακόμα και σε διαφορετικές χώρες είναι εύκολη και γρήγορη η ανταλλαγή μεγάλου όγκου δεδομένων μεταξύ τους. Πάντα η ταχύτητα ανεβάσματος που κάνει ένας χρήστης που θέλει να στείλει δεδομένα μέσω του dropbox αλλά και αυτού που τα παραλαμβάνει στο υπολογιστή του εξαρτάται από την γραμμή internet που έχει ο κάθε ένας στον χώρο του. Αν για κάποιο λόγο διακοπεί η σύνδεση internet, το ανέβασμα και αντίστοιχα το κατέβασμα διακόπτονται και μόλις ξανασυνδεθούν στο internet συνεχίζουν από εκεί που σταμάτησαν και όχι από την αρχή. Μόλις ολοκληρωθεί το ανέβασμα –upload- από κάποιον χρήστη μετά ξεκινάει το κατέβασμα –download- στον υπολογιστή του άλλου χρήστη ή χρηστών (σε περίπτωση που έχουμε προσκαλέσει παραπάνω από έναν χρήστες για διανομή αρχείων). Μόλις ολοκληρωθεί το κατέβασμα των αρχείων τότε αυτόματα διαγράφονται τα αρχεία από τον φάκελο του dropbox του χρήστη που τα ανέβασε.

# **ΚΕΦΑΛΑΙΟ 4: ΣΥΓΚΡΙΣΗ ΣΥΝΕΡΓΑΤΙΚΩΝ ΕΡΓΑΛΕΙΩΝ ΚΟΙΝΩΝΙΚΗΣ ΔΙΚΤΥΩΣΗΣ**

Σε προηγούμενο κεφάλαιο αναλύθηκε εμπεριστατώμενα το κάθε συνεργατικό εργαλείο τι εξυπηρετεί, σε αυτό το κεφάλαιο θα γίνει σύγκριση μεταξύ των συνεργατικών εργαλείων κοινωνικής δικτύωσης ώστε να δούμε ποια ιδιαίτερα χαρακτηριστικά έχει το κάθε ένα , που μοιάζει και που διαφοροποιείται από το άλλο.

## 4.1 VIBER – SKYPE

Το Viber και το Skype είναι δυο εφαρμογές που έχουν πολλά κοινά χαρακτηριστικά καθώς είναι εφαρμογές που ανήκουν στην κατηγορία instant messaging αλλά υπάρχουν σημαντικές διαφορές μεταξύ τους

Αναλυτικότερα οι διαφορές ανάμεσα στο Viber και το Skype είναι

 Για να χρησιμοποιηθεί το Viber, θα πρέπει να καταχωρηθεί ένας αριθμός τηλεφώνου για να γίνει λήψη ένας κωδικού για να ενεργοποιηθεί το app. Εάν δεν υπάρχει αριθμός τηλεφώνου, τότε δεν μπορεί να χρησιμοποιηθεί το Viber. Μόλις γίνει εγγραφή και εγκατάσταση στο PC ή Mac, θα εισάγει όλες τις επαφές από το τηλέφωνο που χρησιμοποιούν το πρόγραμμα και θα λειτούργει σαν αυτόνομο πρόγραμμα.

 Το Viber είναι ακόμα ελεύθερο για χρήση χωρίς κανένα κόστος ενώ το . Skype είναι επίσης μια δωρεάν υπηρεσία για την πραγματοποίηση κλήσεων σε άλλα μέλη του Skype. Για να καλέσουμε σταθερά ή αριθμούς τηλεφώνου, θα πρέπει να έχουμε Skype πίστωση. Η τιμή ανά λεπτό για κλήση αριθμών τηλεφώνου διαφέρει ανάλογα με την τοποθεσία, αλλά είναι γενικά φθηνότερα από τα τέλη μεταφοράς σε μεγάλες αποστάσεις.

 Η κλήση βίντεο στο Viber είναι ακόμα σε beta έκδοση και δεν έχει βελτιστοποιηθεί ακόμα, οι κλήσεις βίντεο γίνονται μόνο αν είναι επίσης δυνατή μόνο από PC ή Mac, και όχι από smartphones ενώ το Skype έχει ενσωματώσει βιντεοκλήσεις σε όλες τις πλατφόρμες της. Μπορούμε να κάνουμε κλήσεις βίντεο από υπολογιστές και smartphones ακόμη και να επικοινωνούν από τον υπολογιστή στο smartphone, για αυτό το Skype έχει περισσότερους χρήστες και καλύτερη λειτουργικότητα με τις κλήσεις βίντεο του .

 Στο Viber υπάρχουν προβλήματα με την ποιότητα εικόνας και ήχου ακόμα καθώς απαιτεί να υπάρχει πολύ καλό σήμα στην σύνδεση ενώ το Skype έχει περάσει προφανώς πολύ χρόνο βελτιστοποίησης στην βίντεο κλήση και τα τυχόν προβλήματα που υπήρξαν κατά τη διάρκεια δοκιμών διορθώθηκαν . Ενω η σύνδεση δεδομένων έπαιξε το

μεγαλύτερο ρόλο στην ποιότητα στο Viber, στο Skype ήταν ομαλή. Οι κλήσεις φωνής δεν έχουν πρόβλημα, είτε μέσω PC η από Smartphones.

 Το Viber είναι ελεύθερο αλλά μόνο σε άλλους χρήστες Viber. εάν πραγματοποιήσουμε μια κλήση μέσω Viber σε μη Viber χρήστη, θα χρεωθούμε την κανονική αμοιβή από το φορέα μας ενώ το Skype σε Skype κλήσεις των χρηστών είναι ελεύθερα, ανεξάρτητα αν είναι σε έναν υπολογιστή ή smartphone. Μπορούμε επίσης να φορτώσουμε Skype πίστωση στο λογαριασμό μας για να καλέσουμε σταθερά και άλλα κινητά τηλέφωνα ό χρέωση ανά λεπτό . Σε γενικές γραμμές το κόστος είναι χαμηλό, η οποία μας επιτρέπει να καλέσουμε τους φίλους μας και σε άλλες χώρες, χωρίς να ξοδέψουμε πολλά χρήματα, η διάφορα αυτή αφορά την τιμολόγηση της υπηρεσίας.

 Το Viber είναι διαθέσιμο σε δημοφιλή λειτουργικά συστήματα smartphones και περιλαμβάνει ακόμη και εκδόσεις για το Nokia Symbian και Bada. Επίσης για επιτραπέζιο υπολογιστή καθώς είναι ένας πολύ καλός τρόπος για να συνεχίσουμε να μιλάμε με τους φίλους μας, ενώ το Skype πέρα από smartphones και PC / Mac είναι διαθέσιμο για τηλεόραση, και ακόμη και το PlayStation Vita. Η Microsoft αποσκοπεί στο να κάνει το Skype ως κύρια υπηρεσία μηνυμάτων για τα Windows θα αυξάνοντας έτσι τη βάση των χρηστών του, δημιουργώντας ένα ακόμη μεγαλύτερο οικοσύστημα. Επίσης θα ενσωματωθεί στο [Outlook.com](http://translate.googleusercontent.com/translate_c?depth=1&ei=13ftUcjEJoaWO9mRgOAL&hl=el&langpair=en%7Cel&rurl=translate.google.gr&u=http://onsoftware.en.softonic.com/skype-is-coming-to-outlook-com&usg=ALkJrhhJhukuohcIO7TzgF-fgTVPvbumjw) δίνοντάς έτσι μια web-based λύση για την επικοινωνία με τις επαφές.

## 4.2 MYSPACE - FACEBOOK

Το Myspace και το Facebook είναι δυο εφαρμογές που έχουν αρκετά κοινά χαρακτηριστικά καθώς είναι εφαρμογές που ανήκουν στην κατηγορία κοινωνική δικτύωση (social networking)αλλά υπάρχουν σημαντικές διαφορές μεταξύ τους.

Αναλυτικότερα οι διαφορές ανάμεσα στο Myspace και στο Facebook είναι

 Η σημαντικότερη διάφορα μεταξύ τους είναι το επίπεδο προσαρμογής . Το MySpace επιτρέπει στους χρήστες να διακοσμήσουν τα προφίλ τους χρησιμοποιώντας την γλωσσά HTML, αντίθετα το Facebook επιτρέπει μόνο το σαφές κείμενο, Η γλώσσα σήμανσης του Facebook είναι η " FBML" όπου είναι ένα εξελιγμένο υποσύνολο της γλώσσας HTML με μερικά αφαιρούμενα στοιχεία καθώς επίσης και εξειδικευμένο Facebook Javascript (FBJS).

 Άλλη σημαντική διαφορά είναι το θέμα της ταχύτητας, κάτι που για την εταιρία της MySpace είναι αρκετά μεγάλο πρόβλημα καθώς όπως προαναφέρθηκε η εταιρία επιτρέπει την χρήση HTML σε αντίθεση με το Facebook κάτι που υπερφορτώνει τις σελίδες προφίλ των χρηστών και κάνει πιο αργή τη λειτουργία του.

 Το MySpace ως παραδοσιακά πιο καλλιτεχνικό ενώ το Facebook δίνει την δυνατότητα της εμπλούτησης του προφίλ ανάλογα με την επιλογή του χρήστη, κάτι που κάνει πιο ωραίο το αισθητικό αποτέλεσμα.

 Το Facebook είναι μεταφρασμένο σε 35 γλώσσες ενώ ακολουθούν και άλλες 60 ενώ η γλώσσα που χρησιμοποιεί το MySpace είναι τα αγγλικά.

 Το Facebook είναι συνυφασμένο με την συγκέντρωση ανθρώπων από διάφορες κοινωνίες (πανεπιστήμια, σχολεία, εταιρίες) με σκοπό την κοινωνικοποίηση σε μικρή αντίθεση του MySpace που επικρατεί η προσωπική έκθεση κυρίως σε εικαστικά/πολιτιστικά θέματα (μουσική, κινηματογράφος, φωτογραφία).

# 4.3 FACEBOOK – LINKEDIN

Το Facebook και το LinkedIn είναι δυο εφαρμογές που έχουν αρκετά κοινά χαρακτηριστικά καθώς είναι εφαρμογές που ανήκουν στην κατηγορία κοινωνική δικτύωση (social networking) αλλά υπάρχουν σημαντικές διαφορές μεταξύ τους.

Αναλυτικότερα οι διαφορές ανάμεσα στο LinkedIn και στο Facebook είναι

 Η σημαντικότερη διαφορά ανάμεσα τους έγκειται στη φύση και στο ύφος των δυο κοινωνικών δικτύων. Λόγω του επαγγελματικού χαρακτήρα που χαρακτηρίζει το LinkedIn , χρησιμοποιείται κυρίως από εργοδότες και υποψήφιους εργαζόμενους που ψάχνουν για εργασία. Τα προφίλ που υπάρχουν περιέχουν περισσότερες πληροφορίες κυρίως επαγγελματικές όπως ένα βιογραφικό ώστε αν μια επιχείρηση θελήσει να προσλάβει υπάλληλους θα μπορέσει να βρει όλους τους υποψηφίους που πληρούν τις προϋποθέσεις και έχουν τα προσόντα για την κάλυψη της θέσης ενώ το Facebook είναι ένα μέσο κοινωνικής δικτύωσης που χρησιμοποιείται με σκοπό την επικοινωνία αυτού καθεαυτού. Το LinkedIn χαρακτηρίζεται από σοβαρότητα στην δομή και στην επικοινωνία μεταξύ των χρηστών ενώ στο Facebook χρησιμοποιείται συχνά αργκό και απλουστευμένες εκφράσεις και δομές.

 Μια άλλη διαφορά μεταξύ τους είναι οτι στο LinkedIn το κόστος διαφήμισης είναι αρκετά υψηλό για μια μικρή καταχώρηση ενώ στο Facebook είναι πολύ εύκολη η δημιουργία ένός λογαριασμού διαφήμισης που θα προβάλλει τις δημοσιεύσεις που επιθυμεί ο χρήστης.
### 4.4 TWITTER - FACEBOOK

Το Facebook και το Τwitter είναι δυο εφαρμογές που έχουν κοινά χαρακτηριστικά καθώς είναι εφαρμογές που ανήκουν στην κατηγορία κοινωνική δικτύωση (social networking) αλλά υπάρχουν σημαντικές διαφορές μεταξύ τους.

 Μια σημαντική διάφορα αφορά την διάρκεια ζωής του περιεχομένου: Στατιστικά, έχει αναφερθεί ότι το 92% όλων των δραστηριοτήτων και της εμπλοκής με Tweets που συμβαίνει μέσα στην πρώτη ώρα της θέσης που γίνεται · δηλαδή το Twitter ουσιαστικά επικεντρώνεται γύρω από συνομιλία σε πραγματικό χρόνο ενώ στο Facebook η αλληλεπίδραση μπορεί να συνεχιστεί για ώρες, ακόμη και ημέρες., διότι το Facebook είναι μια συνεχής συνομιλία μεταξύ των χρηστών του.

 Επίσης μια άλλη διάφορα είναι ότι το Twitter είναι λιγότερο για κοινωνικές σχέσεις και περισσότερο για ενημέρωση. Οι χρήστες επικοινωνούν στο Facebook με τους φίλους, τα μέλη της οικογένειας, και άλλους ανθρώπους που ενδιαφέρονται για να κρατήσουν επαφή , είναι κάτι περισσότερο από μια συνεχή κοινωνική σχέση ενώ το Twitter επιτρέπει στους ανθρώπους να ακολουθούν σημαντικά θέματα, ή ανθρώπους και συζητήσεις που έχουν σχέση ή ενδιαφέρον για αυτούς για αυτό έχει χαρακτηριστεί <<ως μια νέα πύλη ειδήσεων που ρυθμίζει την κυκλοφορία>>.

 Διαπιστώνεται ότι οι χρήστες του Twitter, χρησιμοποιούν hashtags και γενικές συζητήσεις που αλλάζουν γρήγορα και ενημερώνονται στη διάρκεια της ημέρας. Οι τελευταίες τάσεις, πιο καυτά θέματα και οι πιο ζωηρές ειδήσεις συγκεντρώνουν τα περισσότερα Tweets. Οι χρήστες του Facebook, αν και με διαχρονική και ανταλλαγή πληροφοριών, δεν αποτελούν την καλύτερη πηγή αρχικής είδησης.

 Ενώ το περιεχόμενο στο Facebook είναι διαχρονικό, οι πληροφορίες σχετικά με το Twitter είναι πάντα άμεσες, σημαντικές και κρίσιμες, και συνεχώς μεταβαλλόμενες. Για τη διάδοση άμεσων ειδήσεων , προτιμάται το Twitter. Για το περιεχόμενο που είναι λιγότερο άμεσο, το Facebook είναι ένα καλό μέσο.

 Επίσης από μελέτη που έγινε φαίνεται ότι η καλύτερη ώρα για tweeting είναι στις 17:00, ενώ το μεσημέρι φαίνεται να είναι η στιγμή που το Facebook προσελκύει περισσότερη προσοχή. Επίσης, οι Τετάρτες είναι πιο δημοφιλείς για tweets, ενώ τα Σάββατα είναι πιο δημοφιλή για ενασχόληση με το Facebook. Αυτό είναι ένα προφανές σημείο διαφοράς του ενημερωτικού περιεχομένου του Twitter έναντι του παράγοντα διασκέδασης που διακατέχει το Facebook.

 - Η οργάνωση των πληροφοριών, των ροών ειδήσεων και των φωτογραφιών του Facebook είναι τώρα σε ένα χρονολογικό χρονοδιάγραμμα με πληροφορίες που ταξινομούνται ανά έτος σε κάθε προφίλ χρήστη . Το Twitter αντίθετα άλλαξε εμφάνιση από τα τέλη του 2012 καθώς οι χρήστες έχουν την δυνατότητα να ανεβάζουν φωτογραφίες στο προφίλ τους μέσω εφαρμογών όπως το Istragram με δυνατότητα προσαρμογής ώστε να είναι εμφανείς σε επιτραπέζιους υπολογιστές και φορητές συσκευές. Αυτό φέρνει μια αυξημένη αίσθηση της προσωπικής αφής και κάνει την προσαρμογή του προφίλ του χρήστη στο Twitter πολύ εύκολη.

 Παλιότερα το Facebook επέτρεπε σε σελίδες γνωστών brands να εμφανίζουν ένα μήνυμα "Welcome" για να συγκεντρώνουν sign-ups και να ενθαρρύνουν τα"likes". Τώρα, αυτές οι σελίδες πύλης έχουν αφαιρεθεί. Αυτό προκαλεί τις εταιρείες να επανεξετάσουν την προσέγγισή τους για την οικοδόμηση της κοινωνικής ακολουθία τους. Το Twitter δεν έχει τέτοιες καρτέλες. Αυτό επιβεβαιώνει ότι η γενική διάταξη του προφίλ είναι απλά για προσωπική χρήση και όχι για προβολή.

## 4.5 FACEBOOK – FLICKR

Ενώ το Facebook και το Flickr είναι δυο εφαρμογές που ανήκουν στην κατηγορία κοινωνική δικτύωση αλλά εξυπηρετούν αρκετά διαφορετικές κοινωνικές ομάδες εξειδικευμένες, και οι δύο που χρησιμοποιούνται σε μεγάλο βαθμό για την κοινή χρήση εικόνων με τους φίλους και την οικογένεια.

 Παρόλο που και οι δύο εφαρμογές είναι δωρεάν, το Flickr είναι ένα βασικός λογαριασμός με κάποιους περιορισμούς , διότι στο Flickr υπάρχει το μηνιαίο όριο των 300MB των εικόνων έχει τη δυνατότητα να ανεβάσει ο χρήστης μαζί με δύο δωρεάν βίντεο καθώς μπορεί να προβάλλει μόνο τις 200 πιο πρόσφατες φωτογραφίες. το Facebook αντίθετα δεν θέτει περιορισμούς για την ποσότητα των φωτογραφιών ή των βίντεο που ανεβάζει ο χρήστης στον προσωπικό του λογαριασμό αν και οι εικόνες δεν μπορούν να είναι μεγαλύτερα από 2048 x 2048 pixels.

 Το Facebook διευκολύνει την απλή κοινή χρήση . Οποιοσδήποτε χρήστης μπορεί να κάνει κλικ "Share" και αμέσως να μοιραστεί το περιεχόμενό μέσω λίστα φίλων του. Ωστόσο, δεν υπάρχουν πολλά εργαλεία αυτής της απλότητας για την ανταλλαγή δεδομένων σε άλλα δίκτυα και το Facebook δεν έχει κανένα είδος μηχανισμού για την ενσωμάτωση εικόνων ενώ στο .Flickr οι εικόνες έχουν πολλές επιλογές κοινής χρήσης, συμπεριλαμβανομένης της Tumblr, το Twitter, το Facebook, το Blogger και το Pinterest. Αντίθετα ,το Flickr παρέχει την δυνατότητα να χρησιμοποιήσουμε τον κώδικα για την ενσωμάτωση της εικόνας σας σε οποιαδήποτε σελίδα HTML ή BBCode για τα φόρουμ.

 Το Flickr και το Facebook προσφέρουν πραγματικά κάποιες από τις μικρότερες περιοχές εμφάνισης διαθέσιμης φωτογραφίας. Οι φωτογραφίες στο Flickr εμφανίζονται στα 640 pixels ύψος, ενώ οι φωτογραφίες του Facebook εμφανίζονται στα 720 pixels ύψος. Και οι δύο υπηρεσίες επιτρέπουν το φόρτωμα φωτογραφίας υψηλής ανάλυσης. Στο Facebook, θα πρέπει να επιλέξετε την επιλογή να ανεβάσετε σε hi-res κατά τη δημιουργία του άλμπουμ σας. Το Flickr, αυτό εξαρτάται από το μέγεθος της εικόνας που θα επιλέξετε να φορτώσετε.

 Τόσο το Facebook και το Flickr προσφέρουν τις ρυθμίσεις που επιτρέπουν στο χρήστη να ελέγχει ποιος μπορεί να δει τις εικόνες του. Στο Flickr, υπάρχει η δυνατότητα μετατροπής της εικόνας σε ιδιωτική, μόνο σε φίλους και συγγενείς, ή κοινό ,καθώς οι εικόνες είναι δημόσιες από προεπιλογή. Όλα τα δεδομένα που ανταλλάσσονται σε μια σελίδα στο Facebook είναι δημόσια, αν και υπάρχουν ρυθμίσεις για την αλλαγή των επιλογών προβολής για τη σελίδα , π.χ. κρύβει τις σελίδες από τους χρήστες κάτω των 21 ετών.

# **ΚΕΦΑΛΑΙΟ 5: ΣΥΝΕΡΓΑΤΙΚΟ ΕΡΓΑΛΕΙΟ SKYPE**

Στην ενότητα αυτή θα ασχοληθούμε με το Skype ως case study.

Αρχικώς έχοντας μια απλή σύνδεση internet και έναν υπολογιστή (είτε σταθερό, είτε φορητό) μπορεί ο καθένας να χρησιμοποιήσει το Skype.

Το Skype είναι μια πολύτιμη εφαρμογή για εξ 'αποστάσεως επικοινωνία, μεταφορά δεδομένων και πολλών άλλων δυνατοτήτων που θα παρουσιαστούν παρακάτω στην συγκεκριμένη ενότητα.

Έχοντας συνδεθεί στο internet και επιλέγοντας έναν browser (Internet Explorer, Mozilla Firefox, Google Chrome, Opera κα), πληκτρολογούμε στην διεύθυνση [http://www.skype.com](http://www.skype.com/) . Σύνηθες φαινόμενο είναι να αντιλαμβάνεται ο browser την τοποθεσία του υπολογιστή και να παραπέμπει αυτόματα στην γλώσσα επικοινωνίας του χρήστη. Στην προκειμένη περίπτωση μας παραπέμπει στην σελίδα<http://www.skype.com/el/> .

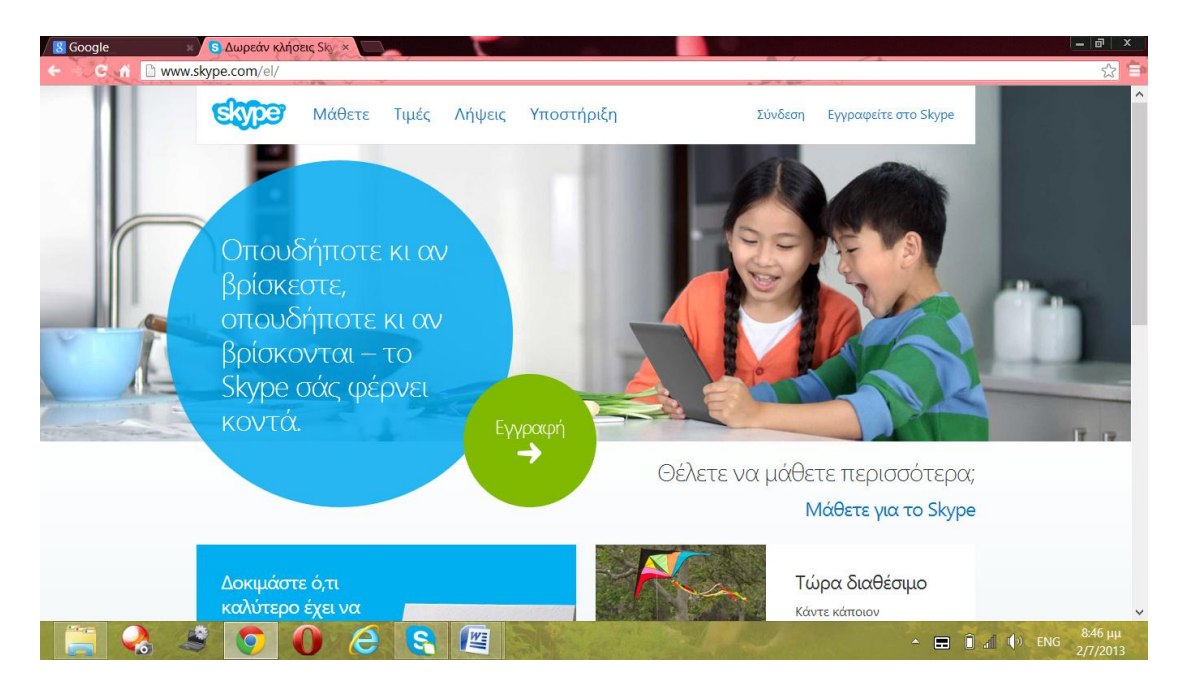

**Εικόνα 8 Πληροφορίες δυνατοτήτων Skype**

Όπως φαίνεται στην Εικόνα 8 στην αρχική σελίδα του το Skype παρουσιάζει κάποιες πληροφορίες για τις δυνατότητες που προσφέρει.

Στην πρώτη επιλογή «Μάθετε» τοποθετώντας τον κένσορα αναπτύσσεται ένα μενού με τρεις επιλογές, «Τι είναι το Skype», «Δυνατότητες», «Για την επιχείρηση» όπως φαίνεται στην εικόνα 9

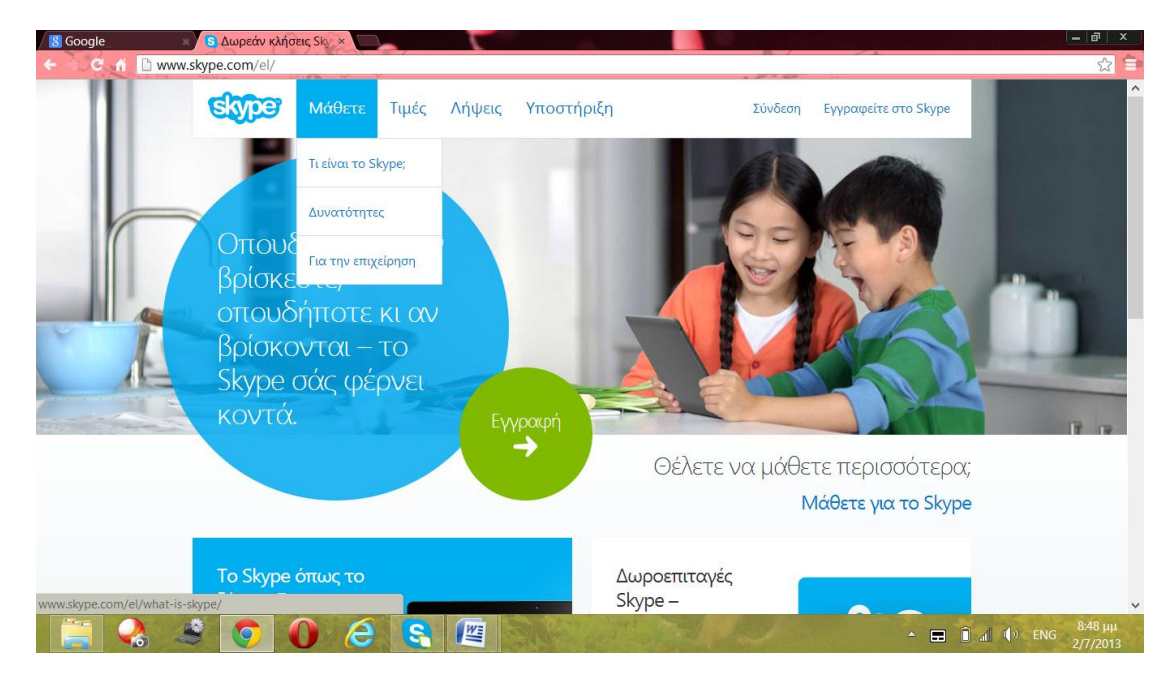

```
Εικόνα 9 Μενού Μάθετε
```
Στην καρτέλα «Τι είναι το Skype», αναλύεται περιληπτικά η ιστορία και οι δυνατότητες της συγκεκριμένης εφαρμογής. Αναλυτική περιγραφή των δυνατοτήτων της εφαρμογής γίνεται στην καρτέρα «Δυνατότητες».

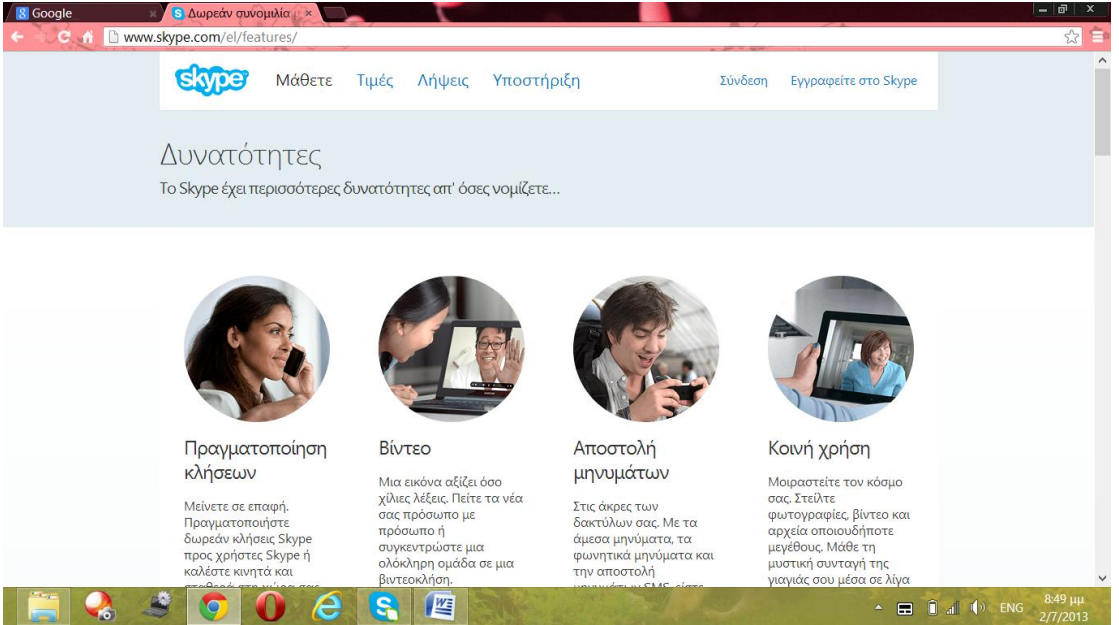

**Εικόνα 10 Οι δυνατότητες και οι πρακτικές λύσεις που προσφέρει το SKYPE.**

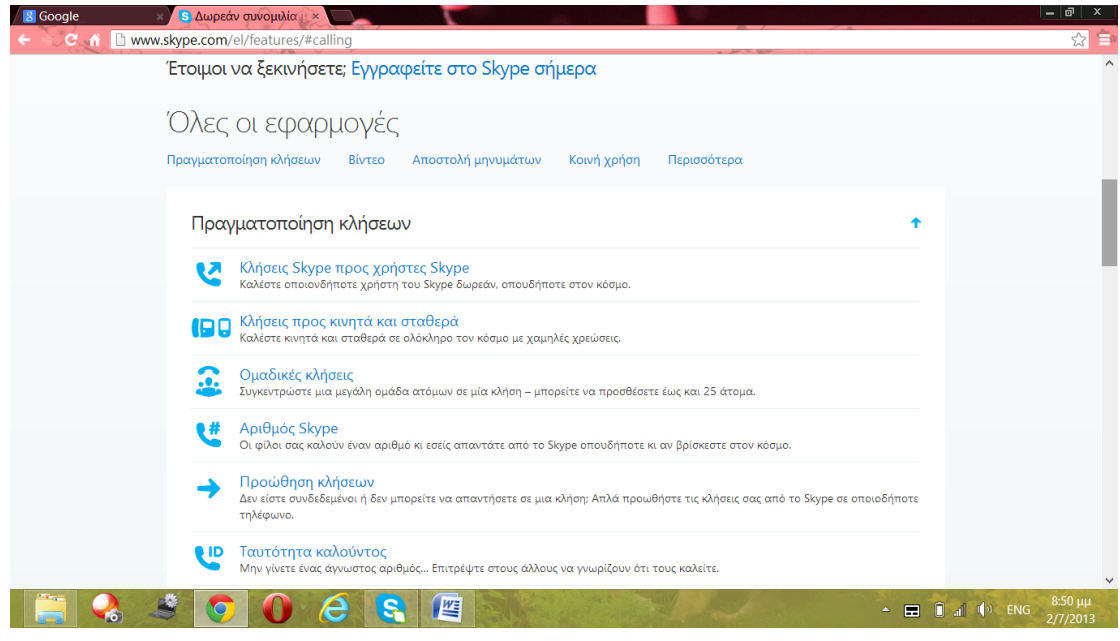

**Εικόνα 11 Οι δυνατότητες και οι πρακτικές λύσεις που προσφέρει το SKYPE.**

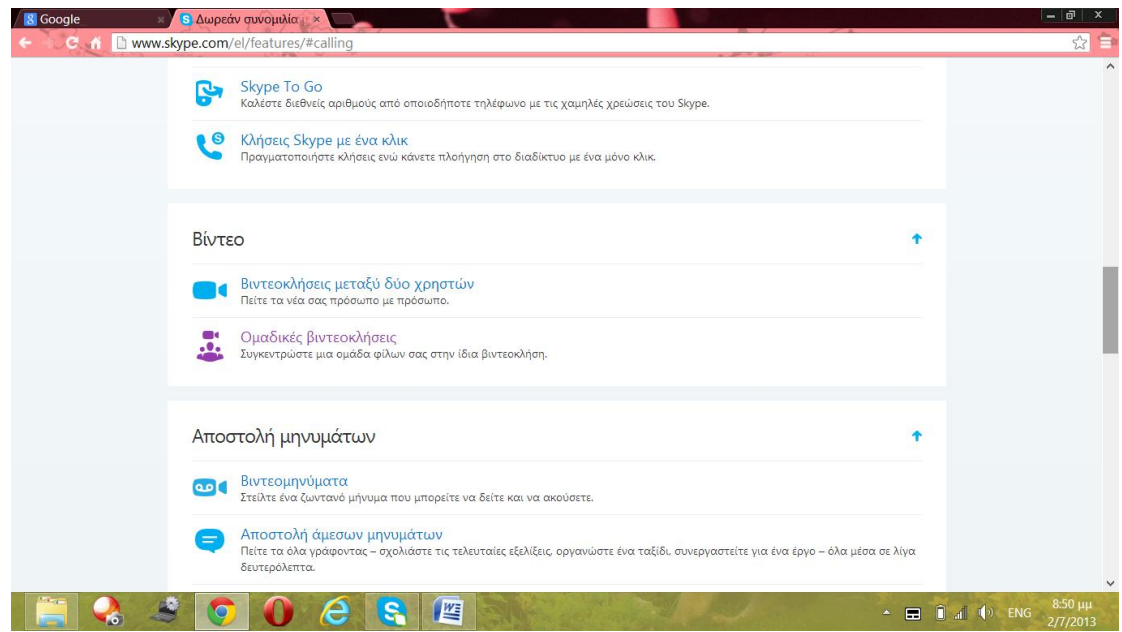

**Εικόνα 12 Οι δυνατότητες και οι πρακτικές λύσεις που προσφέρει το SKYPE.**

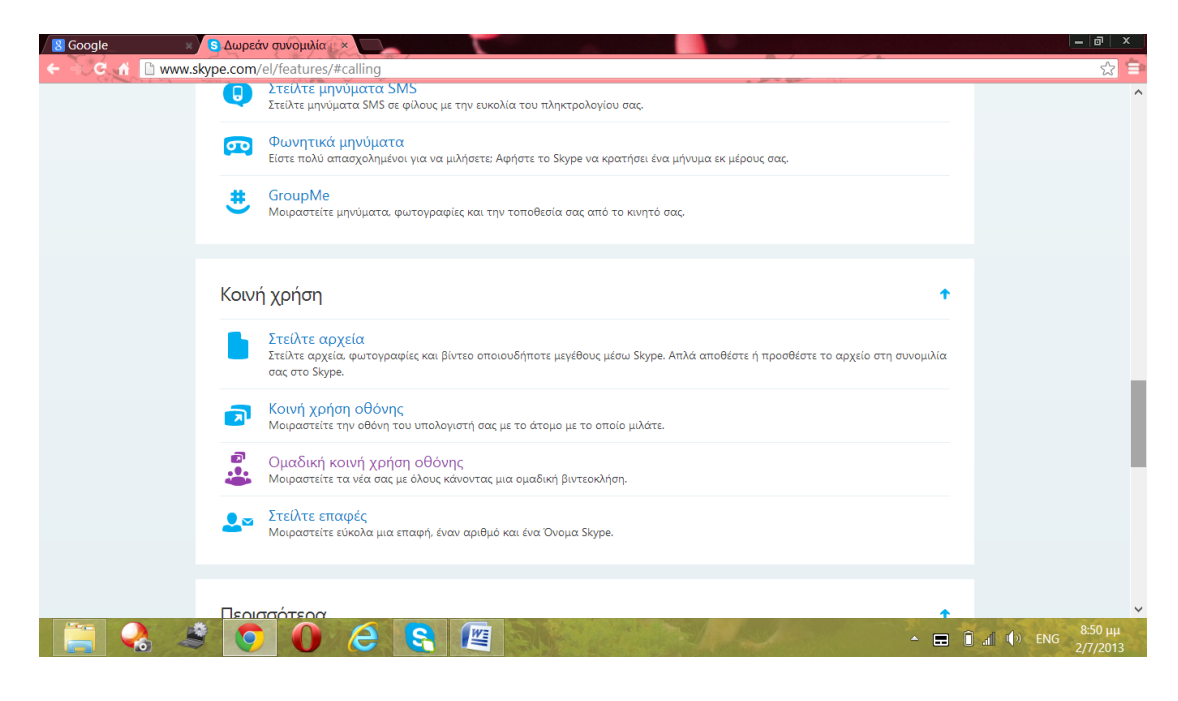

**Εικόνα 13 Οι δυνατότητες και οι πρακτικές λύσεις που προσφέρει το SKYPE.**

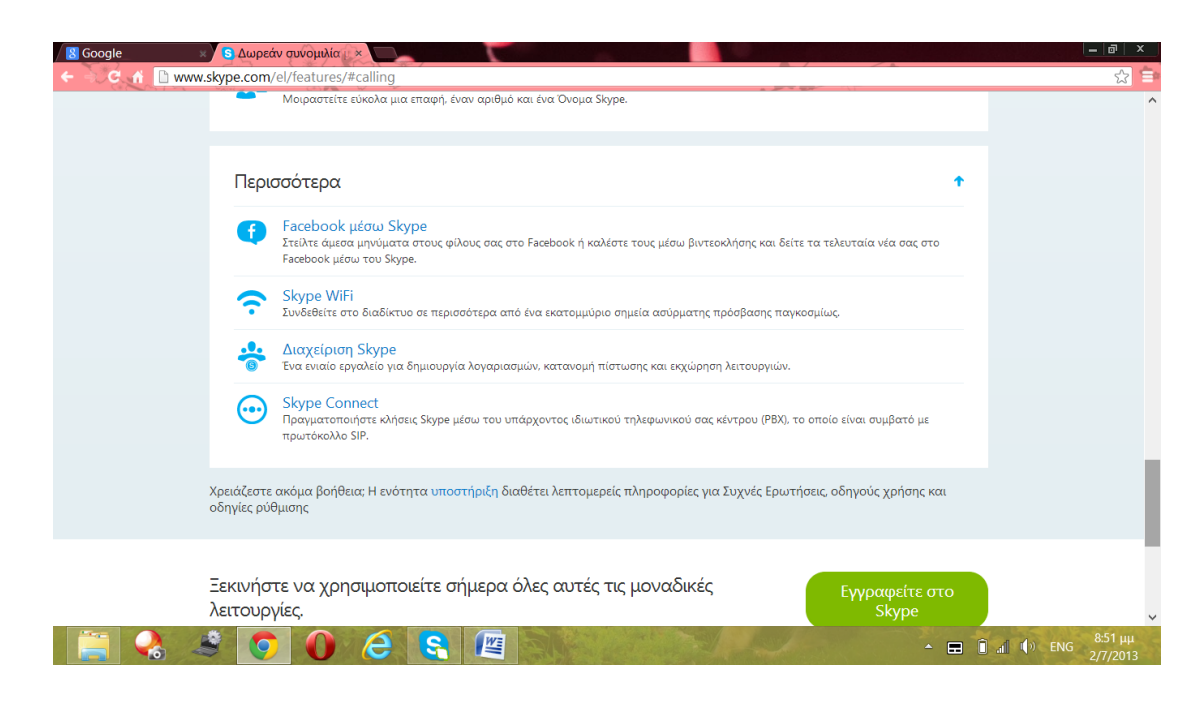

**Εικόνα 14 Οι δυνατότητες και οι πρακτικές λύσεις που προσφέρει το SKYPE.**

Στις παραπάνω εικόνες (Εικόνα 10-14) παρουσιάζονται αναλυτικά οι δυνατότητες και οι πρακτικές λύσεις που προσφέρει το SKYPE.

Η παρουσίαση τους θα γίνει αφού εγγραφεί ο χρήστης στην σελίδα (sign up) ή αν έχει ήδη εγγραφεί αφού συνδεθεί στην σελίδα (log in).

Το SKYPE ξεκίνησε σαν δωρεάν εφαρμογή. Παραμένει δωρεάν αλλά τα τελευταία χρόνια δίνει την δυνατότητα στους χρήστες του, με ένα χαμηλό σχετικό κόστος να αντικαταστήσουν το συμβατικό τηλέφωνο με την προηγμένη τεχνολογία. Συνεπώς υπάρχει και η καρτέλα «Τιμές», όπου ο χρήστης μπορεί να ενημερωθεί για τις χρεώσεις σε κάθε χώρα, το πώς θα γίνει "premium" ο λογαριασμός του και ποιο το κόστος για να συμβεί αυτό. Επίσης σε αυτή την καρτέλα, μπορεί ο χρήστης να βρει κάποιες προσφορές που προσφέρει η εταιρία. Τέλος υπάρχει και ένα ηλεκτρονικό κατάστημα όπου ο χρήστης μπορεί να προμηθευτεί εξοπλισμό που θα του διευκολύνει την επικοινωνία του ή θα την βελτιώσει.

Στην επόμενη καρτέλα «Λήψεις» παρουσιάζονται οι επιλογές του χρήστη για την λήψη της συγκεκριμένης εφαρμογής. Το Skype είναι συμβατό σχεδόν με όλες τις ηλεκτρονικές συσκευές τελευταίας τεχνολογίας καθώς και με όλα τα λειτουργικά τους συστήματα. Πατώντας ο χρήστης την καρτέλα «Λήψεις» μπορεί να επιλέξει σε ποια συσκευή θα «κατεβάσει» (download) το Skype. Καλείται να επιλέξει ανάμεσα στις παρακάτω επιλογές μη αποκλείοντας του την δυνατότητα να επιλέξει παραπάνω από μια. Οι επιλογές είναι : Υπολογιστής, Κινητό, Ταμπλέτα, Τηλέφωνα σπιτιού, Τηλεόραση και Περισσότερα, όπου ανήκουν άλλες συσκευές.

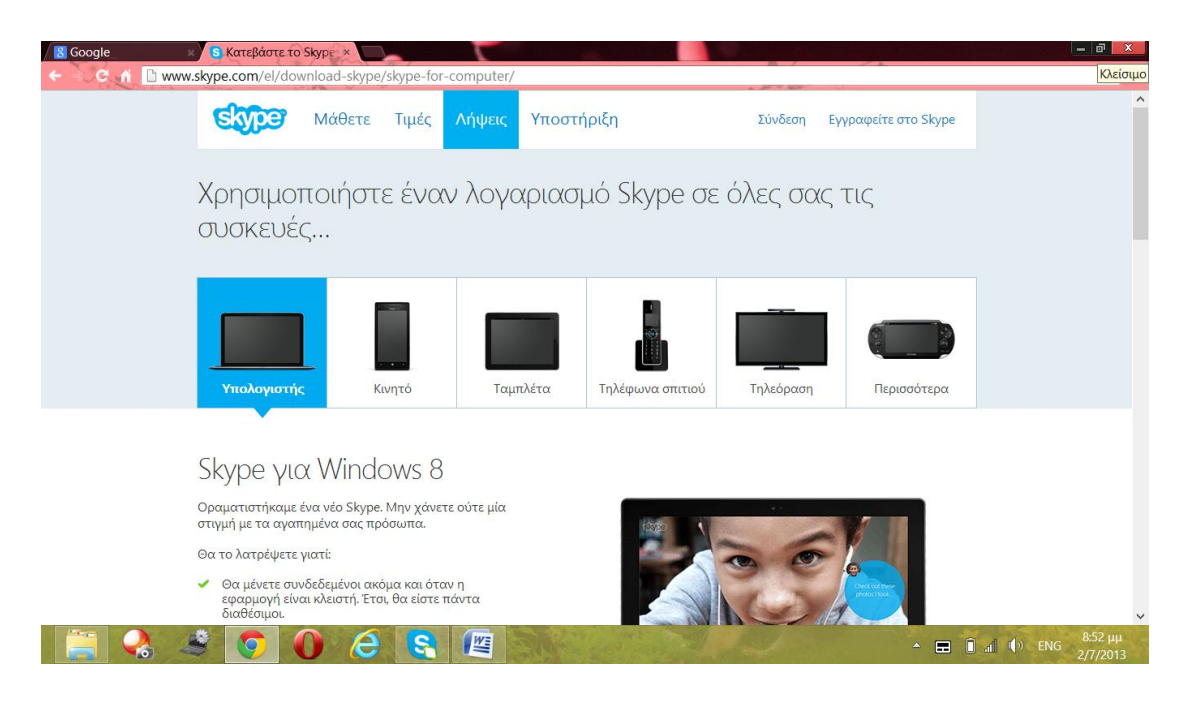

**Εικόνα 15 Καρτέλα <<Λήψεις>>**

Πατώντας πάνω σε κάθε επιλογή θα εμφανιστούν τα διαθέσιμα λειτουργικά συστήματα ή οι ελάχιστες προϋποθέσεις που πρέπει να έχει η συσκευή του χρήστη για να την κάνει συμβατή με την εφαρμογή.

Η εταιρία θέλοντας να διευκολύνει τους χρήστες της έχει δημιουργήσει μια καρτέλα με τίτλο «Υποστήριξη» όπου ο χρήστης μπορεί να βρει σημαντικές πληροφορίες για τυχόν προβλήματα που θα προκύψουν από την χρήση της εφαρμογής.

Τέλος υπάρχουν άλλες δυο καρτέλες που έχουν κάποια σχέση μεταξύ τους. Οι καρτέλες αυτές είναι «Σύνδεση» και «Εγγραφή». Ξεκινώντας ανάποδα, η εγγραφή του χρήστη γίνεται μια φορά και δεν χρειάζεται να γίνεται κάθε φορά, αντίθετα η σύνδεση του χρήστη πρέπει να γίνεται κάθε φορά που συνδέεται.

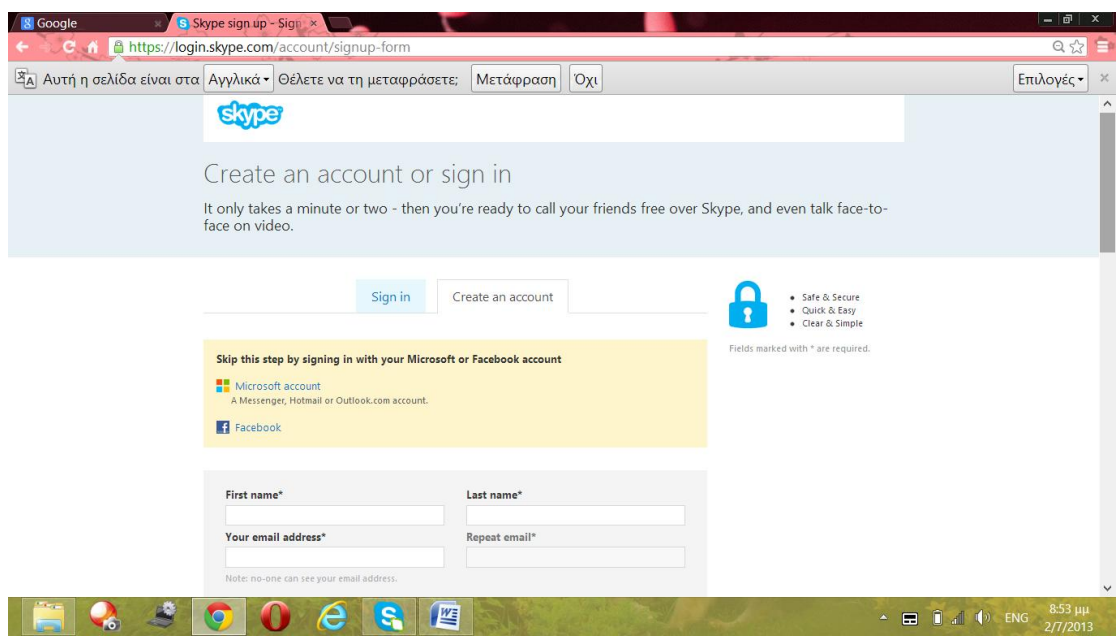

**Εικόνα 16 Εγγραφή χρήστη**

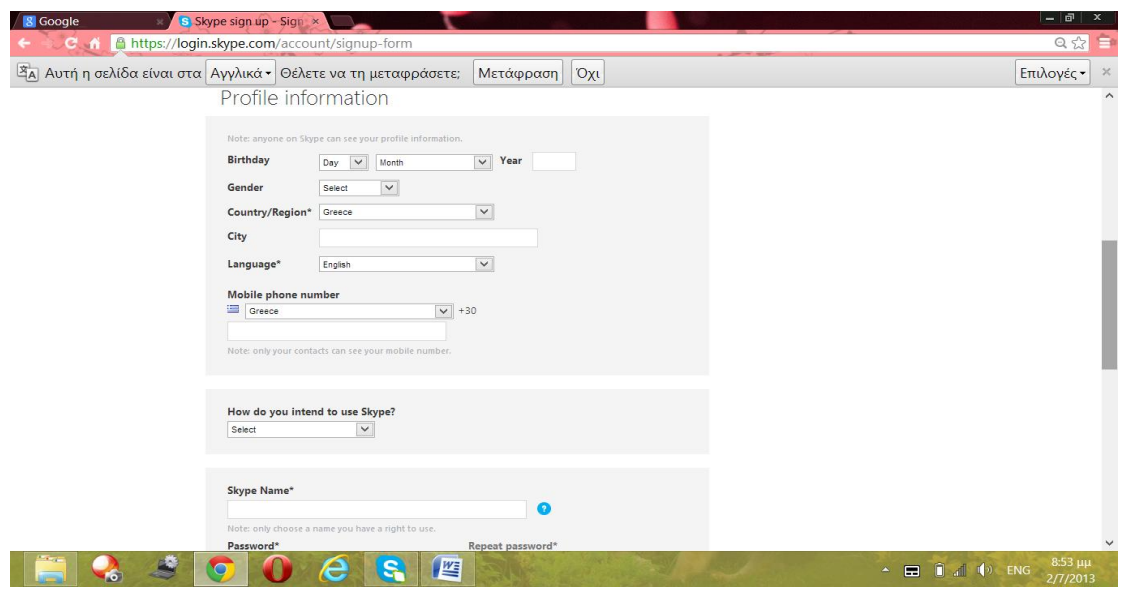

**Εικόνα 17 Εγγραφή χρήστη**

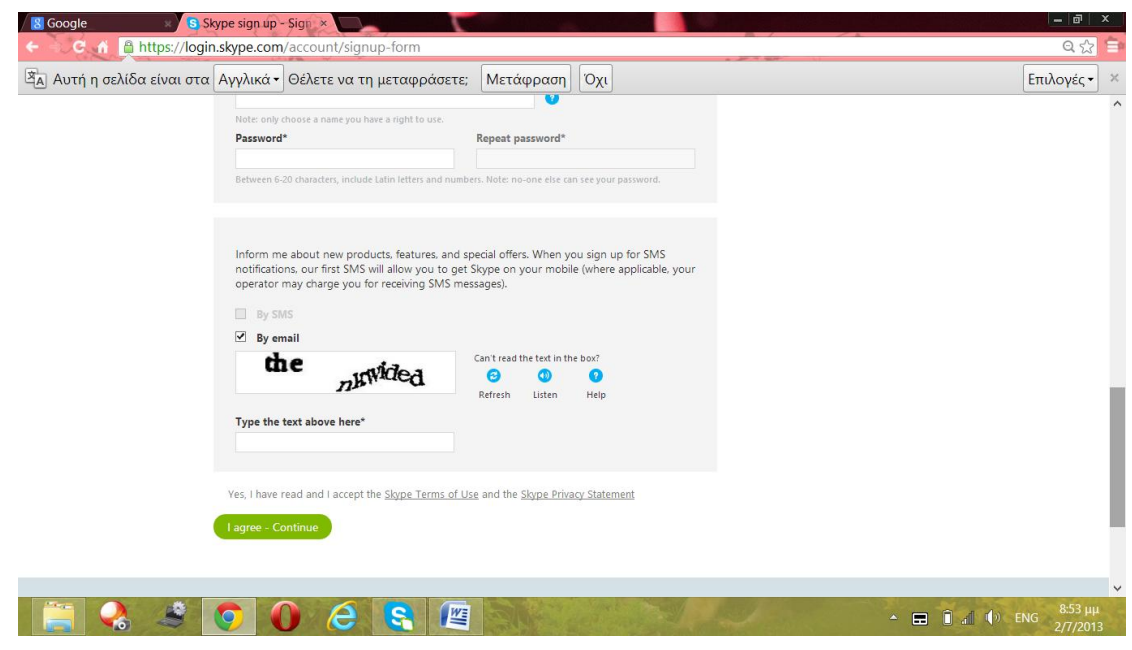

**Εικόνα 18 Εγγραφή χρήστη**

 Όπως φαίνεται στις παραπάνω τρεις εικόνες το Skype αναζητά κάποια προσωπικά στοιχεία για να εγγράψει τον χρήστη πρώτη φορά και διατηρώντας την μοναδικότητα του χρήστη.

Αντίθετα στην Σύνδεση όπως φαίνεται στην εικόνα 19, αρκούν το όνομα και ο κωδικός που έχει δηλώσει ο χρήστης.

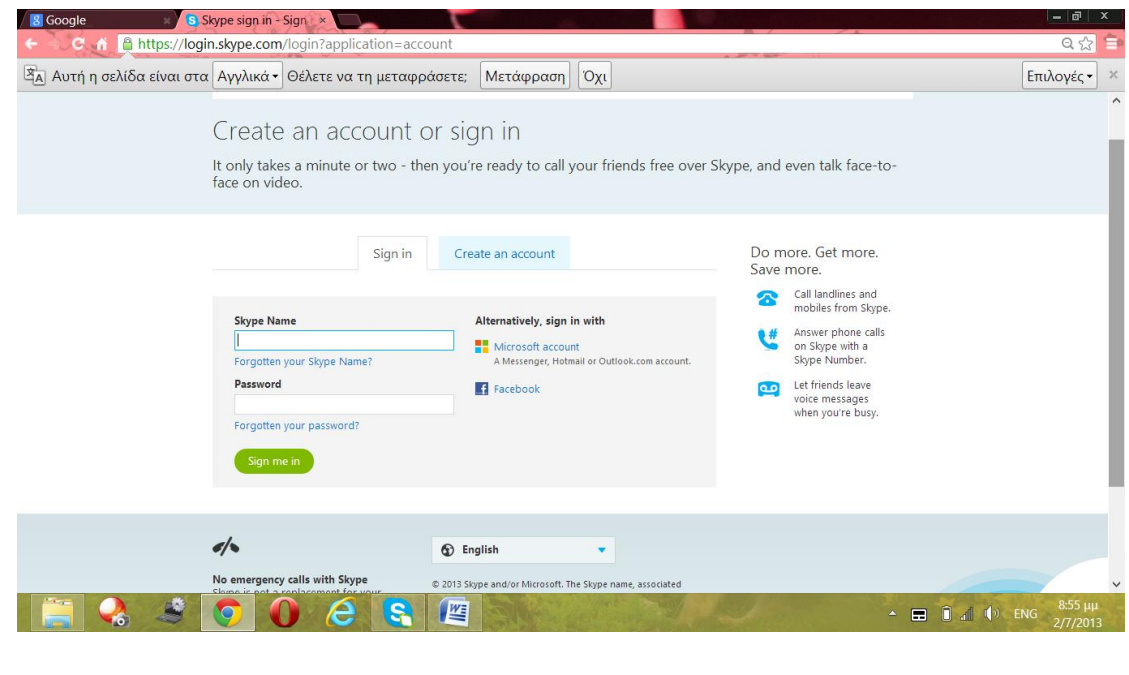

Αφού ο χρήστης ολοκληρώσει για πρώτη φορά την εγγραφή του, είτε αφού είναι εγγεγραμμένος χρήστης, ολοκληρώσει την σύνδεσή του, τότε παρουσιάζεται το προφίλ του χρήστη. Στο προφίλ του ο χρήστης μπορεί να βρει κάποια στοιχεία όπως το πιστωτικό του υπόλοιπο ή τη χρήση των τελευταίων 30 ημερών. Τέλος ο χρήστης έχει την δυνατότητα να αλλάξει κάποια από τα στοιχεία του μέσω του προφίλ του.

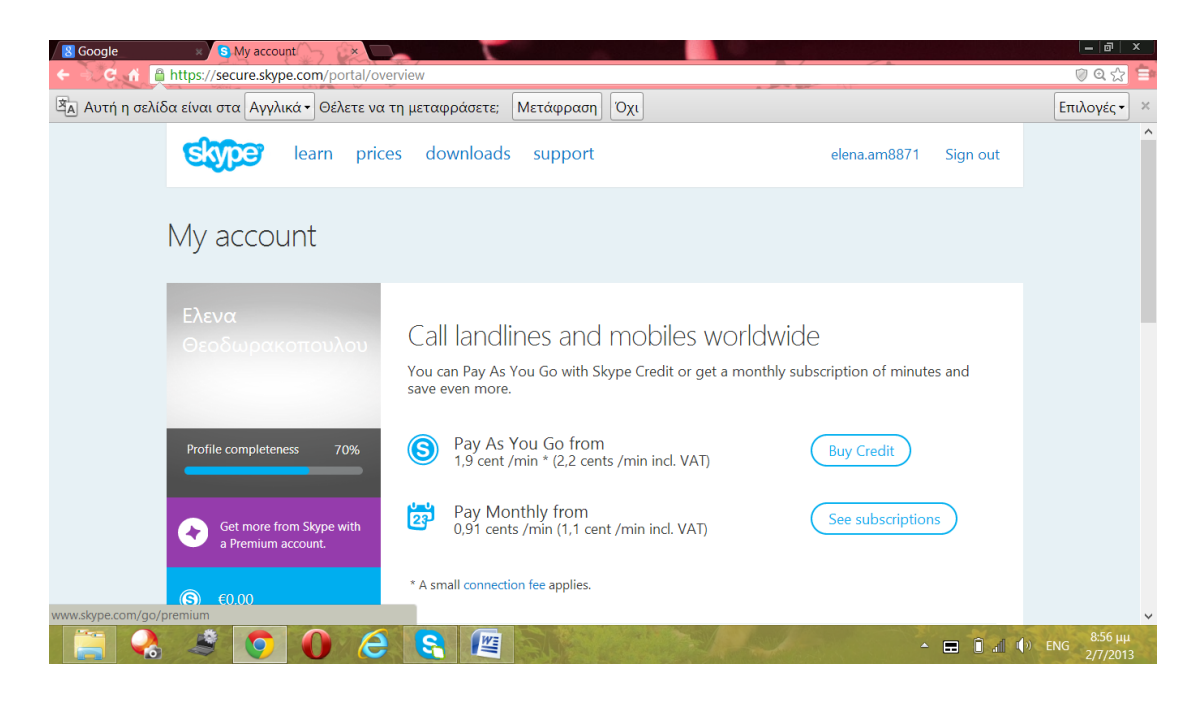

**Εικόνα 20 Λογαριασμός Χρήστη**

**Εικόνα 19 Σύνδεση χρήστη**

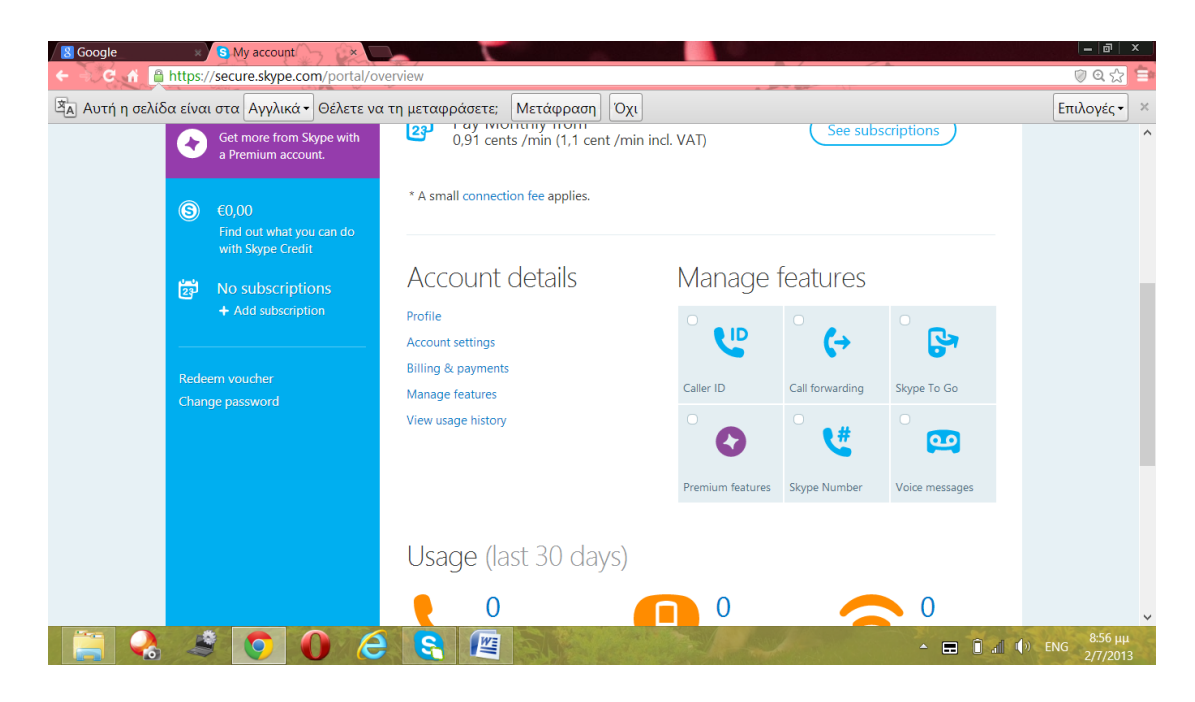

**Εικόνα 21 Λογαριασμός Χρήστη**

Αφού «κατεβάσει» ("download") ο χρήστης την εφαρμογή και την εγκαταστήσει στην ηλεκτρονική του συσκευή είναι έτοιμη προς χρήση. Το μόνο που έχει να κάνει ο χρήστης είναι να συνδεθεί στην εφαρμογή, δίνοντας όνομα και κωδικό.

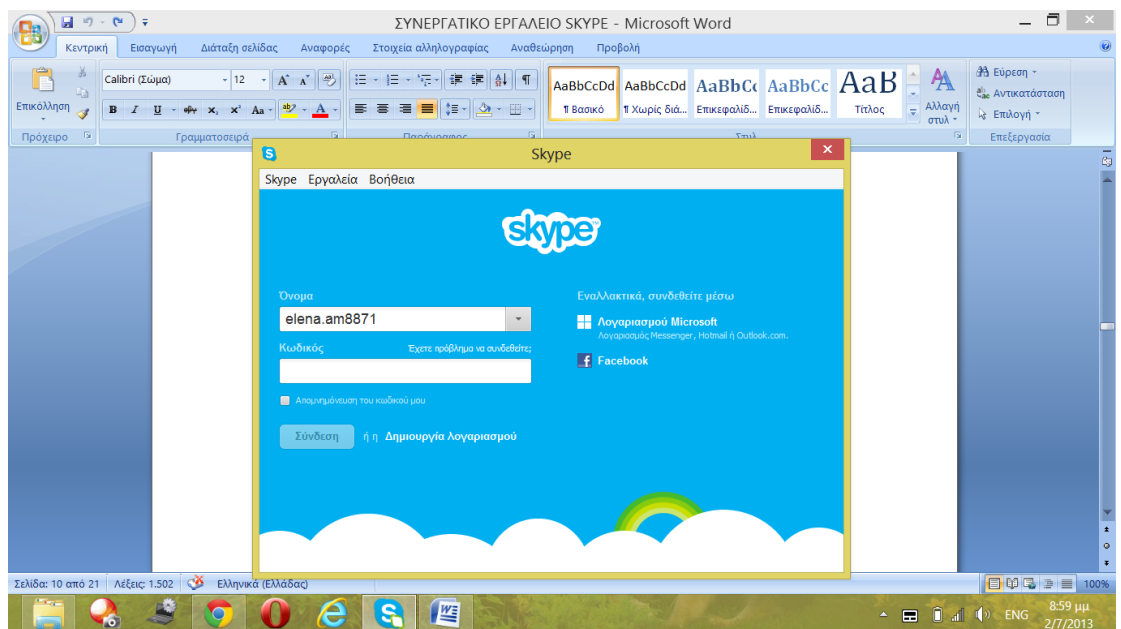

**Εικόνα 22 Σύνδεση χρήστη**

Δίνεται επίσης η δυνατότητα να συνδεθεί ο χρήστης μέσω του λογαριασμό του Microsoft, δηλαδή τον λογαριασμό μέσω Messenger, Hotmail ή Outlook καθώς και μέσω του λογαριασμού Facebook που διατηρεί ο χρήστης.

Στην εικόνα 23 φαίνεται η αρχική σελίδα που εμφανίζεται όταν κάποιος συνδεθεί στο Skype.

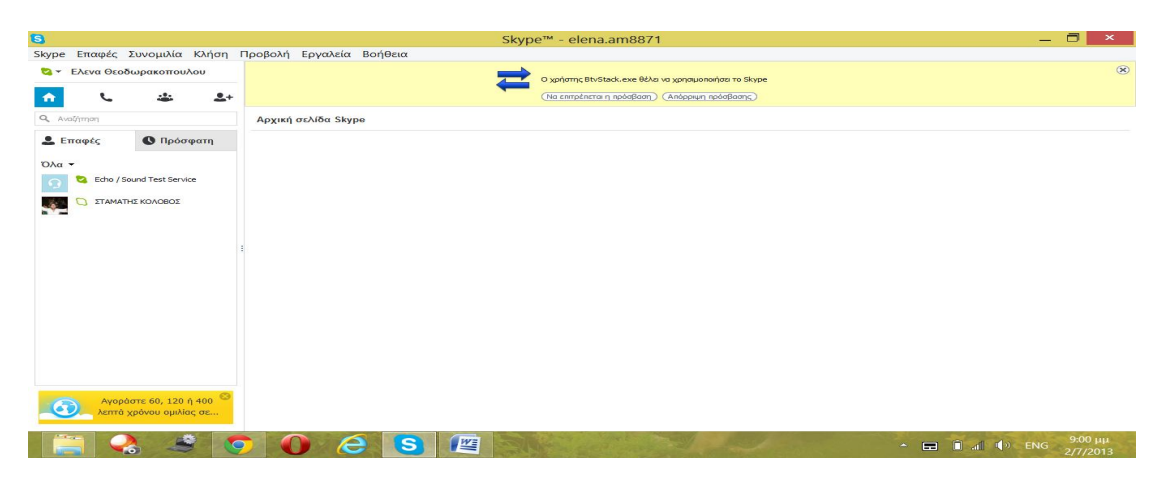

**Εικόνα 23 Αρχική Εικόνα Σύνδεσης Χρήστη**

Στο πάνω αριστερά μέρος εμφανίζεται το όνομα του χρήστη, όπως το έχει ορίσει ο χρήστης να εμφανίζεται. Δίπλα εμφανίζεται η κατάσταση του χρήστη, την οποία μπορεί να την αλλάξει ο χρήστης.

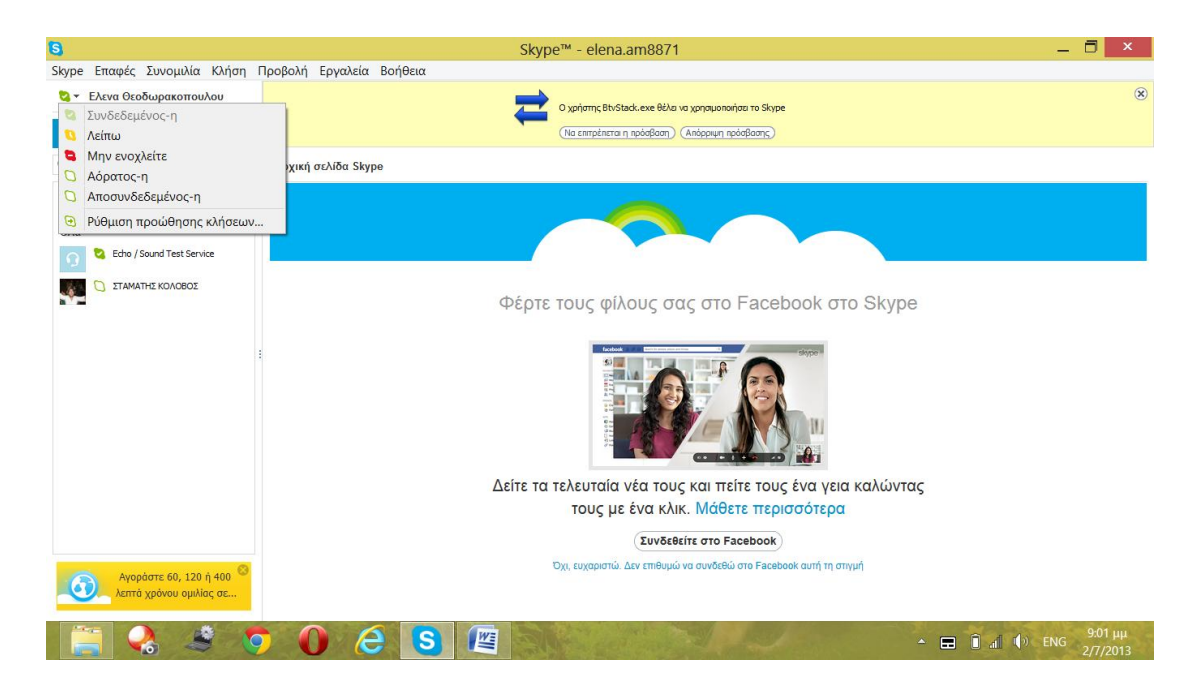

**Εικόνα 24 Αρχική καρτέλα**

Κάτω από την κατάσταση του χρήστη και το όνομά του εμφανίζονται τέσσερις καρτέλες. Η «Αρχική» όπου ο χρήστης μπορεί να βλέπει τις ενημερώσεις των επαφών του.

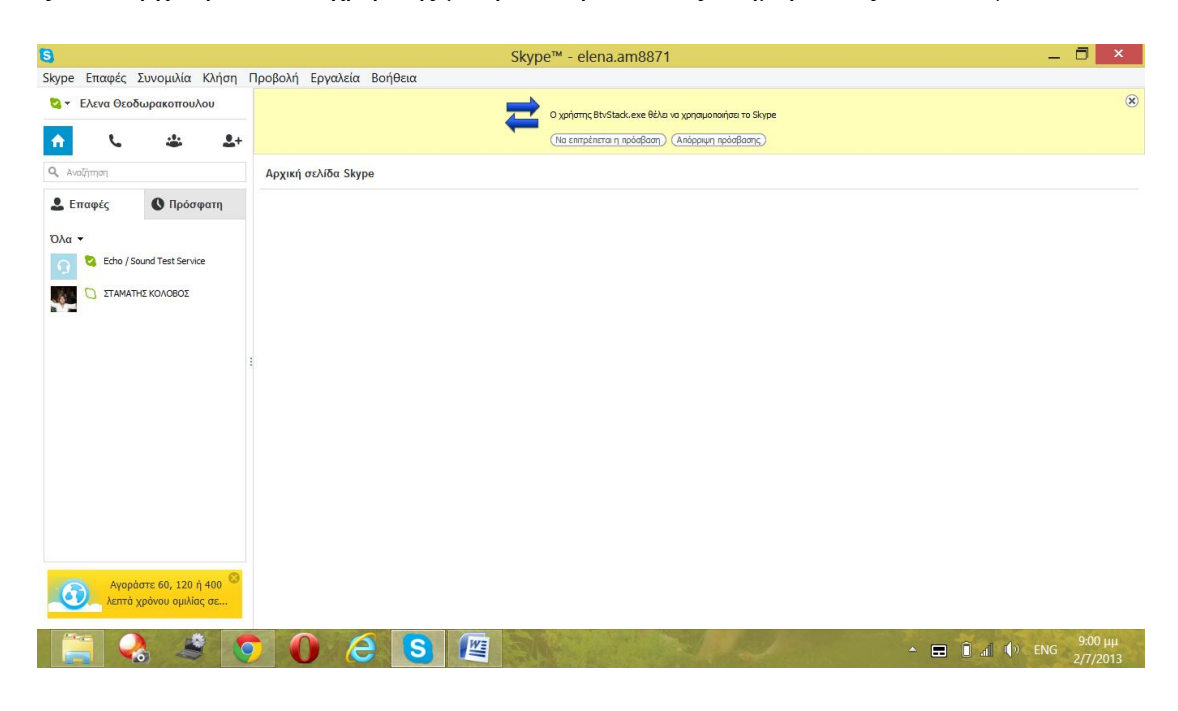

**Εικόνα 25 Αρχική καρτέλα**

Η επόμενη δίνει την δυνατότητα στο χρήστη να κάνει κλήσεις σε κινητά και σε σταθερά όπως στην παρακάτω εικόνα.

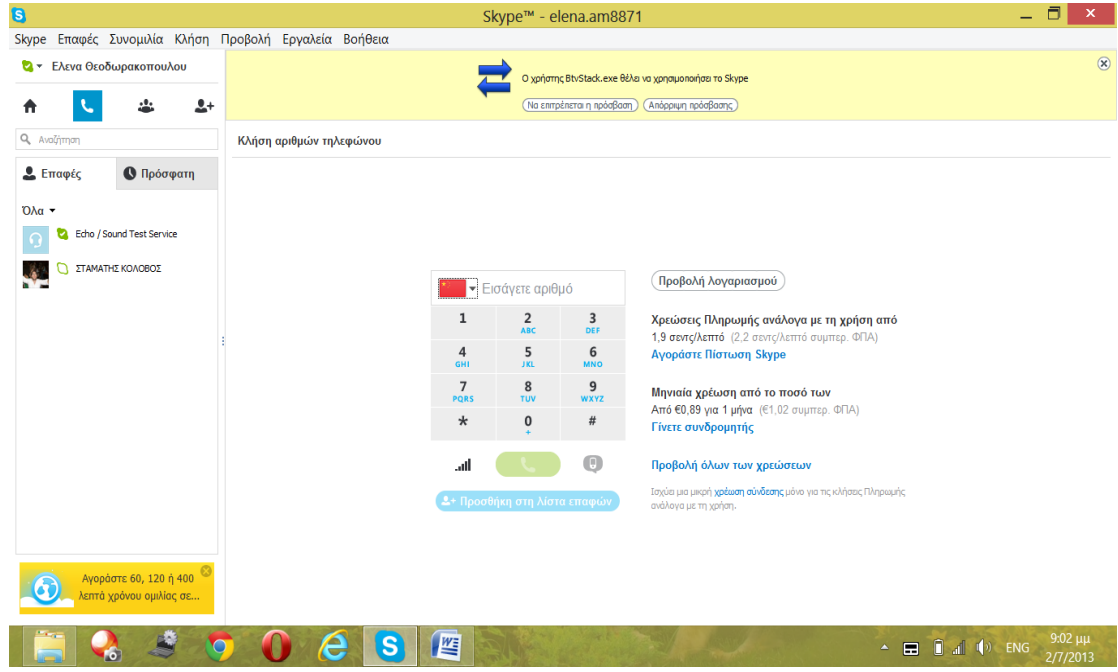

**Εικόνα 26 Καρτέλα <<Κλήσεις>>**

Στην επόμενη καρτέλα ο χρήστης έχει την δυνατότητα να δημιουργήσει μια ομάδα από τις επαφές του, που να έχουν κοινά ενδιαφέροντα ή ακόμη και να δημιουργήσει ομάδα για τους «συναδέρφους», για την «οικογένεια» είτε για ότι άλλο επιθυμεί ο χρήστης. Μέσω αυτής της δυνατότητας ο χρήστης μπορεί να στέλνει άμεσα μηνύματα σε όλες τις επαφές της ομάδας, είτε να κάνει κλήση στις επαφές του .(εικόνα 27)

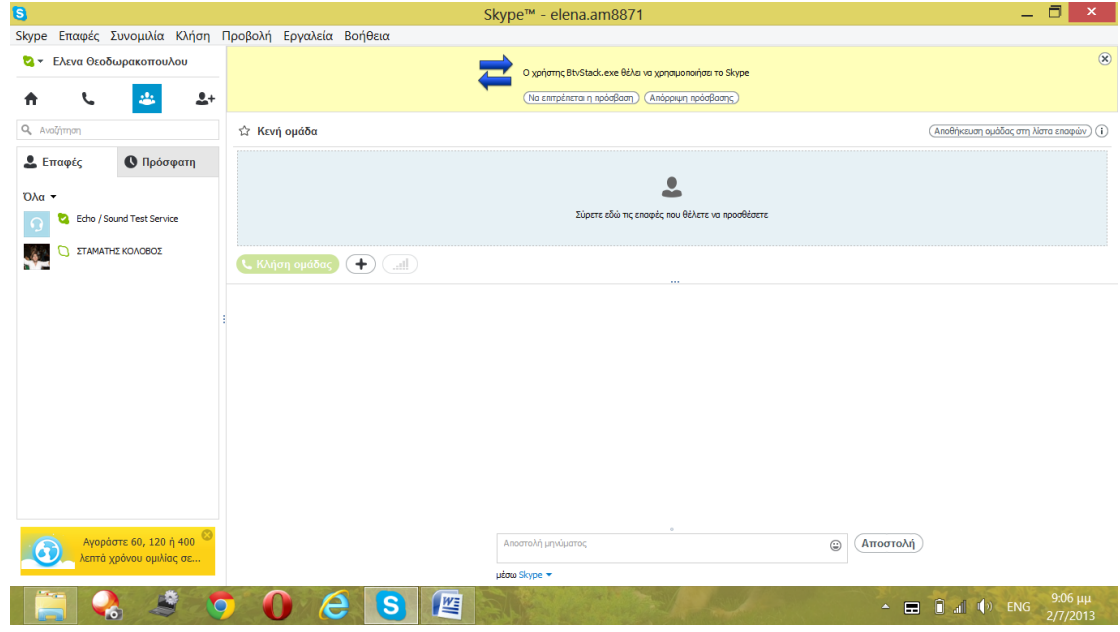

**Εικόνα 27 Καρτέλα <<Επαφές>>**

Στη τελευταία καρτέλα ο χρήστης μπορεί να αναζητήσει τις επαφές μέσω του ονόματος, του ονόματος Skype, είτε τέλος μέσω email. (εικόνα 28)

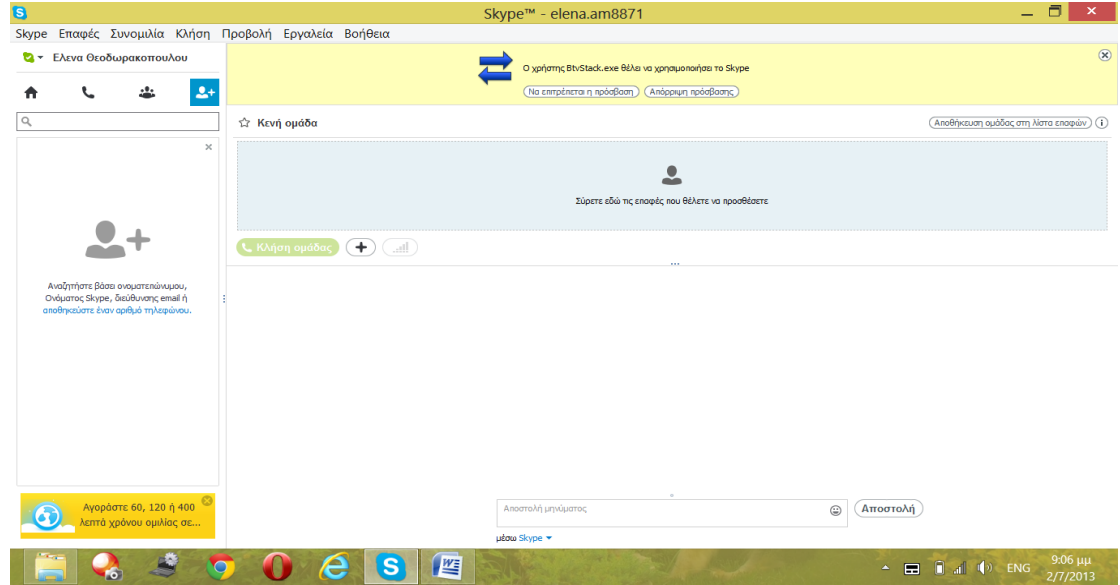

**Εικόνα 28 Καρτέλα <<Αναζήτηση Επαφών>>**

Όπως θα παρατηρήσει κανείς ένας νέος χρήστης μη έχοντας καμία επαφή στην εφαρμογή παρουσιάζεται μια επαφή με όνομα "Echo/Sound Test Service". (εικόνα 29)

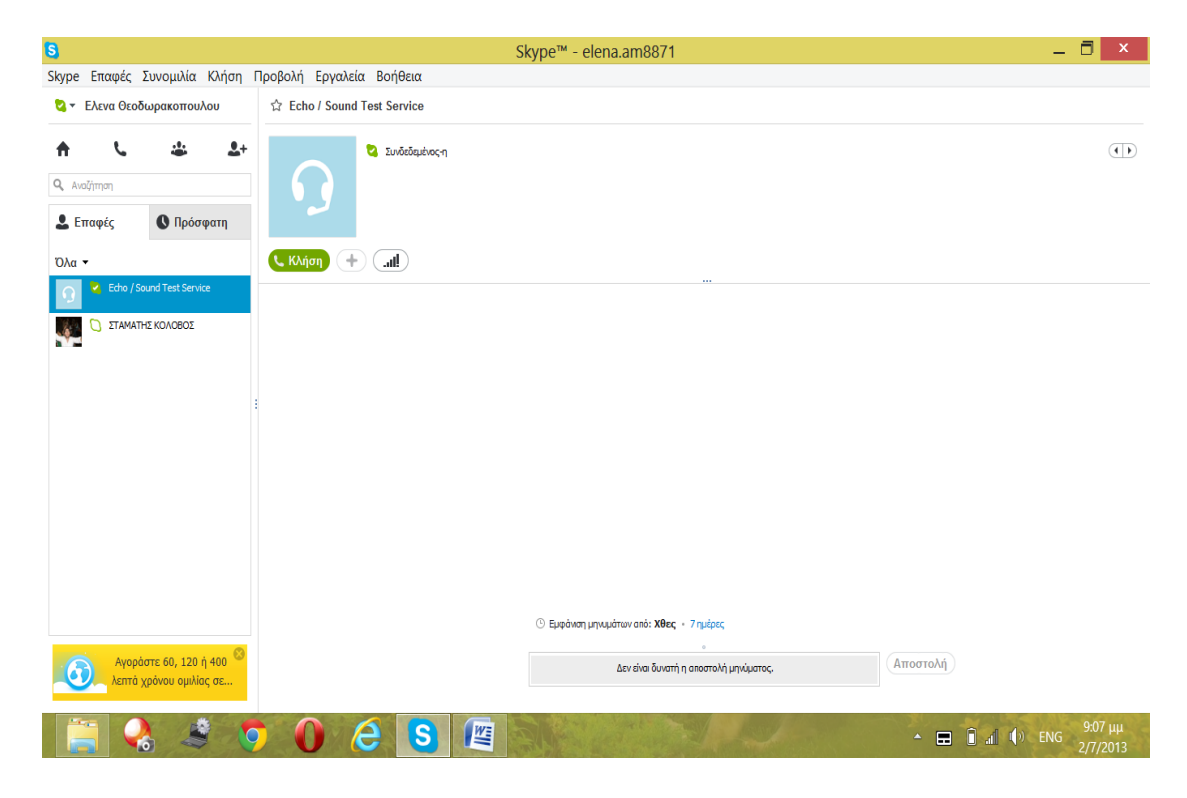

**Εικόνα 29 Επαφή με όνομα <<Echo/Sound Test Service>>.**

Η επαφή αυτή είναι αυτόματη και είναι ένας τρόπος έτσι ώστε ο χρήστης να μπορέσει να ρυθμίσει τα ηχεία, την κάμερα και τα ακουστικά. Συνεπώς ο χρήστης επιλέγει την επαφή και πατάει «Κλήση».

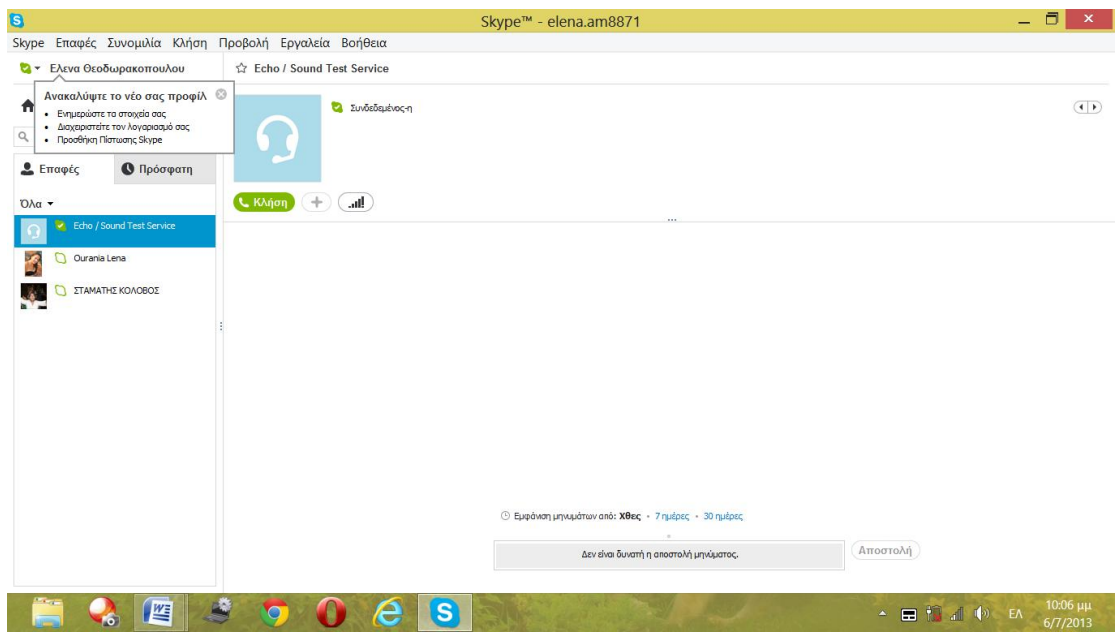

**Εικόνα 30 Κλήση με <<Echo/Sound Test Service>>.**

### Πατώντας κλήση εμφανίζεται η ακόλουθη εικόνα

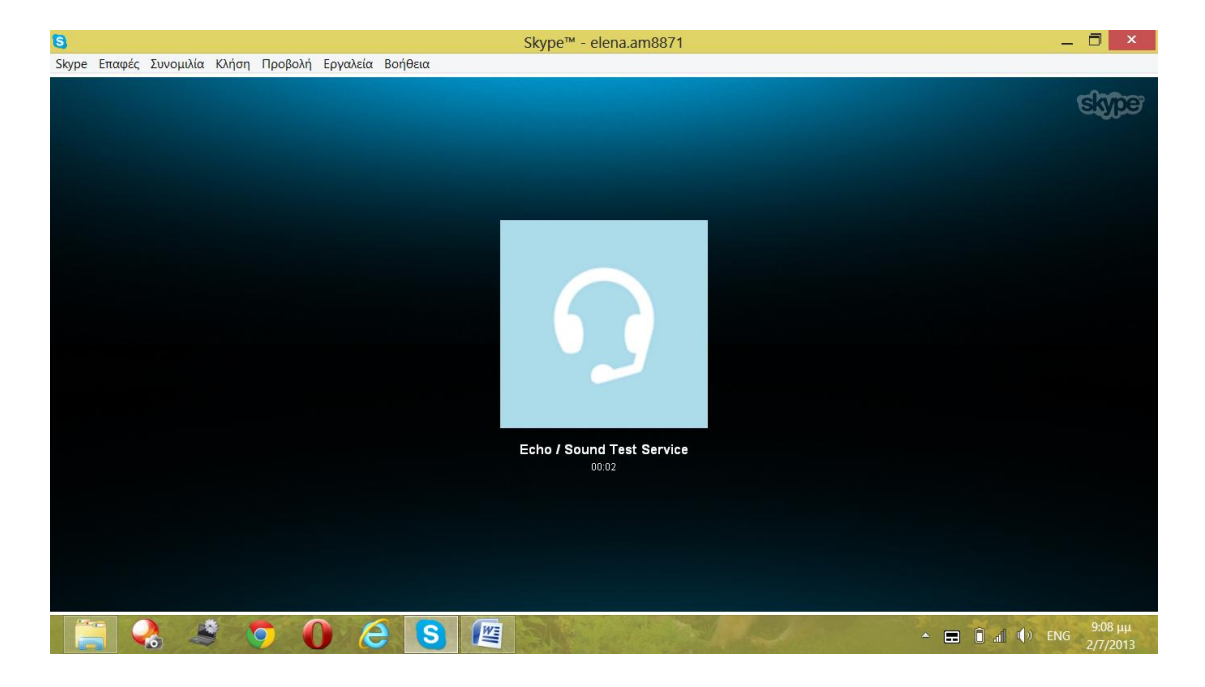

**Εικόνα 31 Κλήση με <<Echo/Sound Test Service>>.**

Ο οδηγός περιέχει ένα ηχογραφημένο μήνυμα όπου δίνει στον χρήστη την δυνατότητα να ηχογραφήσει την φωνή του ώστε να ελέγξει το μικρόφωνό του και τα ηχεία, ώστε να γίνει πιο εύκολη η επικοινωνία του χρήστη με τις άλλες επαφές.

Το Skype δίνει την δυνατότητα στον χρήστη να πραγματοποιεί κλήσεις και ταυτόχρονα να κάνει και άλλα πράγματα, όπως εμφανίζεται στην εικόνα 32.

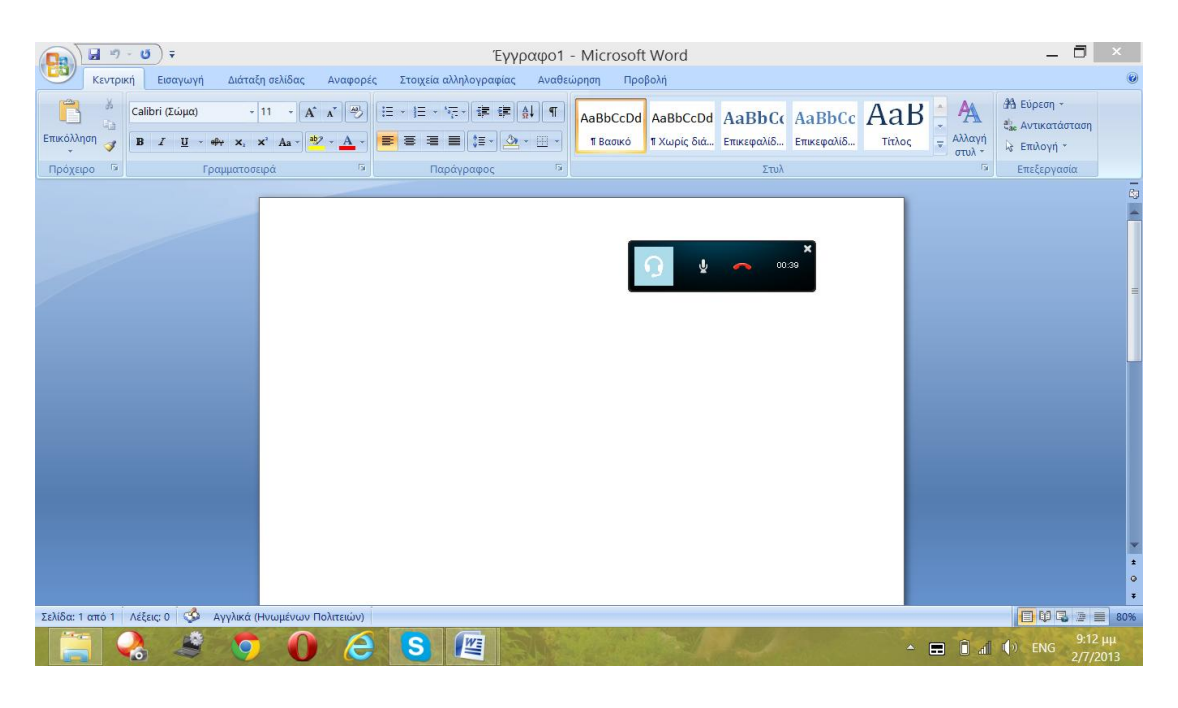

**Εικόνα 32 Κλήση με <<Echo/Sound Test Service>>.**

Επίσης σε κάθε επαφή εμφανίζεται και ένα σύντομο ιστορικό με τις πιο πρόσφατες κλήσεις ή ανταλλαγές μηνυμάτων.

| G                                                     |                              | Skype™ - elena.am8871                                                         |                                                         | $\Box$<br>$\pmb{\times}$<br>$-$ |
|-------------------------------------------------------|------------------------------|-------------------------------------------------------------------------------|---------------------------------------------------------|---------------------------------|
| Skype Επαφές Συνομιλία Κλήση Προβολή Εργαλεία Βοήθεια |                              |                                                                               |                                                         |                                 |
| Ελενα Θεοδωρακοπουλου<br><b>a</b> -                   | C: Echo / Sound Test Service |                                                                               |                                                         |                                 |
| .۰.<br>$2+$<br>Ħ<br>Q Avalinnon                       | <b>D Συνδεδεμένος-η</b>      |                                                                               |                                                         | $\overline{(+)}$                |
| <b><sup>6</sup></b> Πρόσφατη<br><b>2.</b> Επαφές      |                              |                                                                               |                                                         |                                 |
| $O\lambda a$ -                                        | L Kλήση<br>$(+$<br>ad )      |                                                                               |                                                         |                                 |
| Echo / Sound Test Service                             |                              |                                                                               |                                                         |                                 |
| ΣΤΑΜΑΤΗΣ ΚΟΛΟΒΟΣ<br>.                                 |                              |                                                                               |                                                         |                                 |
|                                                       |                              |                                                                               |                                                         |                                 |
|                                                       |                              |                                                                               |                                                         |                                 |
|                                                       |                              |                                                                               |                                                         |                                 |
|                                                       |                              | © Εμφάνιση μηνυμάτων από: Χθες · Πέμπτη, 27 Ιουνίου 2013                      |                                                         |                                 |
|                                                       |                              | <sup>4</sup> Κλήση προς τον χρήστη Echo / Sound Test Service, διάρκεια 01:00. | $9:08 \mu\mu$                                           |                                 |
|                                                       |                              | <sup>ε</sup> Κλήση προς τον χρήστη Echo / Sound Test Service, διάρκεια 00:41. | $9:09 \mu\mu$                                           |                                 |
|                                                       |                              | K. Kλήση προς τον χρήστη Echo / Sound Test Service, διάρκεια 00:38.           | $9:10 \mu \mu$                                          |                                 |
|                                                       |                              | ις Κλήση προς τον χρήστη Echo / Sound Test Service, διάρκεια 00:55.           | $9:12 \mu\mu$                                           |                                 |
|                                                       |                              | Δεν είναι δυνατή η αποστολή μηνύματος.                                        | Αποστολή                                                |                                 |
|                                                       |                              |                                                                               |                                                         |                                 |
|                                                       | 四<br>S<br>e                  |                                                                               | $\Box$ $\Box$ $\Box$ $\Diamond$ ENG<br>$\blacktriangle$ | 9:13 μμ<br>2/7/2013             |

**Εικόνα 33 Ιστορικό μηνυμάτων**

Επίσης ο χρήστης πάνω από το όνομα του αριστερά πάνω έχει διάφορες επιλογές όπως φαίνονται στις παρακάτω εικόνες.

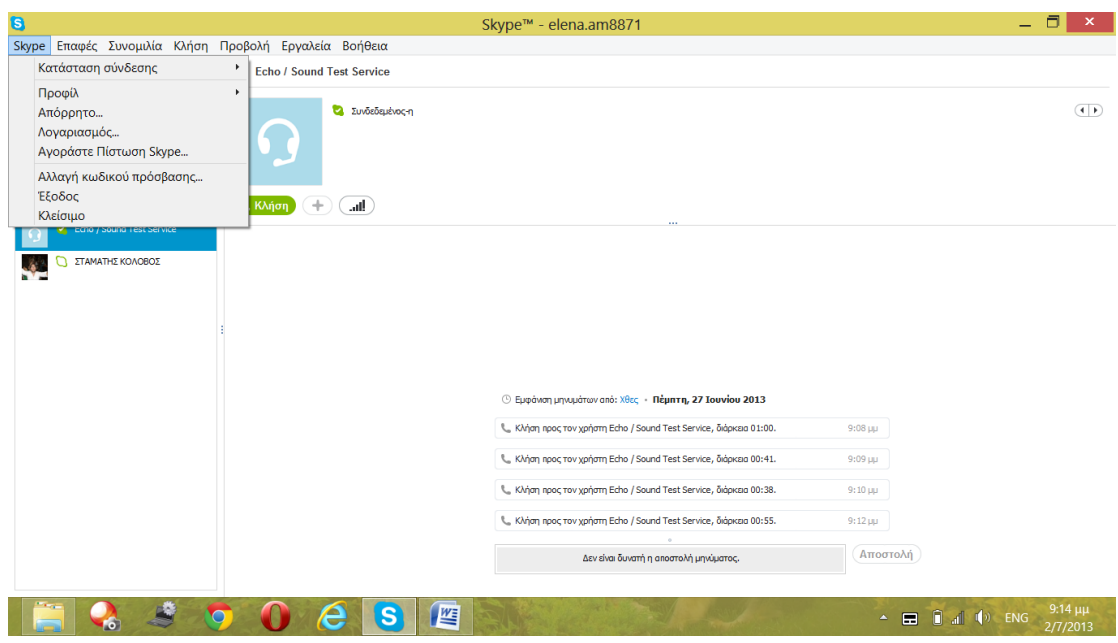

**Εικόνα 34 Επιλογές Skype**

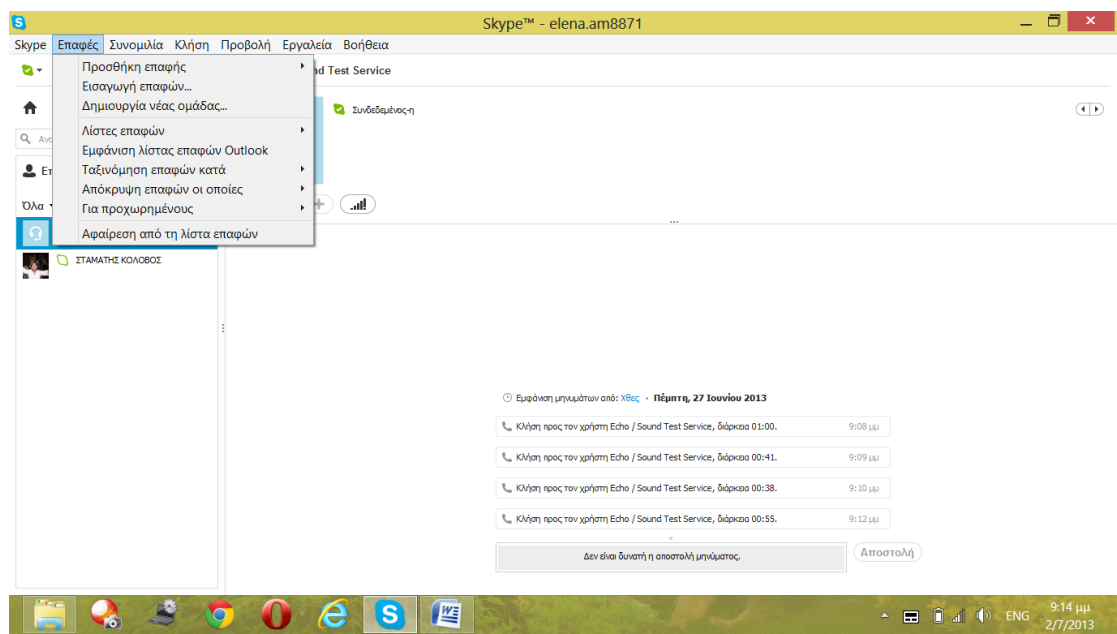

**Εικόνα 35 Επιλογές Skype**

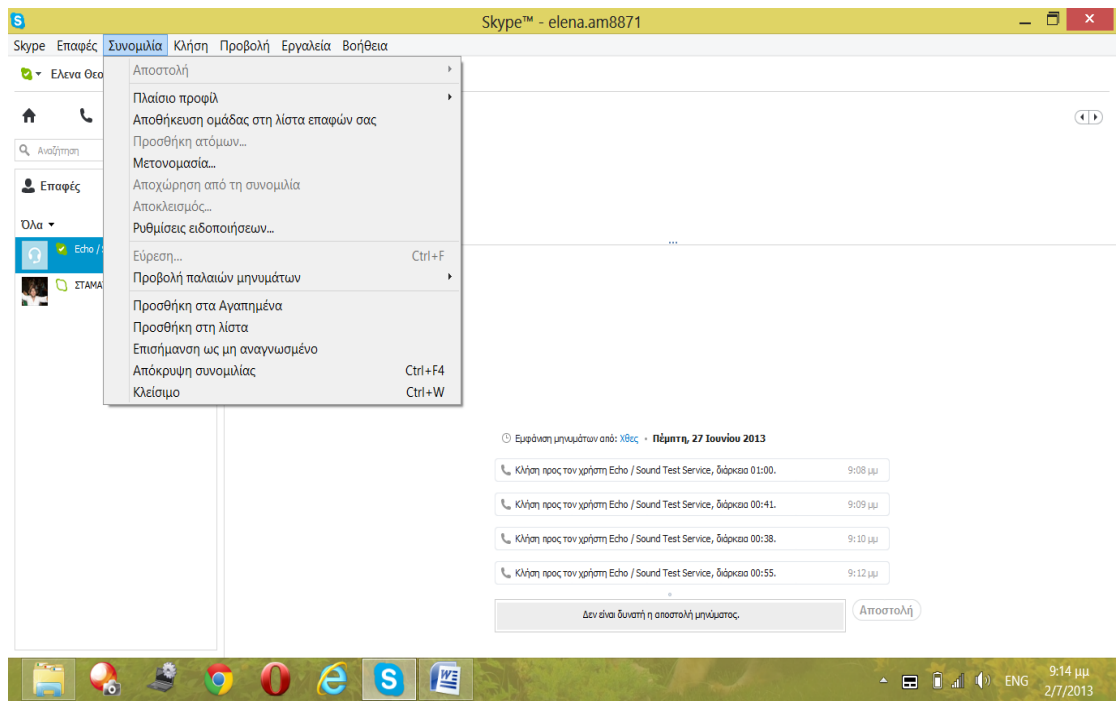

**Εικόνα 36 Επιλογές Skype**

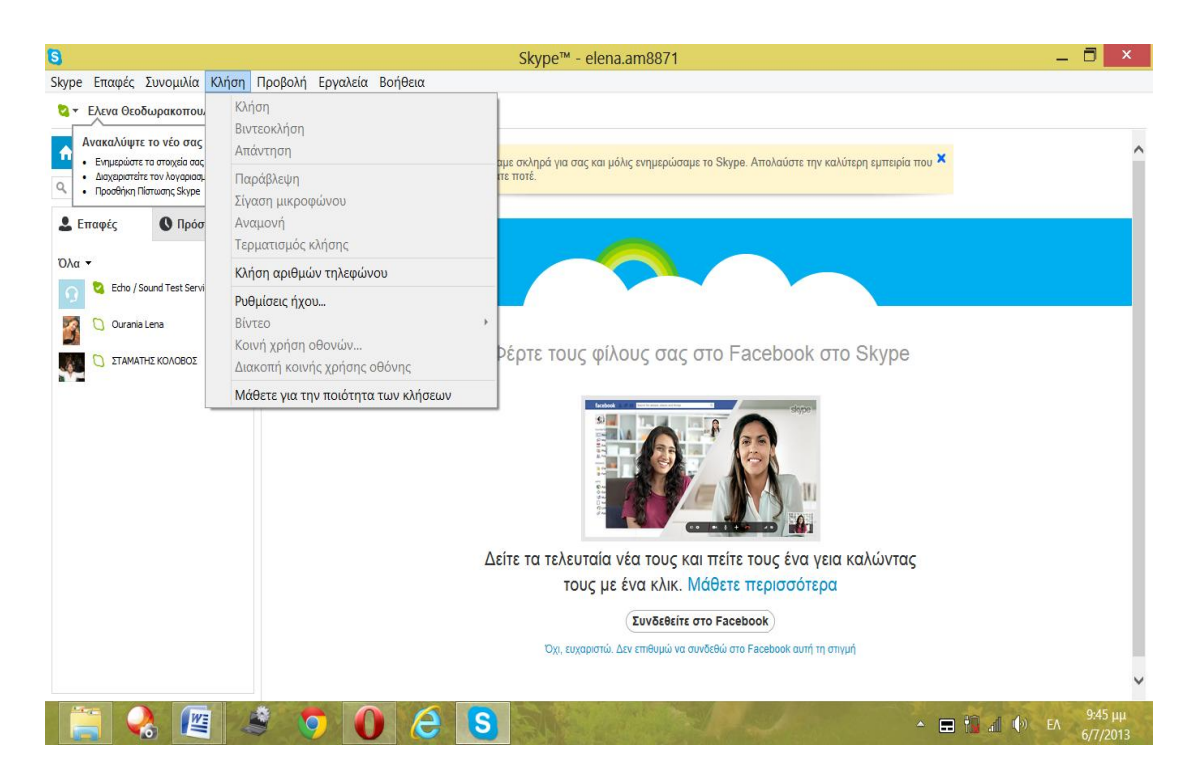

**Εικόνα 37 Επιλογές Skype**

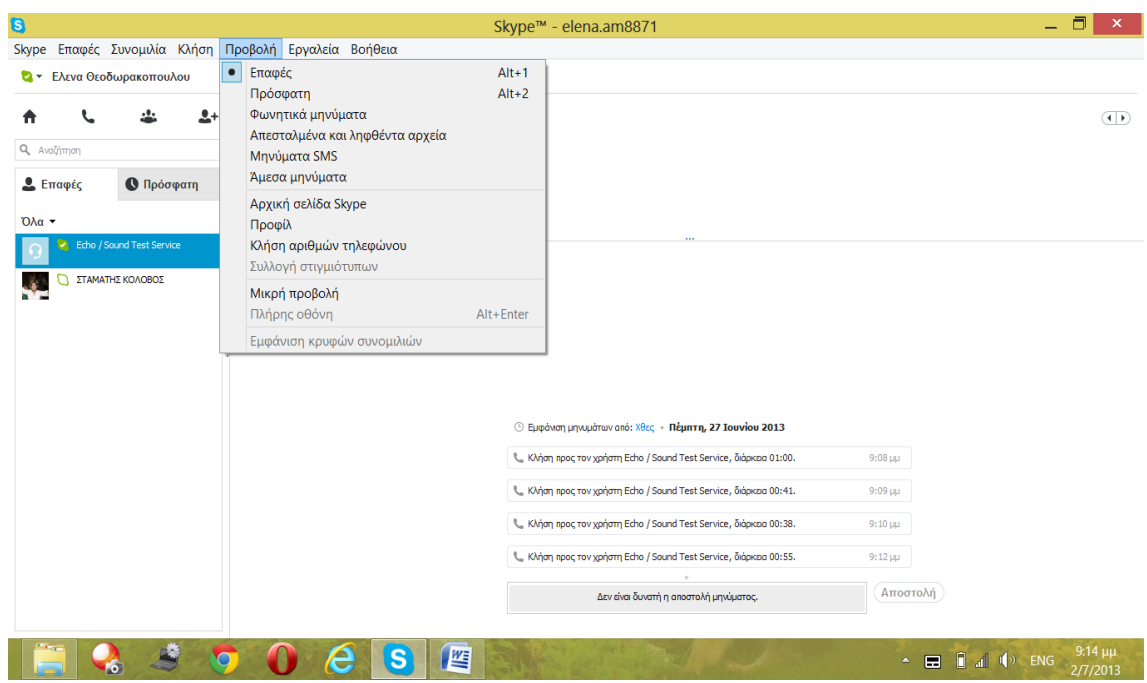

**Εικόνα 38 Επιλογές Skype**

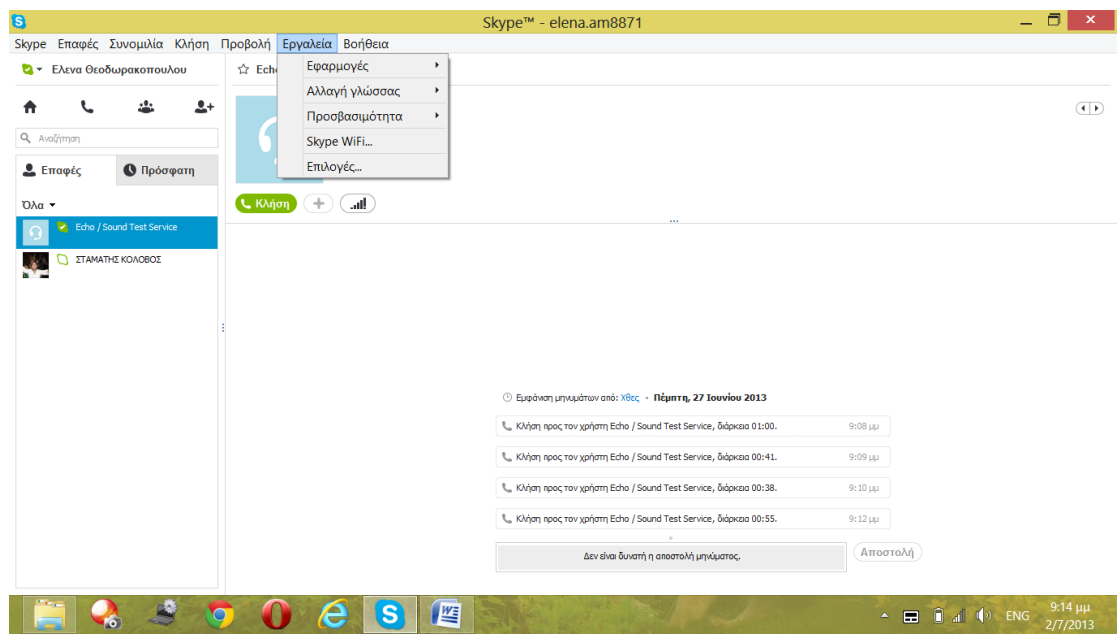

**Εικόνα 39 Επιλογές Skype**

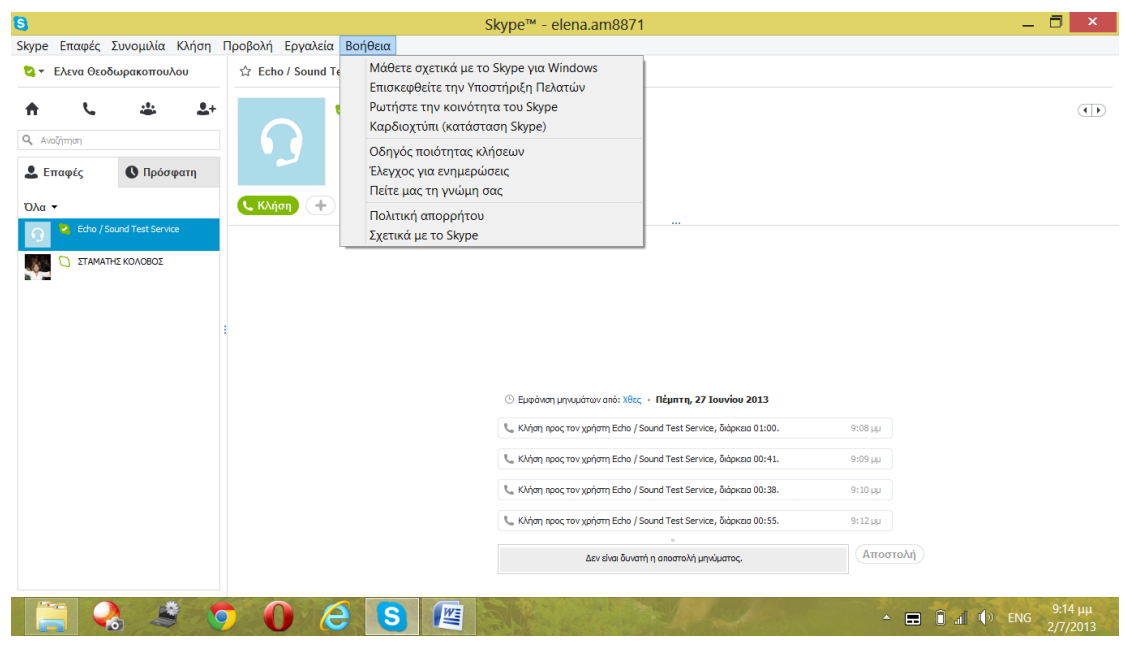

**Εικόνα 40 Επιλογές Skype**

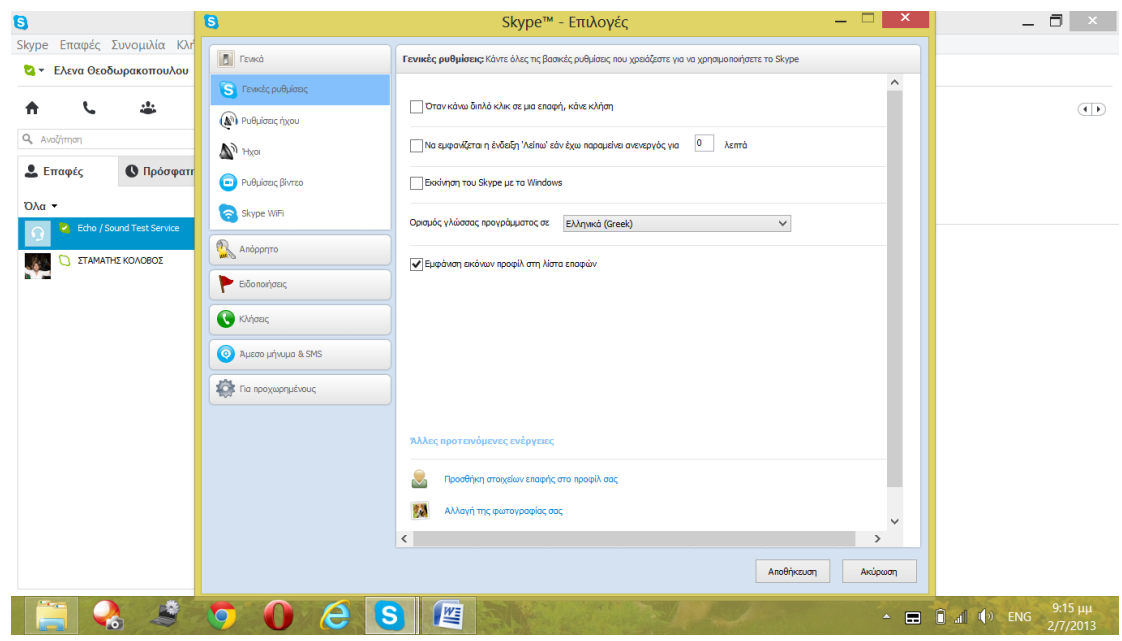

Ο χρήστης επιλέγοντας «Εργαλεία» «Επιλογές» εμφανίζεται η κάτωθι εικόνα.

**Εικόνα 41 Καρτέλα <<εργαλεία>>**

Όπως φαίνεται στην εικόνα σε αυτή την καρτέλα ο χρήστης έχει την δυνατότητα να κάνει αλλαγές και ρυθμίσεις. Στα αριστερά εμφανίζονται κάποιες καρτέλες οι οποίες αν πατήσει πάνω αναπτύσσονται περισσότερες επιλογές.

Στην καρτέλα «Γενικά» ο χρήστης έχει την δυνατότητα να ρυθμίσει το μικρόφωνο και τα ηχεία του, τους ήχους όταν συνδέεται ένας χρήστης ή όταν αποσυνδέεται, να ρυθμίσει την κάμερα και πως θα τον βλέπει η επαφή του.

Στην καρτέλα «Απόρρητο» ρυθμίζει ο χρήστης ποιος θα τον βλέπει όταν είναι συνδεδεμένος, ποιος θα τον προσθέτει στις επαφές του και ποιους χρήστες έχει αποκλείσει και δεν τον βλέπουν όταν είναι online.

Η καρτέλα «Ειδοποιήσεις» ορίζει ο χρήστης τι θα ακούει και για πιο λόγο θα ακούει τον κάθε ήχο.

Στην καρτέλα «Κλήσεις» ο χρήστης καθορίζει από ποιους μπορεί να δέχεται κλήσεις καθώς και τι θα εμφανίζεται αν χάνει μια κλήση ο χρήστης.

Η καρτέλα «Άμεσο μήνυμα & SMS» ο χρήστης καθορίζει από ποιους θα δέχεται μηνύματα και τι είδος μηνύματος, αν θα φαίνονται «φάτσες» ή όχι κ.α.

Για να μπορέσει ένας χρήστης να κάνει κλήση σε έναν άλλο χρήστη Skype πρέπει να τον προσθέσει στις επαφές του.

Από το μενού επαφές μπορούμε να προσθέσουμε ένα άτομο όπως φαίνεται στην παρακάτω εικόνα

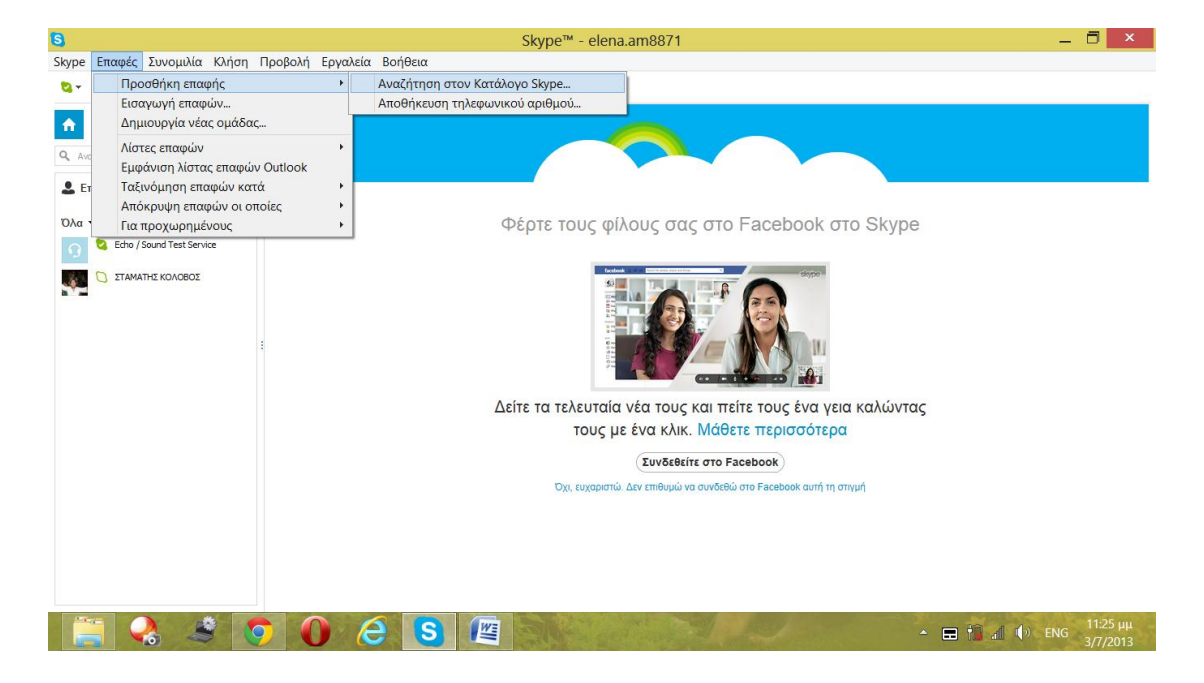

**Εικόνα 42 Πρόσθεση ατόμου**

Όταν μας αποδεχθεί μπορούμε να επικοινωνήσουμε μέσω βίντεο (βιντεοκλήση) ή και μόνο με ήχο (κλήση).

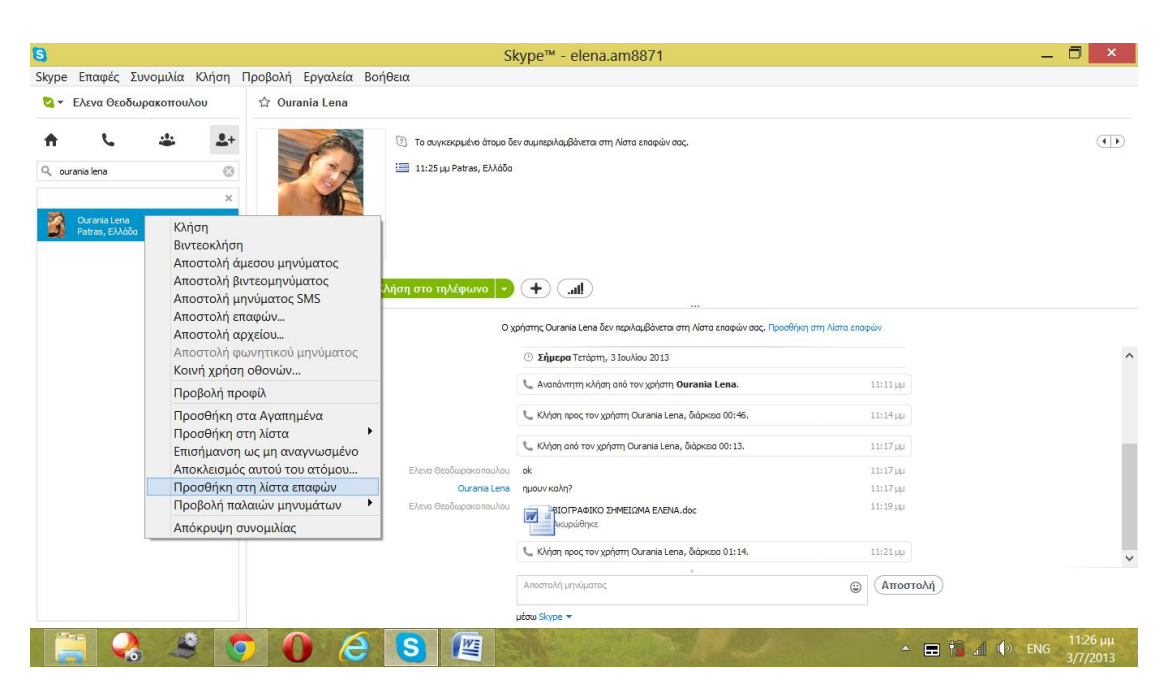

Κάνοντας δεξί κλικ στην επαφή την οποία θέλουμε έχουμε τις εξής επιλογές.

#### **Εικόνα 43 Διάφορες Επιλογές**

Όταν πραγματοποιούμε κλήση (απλή ) βλέπουμε αυτήν την εικόνα στην οθόνη μας .(εικόνα 44)

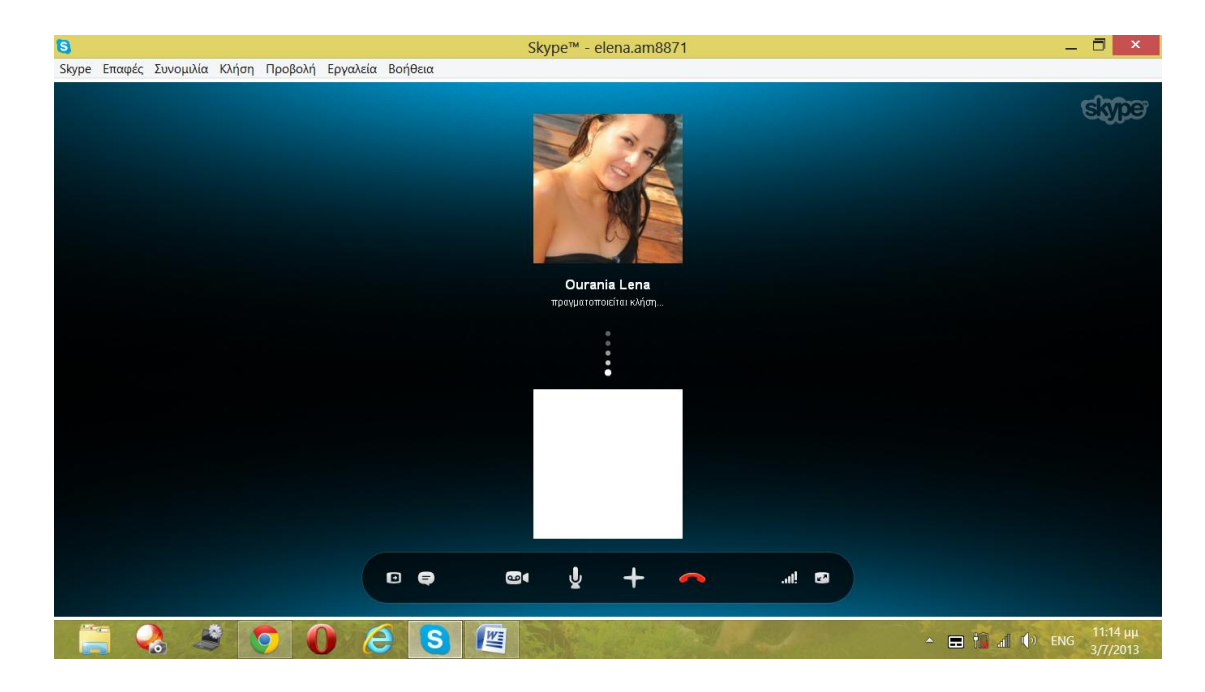

**Εικόνα 44 (Απλή) κλήση**

Ενώ όταν πραγματοποιούμε βιντεοκλήση βλέπουμε το χρήστη που μιλάμε σε ένα μεγάλο παράθυρο και εμάς σε ένα μικρότερο δεξιά της οθόνης .(εικόνα 45)

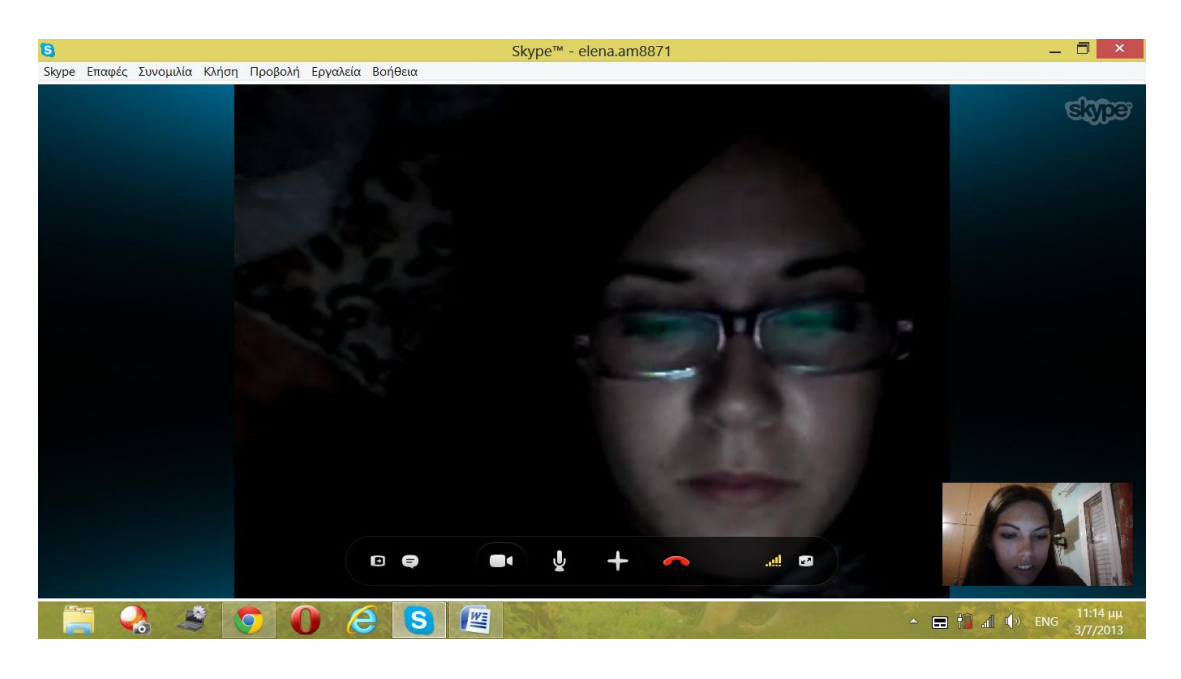

**Εικόνα 45 Βιντεοκλήση**

Το Skype μας δίνει επίσης τη δυνατότητα να στείλουμε ένα αρχείο (εικόνα, κείμενο, ήχος, βίντεο) στον συνομιλητή μας.

Από τις επιλογές που παρέχονται κάνοντας δεξί κλικ στο όνομα του χρήστη που επιθυμούμε επιλέγουμε αποστολή αρχείου , επιλέγουμε το αρχείο που θέλουμε από τον υπολογιστή μας και πατάμε άνοιγμα όπως φαίνεται στις παρακάτω εικόνες.

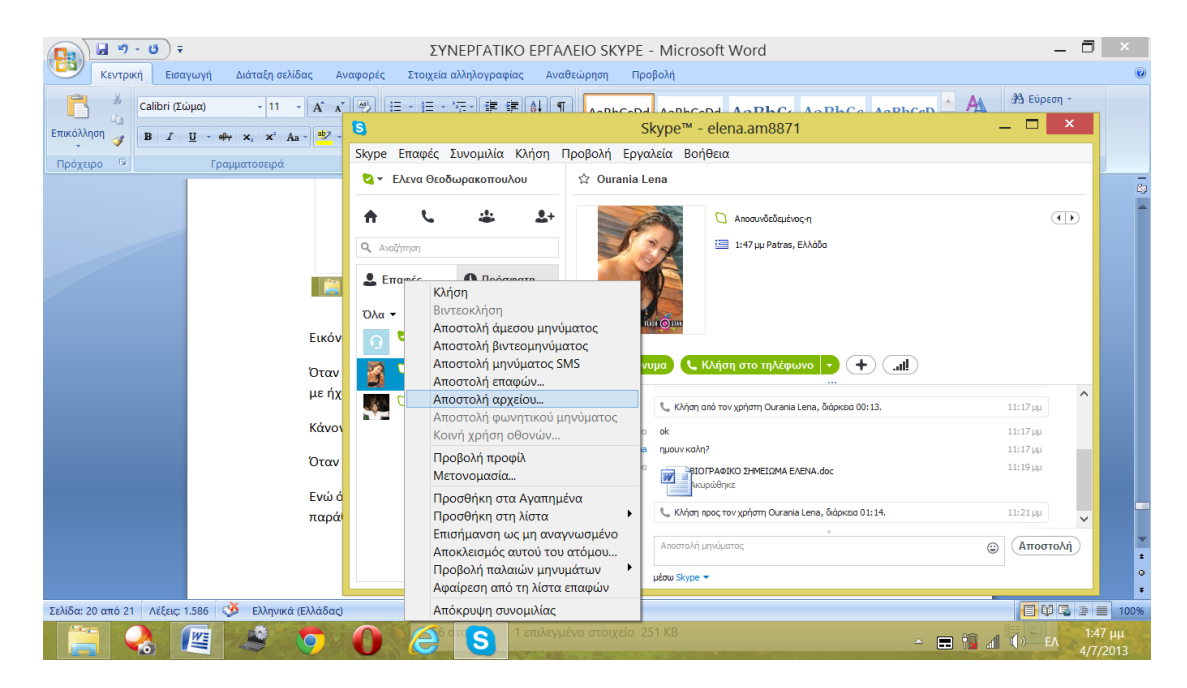

**Εικόνα 46 Αποστολή Αρχείου**

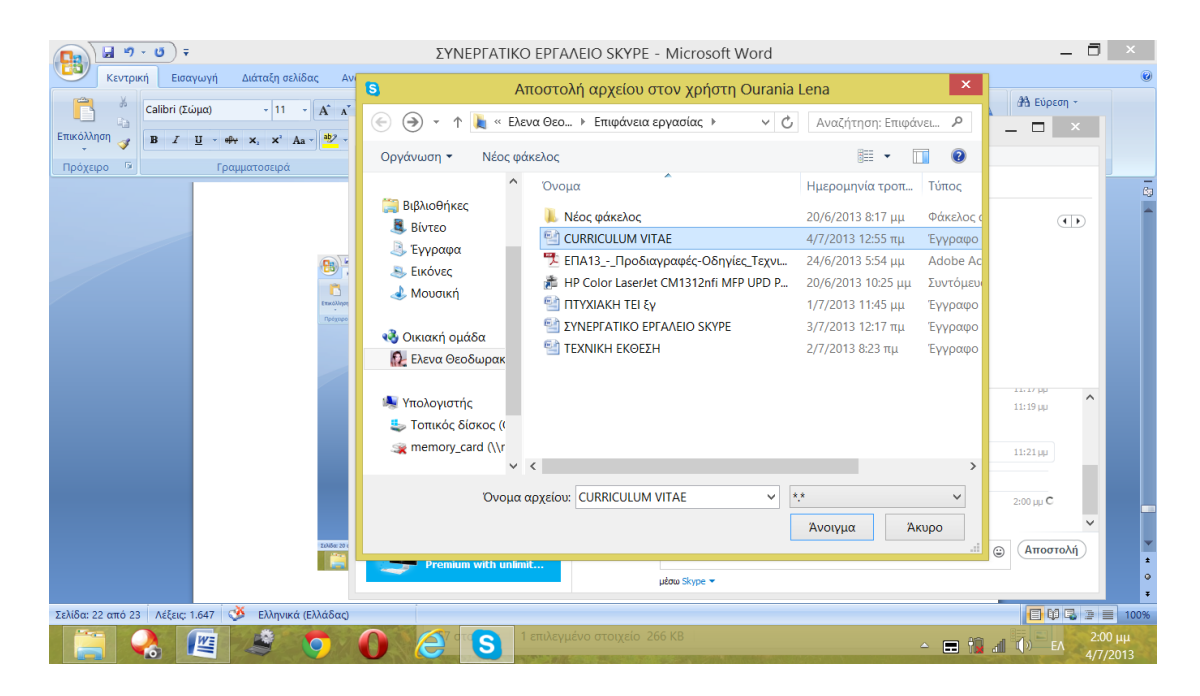

**Εικόνα 47 Αποστολή Αρχείου**

Τέλος στην καρτέλα «Για προχωρημένους» , όπως αναφέρεται θα πρέπει να είναι ένας χρήστης αρκετά έμπειρος ώστε να προχωρήσει σε αλλαγές σε αυτές τις ρυθμίσεις. Χαρακτηριστικό παράδειγμα είναι οι ενημερώσεις που αν κάποιος δεν είναι εξοικειωμένος χρήστης δεν θα γνωρίζει πώς να πράξει.

#### **ΚΕΦΑΛΑΙΟ 6 :ΤΕΛΙΚΑ ΣΥΜΠΕΡΑΣΜΑΤΑ**

Η γέννηση του web 1.0 ήταν μια σημαντική ανακάλυψη για την εδραίωση της τεχνολογίας στην καθημερινότητα του μέσου ανθρώπου. Η εξέλιξη του web 1.0 οδήγησε στη δημιουργία του web 2.0. Το web 2.0 δεν είναι απλώς η εξέλιξη αλλά η βάση όπου οικοδομήθηκε η νέα αντίληψη και προοπτική της σύγχρονης τεχνολογίας στον μέσο χρήστη. Το web 2.0 έγινε κοινωνός μιας νέας πραγματικότητας και διευκόλυνε την καθημερινή χρήση και βοήθησε τους «αδαείς» χρήστες να εξελιχθούν ταχέως σε προχωρημένους. Η αναμονή για το web 3.0 και με βάση τον ορισμό του περιγράφει έναν κόσμο στον οποίο το διαδίκτυο θα έχει τη δυνατότητα ανάλυσης όλων των δεδομένων που υπάρχουν σ' αυτό, με κατάληξη οι περισσότερες υποθέσεις μας να διεκπεραιώνονται από τις διαμεσολαβούσες μηχανές . Αυτό το όραμα κινητοποίησε αρκετούς επιστήμονες που με το έργο τους άρχισαν να δίνουν σάρκα και οστά στο Web 3.0 , με δεδομένο τα υψηλά στάνταρτ που έχουν θέσει οι πρόγονοι του και τα χαρακτηριστικά που θα περιέχει, αποτελούν μια πρόκληση.

Kαθώς οι μη κερδοσκοπικοί οργανισμοί έχουν γίνει πιο αποτελεσματικοί και πιο λιτοί στη διαχείριση του εργατικού δυναμικού του 21ου αιώνα είναι ευρέως αποδεκτό ότι όλα τα είδη των συνεργατικών εργαλείων του Web 2.0 μπορούν να βοηθήσουν τα μέλη της ομάδας σε πολλαπλές τοποθεσίες να επικοινωνούν πιο έξυπνα και πιο γρήγορα το ένα με το άλλο. Τα εργαλεία επίσης, μπορεί να βοηθήσουν στενότερα στη συνεργασία με οργανισμούςεταίρους και τους εθελοντές.

 Τα συνεργατικά εργαλεία που έχουν δημιουργηθεί την τελευταία κυρίως δεκαετία έχουν κάνει το ιντερνέτ πιο φιλικό στον χρήστη, παρέχοντας του πολλές επιλογές καθώς υπάρχουν παρά πολλά συνεργατικά εργαλεία που μπορεί χρησιμοποιήσει μετά την κατακόρυφη αύξηση της χρήσης του ιντερνέτ τα τελευταία χρόνια . Τα συνεργατικά εργαλεία αποτελούν ένα πολύ χρήσιμο βοήθημα τόσο σε επαγγελματικό επίπεδο όσο και σε επίπεδο διασκέδασης , αρκεί η επιλογή του χρήστη να γίνει με βάση το κριτήριο της αξιοποίησης τους σε επαγγελματικό η επικοινωνιακό επίπεδο.

Το συνεργατικό εργαλείο Skype αποτελεί το κυρίαρχο μέσο ανταλλαγής μηνυμάτων, αρχείων κ.α. Η εξ' αποστάσεως επικοινωνία έχει διευκολύνει τους χρήστες σε επαγγελματικό και ψυχαγωγικό τομέα. Επίσης έχει μειώσει σημαντικά το κόστος, που αποτελεί κυρίαρχο παράγοντα για την ιεράρχηση των επιλογών. Η συνεχόμενη εξέλιξη και βελτίωση έχει διευκολύνει τους χρήστες, δημιουργώντας ένα σύστημα "loyalty".

## **ΒΙΒΛΙΟΓΡΑΦΙΑ**

1. Παπαμιχάλης Κωνσταντίνος « Τα Συνεργατικά Εργαλεία του Διαδικτύου στην Εκπαίδευση και Εφαρμογή με το Google Docs» Επιβλέπων Καθηγητής : Σούλτης Γεώργιος (2011) Τεi Λάρισας- Σχόλη Τεχνολογικών Εφαρμογών - Τμήμα Τεχνολογίας Πληροφορικής και Τηλεπικοινωνιών

2. Βάρβαρα Φωτάκη- Σωτηριος Σκούρας << Το αυτοματοποιημένο γραφείο σε μια σύγχρονη επιχείρηση. Παραδείγματα έξι επιχειρήσεων>> Επιβλέπων Καθηγητής : Δρ. Ευάγγελος Θεοδωράτος - Σχόλη Διοίκησης και Οικονομίας – Τμήμα Διοίκησης Επιχειρήσεων (2002)

3. Λάγιου Ειρήνη <<Αξιοποίηση εργαλείων συμμετοχικού ιστού για την διδακτική της φυσικής στην Δευτεροβάθμια Εκπαίδευση>> Επιβλέπων Καθηγητής: Ιωάννης Γαροφαλάκης (2012) Πανεπιστήμιο Πατρών – Διατμηματικό Πρόγραμμα Μεταπτυχιακών Σπουδών –Ηλεκτρονική Επεξεργασία της Πληροφορίας.

4. Κατερίνα Κεράστα << Οι Νέες τεχνολογίες στη ζωή μας. Από το Web 1.0 στο Web 2.0 : Από την πραγματική ζωή στην εικονική>> Δημόσια Κεντρική Βιβλιοθήκη Λιβαδειάς Σύλλογος «Φίλοι Βιβλιοθήκης Λιβαδειάς» άνοιξη 2011. <http://www.authorstream.com/Presentation/liblivadia-916097-web-1-0-2/>

5. Πανταζοπούλου Φωτεινή Παράσχος Παναγιώτης «Χρήση τεχνολογιών web 2.0 για την υποστήριξη εκπαίδευσης από απόσταση και μικτής μάθησης» Υπεύθυνος Καθηγητής : Τσιάτσος Θρασύβουλος - Κων/νος Αριστοτέλειο Πανεπιστήμιο Θεσσαλονίκης Σχολή Θετικών Επιστημών Τμήμα Πληροφορικής(2009)

6. Ιωάννης Τζωρτζάκης << Αξιοποίηση WEB 2.0 εργαλείων στην σχολική εκπαίδευση >> Υπεύθυνος Καθηγητής : Συμεών Ρετάλης Πανεπιστήμιο Πειραιώς- Τμήμα Ψηφιακών Συστημάτων –Μεταπτυχιακή Διπλωματική Εργασία (2009)

7. Αλέξανδρος Καλτσογιάννης << WEB 2.0: Χαρακτηριστικά και επίδρασή του σε επιχειρήσεις, κεντρική διοίκηση και χρήστες>> Παρατηρητήριο για την Κοινωνία της Πληροφορίας (2007)

8. Παλαιογεωργίου Γ.<< *WEB 2.0*>> Τεχνολογίες κοινωνικής δικτύωσης στην εκπαίδευση Μεταπτυχιακό Πρόγραμμα Σπουδών Τμήμα Πληροφορικής <https://learn20.wikispaces.com/file/view/L8.pdf>http://learn20.wikispaces.com/Web+2.0

9. *Αναστασία Παπαβασιλείου - Αγαθονίκη Δεληγιαννάκου* << *WEB 2.0*>> [http://learn20.wikispaces.com/%CE%95%CF%81%CE%B3%CE%B1%CF%83%CE%AF%](http://learn20.wikispaces.com/%CE%95%CF%81%CE%B3%CE%B1%CF%83%CE%AF%CE%B5%CF%82+%282011-2012%29) [CE%B5%CF%82+%282011-2012%29](http://learn20.wikispaces.com/%CE%95%CF%81%CE%B3%CE%B1%CF%83%CE%AF%CE%B5%CF%82+%282011-2012%29)

10. Μ. Βιβίτσου, Ν. Λαμπροπούλου, Αλ. Γκίκας, Ι. Χαρδαλούπα << Διδάσκοντας και μαθαίνοντας με συνεργατικά εργαλεία και εφαρμογές του Web 2.0>> *[http://www2.e](http://www2.e-yliko.gr/htmls/CONFERENCE_FILES/marian_alex_niki_johanna_final2.pdf)[yliko.gr/htmls/CONFERENCE\\_FILES/marian\\_alex\\_niki\\_johanna\\_final2.pdf](http://www2.e-yliko.gr/htmls/CONFERENCE_FILES/marian_alex_niki_johanna_final2.pdf)*

11. Παλαιογεωργίου Γ.<< Ο εκπαιδευτικός ρόλος των Wikis >> Τεχνολογίες κοινωνικής δικτύωσης στην εκπαίδευση Μεταπτυχιακό Πρόγραμμα Σπουδών Πληροφορικής Α.Π.Θ. (2011)<http://www.slideshare.net/gpalegeo/wiki-7056040>

12. *Κυροπούλου* Κλεοπάτρα-*Χαλδογερίδης* Αγησίλαος << WIKIS>> http://learn20.wikispaces.com/Wikis+2

13. Παλαιογεωργίου Γ. << Social Bookmarking >> Τεχνολογίες κοινωνικής δικτύωσης στην εκπαίδευση Μεταπτυχιακό Πρόγραμμα Σπουδών Τμήμα Πληροφορικής Α.Π.Θ. (2011)<http://learn20.wikispaces.com/SocialBookmarking>

14. Κουκλιάτης -Τσαμπάς << Social\_Bookmarking>> [https://learn20.wikispaces.com/file/detail/Social\\_Bookmarking\\_Koukliatis\\_Champsas.docx](https://learn20.wikispaces.com/file/detail/Social_Bookmarking_Koukliatis_Champsas.docx)

15. Αλέξη Μαλαματή- Κασφίκης Νικόλαος –Κατάνου Βασηλιάνα << Κοινωνικά Δίκτυα>> Υπεύθυνος καθηγητής: Πομπόρτσης Αντρέας Τμήματος Πληροφορικής της ΣΘΕ του Α.Π.Θ.

16. Χατζηπέτρου Χρυσάφω Άννα << Κοινωνικά Δίκτυα >> Προγραμμα Μεταπτυχιακό Σπουδων στα Πληροφοριακά Συστήματα >>, Πανεπιστήμιο Μακεδονία (2011)

17. Παλαιογεωργίου Γ.<< Κοινωνικά δίκτυα στην εκπαίδευση>> Τεχνολογίες κοινωνικής δικτύωσης στην εκπαίδευση Μεταπτυχιακό Πρόγραμμα Σπουδών Πληροφορικής Α.Π.Θ (2011) <http://learn20.wikispaces.com/SocialBookmarking>

18. *Μαυρόπουλος Γεώργιος - Μπιζιούρη Βασιλική <<Social networking>> [http://learn20.wikispaces.com/%CE%95%CF%81%CE%B3%CE%B1%CF%83%CE%AF%](http://learn20.wikispaces.com/%CE%95%CF%81%CE%B3%CE%B1%CF%83%CE%AF%CE%B5%CF%82+%282011-2012%29) [CE%B5%CF%82+%282011-2012%29](http://learn20.wikispaces.com/%CE%95%CF%81%CE%B3%CE%B1%CF%83%CE%AF%CE%B5%CF%82+%282011-2012%29)*

19. *Σαρπασίδου Μακρίνα - Τόλα Αναστασία*<< Μικροιστολόγια>> Τεχνολογίες κοινωνικής δικτύωσης στην εκπαίδευση, Θεσσαλονίκη: Αριστοτέλειο Πανεπιστήμιο Τμήμα Πληροφορικής<http://learn20.wikispaces.com/file/view/L6.pdf>

20. Παλαιογεωργίου Γ. << Μικροιστολόγια>> Τεχνολογίες κοινωνικής δικτύωσης στην εκπαίδευση Μεταπτυχιακό Πρόγραμμα Σπουδών Τμήμα Πληροφορικής Α.Π.Θ. (2011) http://learn20.wikispaces.com/microblogging

21. Παλαιογεωργίου Γ. << Podcasting & Vodcasting >> Τεχνολογίες κοινωνικής δικτύωσης στην εκπαίδευση Μεταπτυχιακό Πρόγραμμα Σπουδών Τμήμα Πληροφορικής Α.Π.Θ. (2011) http://learn20.wikispaces.com/file/view/L7.pdf

22. Αμαλία Γιαννακά << Εικονική Πραγματικότητα>> Επιβλέπων Καθηγητής : Μανόλης Γεργατσούλης – Σαράντος Καπιδάκης (2006) – Ιόνιο Πανεπιστήμιο - Τμήμα Αρχειονομίας και Βιβλιοθηκονομίας – Πρόγραμμα Μεταπτυχιακών Σπουδών στην Επιστήμη της Πληροφορίας.

23. Μέτσιου Στέλλα << SECOND LIFE>> Επιβλέπων Καθηγητής : Σαράντος Καπιδάκης (2010) Ιόνιο Πανεπιστήμιο Τμήμα Αρχειονομίας και Βιβλιοθηκονομίας

24. Ανδρέας Παράδερος << Δημιουργία εκπαιδευτικού περιβάλλοντος στο Second life >> Υπεύθυνος Καθηγητής : Συμεών Ρετάλης – Πανεπιστήμιο Πειραιώς- Τμήμα Ψηφιακών Συστημάτων –Μεταπτυχιακή Διπλωματική Εργασία (2010)

- 25. <http://webapptester.com/ti-einai-cloud-computing/>
- 26. <http://osarena.net/faqs/toses-cloud-ipiresies-pos-na-tis-organoso.html>

27. Κική Υψυλάντη – Ελένη Σταυρίδου <<Ιστολογια>> [http://learn20.wikispaces.com](http://learn20.wikispaces.com/)

28. Παλαιογεωργίου Γ.<< *Ιστολόγια* >> Τεχνολογίες κοινωνικής δικτύωσης στην εκπαίδευση Μεταπτυχιακό Πρόγραμμα Σπουδών Τμήμα Πληροφορικής Α.Π.Θ. (2011) <http://www.slideshare.net/gpalegeo/blogs-7240405>

29. Κατερίνα Κεράστα <<οι Νέες τεχνολογίες στη ζωή μας Κοινωνικά δίκτυα (Facebook, Twitter, Google Plus)>> Δημόσια Κεντρική Βιβλιοθήκη Λιβαδειάς Σύλλογος «Φίλοι Βιβλιοθήκης Λιβαδειάς» άνοιξη 2011 <http://www.authorstream.com/Presentation/liblivadia-1011711-facebook-twitter-buzz/>

30. Πανεπιστήμιο Αιγαίου << ΧΡΗΣΗ ΙΣΤΟΛΟΓΙΟΥ (blogs)>> (2011) *www.pre.aegean.gr/.../tsolak/BLOGS%20NEES%20SHMEIOSEIS.doc*

31. <http://www.freeweird.com/dropbox#ixzz2dwoTtWO3>

32. Viber From Wikipedia <http://en.wikipedia.org/wiki/Viber>

33. LinkedIn <<Μάθε τα πάντα για το και αξιοποίησέ το >> [http://www.kariera.gr/%CE%86%CF%81%CE%B8%CF%81%CE%BF/CB-157-](http://www.kariera.gr/%CE%86%CF%81%CE%B8%CF%81%CE%BF/CB-157-%CE%A0%CF%81%CE%BF%CF%83%CF%89%CF%80%CE%B9%CE%BA%CE%AE-%CE%B1%CE%BD%CE%AC%CF%80%CF%84%CF%85%CE%BE%CE%B7-%CE%B5%CE%BA%CF%80%CE%B1%CE%AF%CE%B4%CE%B5%CF%85%CF%83%CE%B7-%CE%9C%CE%AC%CE%B8%CE%B5-%CF%84%CE%B1-%CF%80%CE%AC%CE%BD%CF%84%CE%B1-%CE%B3%CE%B9%CE%B1-%CF%84%CE%BF-LinkedIn-%CE%BA%CE%B1%CE%B9-%CE%B1%CE%BE%CE%B9%CE%BF%CF%80%CE%BF%CE%AF%CE%B7%CF%83%CE%AD-%CF%84%CE%BF/#.UeW1tqyz5gc) [%CE%A0%CF%81%CE%BF%CF%83%CF%89%CF%80%CE%B9%CE%BA%CE%AE-](http://www.kariera.gr/%CE%86%CF%81%CE%B8%CF%81%CE%BF/CB-157-%CE%A0%CF%81%CE%BF%CF%83%CF%89%CF%80%CE%B9%CE%BA%CE%AE-%CE%B1%CE%BD%CE%AC%CF%80%CF%84%CF%85%CE%BE%CE%B7-%CE%B5%CE%BA%CF%80%CE%B1%CE%AF%CE%B4%CE%B5%CF%85%CF%83%CE%B7-%CE%9C%CE%AC%CE%B8%CE%B5-%CF%84%CE%B1-%CF%80%CE%AC%CE%BD%CF%84%CE%B1-%CE%B3%CE%B9%CE%B1-%CF%84%CE%BF-LinkedIn-%CE%BA%CE%B1%CE%B9-%CE%B1%CE%BE%CE%B9%CE%BF%CF%80%CE%BF%CE%AF%CE%B7%CF%83%CE%AD-%CF%84%CE%BF/#.UeW1tqyz5gc) [%CE%B1%CE%BD%CE%AC%CF%80%CF%84%CF%85%CE%BE%CE%B7-](http://www.kariera.gr/%CE%86%CF%81%CE%B8%CF%81%CE%BF/CB-157-%CE%A0%CF%81%CE%BF%CF%83%CF%89%CF%80%CE%B9%CE%BA%CE%AE-%CE%B1%CE%BD%CE%AC%CF%80%CF%84%CF%85%CE%BE%CE%B7-%CE%B5%CE%BA%CF%80%CE%B1%CE%AF%CE%B4%CE%B5%CF%85%CF%83%CE%B7-%CE%9C%CE%AC%CE%B8%CE%B5-%CF%84%CE%B1-%CF%80%CE%AC%CE%BD%CF%84%CE%B1-%CE%B3%CE%B9%CE%B1-%CF%84%CE%BF-LinkedIn-%CE%BA%CE%B1%CE%B9-%CE%B1%CE%BE%CE%B9%CE%BF%CF%80%CE%BF%CE%AF%CE%B7%CF%83%CE%AD-%CF%84%CE%BF/#.UeW1tqyz5gc) [%CE%B5%CE%BA%CF%80%CE%B1%CE%AF%CE%B4%CE%B5%CF%85%CF%83%](http://www.kariera.gr/%CE%86%CF%81%CE%B8%CF%81%CE%BF/CB-157-%CE%A0%CF%81%CE%BF%CF%83%CF%89%CF%80%CE%B9%CE%BA%CE%AE-%CE%B1%CE%BD%CE%AC%CF%80%CF%84%CF%85%CE%BE%CE%B7-%CE%B5%CE%BA%CF%80%CE%B1%CE%AF%CE%B4%CE%B5%CF%85%CF%83%CE%B7-%CE%9C%CE%AC%CE%B8%CE%B5-%CF%84%CE%B1-%CF%80%CE%AC%CE%BD%CF%84%CE%B1-%CE%B3%CE%B9%CE%B1-%CF%84%CE%BF-LinkedIn-%CE%BA%CE%B1%CE%B9-%CE%B1%CE%BE%CE%B9%CE%BF%CF%80%CE%BF%CE%AF%CE%B7%CF%83%CE%AD-%CF%84%CE%BF/#.UeW1tqyz5gc) [CE%B7-%CE%9C%CE%AC%CE%B8%CE%B5-%CF%84%CE%B1-](http://www.kariera.gr/%CE%86%CF%81%CE%B8%CF%81%CE%BF/CB-157-%CE%A0%CF%81%CE%BF%CF%83%CF%89%CF%80%CE%B9%CE%BA%CE%AE-%CE%B1%CE%BD%CE%AC%CF%80%CF%84%CF%85%CE%BE%CE%B7-%CE%B5%CE%BA%CF%80%CE%B1%CE%AF%CE%B4%CE%B5%CF%85%CF%83%CE%B7-%CE%9C%CE%AC%CE%B8%CE%B5-%CF%84%CE%B1-%CF%80%CE%AC%CE%BD%CF%84%CE%B1-%CE%B3%CE%B9%CE%B1-%CF%84%CE%BF-LinkedIn-%CE%BA%CE%B1%CE%B9-%CE%B1%CE%BE%CE%B9%CE%BF%CF%80%CE%BF%CE%AF%CE%B7%CF%83%CE%AD-%CF%84%CE%BF/#.UeW1tqyz5gc) [%CF%80%CE%AC%CE%BD%CF%84%CE%B1-%CE%B3%CE%B9%CE%B1-](http://www.kariera.gr/%CE%86%CF%81%CE%B8%CF%81%CE%BF/CB-157-%CE%A0%CF%81%CE%BF%CF%83%CF%89%CF%80%CE%B9%CE%BA%CE%AE-%CE%B1%CE%BD%CE%AC%CF%80%CF%84%CF%85%CE%BE%CE%B7-%CE%B5%CE%BA%CF%80%CE%B1%CE%AF%CE%B4%CE%B5%CF%85%CF%83%CE%B7-%CE%9C%CE%AC%CE%B8%CE%B5-%CF%84%CE%B1-%CF%80%CE%AC%CE%BD%CF%84%CE%B1-%CE%B3%CE%B9%CE%B1-%CF%84%CE%BF-LinkedIn-%CE%BA%CE%B1%CE%B9-%CE%B1%CE%BE%CE%B9%CE%BF%CF%80%CE%BF%CE%AF%CE%B7%CF%83%CE%AD-%CF%84%CE%BF/#.UeW1tqyz5gc) [%CF%84%CE%BF-LinkedIn-%CE%BA%CE%B1%CE%B9-](http://www.kariera.gr/%CE%86%CF%81%CE%B8%CF%81%CE%BF/CB-157-%CE%A0%CF%81%CE%BF%CF%83%CF%89%CF%80%CE%B9%CE%BA%CE%AE-%CE%B1%CE%BD%CE%AC%CF%80%CF%84%CF%85%CE%BE%CE%B7-%CE%B5%CE%BA%CF%80%CE%B1%CE%AF%CE%B4%CE%B5%CF%85%CF%83%CE%B7-%CE%9C%CE%AC%CE%B8%CE%B5-%CF%84%CE%B1-%CF%80%CE%AC%CE%BD%CF%84%CE%B1-%CE%B3%CE%B9%CE%B1-%CF%84%CE%BF-LinkedIn-%CE%BA%CE%B1%CE%B9-%CE%B1%CE%BE%CE%B9%CE%BF%CF%80%CE%BF%CE%AF%CE%B7%CF%83%CE%AD-%CF%84%CE%BF/#.UeW1tqyz5gc) [%CE%B1%CE%BE%CE%B9%CE%BF%CF%80%CE%BF%CE%AF%CE%B7%CF%83%](http://www.kariera.gr/%CE%86%CF%81%CE%B8%CF%81%CE%BF/CB-157-%CE%A0%CF%81%CE%BF%CF%83%CF%89%CF%80%CE%B9%CE%BA%CE%AE-%CE%B1%CE%BD%CE%AC%CF%80%CF%84%CF%85%CE%BE%CE%B7-%CE%B5%CE%BA%CF%80%CE%B1%CE%AF%CE%B4%CE%B5%CF%85%CF%83%CE%B7-%CE%9C%CE%AC%CE%B8%CE%B5-%CF%84%CE%B1-%CF%80%CE%AC%CE%BD%CF%84%CE%B1-%CE%B3%CE%B9%CE%B1-%CF%84%CE%BF-LinkedIn-%CE%BA%CE%B1%CE%B9-%CE%B1%CE%BE%CE%B9%CE%BF%CF%80%CE%BF%CE%AF%CE%B7%CF%83%CE%AD-%CF%84%CE%BF/#.UeW1tqyz5gc) [CE%AD-%CF%84%CE%BF/#.UeW1tqyz5gc](http://www.kariera.gr/%CE%86%CF%81%CE%B8%CF%81%CE%BF/CB-157-%CE%A0%CF%81%CE%BF%CF%83%CF%89%CF%80%CE%B9%CE%BA%CE%AE-%CE%B1%CE%BD%CE%AC%CF%80%CF%84%CF%85%CE%BE%CE%B7-%CE%B5%CE%BA%CF%80%CE%B1%CE%AF%CE%B4%CE%B5%CF%85%CF%83%CE%B7-%CE%9C%CE%AC%CE%B8%CE%B5-%CF%84%CE%B1-%CF%80%CE%AC%CE%BD%CF%84%CE%B1-%CE%B3%CE%B9%CE%B1-%CF%84%CE%BF-LinkedIn-%CE%BA%CE%B1%CE%B9-%CE%B1%CE%BE%CE%B9%CE%BF%CF%80%CE%BF%CE%AF%CE%B7%CF%83%CE%AD-%CF%84%CE%BF/#.UeW1tqyz5gc) [http://www.snsagency.gr/about/%CF%84%CE%B9-](http://www.snsagency.gr/about/%CF%84%CE%B9-%CE%B5%CE%AF%CE%BD%CE%B1%CE%B9-%CF%84%CE%BF-linkedin/) [%CE%B5%CE%AF%CE%BD%CE%B1%CE%B9-%CF%84%CE%BF-linkedin/](http://www.snsagency.gr/about/%CF%84%CE%B9-%CE%B5%CE%AF%CE%BD%CE%B1%CE%B9-%CF%84%CE%BF-linkedin/)

34. <http://www.visualscope.com/twitfb.html>

35. [http://www.newfangled.com/facebook\\_compared\\_to\\_linkedin](http://www.newfangled.com/facebook_compared_to_linkedin)

36. <http://smallbusiness.chron.com/flickr-differ-facebook-55836.html>

37. [http://www.slideshare.net/teimarketing/myspacecom-facebookcom](http://www.slideshare.net/teimarketing/myspacecom-facebookcom-koukotzilas-ioannis-panagiotidis-dimitris)[koukotzilas-ioannis-panagiotidis-dimitris](http://www.slideshare.net/teimarketing/myspacecom-facebookcom-koukotzilas-ioannis-panagiotidis-dimitris)

38. <http://features.en.softonic.com/viber-vs-skype-which-is-the-best>